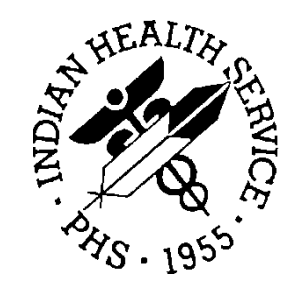

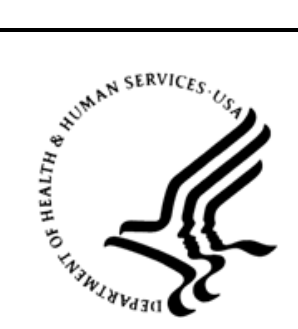

### RESOURCE AND PATIENT MANAGEMENT SYSTEM

# **Electronic Health Record**

(EHR)

## **Technical Manual Volume 1**

Version 1.1 September 2020

Office of Information Technology Division of Information Technology

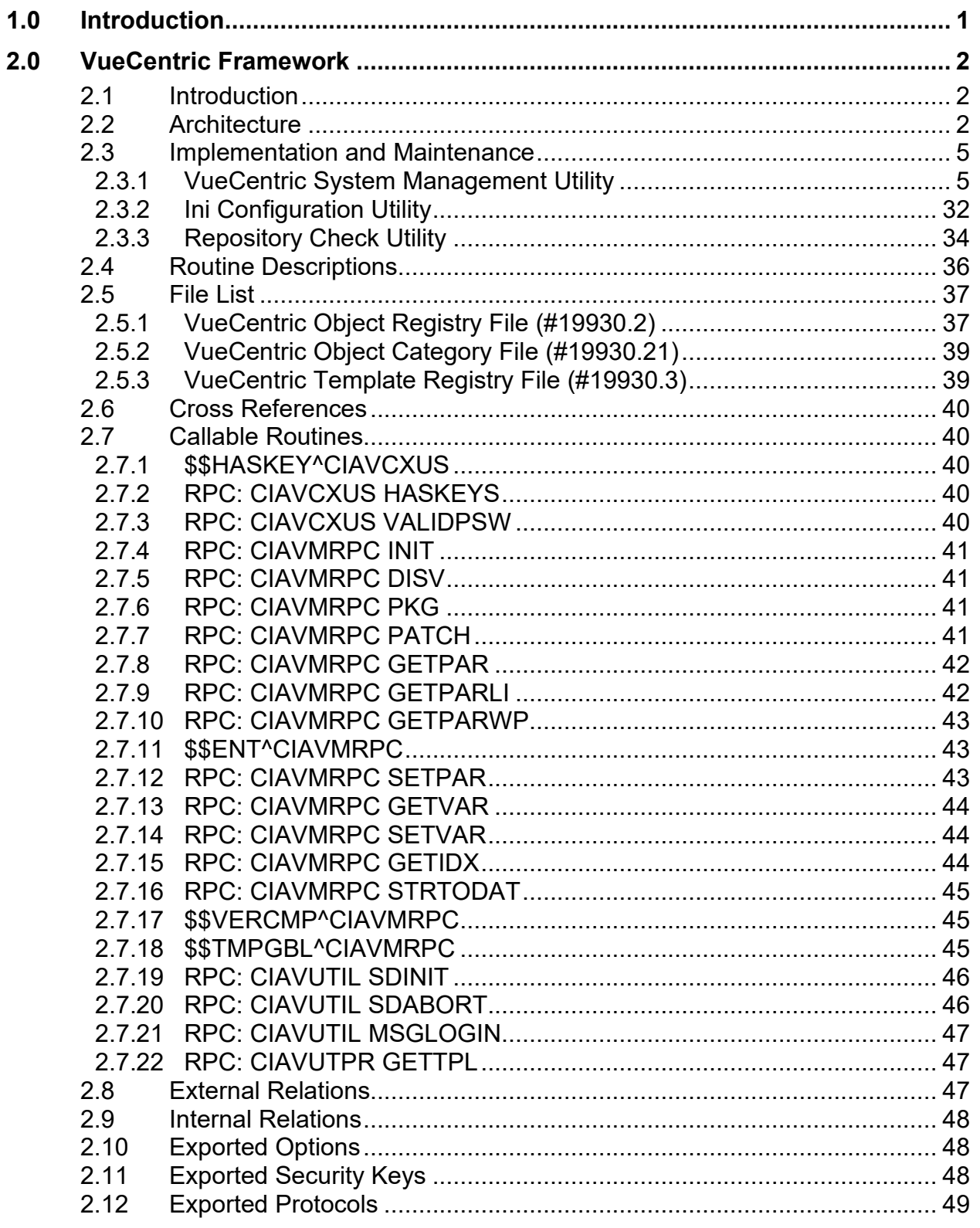

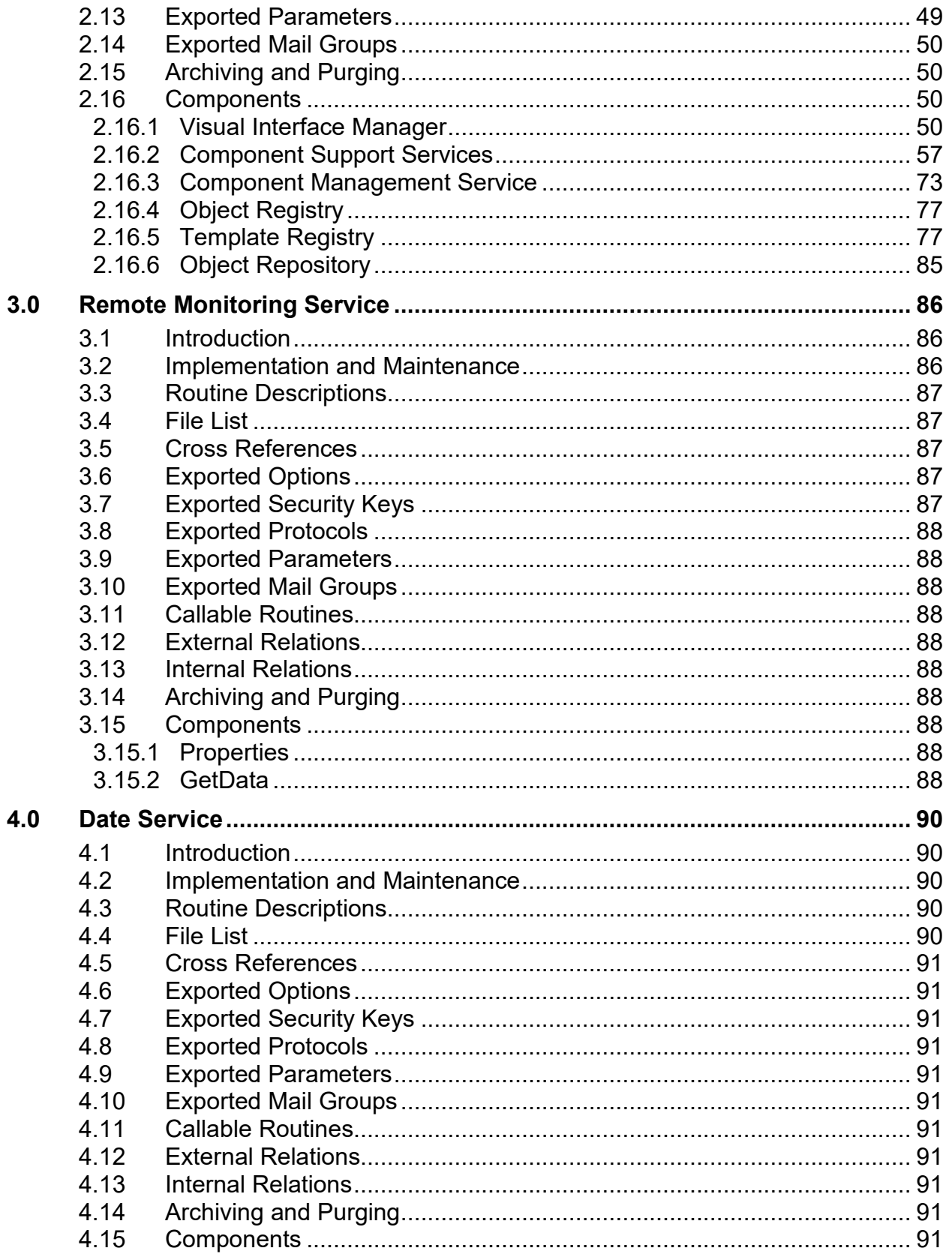

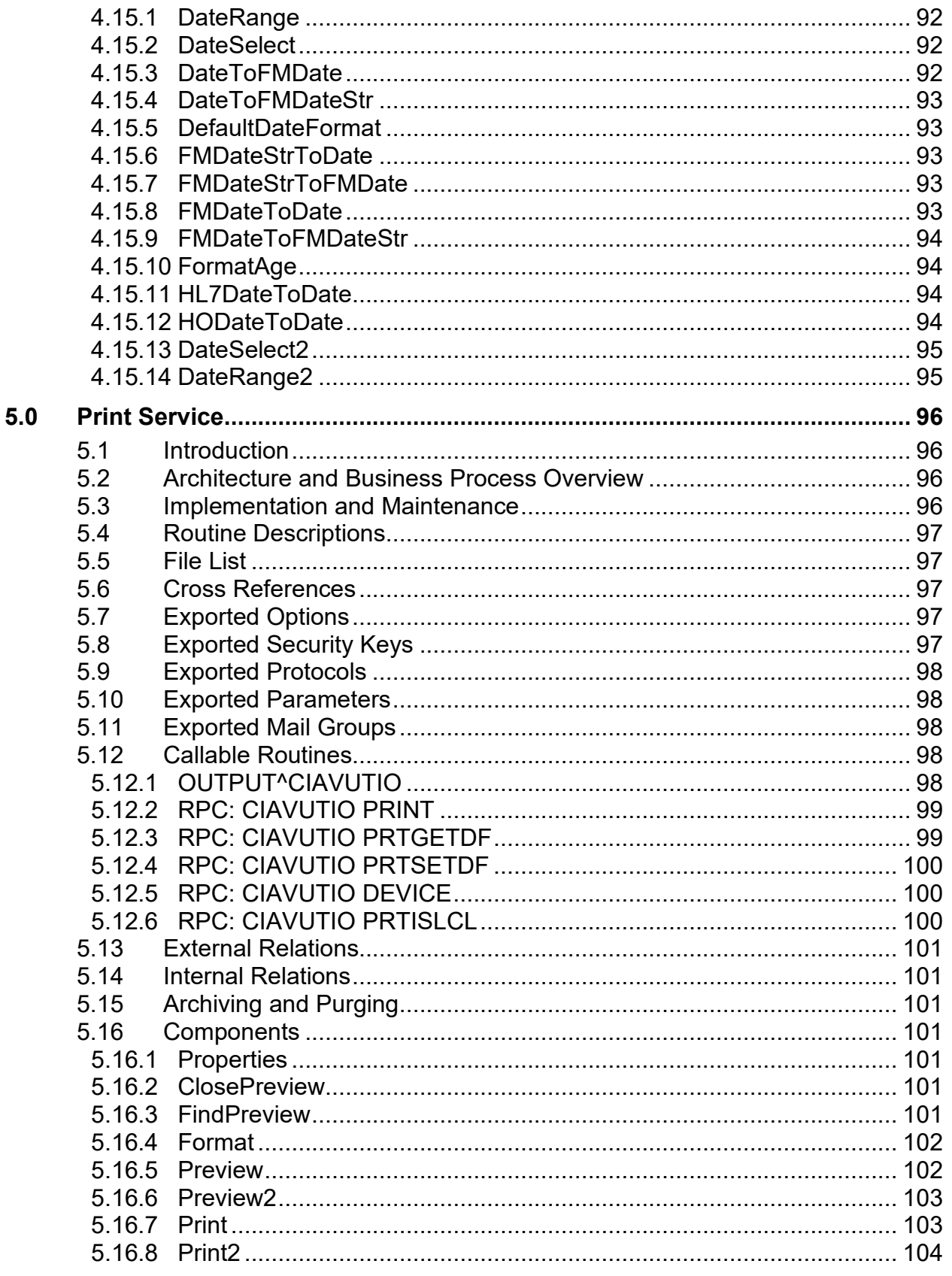

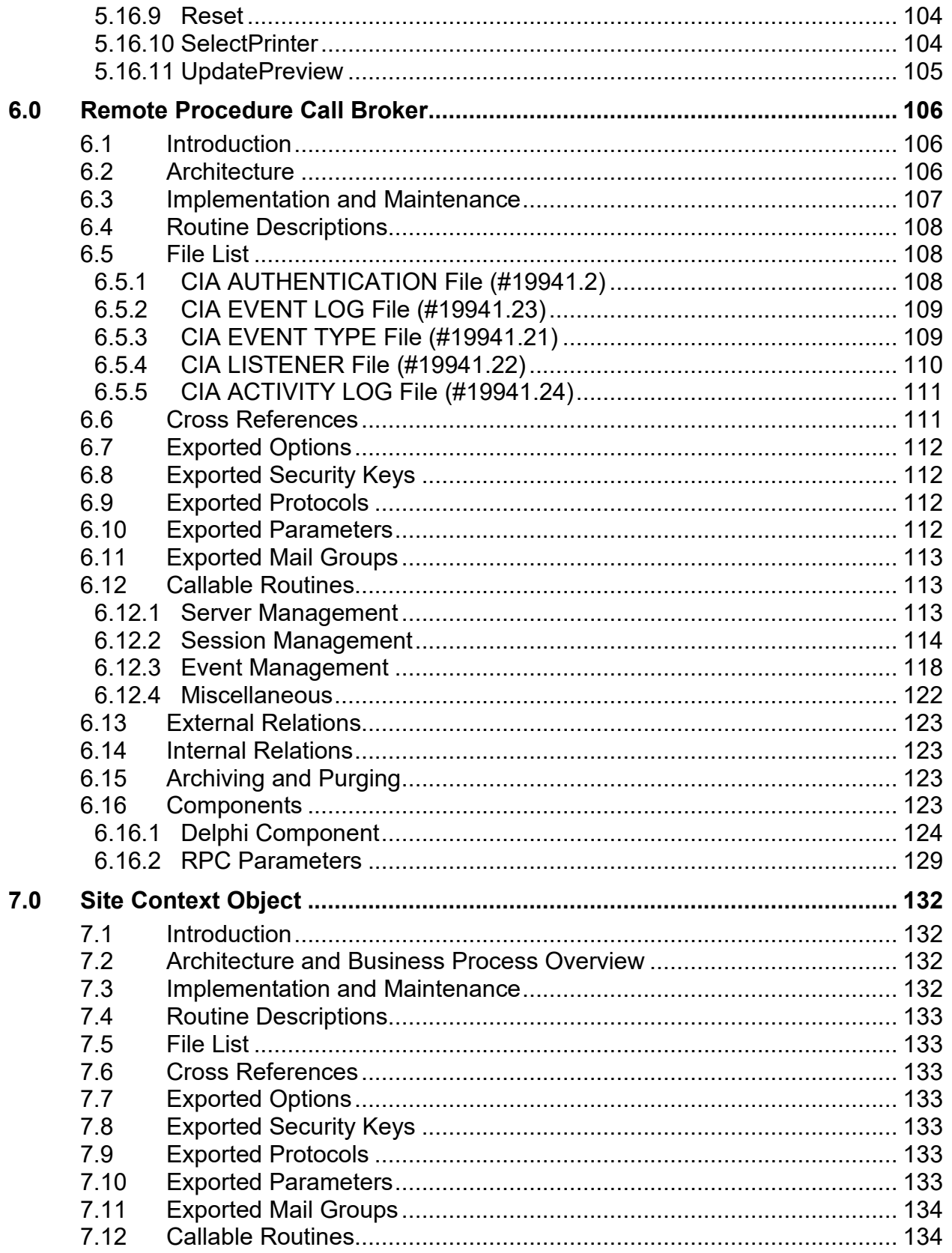

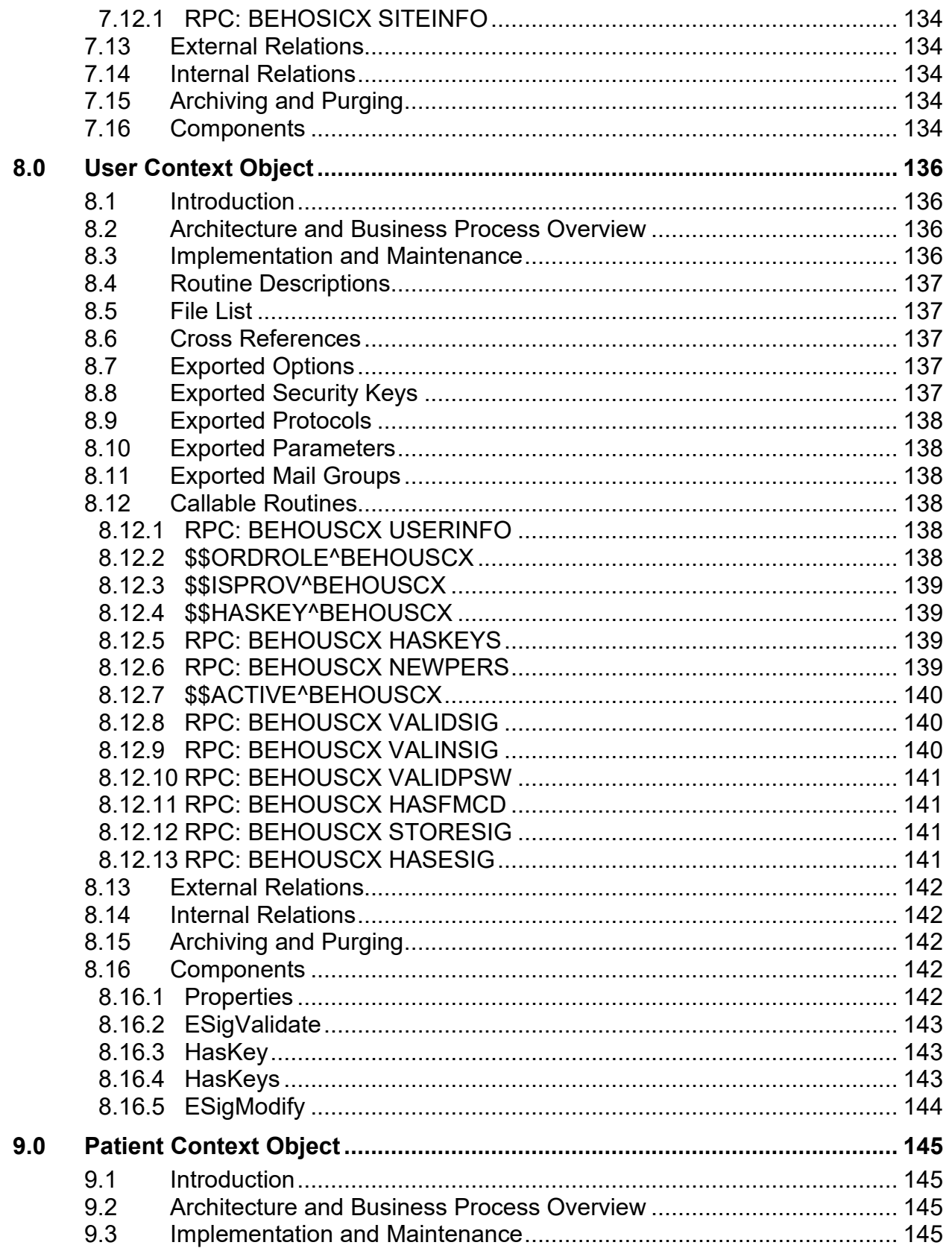

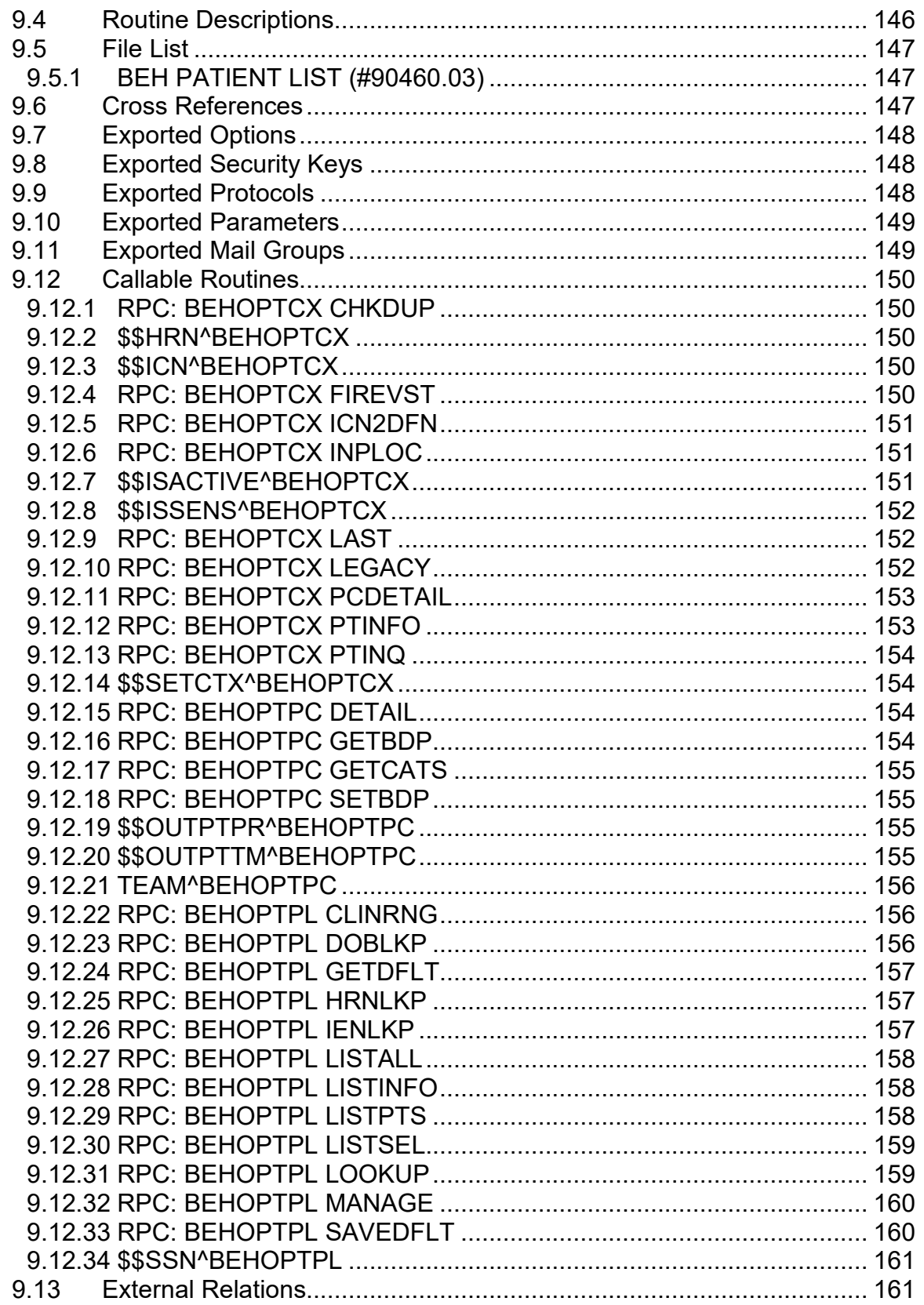

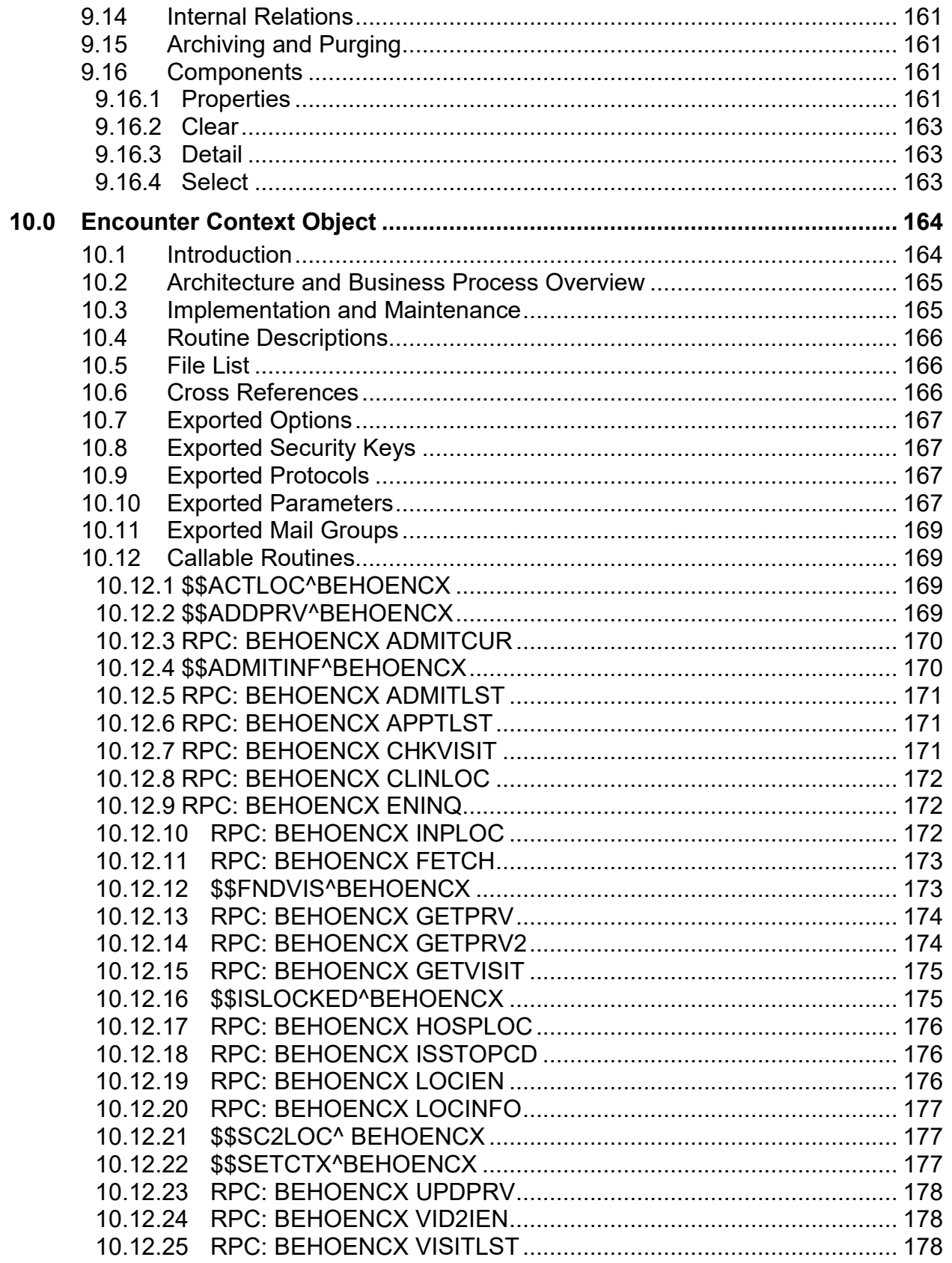

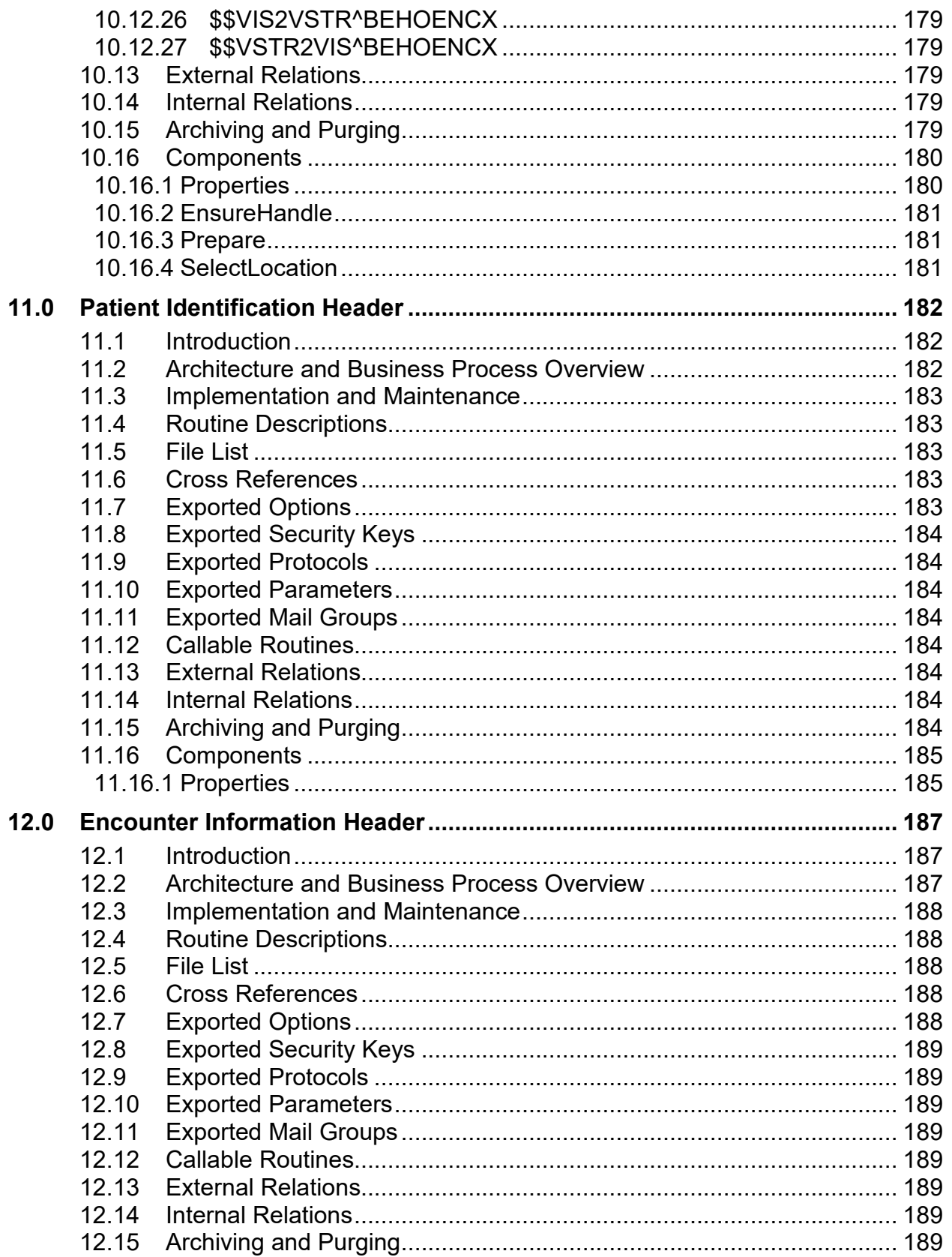

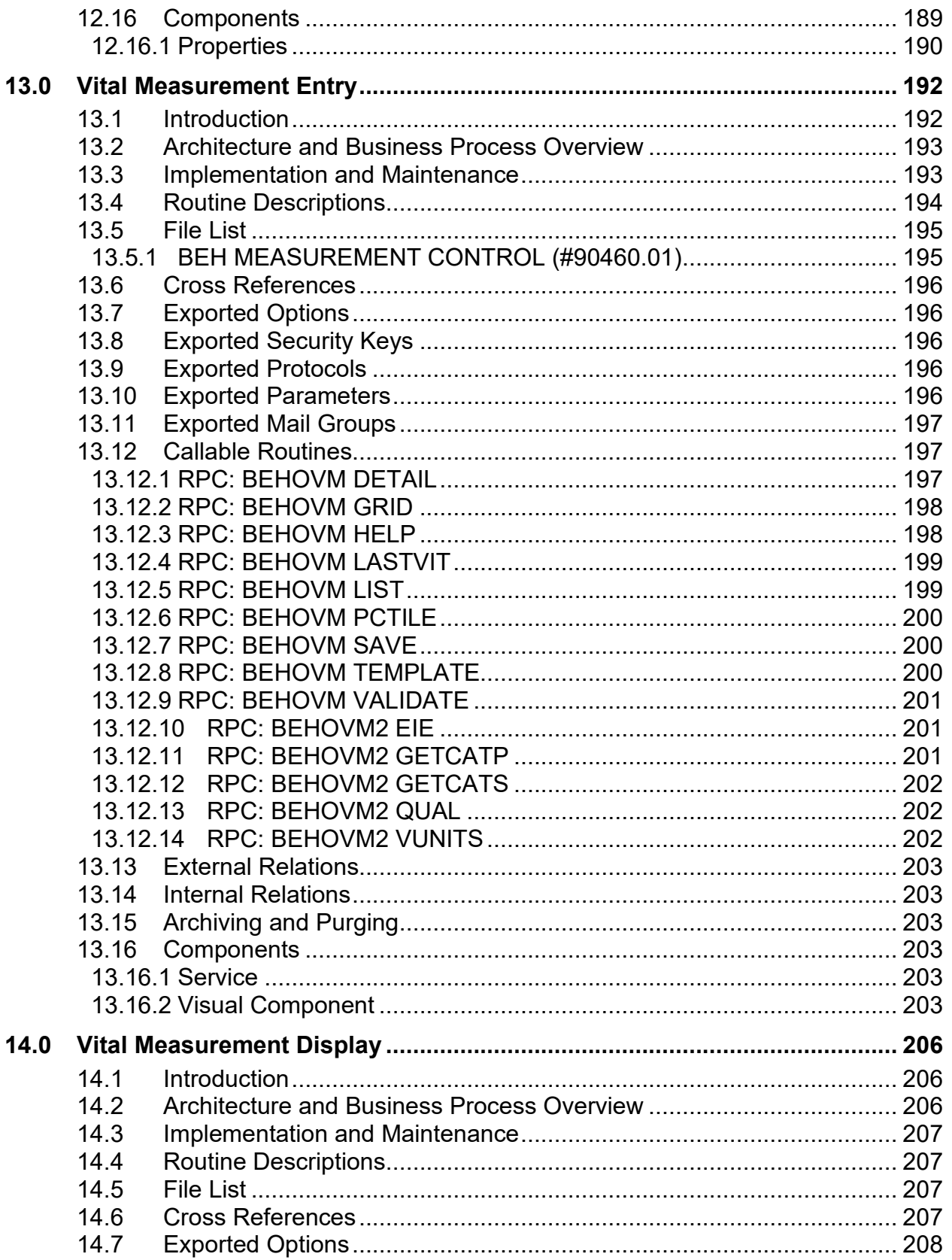

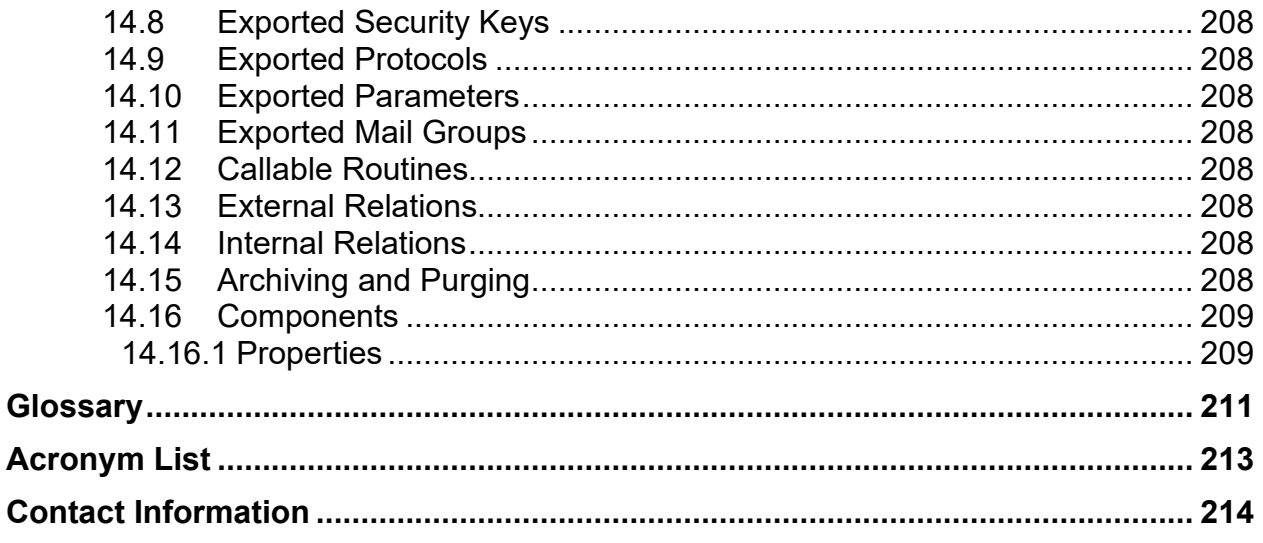

### **Document Revision History**

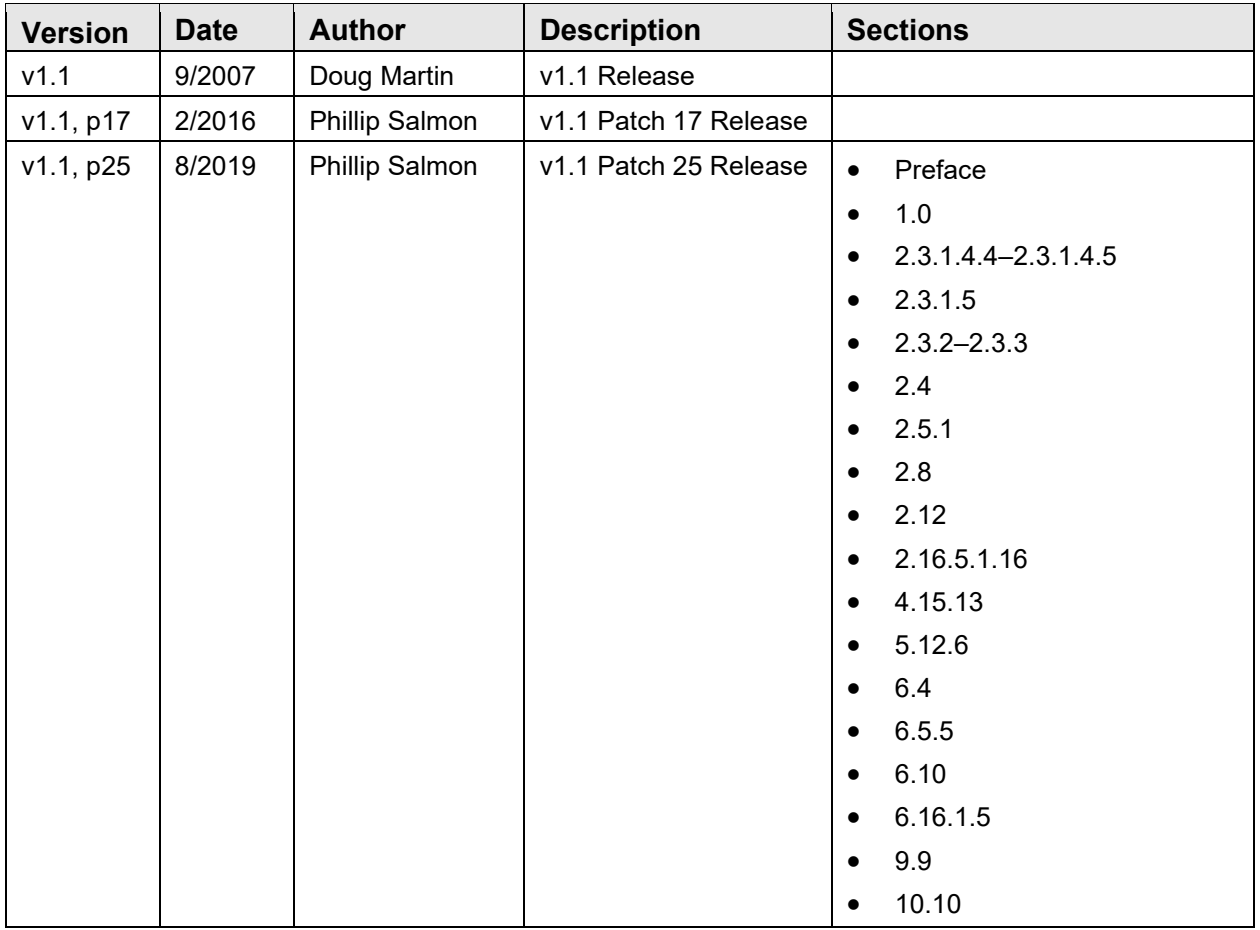

### **Preface**

This guide provides information regarding technical aspects of the Indian Health Service Resource and Patient Management Electronic Health Record (RPMS-EHR) v1.1 software. Its target audience is local and regional information technology support personnel who may be called upon to configure or troubleshoot the application. This guide has been broken into four separate files of which this is the first.

### <span id="page-13-0"></span>**1.0 Introduction**

The RPMS-EHR is comprised of multiple functional components built upon an open architecture framework known as VueCentric®. The unique construction of the application from over 80 discrete components dictates a slightly different structure for technical documentation. This manual is organized into multiple sections that correspond to functional groupings of the various components that make up the RPMS-EHR. These groupings are in order:

- VueCentric Framework
- Remote Procedure Call (RPC) Broker
- Context Objects and Related Components
- PCC-based Components
	- − Asthma Control Component
	- − Chart Review Component
	- − Patient Goals Component
- Problem List
- TIU-based Components
- Order Entry
- General Reporting
- Notifications
- Reminders
- Electronic Signature
- Electronic Prescribing
- Other Components

### <span id="page-14-0"></span>**2.0 VueCentric Framework**

### <span id="page-14-1"></span>2.1 Introduction

VueCentric is a multi-tiered, open-architecture, component-based framework that supports a wide range of clinical functions using standardized, plug-in objects. With the appropriate server-side RPMS components, the fully implemented version has objects that support patient lookup, clinical encounter documentation, on-line ordering, results retrieval, decision support, problem list management, consult tracking, and adverse reaction tracking, to list a few.

Using a Visual Interface Manager (VIM), power users may select from a palette of objects and construct a fully functional application from discrete components. An application can be designed to meet the needs of an individual, user class, site, or a specialized requirement. Once assembled, a configuration has the appearance of a cohesive whole, belying its component-based origins.

Each component communicates with a middle tier Component Support Services (CSS) that coordinates the activities of the objects so that the result is a seamless application. The CSS provides event and context management and remote data access services to components within its application space. The CSS also communicates with any Clinical Context Object Workgroup (CCOW)-compliant context manager to allow the application and its components to share context state with other CCOWaware applications running on the same desktop.

The Component Management Service (CMS) performs just-in-time updating of requested components, enforces access security, and controls many aspects of component run-time behavior. The Communication Service Layer (CSL) performs user authentication and mediates data exchange between the host system and the CSS.

### <span id="page-14-2"></span>2.2 Architecture

Before one can support the interoperability of plug-in components, one must explicitly define the rules for such interoperability. VueCentric defines a multi-tiered architecture that ensures the interoperability of components developed in accordance with the specification. The key constituents of the VueCentric framework are described in the following paragraphs.

The VIM represents the top tier of the VueCentric architecture. It acts as the glue that holds the individual components together. It empowers the user to define the visual relationships among discrete components, provides the ability to compose complex interfaces from individual visual elements, supports the streaming of compositional entities to and from a central store, controls user-level access to components, and can interrogate components for the resources they require and automatically connect them to those resources.

The CSS comprise the middle tier and provide shared resources that all components may access and coordinate the activities of components. The CSS supports the concept of plug-in services that augment the functionality of the middle tier in a fully extensible manner. Available services include context objects that reflect the current state of the application, such as the currently selected patient, the user who is logged in, or the clinical encounter that is being referenced. Other plug-in services include unified electronic signature, report generation, remote data views and clinical reminders. The CSS also provides support for performing remote procedure calls to allow objects to interact with the host system. The CSS is also a manager and producer of events that can notify components who choose to subscribe that, for example, the patient selection has changed. Finally, the CSS can also participate in context changes that originate outside the application. Because the CSS automatically detects the presence of a CCOW-compliant context manager and registers as a participant, the VueCentric application may synchronize its context with other CCOW-compliant applications residing on the same desktop.

Critical to the interaction between the middle tier elements and the bottom tier host system is the CSL. Its roles are to perform user authentication and to mediate both synchronous and asynchronous data exchange between the two tiers. The CSL is completely encapsulated by the CSS in order to facilitate the abstraction of the data access layer. This makes it possible to incorporate other data access components without adversely affecting existing consumers of the service.

One of the core features of the VueCentric framework is the just-in-time deployment of components. The CMS performs this function. This service enforces version control and access security, deploys updates from a central repository, and controls other aspects of a component's behavior at runtime. Updating of the software, application and object, requires write access to the Windows Registry. This can be accomplished via local user settings or use of the vcUpdater Service which is described in the separate vcUpdater Service documentation found in the doc folder of the repository.

In addition to the architectural elements described previously, the VueCentric framework also includes external data stores in the form of an Object Registry, a Template Registry, and an Object Repository.

The Object Registry provides information about available objects and their default characteristics. The CMS provides a read-only, object-oriented view of these data.

The Template Registry provides a globally accessible location for the storage of stateinformation in a context-free format. It is used to store user interface configuration information.

The Object Repository is a store of components that are accessible to the VueCentric application. The component repository allows an application to automatically update locally installed components from a reliable source. The component repository may be implemented by a web server, an ftp server, or any globally accessible directory, or any combination of all three. The VueCentric framework models the just-in-time component updating mechanism after that employed by web browsers. Under that paradigm, an HTML document requests a component by a unique identifier and version. If the requested component is already available locally, that version is used. If it is not, the HTML document includes a URL reference that defines a source from which the component may be downloaded and installed. The CMS uses a very similar approach that permits it to automatically propagate updates to existing components as well as deploy new components to individual workstations as they are needed.

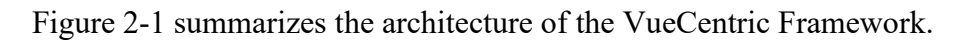

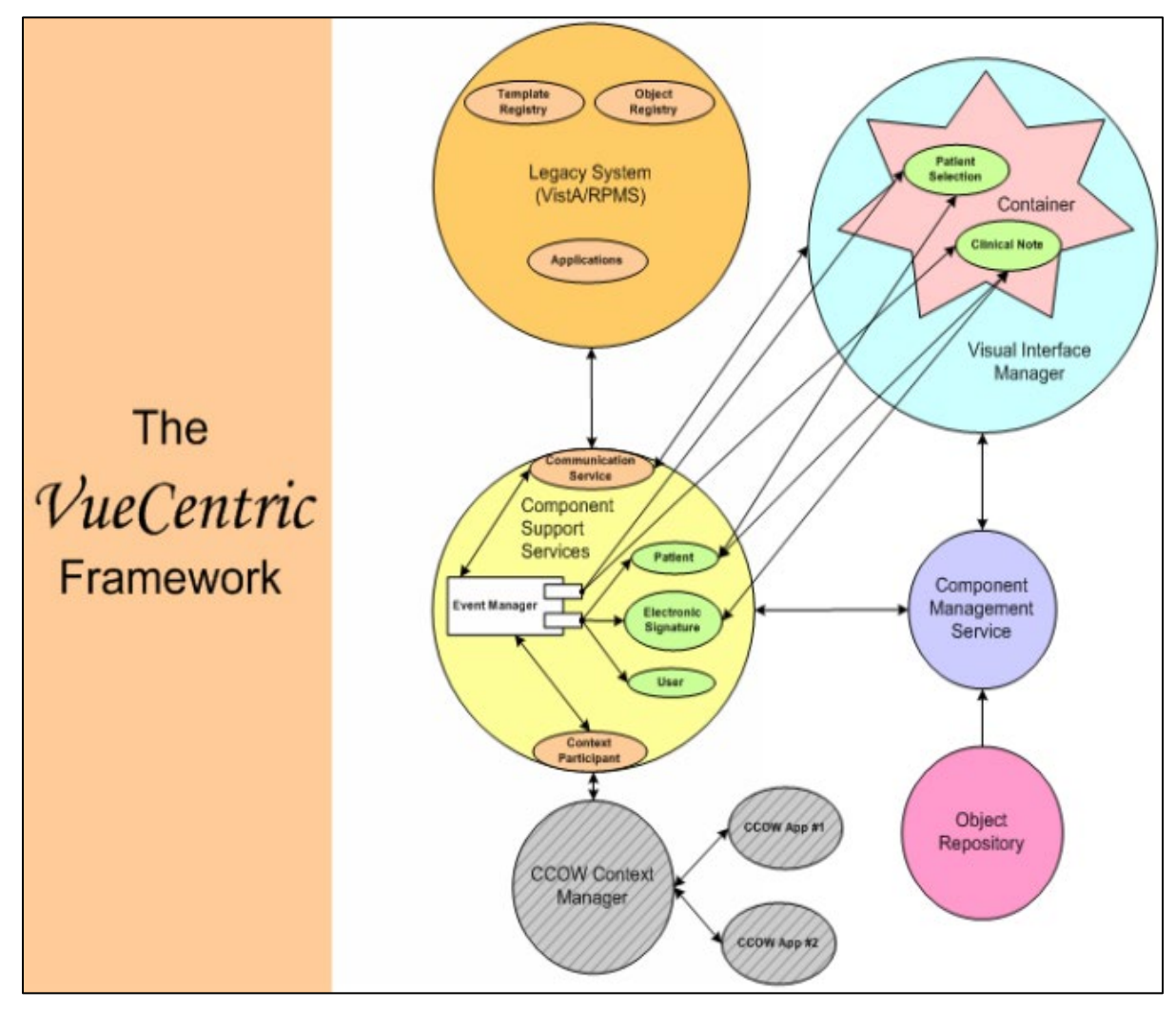

<span id="page-16-0"></span>Figure 2-1: VueCentric Framework

### <span id="page-17-0"></span>2.3 Implementation and Maintenance

The following sections describe tools available for the implementation and maintenance of the VueCentric Framework.

#### <span id="page-17-1"></span>2.3.1 VueCentric System Management Utility

#### **2.3.1.1 Introduction**

The **VueCentric System Management** (vcManager) **Utility** permits the package administrator to control several aspects of the VueCentric framework including:

- Object Registration
- Template Management
- Site Parameters
- System Shutdown
- Remote Troubleshooting

The utility may be found in the "utl" folder of the RPMS-EHR distribution as the file vcManager.exe.

#### **2.3.1.2 Logon Screen**

Before using the VueCentric System Management Utility, the user must logon to the host system. The logon dialog may be preceded by a server selection dialog, depending on how the connection service is configured. If this dialog displays, the user must first select the server with which to establish a connection.

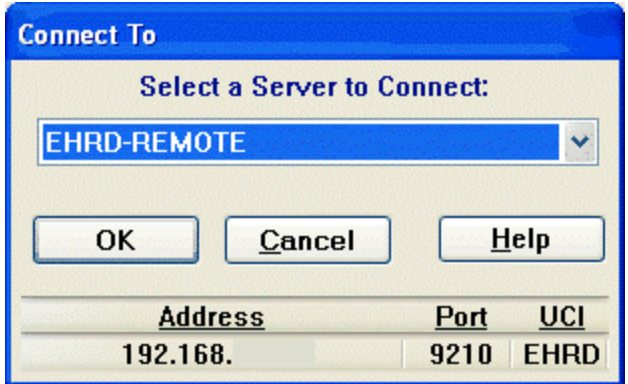

Figure 2-2: Logon Screen

In either case, the logon dialog displays:

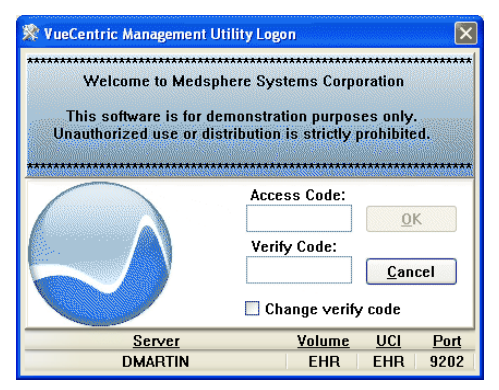

Figure 2-3: Logon dialog

Enter your access and verify code appropriate for the server to which you are connected.

**Note**: You must have the CIAV SITE MANAGER security key to successfully run the manager utility.

#### **2.3.1.3 Application Menu**

The following menu options are available regardless of the tab selected:

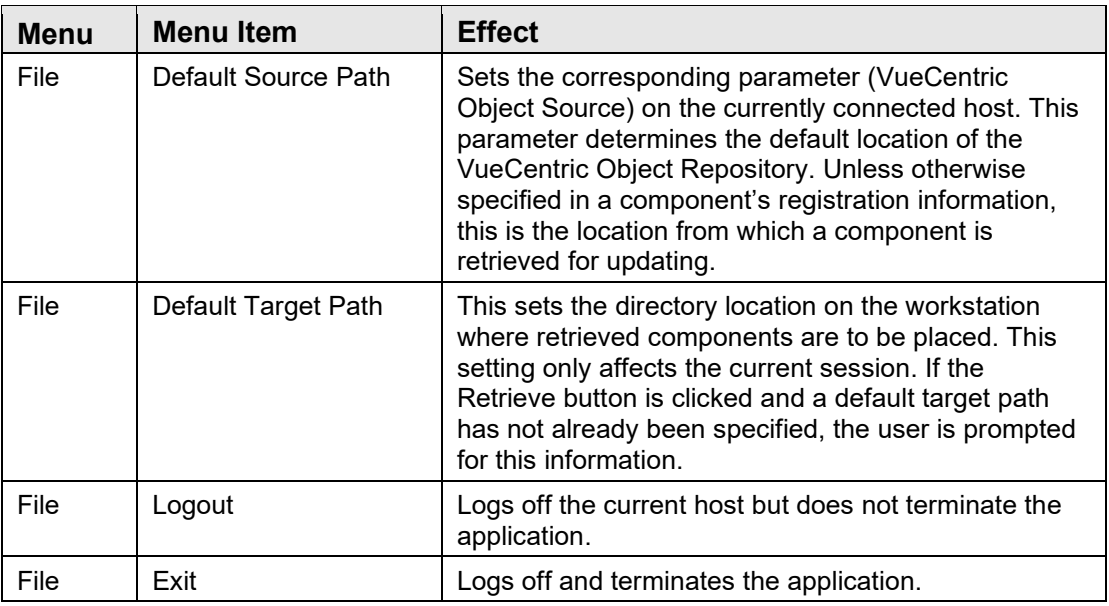

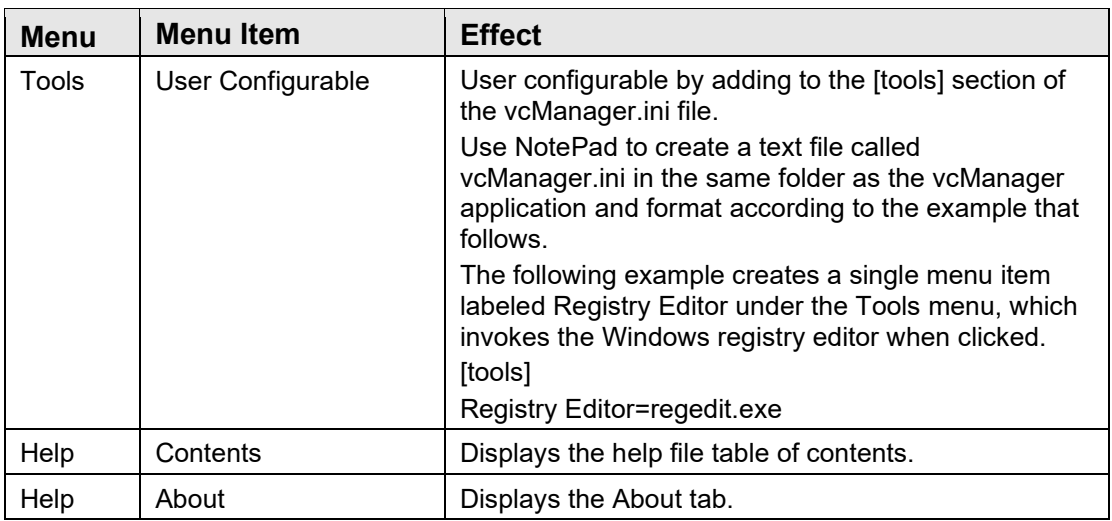

#### **2.3.1.4 Object Registry Tab**

The **Object Registry** tab permits the registration of objects that may then be accessed by the VueCentric framework. Objects may be visual components that are available in the *Add Object* dialog of the VueCentric VIM or services that visual components may access. Object registration permits the package manager to control many aspects of an object's behavior including security access, visual appearance, object-specific properties, versioning, and installation. These settings are stored in the VueCentric Object Registry file on the target host system and are, therefore, specific to that system.

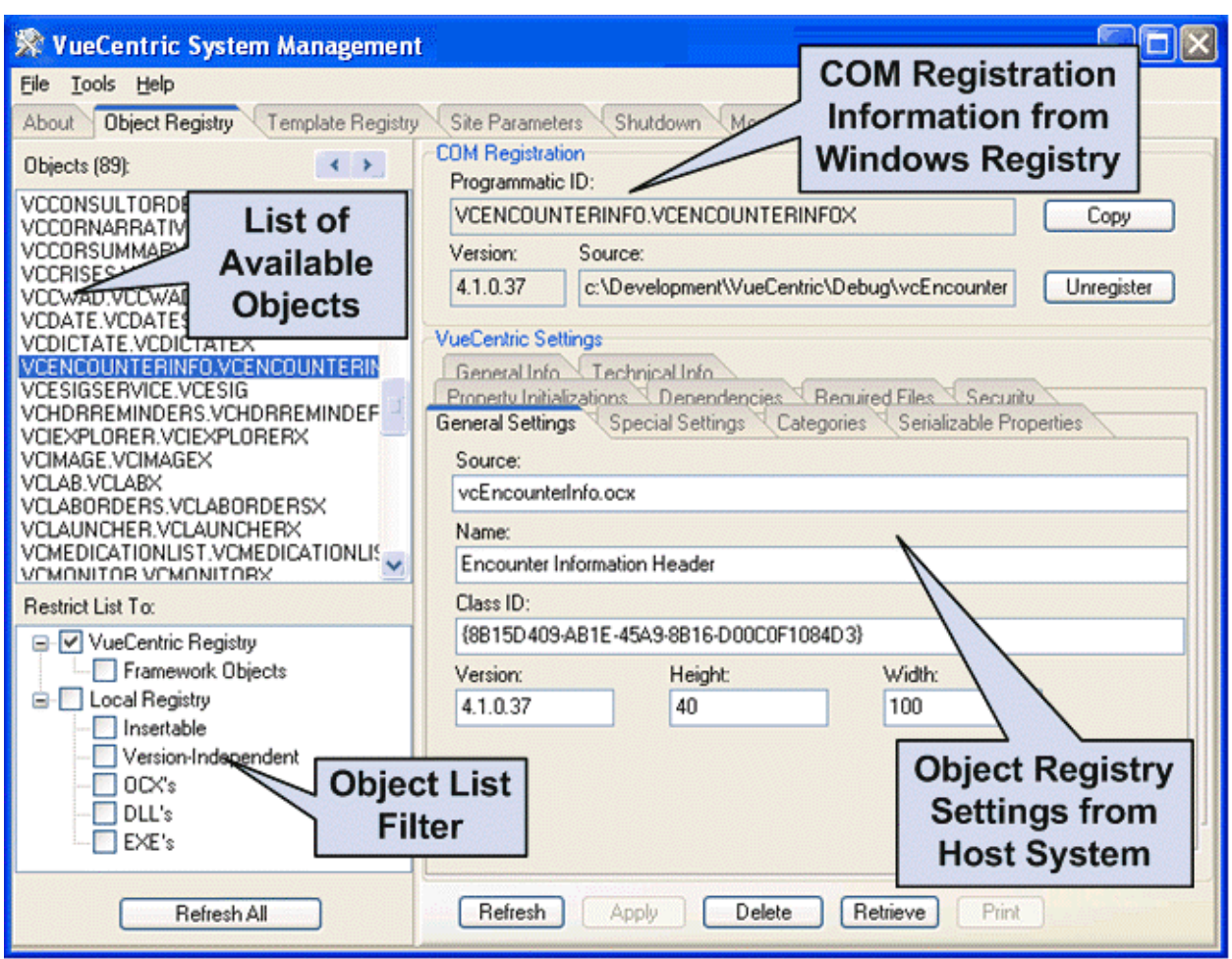

Figure 2-4: VueCentric System Management Window

#### **2.3.1.4.1 File Menu**

The following menu options are available under the **File** menu only when the **Object Registry** tab is active:

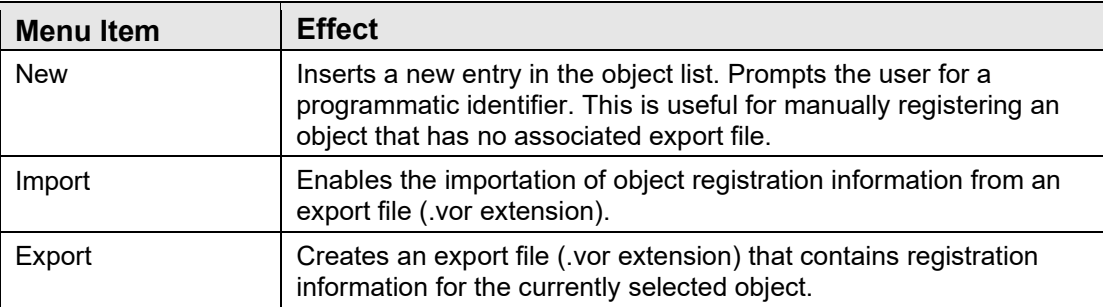

#### **2.3.1.4.2 Object List Pane**

The **Object** List pane shows the programmatic identifiers of available objects. Selecting an entry in this list displays information about that entry in the COM Registration and VueCentric Settings panes on the right.

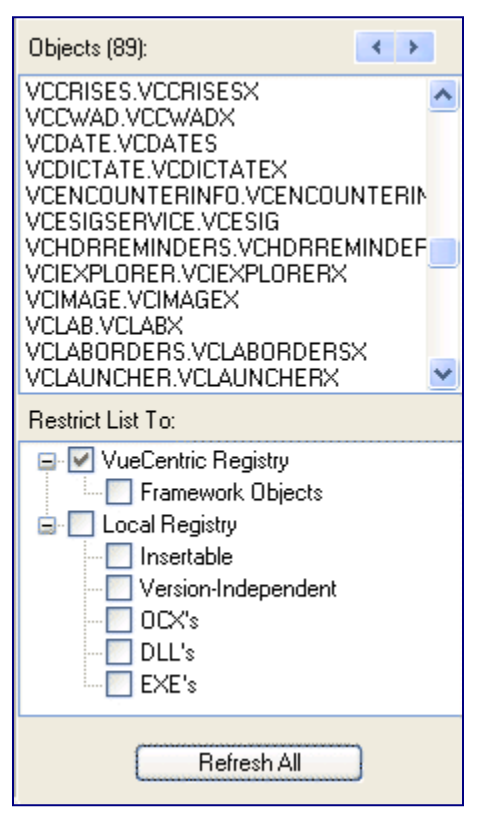

Figure 2-5: Object List Pane

Clicking the **Refresh All** button causes a refresh of the object list using the current filter settings. Changing a filter setting also causes a refresh of the object list.

The arrow buttons at the top right move to the next/previous entry where the local version and the master version (RPMS) differ. This is useful to locate entries that require updating.

The **Restrict List To** pane controls the content of the object list. The filter has two top level entries. The **VueCentric Registry** entry is checked by default and restricts the list to those objects that are registered in the VueCentric Object Registry file on the host system. The **Local Registry** entry controls the inclusion of items from the COM registry on the local machine. Both entries have subordinate entries that can be used to further restrict which objects are included in or excluded from the following list.

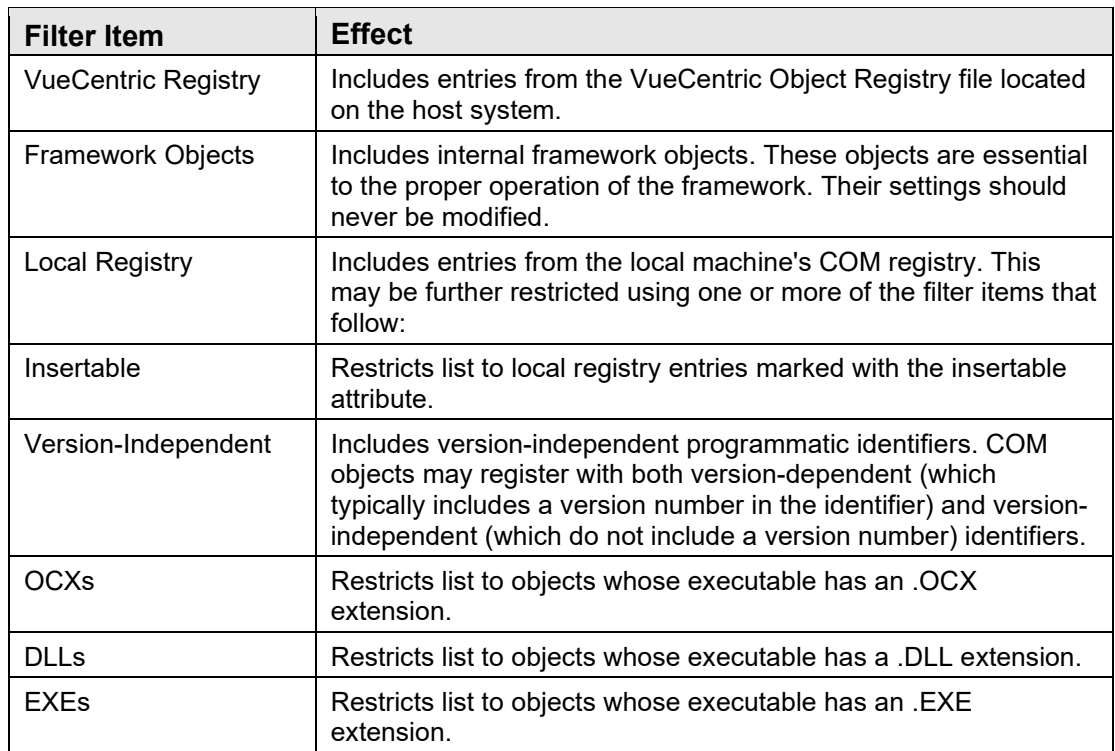

#### **2.3.1.4.3 COM Registration Pane**

The **COM Registration** pane displays information about the selected object from the local machine's Windows registry. If the object has not been previously registered on the local machine, these fields may be blank. These fields are display only and cannot be modified.

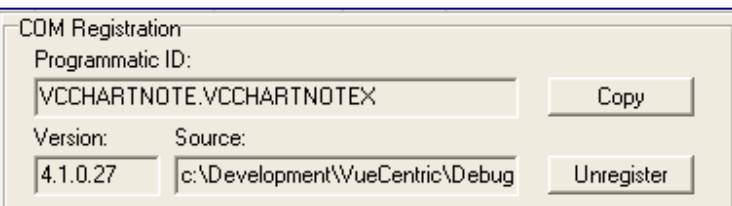

Figure 2-6: COM Registration Pane

The **Copy** button copies the contents of the version and source fields as well as the object's class identifier (GUID) to the corresponding fields in the *VueCentric Settings* pane. This is a useful shortcut when updating version information or creating new entries.

The **Unregister** button executes the COM object's DLLUnregisterServer method to remove its registration information from the Windows registry.

**Note:** The version number is derived from the version number resource imbedded in the object's executable image rather than by reading it from the COM registry. Because the COM registry version only reflects the version of the type library of the last copy of the object that was registered, it is an unreliable indicator of the actual version of the object that is instantiated at runtime.

#### **2.3.1.4.4 VueCentric Settings Pane**

The **VueCentric Settings** pane presents information about the currently selected object from the VueCentric Object Registry file on the host system. These settings may be modified by the user.

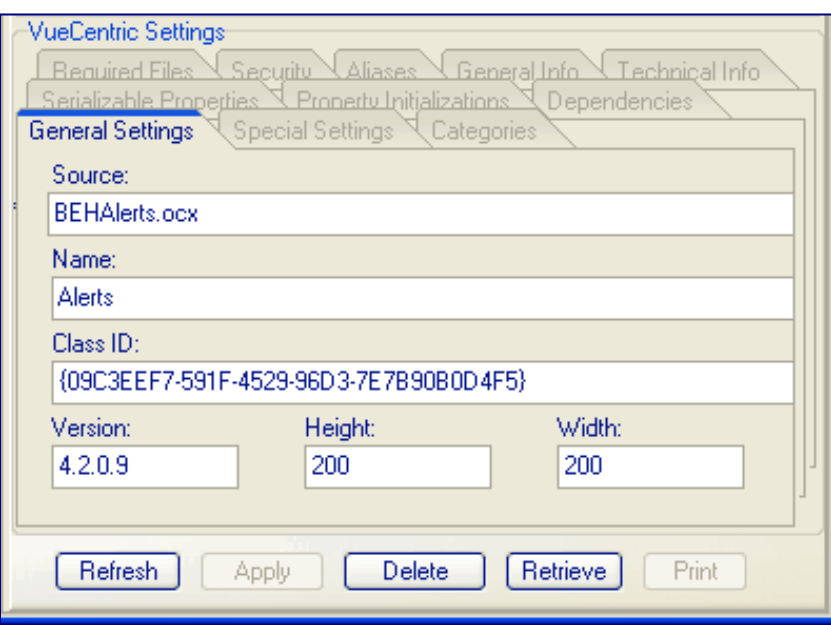

Figure 2-7: VueCentric Settings Pane

The pane consists of 11 tabs that organize fields into logical groupings. Each of these tabs is described in detail in the sections that follow.

- The **Refresh** button synchronizes the displayed settings with those stored on the host system. Any pending changes are lost.
- The **Apply** button is enabled when pending changes are present. Clicking this button commits changes to the database.
- The **Delete** button removes the entry for the selected object from the VueCentric Object Registry file.
- The **Retrieve** button retrieves the selected object from the source and stores it into the local application directory. Any dependent components are also retrieved. COM components retrieved in this manner are automatically registered.

• The **Print** button is enabled when either information tab is selected, allowing the user to print the information contained therein.

#### **2.3.1.4.5 General Settings Tab**

The **General Settings** tab displays the following fields:

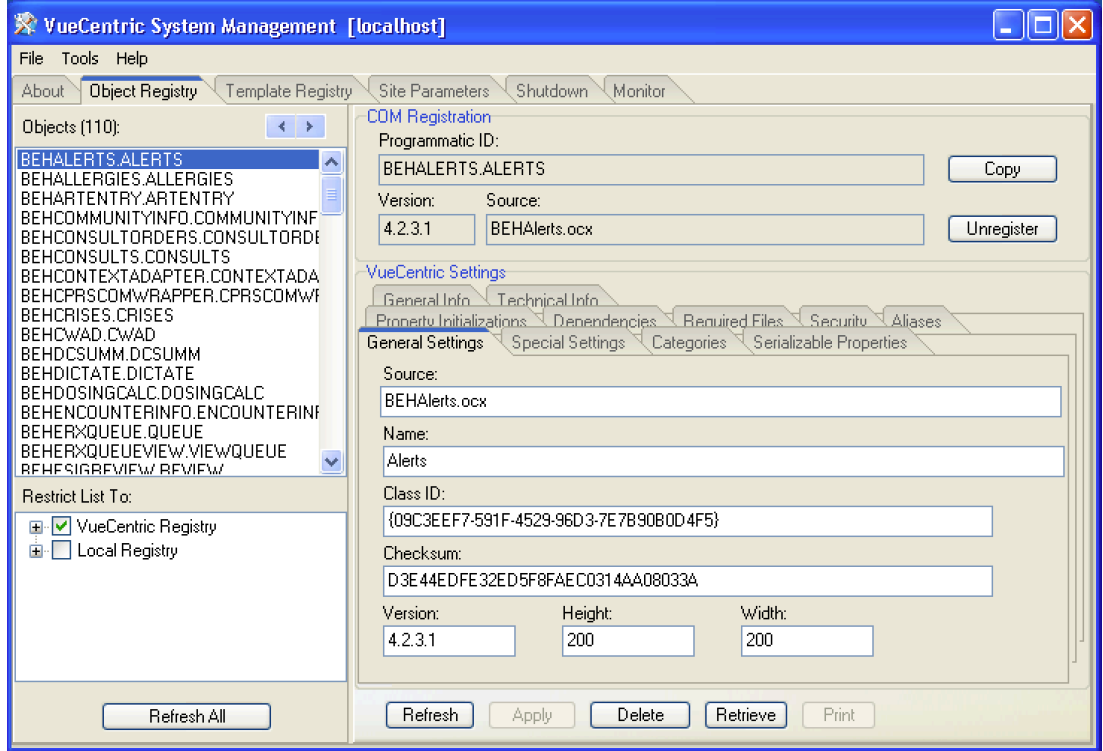

Figure 2-8: General Settings Tab

**Source:** This is the name of the file containing the object. If path information is not included, the default source path is assumed. This information is used to locate the master copy of an object when an update is required.

**Name:** This is the friendly name of the object that appears in the **Add Object** dialog of the VIM. It should be kept short yet be sufficiently descriptive of the object's function.

**Class ID**: If the object is a COM object, this is the class identifier of the principal CoClass as defined by Microsoft. This information can be automatically copied from the COM Registry by clicking the Copy button in the COM Registration pane. This entry is not required. However, if the class identifier is not specified, requests of this object's services using its class identifier will fail if the object has not been previously installed and registered. If the class identifier is specified, the Component Support Service can use this information to locate the appropriate entry and retrieve and install the necessary components.

**Version:** This is the version of the master copy of the object. This information is derived from the file's imbedded version resource if one exists or is derived from the file's modification timestamp if it does not. It is important that this setting accurately reflect the actual version of the master copy. If it does not, the Component Support Service will not be able to properly determine when an object needs to be updated.

**Height & Width**: These fields apply to visual components only and represent the default dimensions (in pixels) for the component when it is initially created in design mode.

#### **2.3.1.4.6 Special Settings Tab**

The **Special Settings** tab permits the specification of attributes that affect how the VIM handles an object.

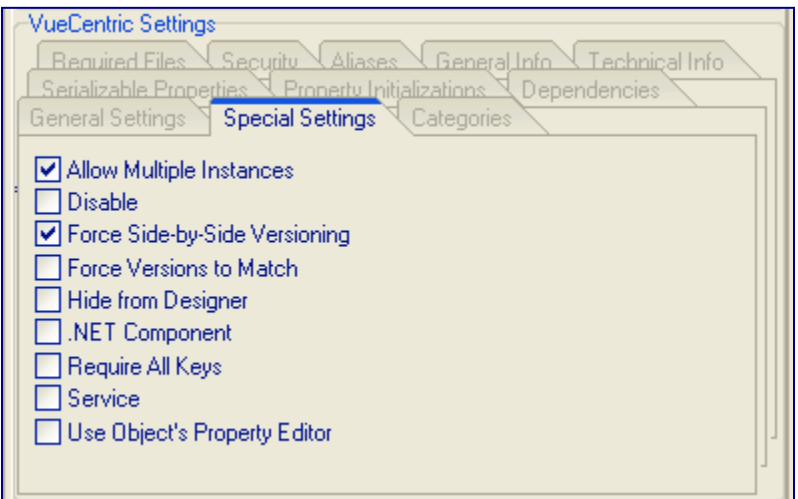

Figure 2-9: Special Settings Tab

The table that follows describes the function of each of these attributes.

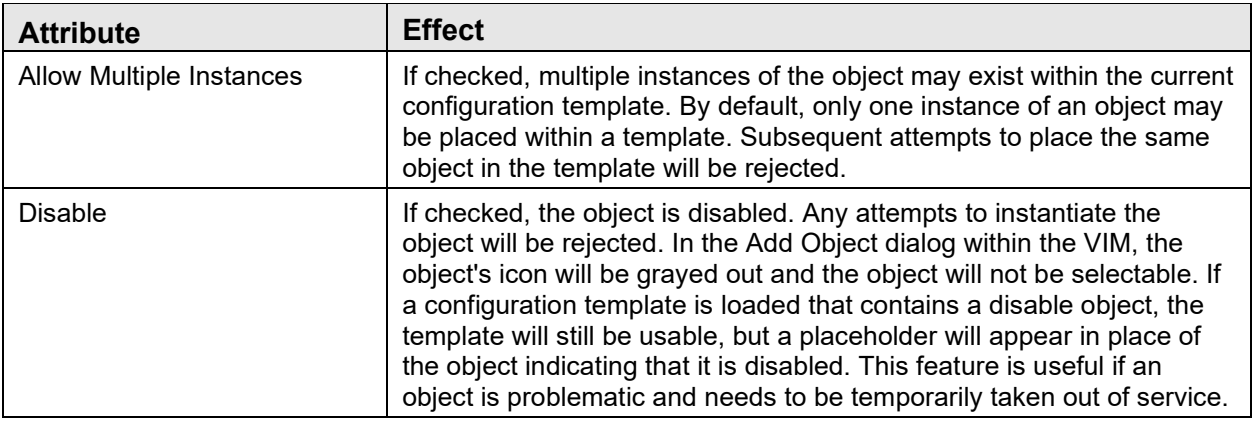

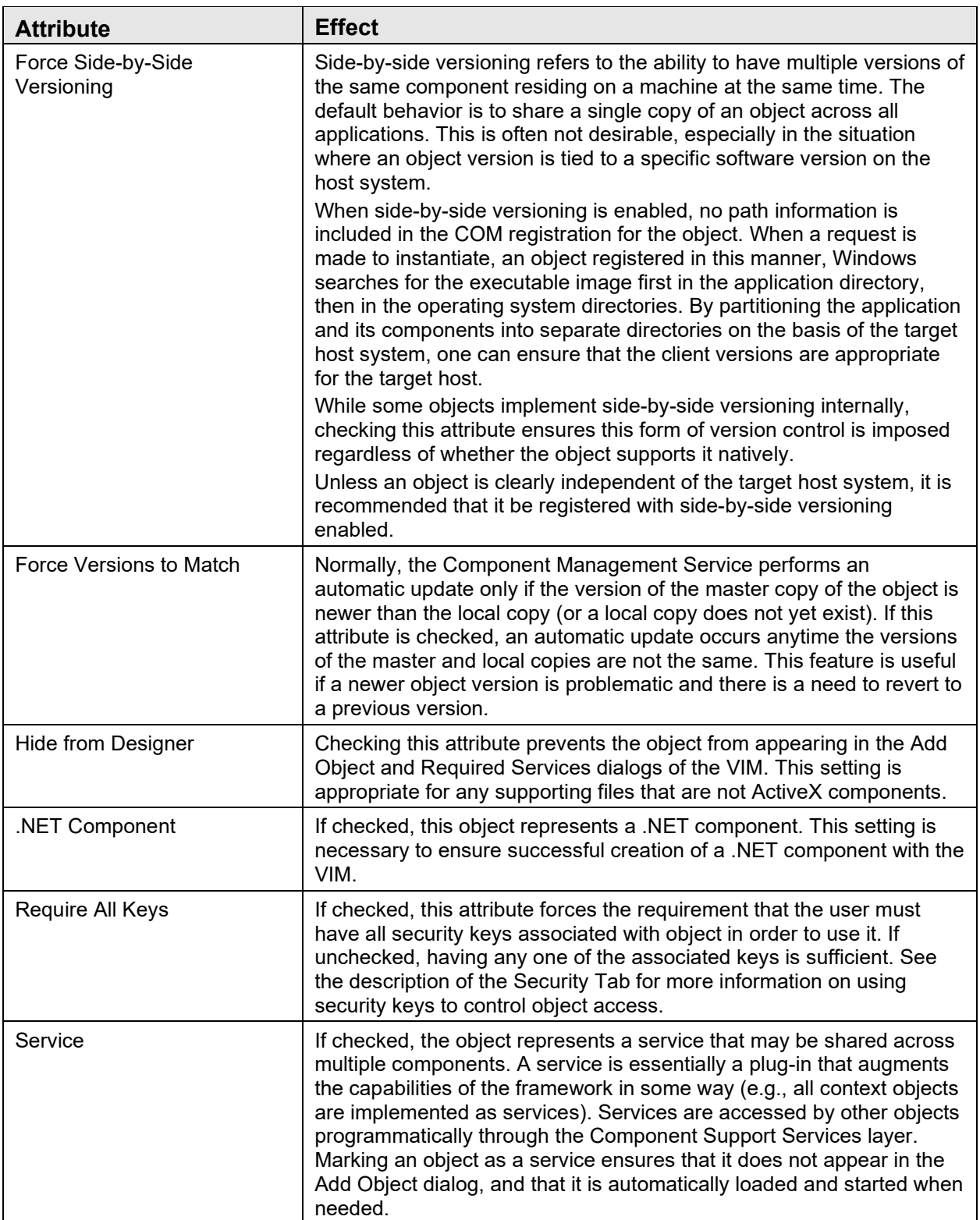

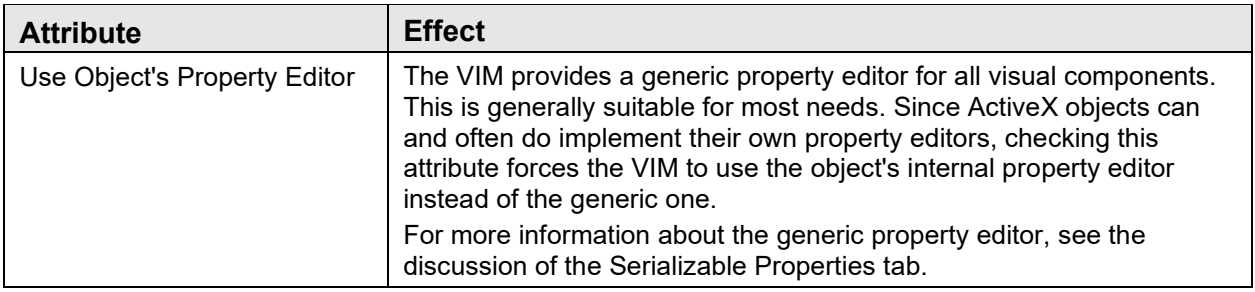

#### **2.3.1.4.7 Categories Tab**

Categories determine the placement of an object in the tree view control within the **Add Object** dialog of the VIM. They can also help organize nonvisual components into functional categories as well.

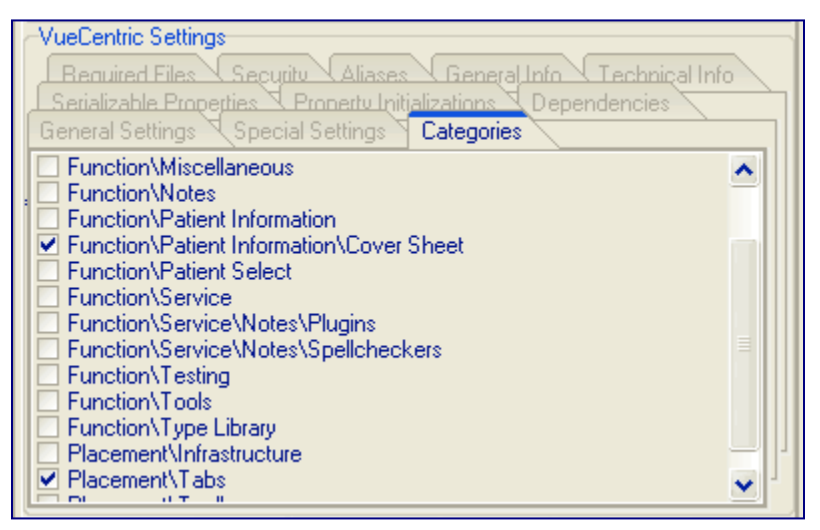

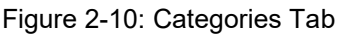

The category list comes from the VueCentric Object Category file of the host system. Additional entries can be added using FileMan. Note the use of the backslash character to separate labels for each of the nodes in the tree view. While these can be nested as deeply as desired, generally a depth greater than two to three nodes is not advisable.

**Note:** An object can belong to multiple categories and doing so will cause the object to appear in more than one place in the tree view.

**Hint:** When this tab initially appears, only previously checked items are visible. To see all possible entries, right-click on the tab and select **Show All Categories** from the popup menu.

#### <span id="page-28-0"></span>**2.3.1.4.8 Serializable Properties Tab**

The purpose of serializable properties is twofold. First, entries in this list control which properties appear in the generic property editor of the VIM and in what order. Second, the current value of every property in this list will be saved when a configuration template containing the associated object is saved and restored when that template is loaded.

| VueCentric Settings<br>Snecial Settings<br><b>General Settings</b><br>Categories<br><u>Required Files <math>\nabla</math> Security <math>\nabla</math> Aliases <math>\nabla</math></u><br>Technical Info<br><u>General Info</u><br>Serializable Properties<br>Property Initializations $\nabla$<br>Dependencies |          |   |  |
|----------------------------------------------------------------------------------------------------|----------|---|--|
| Property                                                                                                    | Datatype |   |  |
| ALLOWPRINT                                                                                                    | BOOL     | ♠ |  |
| AUTOSIZE                                                                                                    | BOOL     |   |  |
| <b>BORDERSTYLE</b>                                                                                                    | ENUM     | J |  |
| CAPTION                                                                                                    | TEXT     |   |  |
| CAPTIONCOLOR1                                                                                                    | COLOR    | X |  |
| CAPTIONCOLOR2                                                                                                    | COLOR    |   |  |
| CAPTIONSTYLE                                                                                                    | ENUM     |   |  |
| COLOR                                                                                                    | COLOR    | N |  |
| Refresh<br>Retrieve<br>Delete<br>Print<br>Apply                                                                                                    |          |   |  |

Figure 2-11:Serializable Properties Tab

The property name must match the name of an existing property within the associated object. Case is not significant. The datatype is used to determine which property page the generic property editor presents to the user for editing this property. The available datatypes are listed in the following table.

To delete an entry, click the property name and then click the Delete button. To add an entry, move beyond the last row using either the arrow keys or pressing enter when on the last row. To resequence entries, use the arrow keys to move the selected row up or down.

The following datatypes are recognized:

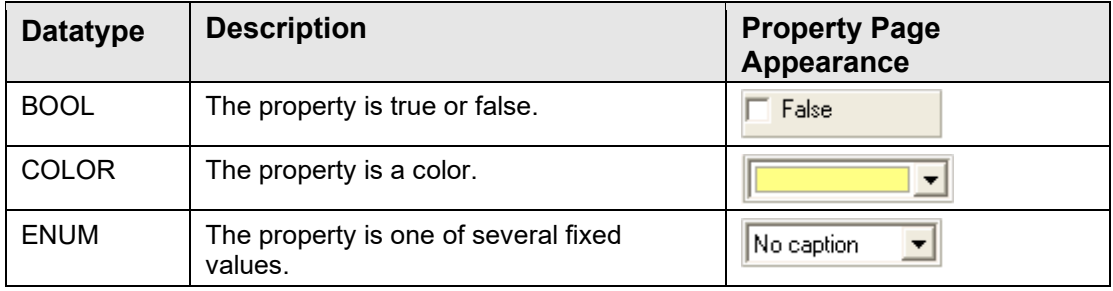

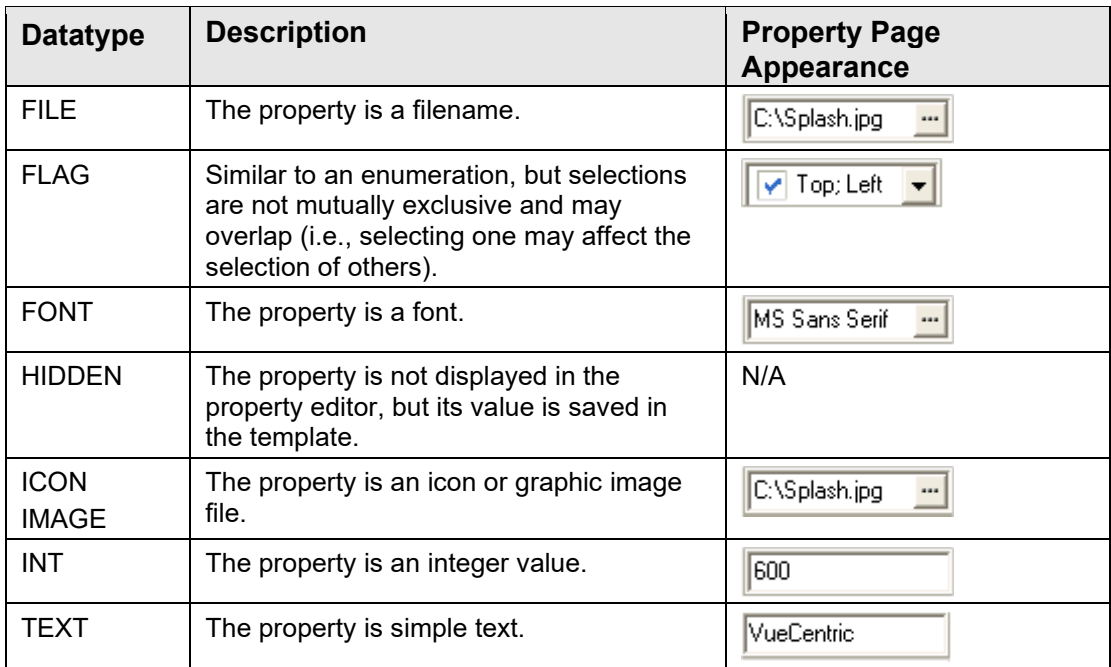

#### **2.3.1.4.9 Property Initializations Tab**

Property initializations permit setting property values to something other than their default values. These initializations are applied to every instance of the object and before any serialized property values are set. Therefore, property values set by a property editor and saved (see [Serializable Properties Tab\)](#page-28-0) as part of a configuration template override any settings established here.

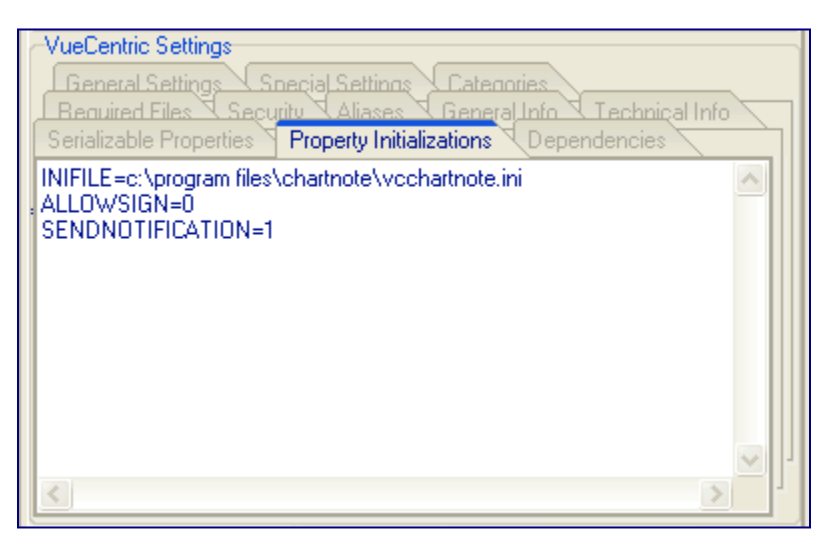

Figure 2-12: Property Initializations Tab

The format for entries in this list is:

```
<property name>=<value>
```

```
or 
<property name>=@<parameter name>
```
The property name must match that of an existing property. Case is not significant. Parameter names correspond to parameters in the Kernel Parameter Definition file. This format allows mapping a property to a parameter.

#### **2.3.1.4.10 Dependencies Tab**

Some objects depend on the presence of other components. This tab enables these dependencies to be explicitly declared. Whenever a request is made for an object, the *Component Management Service* uses this information to ensure that all required components are present and up-to-date. This process is recursive, so if any required component itself has required components, these too are updated if necessary. Cyclic dependencies are appropriately handled so infinite update loops are not possible.

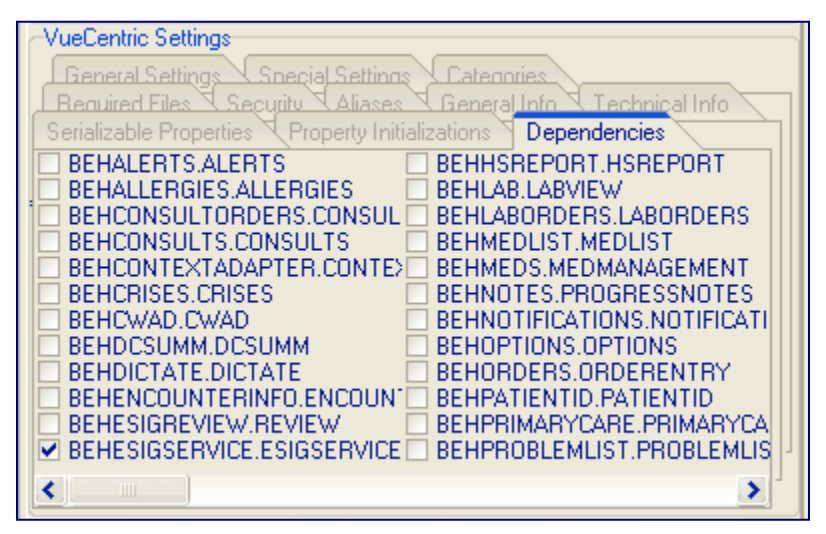

Figure 2-13: Dependencies Tab

If a required component is marked as a service (see discussion of special settings), the service will be started automatically if it is not already running. This eliminates the need for an object to explicitly start a service that it requires.

This list includes all entries from the VueCentric Object Registry file.

**Hint:** When this tab initially appears, only previously checked items are visible. To see all possible entries, right-click on the tab and select **Show All Objects** from the popup menu.

#### **2.3.1.4.11 Required Files Tab**

This field allows one to list any additional files that may be required for the operation of the associated object. If a filename is followed by a semicolon and version number, that file will be updated if that version is more recent than the installed version. In the absence of a version number, a file is updated only when the associated object is updated.

| VueCentric Settings<br>Property Initializations<br>Serializable Properties<br>Dependencies<br><b>General Settings</b><br>Snegial Settings<br><b>Categories</b><br>Aliases<br>General Info<br>Technical Info<br>Required Files<br>Security |  |
|----------------------------------------------------------------------------------------------------|--|
| chnote.cnt-w<br>chnote.hlp -w<br>dict32.dll-s<br>dms32.dll-s<br>kbs32.dll-s<br>$te32$ .dll $-s$                                                                                                    |  |

Figure 2-14: Required Files Tab

The format for each entry is:

```
<filename> -<flag> 
or 
<filename>;<version #> -<flag>
```
The inclusion of one or more flags after the filename is optional. The available flags are described in the following table.

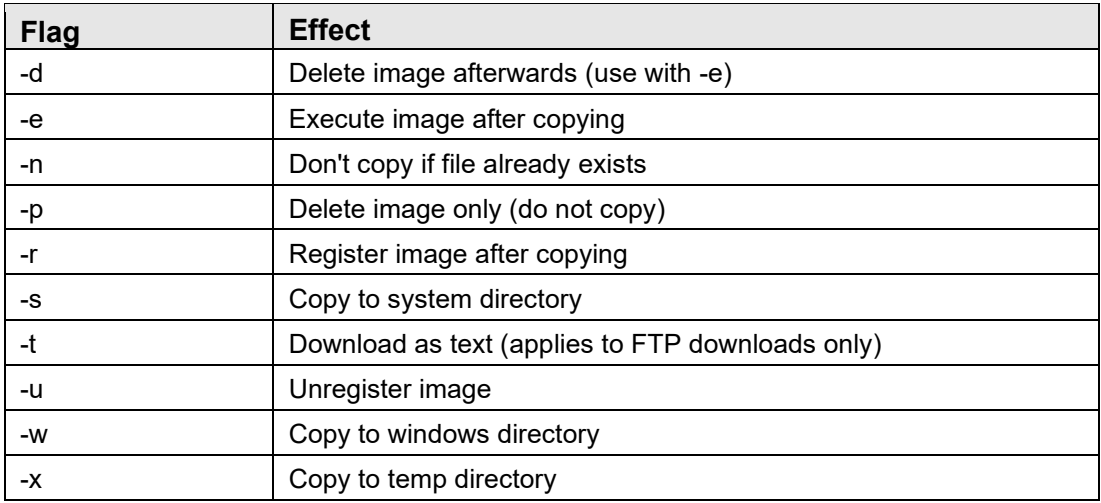

**Hint:** To automatically update version numbers for required files, right-click anywhere on the file list and select **Update Version Numbers** from the popup menu.

#### **2.3.1.4.12 Security Tab**

This tab permits associating one or more security keys with the selected object. This controls access to the object. If the **Require All Keys** setting on the **Special Settings** tab is checked, the user must possess all checked keys to access the object. Otherwise, the possession of at least one of the checked keys is sufficient.

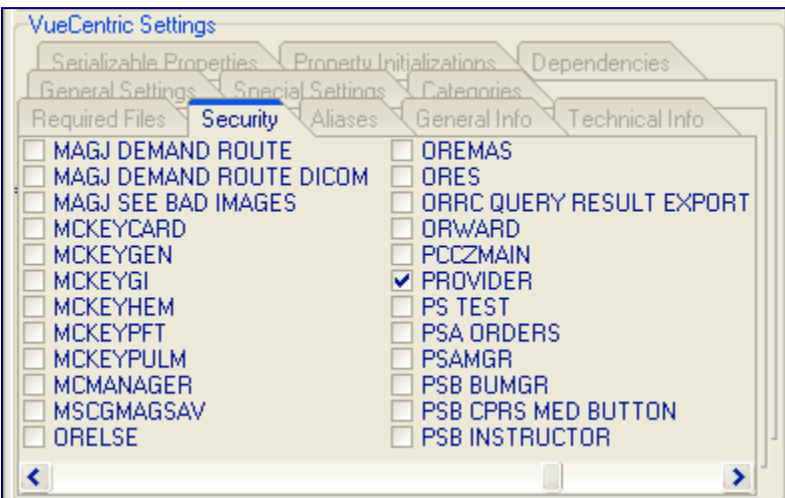

Figure 2-15: Security Tab

**Hint:** When this tab initially appears, only previously checked items are visible. To see all possible entries, right-click on the tab and select **Show All Keys** from the popup menu.

#### **2.3.1.4.13 Aliases Tab**

This field lists all programmatic identifiers by which the associated object has been known in the past. This information is used to redirect old object references in templates to the current identifier.

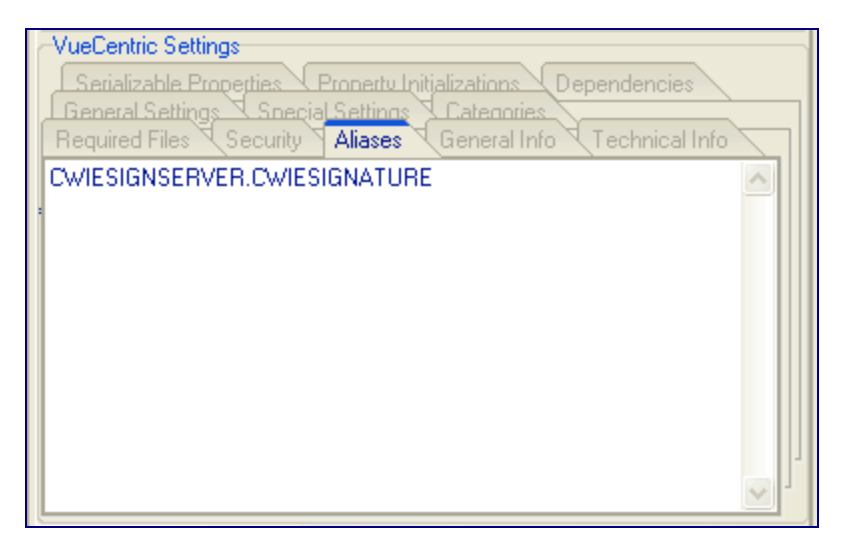

Figure 2-16: Aliases Tab

#### **2.3.1.4.14 General Info Tab**

This tab displays general information about the object that describes its purpose and function.

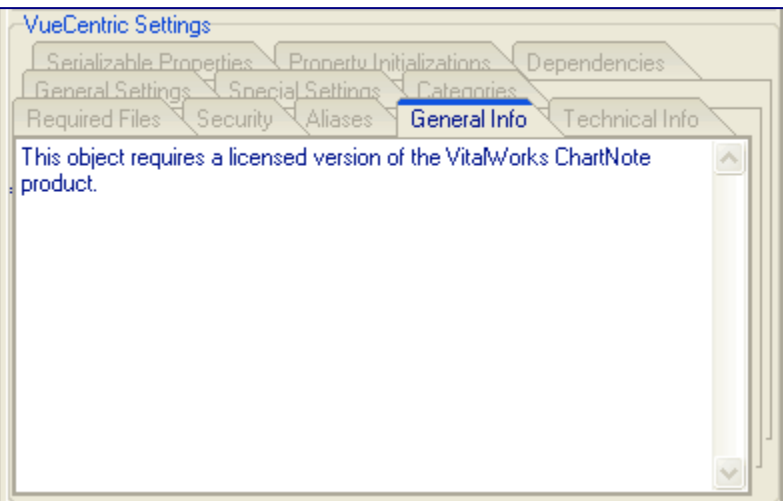

Figure 2-17: General Info Tab

#### **2.3.1.4.15Technical Info Tab**

This field is to be used to provide technical information about an object such as a detailed description of its properties and methods.

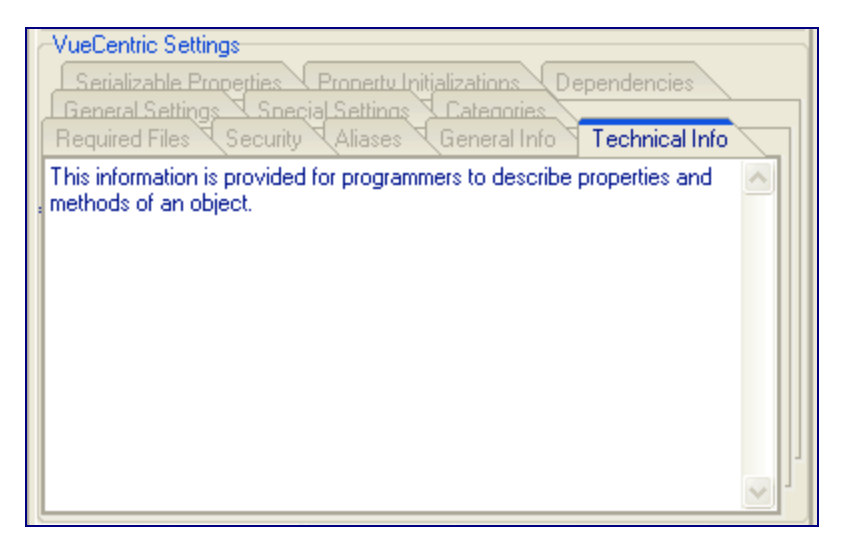

Figure 2-18: Technical Info Tab

#### **2.3.1.5 Template Registry Tab**

The **Template Registry** tab supports management of configuration templates, which represent snapshots of various visual layouts. Templates are stored on the host system in the *VueCentric Template Registry* file as an XML representation of the visual layout. There are three types of templates:

- **Application Templates** begin with a % and represent snapshots of an entire application. These templates include application level elements such as font settings and menu items.
- **User Templates** begin with a \$ followed by the corresponding user's internal identifier. User templates are like application templates except they are private to a specific user and are created when a user with the appropriate privilege saves a configuration as their personal default.
- **Object Templates** lack a prefix character and do not have application level elements stored within them. They are used to assemble precomposed collections of individual objects and display in the Add Object dialog of the VIM.

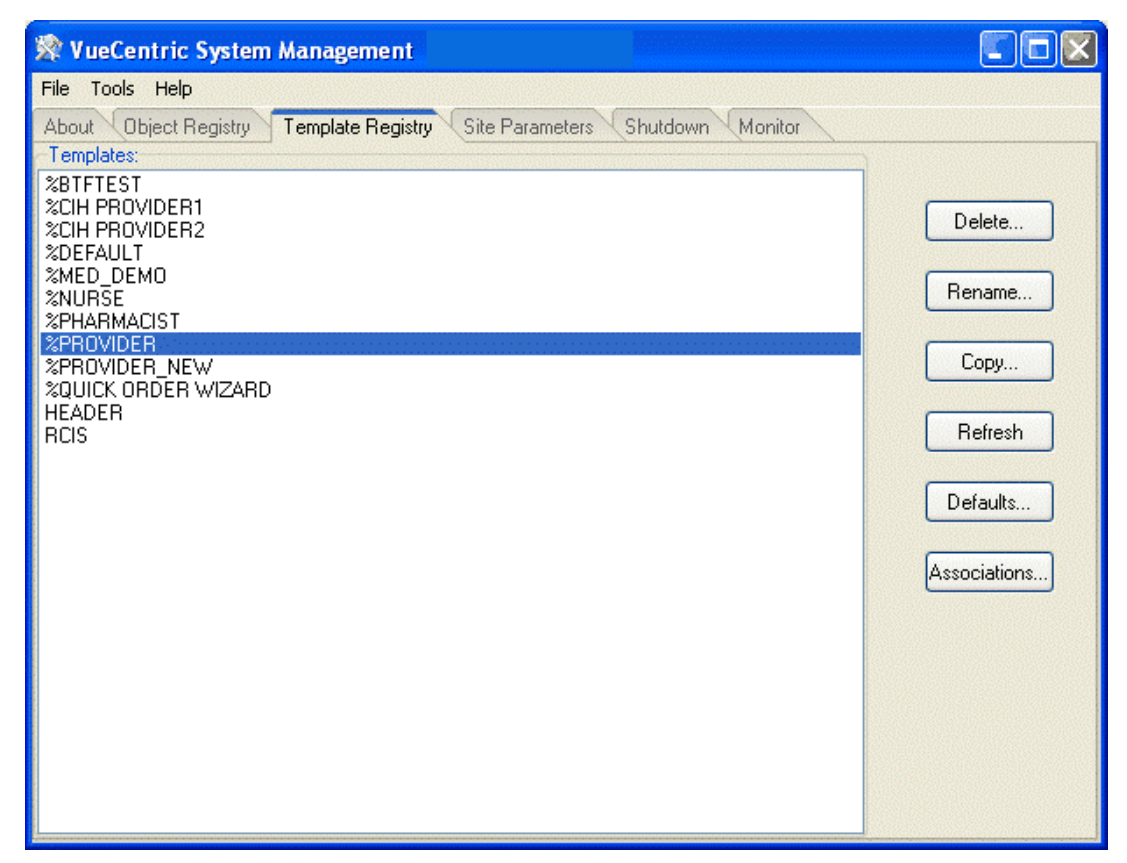

Figure 2-19: Template Registry Tab

The buttons on this window operate as follows:

- **Delete** Deletes the selected template. Any associations with the deleted template are also deleted.
- **Rename** Prompts for a new template name and renames the selected template to that name.
- **Copy** Prompts for a new template name and creates an exact copy of the template under that name.
- **Refresh** Reloads the template list from the host system. This is usually not necessary since the list dynamically updates when additions or deletions are made to the list.
- **Defaults** Displays the Default Templates dialog. This dialog enables changing the default template for various entity types.
- **Associations** Displays the Template Associations dialog. This dialog displays in a tree view format the associations between templates and entities.
#### **2.3.1.5.1 File Menu**

The following menu options are available under the **File** menu only when the **Template Registry** tab is active:

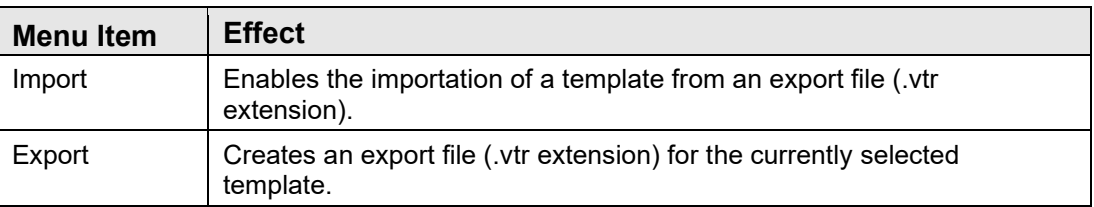

#### **2.3.1.5.2 Template Associations Dialog**

The **Template Associations** dialog displays template associations with the six different entity types.

The dialog can be sorted by template as follows:

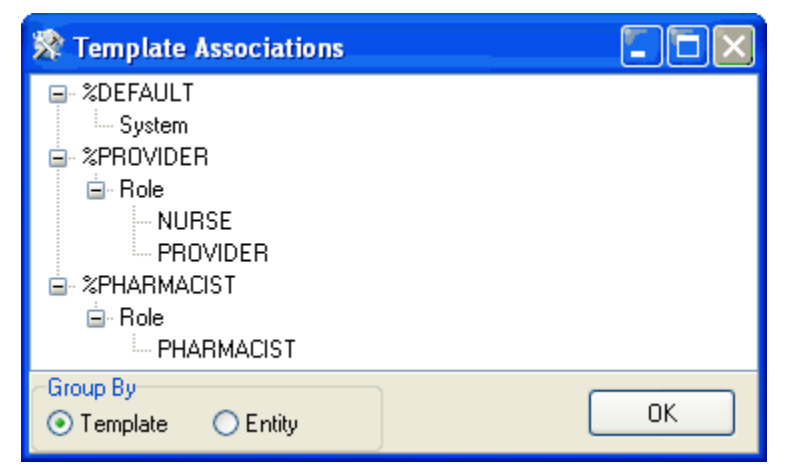

Figure 2-20: Template Associations Dialog Sorted by Template

or by entity as follows:

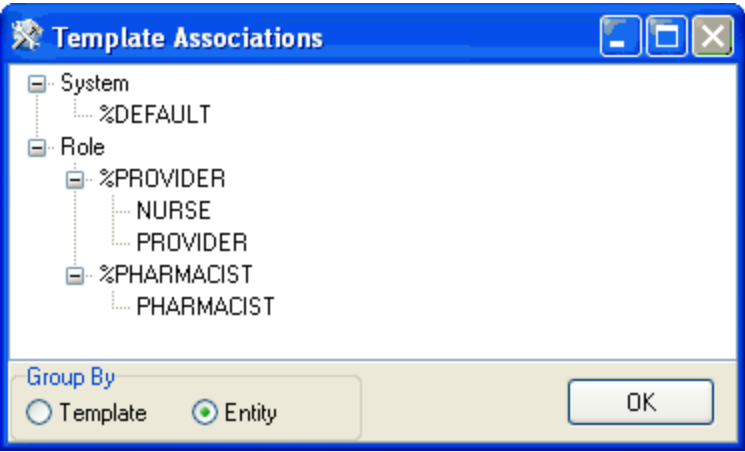

Figure 2-21: Template Associations Dialog Sorted by Entity

#### **2.3.1.5.3 Template Defaults Dialog**

The **Default Templates** dialog permits viewing and modifying associations between templates and entities. These associations determine which template is loaded when a user logs in. Entities are shown in the order of lowest to highest precedence. For example, a template association with a user entity always overrides all other associations.

For system-level associations, only two panes are visible as follows:

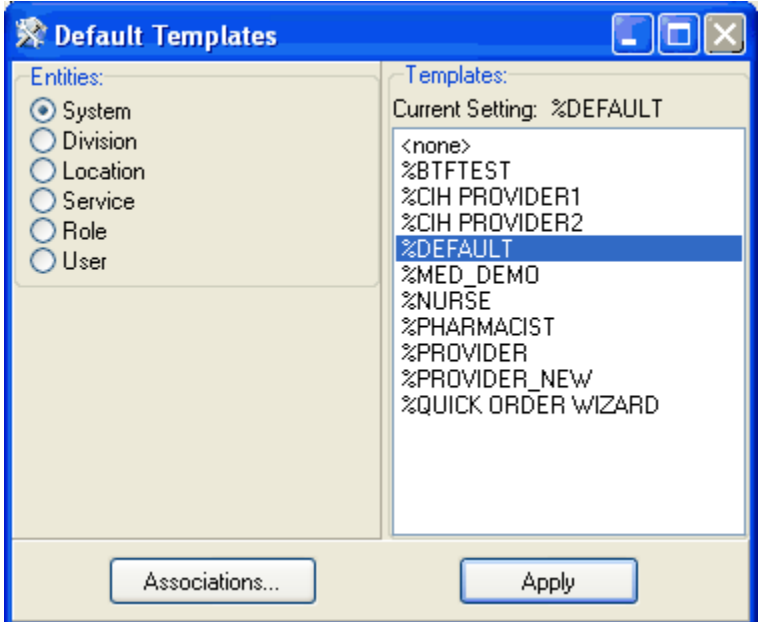

Figure 2-22: Default Templates dialog

For all other entity types, a third pane appears listing the different entities available under the selected entity type. For example, if the **Role** entity is selected, a list of all defined user roles display as follows:

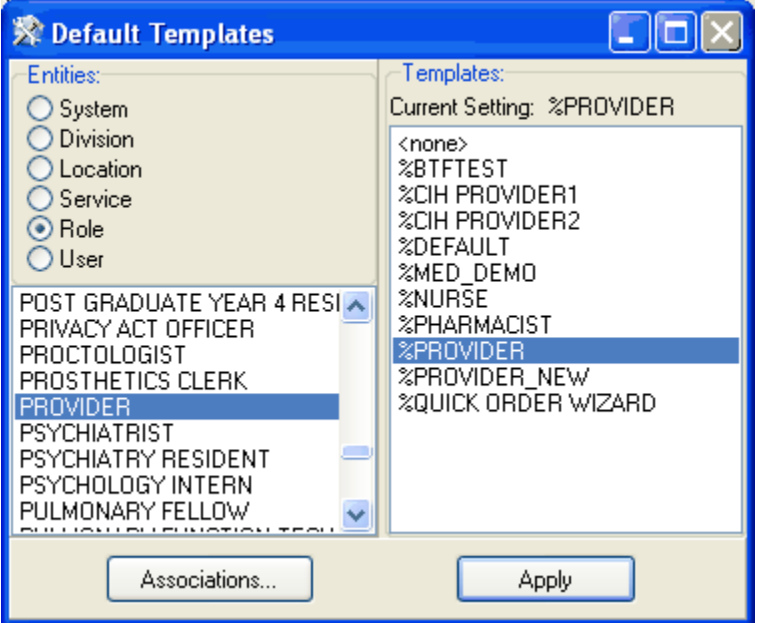

Figure 2-23: Default Templates dialog with User Roles defined

To modify an association, select the desired entity type and, except for the package entity, the desired entry in the entity list. The currently associated template appears in the upper right with that entry selected by default. To change the association, either double-click the desired template or select a template and click **Apply**. To view current associations for all entity types and templates, click the **Associations** button.

#### **2.3.1.6 Site Parameters Tab**

The **Site Parameters** tab displays several application level parameters that effect the operation of the VueCentric framework. Because the layout of this tab is determined by the CIAVM SITE PARAMETERS parameter template, its appearance may differ from that described here. The package manager may elect to add or remove additional parameter elements depending on local needs.

The table that follows describes each of the parameters and their function.

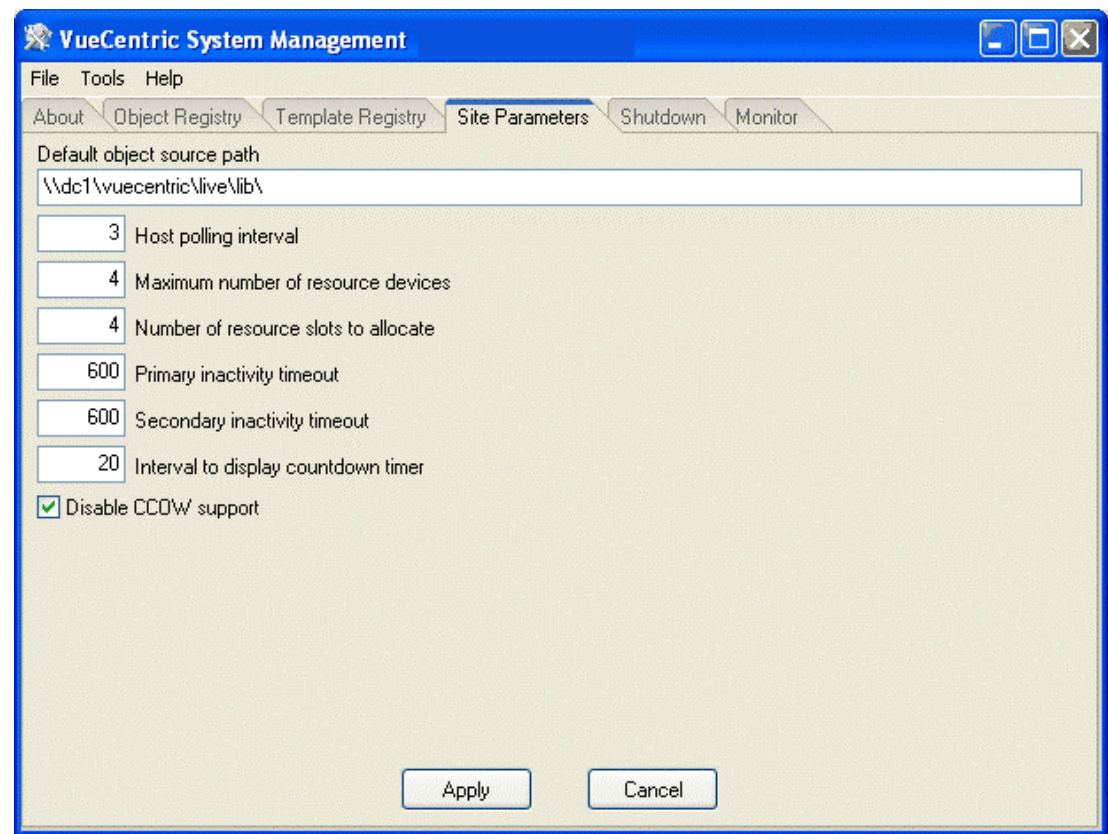

Figure 2-24: Site Parameters tab

| <b>Parameter</b>                      | <b>Effect</b>                                                                                                    |  |
|---------------------------------------|----------------------------------------------------------------------------------------------------|--|
| Default object source path            | This is the default path to the location where the master copies of object<br>files are kept. This can be a shared network folder or a Web or FTP<br>address. If the registration entry for an object does not specify a path, this<br>path is used.                                                                                                    |  |
| Host polling interval                 | This is the interval, in seconds, that the Communication Services layer<br>polls the host system for completed asynchronous RPC calls and events.<br>Setting this parameter to a larger value placed less of a load on the host<br>system but reduces responsiveness.<br>Note: Changing this value has an immediate effect on all running<br>VueCentric applications.                                                                                                    |  |
| Maximum number of<br>resource devices | VueCentric uses resource devices to control concurrency for background<br>tasks used to service asynchronous remote procedure calls. This<br>parameter controls the pool of resource devices that are available for this<br>purpose. When the Communication Services layer establishes a new<br>connection, it allocates a resource device from this pool. Since several<br>connections may share the same resource device, a load balancing<br>algorithm is utilized to determine which device is allocated. |  |

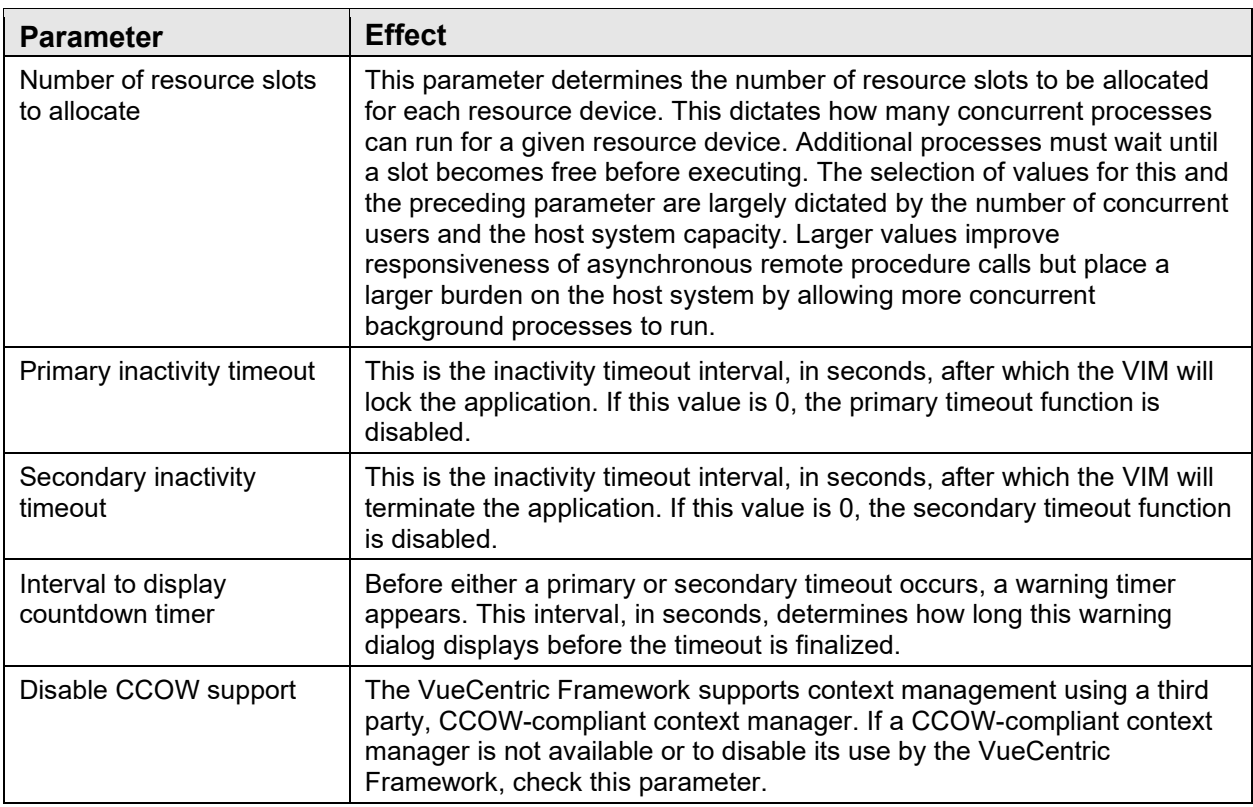

#### **2.3.1.7 Shutdown Tab**

The **Shutdown Tab** permits orderly shutdown of all or selected VueCentric sessions.

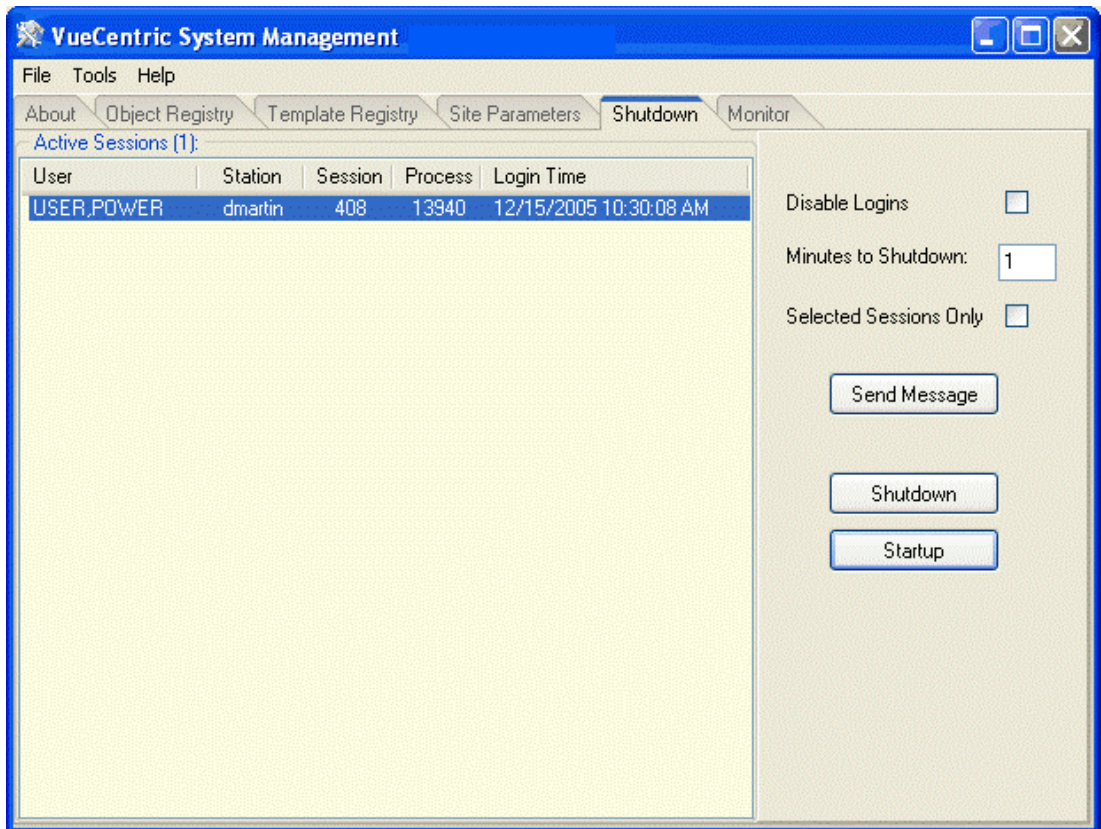

Figure 2-25: Shutdown Tab

The pane on the left displays all currently running VueCentric sessions. It is updated dynamically as sessions come and go or may be updated manually by right-clicking the list and selecting **Refresh** from the popup menu.

The **Disable Logins** checkbox will inhibit further logins if checked. It does not affect currently running sessions.

**Minutes to Shutdown** determines the delay before running sessions are forced to terminate. Sessions will be notified of the time remaining as shutdown progresses.

The **Selected Sessions Only** checkbox appears when one or more sessions are selected. If checked, the buttons described in the following paragraphs affect only those sessions that are selected. Otherwise, all sessions are affected.

The **Send Message** button allows sending a message to selected or all sessions. Messages appear as a popup dialog on the target workstations.

The **Shutdown** button initiates a shutdown sequence for all running sessions, or only selected sessions (see proceeding). If performing a system-wide shutdown, further logins are automatically disabled. In either case, a shutdown event is sent to all targeted sessions. The shutdown event initiates a countdown timer which will force the session to terminate when it expires.

The Startup button terminates the shutdown sequence by enabling logins and sending a shutdown abort event to all running sessions.

#### **2.3.1.8 Monitor Tab**

The **Monitor** tab permits the monitoring of system information for remote clients. It requires the deployment of the vcMonitor.dll service plug-in component to each remote workstation that is to be monitored. The component may be deployed like any other service component and should be registered as a *dependency* (see [Dependencies](#page-30-0)  [Tab\)](#page-30-0) for either the CIA\_VIM.VIM object or the CIA\_CSS.CSS\_SESSION object so that it is started automatically when a session starts. The service operates in the background and responds to queries by the **VueCentric System Management** utility.

|          | WueCentric System Management                                                                   |                                       |                   |                                       |         |  |  |  |  |
|----------|------------------------------------------------------------------------------------------------|---------------------------------------|-------------------|---------------------------------------|---------|--|--|--|--|
| File     | Tools Help                                                                                     |                                       |                   |                                       |         |  |  |  |  |
|          | Shutdown<br>Object Registry<br>Template Registry<br><b>Site Parameters</b><br>Monitor<br>About |                                       |                   |                                       |         |  |  |  |  |
|          | Monitored Sessions (1):                                                                        |                                       |                   |                                       |         |  |  |  |  |
|          | Station<br>Login Time<br>User<br>Session<br>Process                                            |                                       |                   |                                       |         |  |  |  |  |
|          | USER, POWER                                                                                    | 13940<br>408<br>dmartin               |                   | 12/15/2005 10:30:08 AM                |         |  |  |  |  |
|          |                                                                                                |                                       |                   |                                       |         |  |  |  |  |
|          |                                                                                                |                                       |                   |                                       |         |  |  |  |  |
|          | <b>Environment</b>                                                                             | <b>A</b> Hardware<br><b>G</b> Folders | C Local Variables | Modules<br>Memory                     | ×       |  |  |  |  |
| #        | Module                                                                                         | Version                               | <b>Base Addr</b>  | Path                                  | ۸       |  |  |  |  |
|          | VIM.exe                                                                                        | 1.7.0.67                              | 00400000          | C:\Development\VueCentric\v1.1\Debug\ | ≣       |  |  |  |  |
| 2        | ntdll.dll                                                                                      | 5.1.2600.2180                         | 7C900000          | C:\WINDOWS\svstem32\                  |         |  |  |  |  |
| 3        | kernel32.dll                                                                                   | 5.1.2600.2180                         | 7C800000          | C:\WINDOWS\svstem32\                  |         |  |  |  |  |
| 4        | rtl70.bpl                                                                                      | 7.0.8.1                               | 40000000          | C:\WINDOWS\system32\                  |         |  |  |  |  |
| 5        | user32.dll                                                                                     | 5.1.2600.2622                         | 77D40000          | C:\WINDOWS\system32\                  |         |  |  |  |  |
| 6        | GDI32.dll                                                                                      | 5.1.2600.2770                         | 77F10000          | C:\WINDOWS\system32\                  |         |  |  |  |  |
| 7        | advapi32.dll                                                                                   | 5.1.2600.2180                         | 77DD0000          | C:\WINDOWS\system32\                  |         |  |  |  |  |
| 8        | RPCRT4.dll                                                                                     | 5.1.2600.2180                         | 77E70000          | C:\WINDOWS\svstem32\                  |         |  |  |  |  |
| 9        | oleaut32.dll                                                                                   | 5.1.2600.2180                         | 77120000          | C:\WINDOWS\system32\                  |         |  |  |  |  |
| 10       | msvert.dll                                                                                     | 7.0.2600.2180                         | 77C10000          | C:\WINDOWS\svstem32\                  |         |  |  |  |  |
| 11       | ole32.dll                                                                                      | 5.1.2600.2726                         | 774E0000          | C:\WINDOWS\system32\                  |         |  |  |  |  |
| 12       | mpr.dll                                                                                        | 5.1.2600.2180                         | 71B20000          | C:\WINDOWS\system32\                  |         |  |  |  |  |
| 13       | version.dll                                                                                    | 5.1.2600.2180                         | 77C00000          | C:\WINDOWS\system32\                  |         |  |  |  |  |
| 14       | wsock32.dll                                                                                    | 5.1.2600.2180                         | 71AD0000          | C:\WINDOWS\svstem32\                  |         |  |  |  |  |
| 15<br>K. | Arreption all                                                                                  | E 1.0000.0100.<br>Ш                   | 71 A D 0000       | C-WillMIDOW/CV-sustan-22V             |         |  |  |  |  |
|          |                                                                                                |                                       |                   |                                       |         |  |  |  |  |
|          |                                                                                                |                                       |                   |                                       |         |  |  |  |  |
|          |                                                                                                |                                       | G                 | ශි<br>Print<br>Refresh All<br>$\sim$  | Refresh |  |  |  |  |
|          |                                                                                                |                                       |                   |                                       |         |  |  |  |  |

Figure 2-26: Monitor Tab

At the top is a list of active sessions. Only sessions running the vcMonitor service will be visible. This list will change dynamically as users log on and off. To monitor a session, select it from the list. The utility will issue an attach request to the vcMonitor service running under that session. Once the connection is established, a series of tabs will appear at the bottom of the display. Each tab represents a category of information that the vcMonitor service is capable of providing. This will vary depending on the version of the service that is running.

With the exception of the **Trace Log** tab (see the following paragraph), each tab has three buttons at the bottom. The **Refresh** button issues a remote query for information relevant to the selected tab only. The **Refresh All** button issues a remote query for every tab. The **Print** button allows the printing of the contents of the selected tab.

The **Trace Log** tab behaves in an identical fashion to the Trace Log feature in the VIM. It allows the monitoring of a variety of events on the remote client such as remote procedure calls, host events, context changes, etc. Because enabling this feature may adversely affect performance of the remote client, it is initially turned off by default. Click the **Resume/Suspend** button once to activate the feature, once again to deactivate it. For detailed information on the operation of this feature, see the description of the trace log feature in the help file accompanying the VIM.

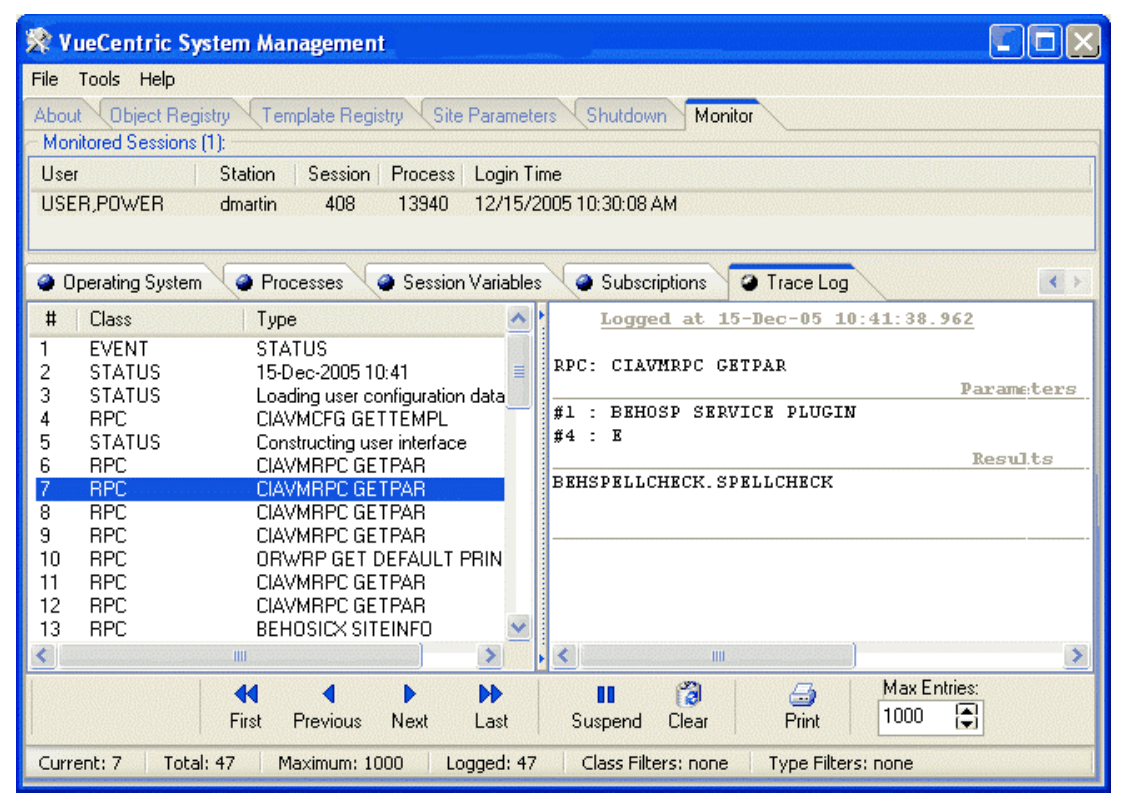

Figure 2-27: Trace Log Tab

### 2.3.2 Ini Configuration Utility

The Ini Configuration (vcIniConfig) utility may be found in the "bin" folder of the RPMS-EHR distribution as the file vcIniConfig.exe. This utility performs various maintenance operations on the VueCentric.ini control file that controls the updating of core components of the RPMS-EHR application. This utility is usually automatically invoked at the completion of the installation of an RPMS-EHR distribution on the file server, but may also be invoked by the application administrator to update the VueCentric.ini file whenever a manual change has been made to a file within the "bin" folder (for example, the vcBroker.ini file has been edited).

The utility serves the following functions:

- Synchronizes version information imbedded within the VueCentric.ini file with the respective files in the "bin" folder.
- Provides a simple means to manually edit key settings of the VueCentric.ini file.
- Merges changes into the VueCentric.ini file during the installation of an RPMS-EHR update.
- Provides a shortcut to edit the vcBroker.ini file.

When invoked, the vcIniConfig utility presents the following dialog:

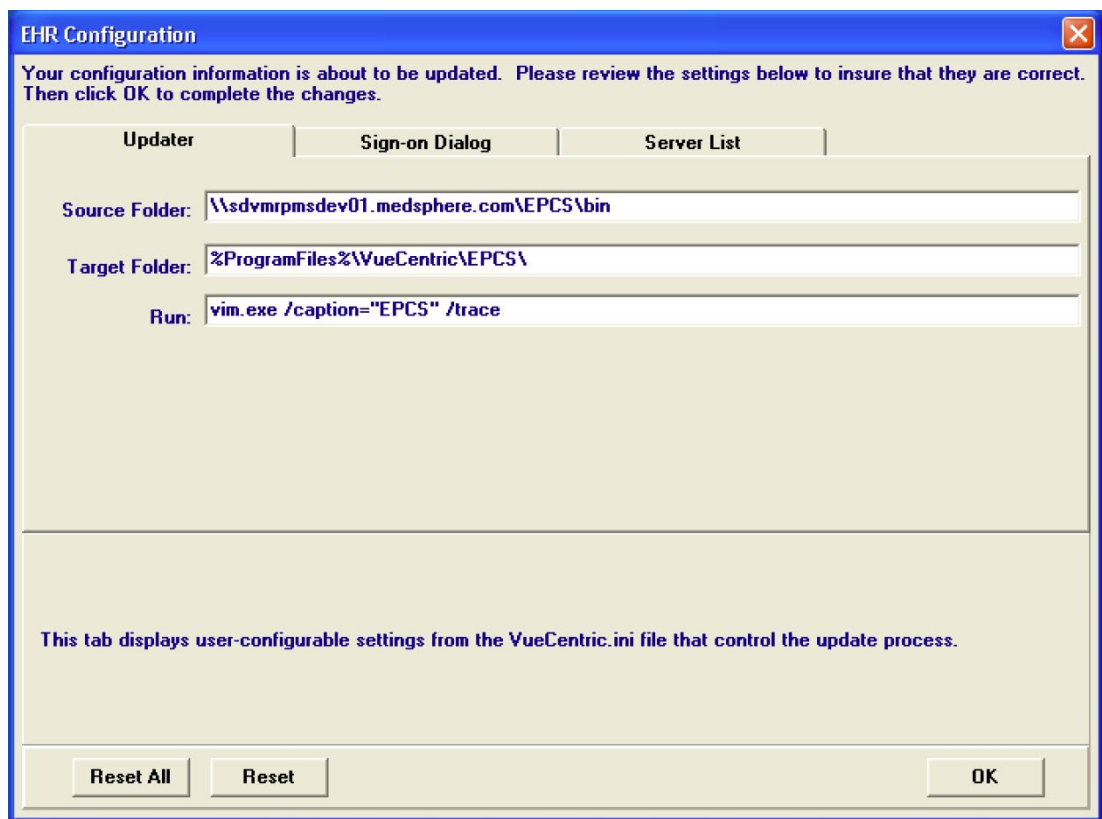

Figure 2-28: EHR Configuration Dialog

Three key settings from the VueCentric.ini file are displayed and may be edited if necessary. Descriptive text for each setting is displayed near the bottom of the dialog as the corresponding setting is selected for editing. A more detailed description of the function of these settings may be found in the RPMS-EHR v1.1 Installation Guide. The various parameters supported by the run attribute can be found in Visual Interface Manager section of this document.

The Sign-on Dialog and Server List tabs allow editing of the vcBroker.ini properties.

Clicking **OK** will apply any changes made by the user and will resynchronize imbedded version information with the corresponding files in the "bin" folder.

**Note**: The vcIniConfig utility should be invoked whenever a manual change has been made to any file within the "bin" folder. It is never harmful to run this utility, so do not be hesitant to do so.

#### 2.3.3 Repository Check Utility

#### **2.3.3.1 Introduction**

The Repository Check Utility found the in the utl folder of the repository allows the repository manager to quickly compare the content with a control file containing the version and checksums for each released file.

#### **2.3.3.2 Program**

Launching the RPMSEHRRepositoryCheckUtility.exe application will present the user with the following screen.

The application will derive the Application and Object repository folder paths based on where the utility was launched. The user will need to select **the Environment Check File** appropriate for the patch level of the repository and then click **Start Scan**.

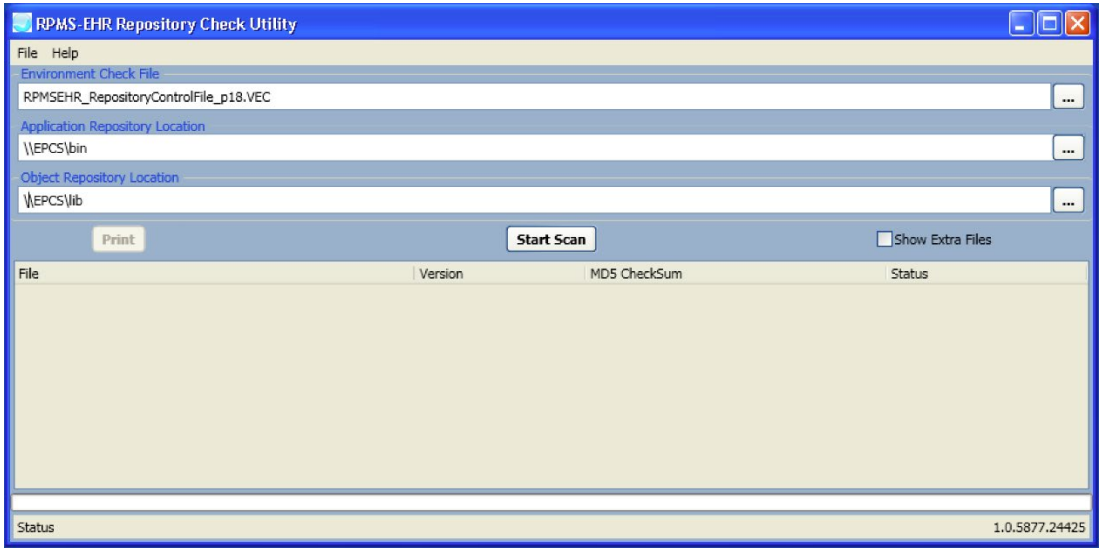

Figure 2-29: RPMS EHR Repository Check Utility

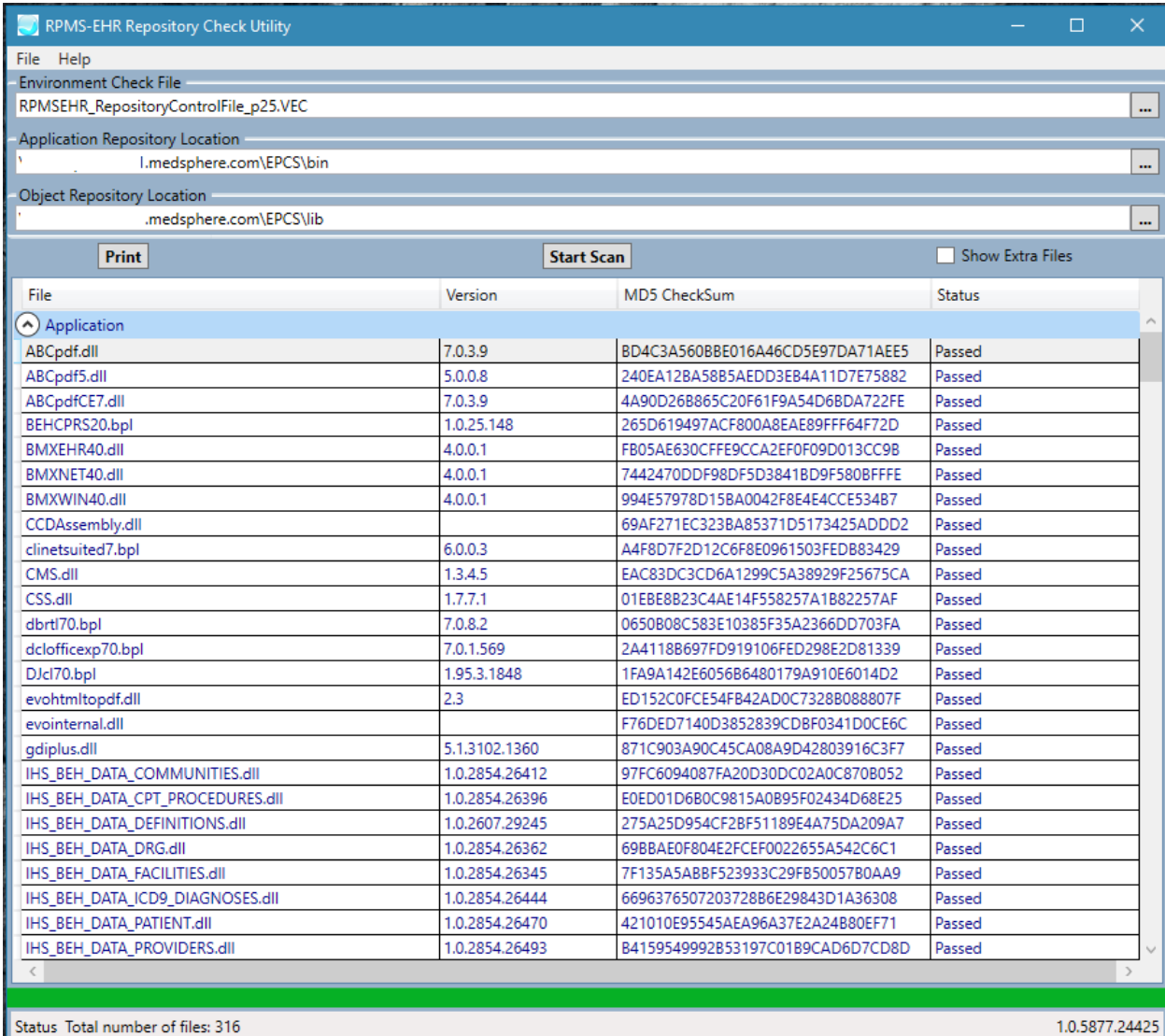

Figure 2-30: RPMS EHR Repository Check Utility – Application Section

| RPMS-EHR Repository Check Utility                   |                   |                                  | $\times$<br>□      |  |  |  |
|-----------------------------------------------------|-------------------|----------------------------------|--------------------|--|--|--|
| File Help                                           |                   |                                  |                    |  |  |  |
| <b>Environment Check File</b>                       |                   |                                  |                    |  |  |  |
| RPMSEHR_RepositoryControlFile_p25.VEC               |                   |                                  |                    |  |  |  |
| Application Repository Location                     |                   |                                  |                    |  |  |  |
| .medsphere.com\EPCS\bin                             |                   |                                  |                    |  |  |  |
| Object Repository Location                          |                   |                                  |                    |  |  |  |
| .medsphere.com\EPCS\lib                             |                   |                                  |                    |  |  |  |
| <b>Print</b>                                        | <b>Start Scan</b> |                                  | Show Extra Files   |  |  |  |
| File                                                | Version           | MD5 CheckSum                     | <b>Status</b>      |  |  |  |
| vclsmp70.bpl                                        | 7.0.0.188         | D7B49DA980884F53C3D78E1E853B02E4 | Passed             |  |  |  |
| vclx70.bpl                                          | 7.0.4.453         | E12C66FFD510C78731D5400EDDECD8C8 | Passed             |  |  |  |
| vcRPCB_R70.bpl                                      | 1.6.6.1           | 6DA5F3F836EB7C495503E20B4819079E | Passed             |  |  |  |
| VIM.chm                                             |                   | 38313F2E14F6816CB5FB0857F62055B1 | Passed             |  |  |  |
| VIM.exe                                             | 1.7.8.4           | DE96F68D70B7916BA5A37BD4346E1426 | Checksum incorrect |  |  |  |
| <b>VIMIcons.dll</b>                                 |                   | 6D66C2685D6B093FCCAF4D87AB102AFC | Passed             |  |  |  |
| VueCentric.exe                                      | 3.4.1.4           | E2FCA41E549BD597FF4F7F771F7EB591 | Passed             |  |  |  |
| VueCentric.jpg                                      |                   | D1EF562A6454722689BCFCD3A856BC02 | Passed             |  |  |  |
| <b>WPFToolkit.dll</b>                               | 3.5.50211.1       | 195ED09E0B4F3B09EA4A3B67A0D3F396 | Passed             |  |  |  |
| xmlrtl70.bpl                                        | 7.0.4.453         | C3BAD88734A93DB4C9BA822E492C6E76 | Passed             |  |  |  |
| A) Object                                           |                   |                                  |                    |  |  |  |
| <b>BEHAlerts.ocx</b>                                | 4.2.3.1           | D3E44EDFE32ED5F8FAEC0314AA08033A | Passed             |  |  |  |
| <b>BEHAlleraies.chm</b>                             | 2015.7.13.171904  | DB692179FA69E9D43661B50CA926C595 | Passed             |  |  |  |
| <b>BEHAllergies.ocx</b>                             | 4.2.6.0           | 4C81B707A5E140D6B7AA955E8A2D90A7 | Passed             |  |  |  |
| BEHAntiCoag.chm                                     | 2014.5.21.183436  | 70484B064F581E5554BABD372BCF6EEA | Passed             |  |  |  |
| <b>BEHAntiCoag.dll</b>                              | 1.1.5506.27895    | 55EDD671BE54E67999652D4D71D4E0EE | Passed             |  |  |  |
| BEHARTEntry.chm                                     |                   | 87731BCF2371F2644BA867F464E2352E | Passed             |  |  |  |
| <b>BEHARTEntry.dll</b>                              | 2.0.4.14          | 353002172510B1AE0B1EC20D07143572 | Passed             |  |  |  |
| BEHC32Button.dll                                    | 1.1.3.1           | FF60B2BFFAAD929C30A2440C9F978AF9 | Passed             |  |  |  |
| BEHC32Client.dll                                    | 1.1.3.1           | BA7530A1DE1D5F069C2D3DD124F7D192 | Passed             |  |  |  |
| BEHC32Support.dll                                   | 1.1.3.1           | 16B0E7EDBDBCEE4FF60A11E9AA740479 | Passed             |  |  |  |
| BEHC32TcpService.dll                                | 1.1.3.1           | 87F6B62AFEB7556D8E43130DBAEFE6BD | Passed             |  |  |  |
| behccda.chm                                         |                   | 3511513F09E945AC2DB807F6AE8478AA | Passed             |  |  |  |
| <b>BEHCCDA.dll</b>                                  | 1.0.6060.24877    | 9F7B28782A0A81A9CFB57B17A6CD157F | Passed             |  |  |  |
| BEHCCDA.XMLSERIALIZERS.DLL                          | 1.0.4970.28265    | 91180FC18E3D018622D851D168F38614 | Passed             |  |  |  |
| BEHCCDC32.dll                                       | 1.1.3.1           | 003B88112CFFDFFBF38C8A290FEBB511 | Passed             |  |  |  |
|                                                     |                   |                                  | $\rightarrow$      |  |  |  |
|                                                     |                   |                                  |                    |  |  |  |
| 1.0.5877.24425<br>Status Total number of files: 316 |                   |                                  |                    |  |  |  |

Figure 2-31: RPMS EHR Repository Check Utility – Object Section

# 2.4 Routine Descriptions

The VueCentric Framework has been assigned the namespace designation of "CIAV." The following routines are distributed:

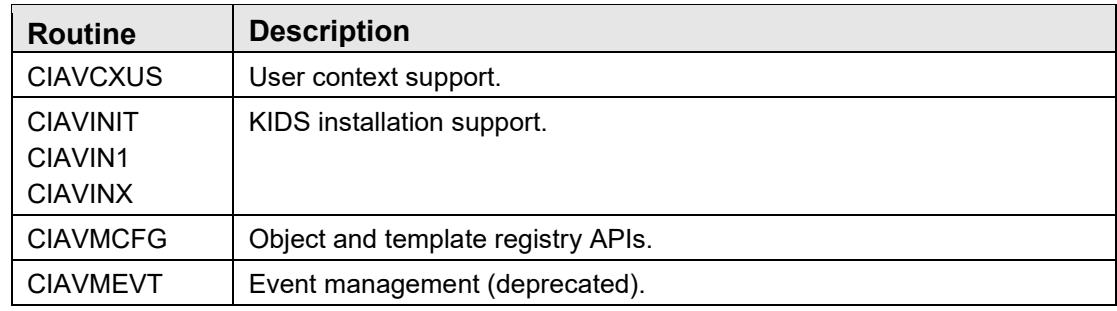

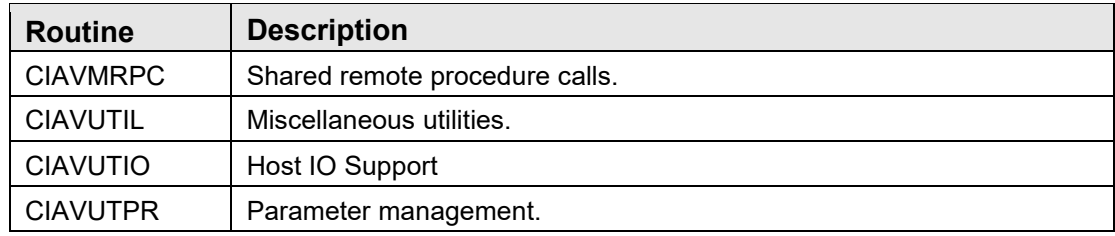

# 2.5 File List

The VueCentric Framework has been assigned the file number range of 19930.1 through 19930.9. The following files are distributed:

### 2.5.1 VueCentric Object Registry File (#19930.2)

This file contains information about all components available within the VueCentric Framework. It is maintained by the VueCentric System Management Utility.

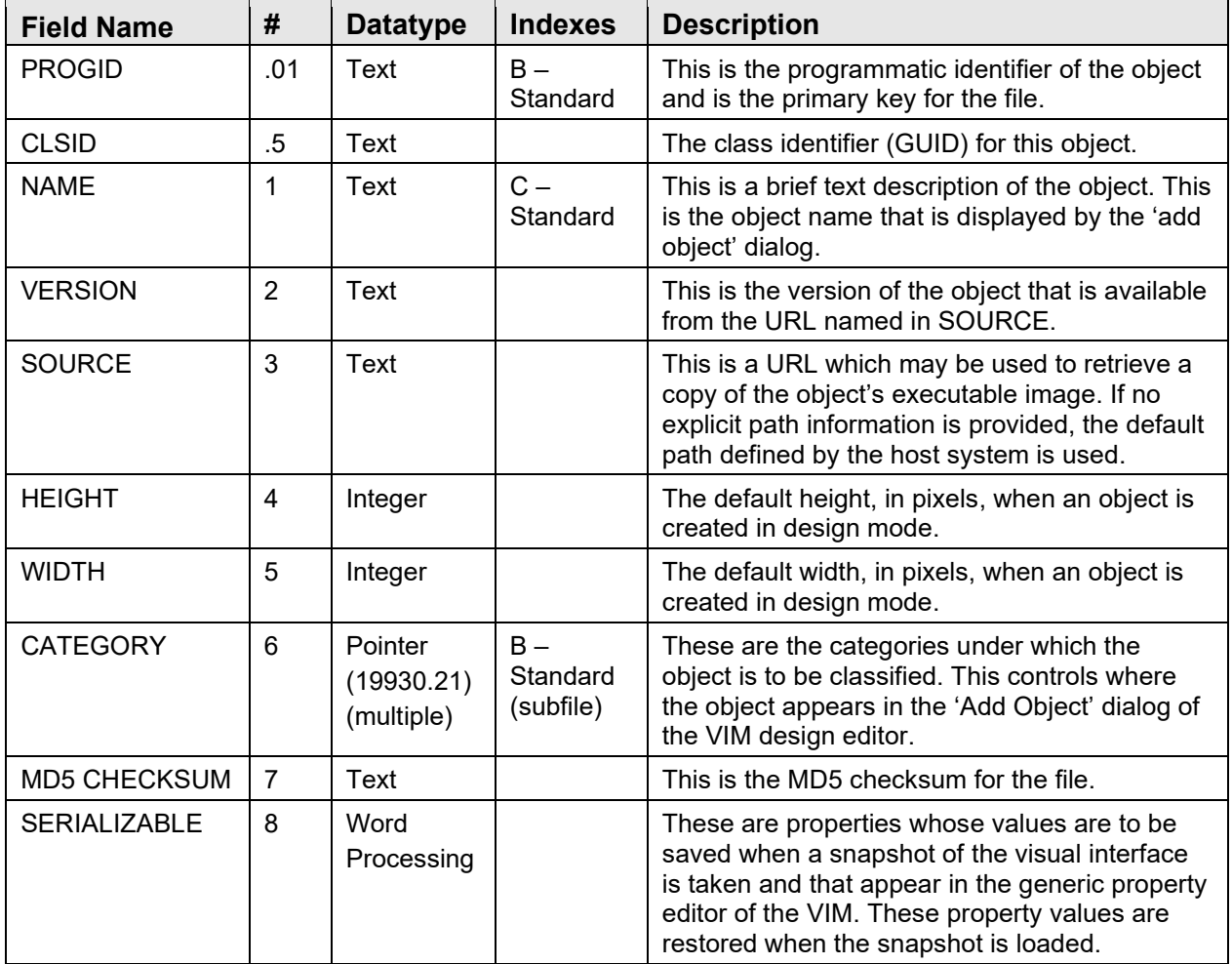

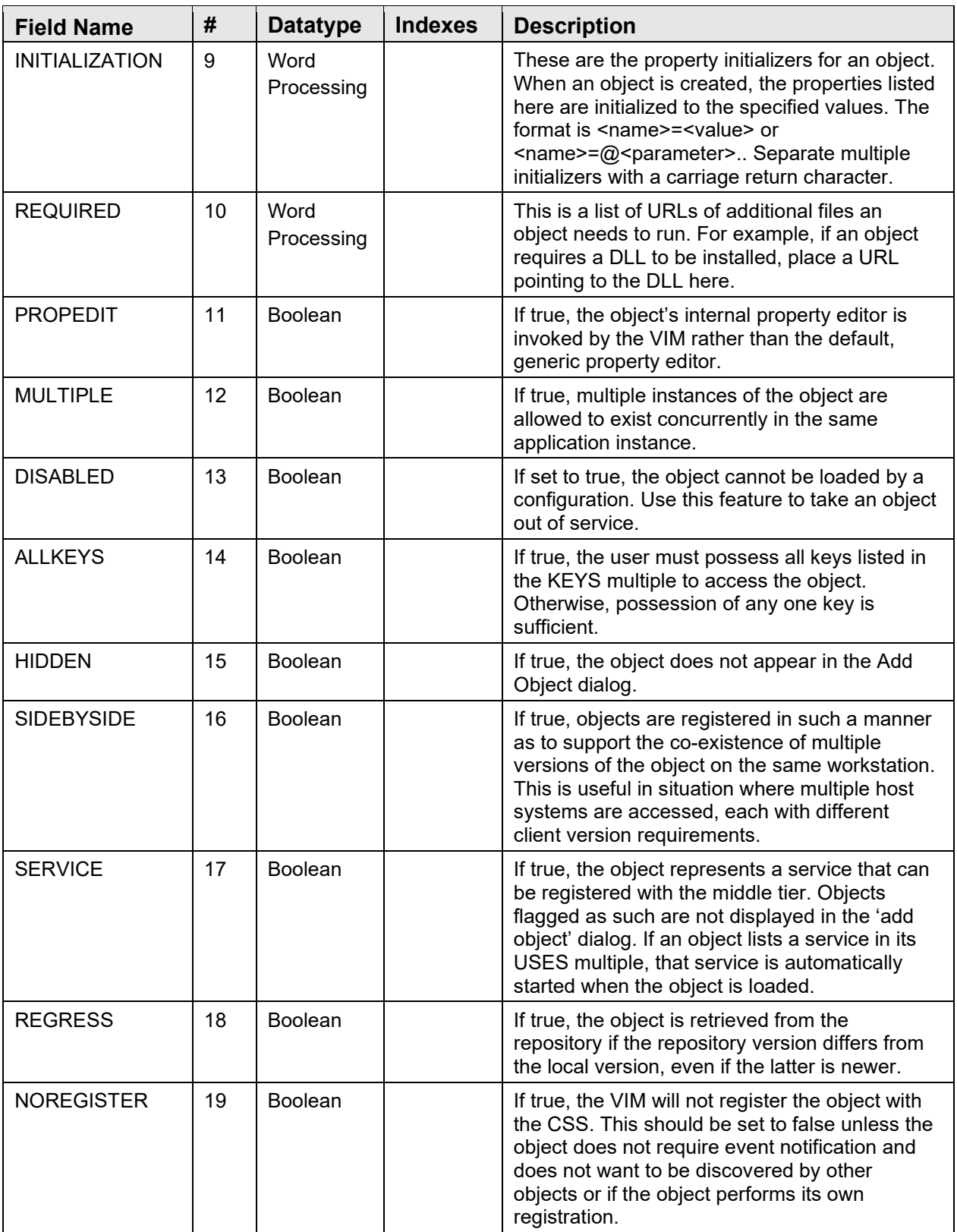

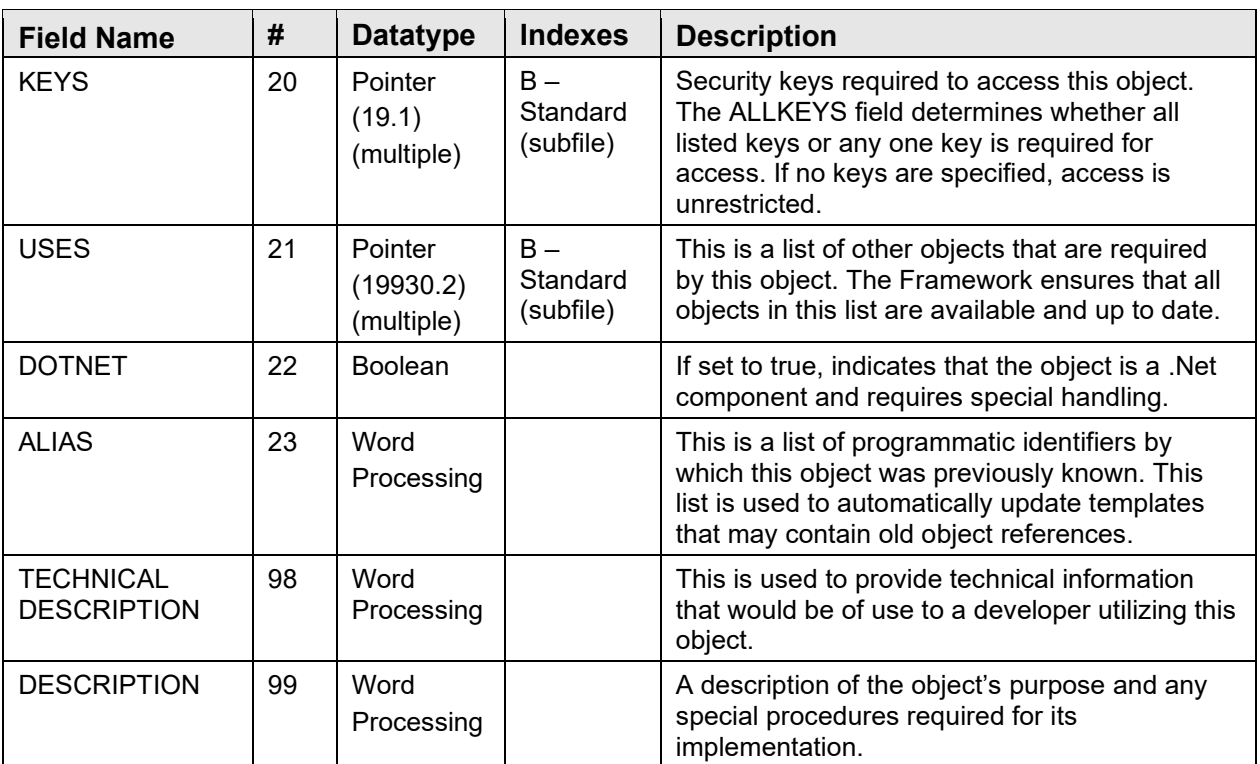

### 2.5.2 VueCentric Object Category File (#19930.21)

This file contains category names that can be used to organize objects within the Add Object dialog of the VIM Designer. Use FileMan to create additional entries.

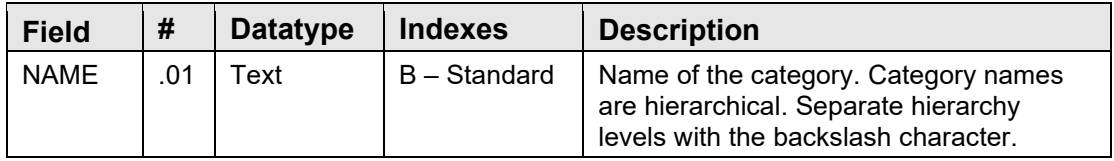

### 2.5.3 VueCentric Template Registry File (#19930.3)

This file contains configuration templates for the VIM. A configuration template is a snapshot of a visual interface. Entries in this file are managed by the VIM itself and by the VueCentric System Management Utility.

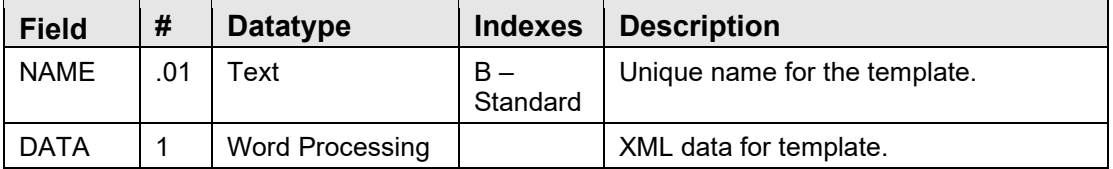

# 2.6 Cross References

Cross references are described in the preceding section.

# 2.7 Callable Routines

This section and those that follow describe the various components that comprise the VueCentric Framework and the supported means for interacting with those components.

## 2.7.1 \$\$HASKEY^CIAVCXUS

Scope: private

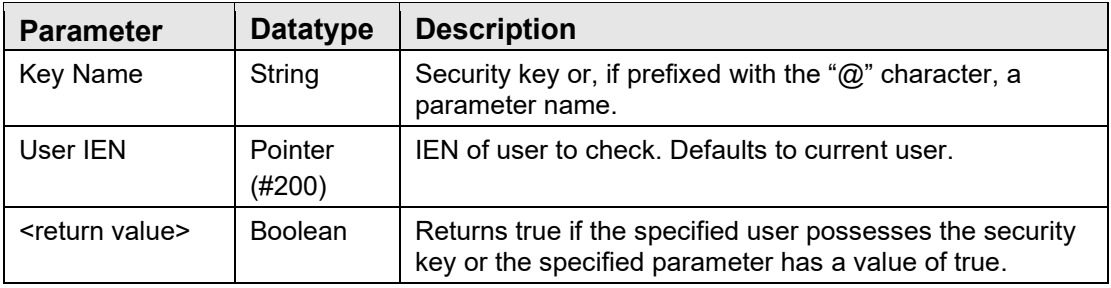

Checks if the specified user has a security key or has a parameter setting of true.

## 2.7.2 RPC: CIAVCXUS HASKEYS

Scope: private

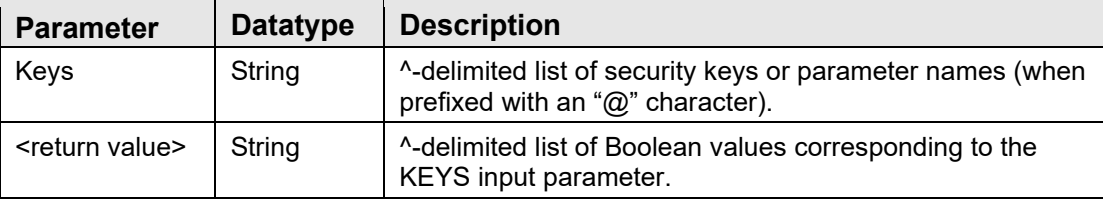

Checks if the current user has the specified security keys or parameters. Makes a call to \$\$HASKEY^CIAVCXUS for each entry in the KEYS parameter.

### 2.7.3 RPC: CIAVCXUS VALIDPSW

Scope: private

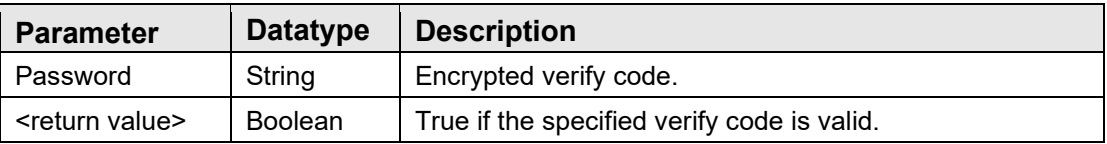

Checks if the specified encrypted verify code matches that of the current user.

## 2.7.4 RPC: CIAVMRPC INIT

Scope: private

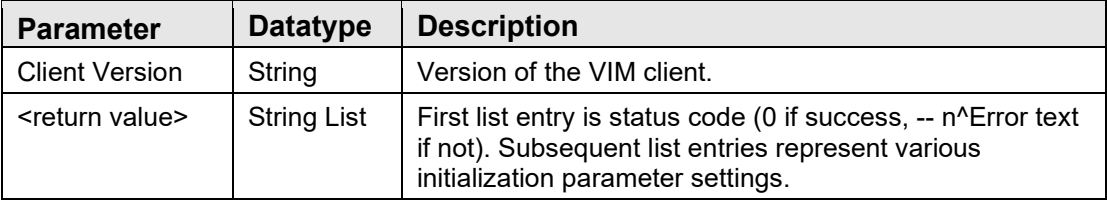

Used by the VIM to verify compatibility between the client and server and to retrieve various initialization parameter settings.

# 2.7.5 RPC: CIAVMRPC DISV

Scope: public

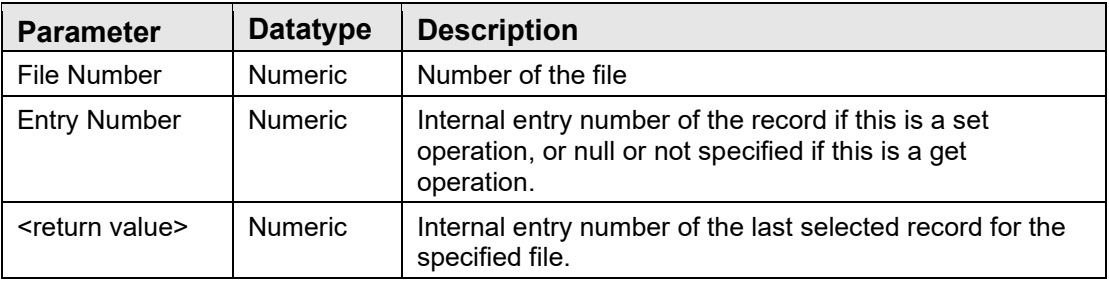

Gets or sets the last record selected for the specified file. If an entry number is not specified as input, the stored entry number for the file (if any) is returned. Otherwise, the specified entry number is stored (and its value returned).

## 2.7.6 RPC: CIAVMRPC PKG

Scope: public

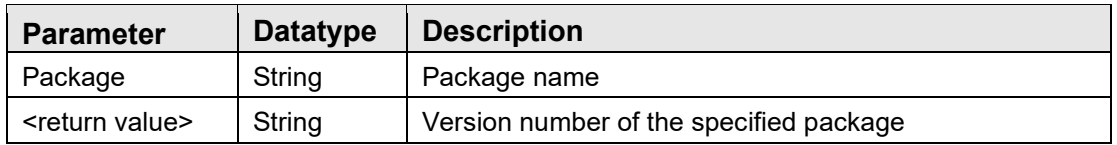

Makes a call to \$\$VERSION^XPDUTL to determine the version number of the specified package.

## 2.7.7 RPC: CIAVMRPC PATCH

Scope: public

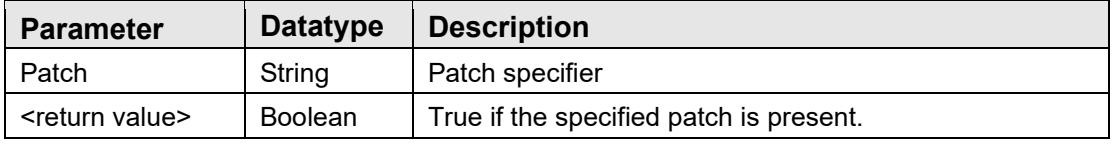

Makes a call to \$\$PATCH^XPDUTL to determine if the specified patch has been installed.

## 2.7.8 RPC: CIAVMRPC GETPAR

Scope: public

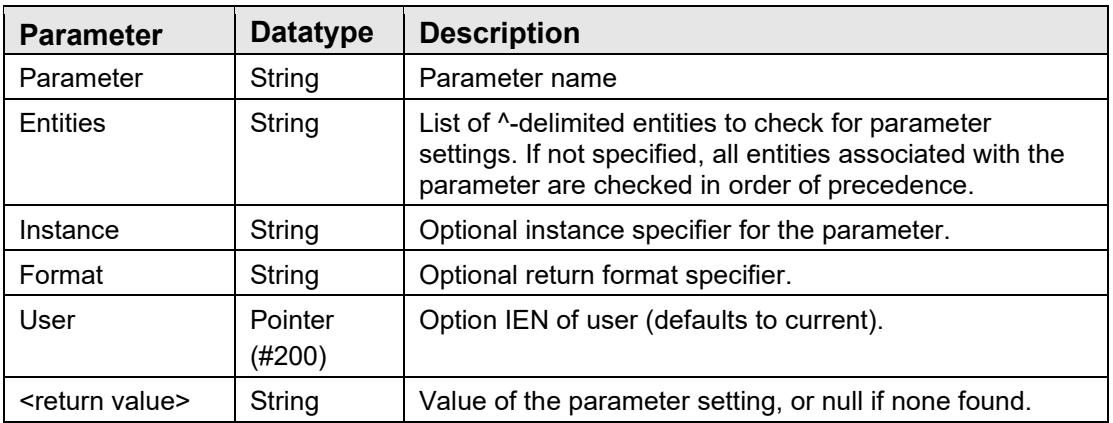

Makes a call to \$\$GET^XPAR to return the specified parameter setting.

### 2.7.9 RPC: CIAVMRPC GETPARLI

Scope: public

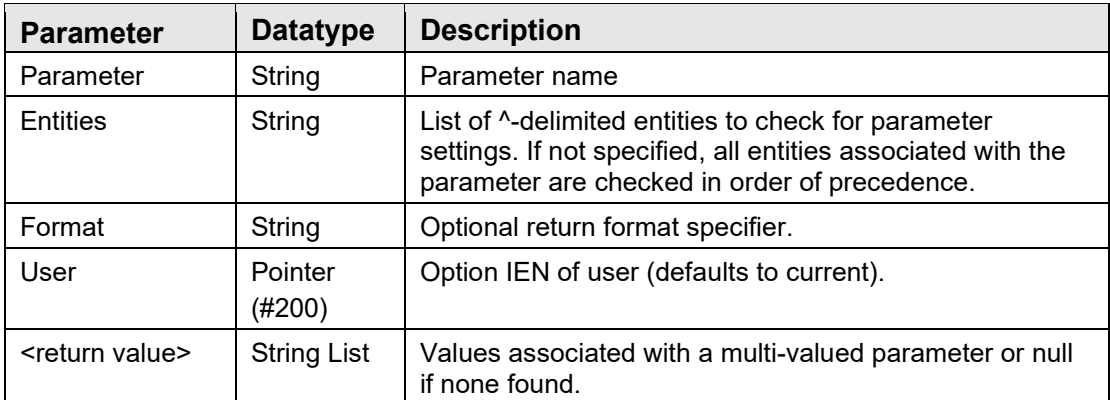

Makes a call to GETLST^XPAR to return the values associated with a multi-valued parameter.

### 2.7.10 RPC: CIAVMRPC GETPARWP

Scope: public

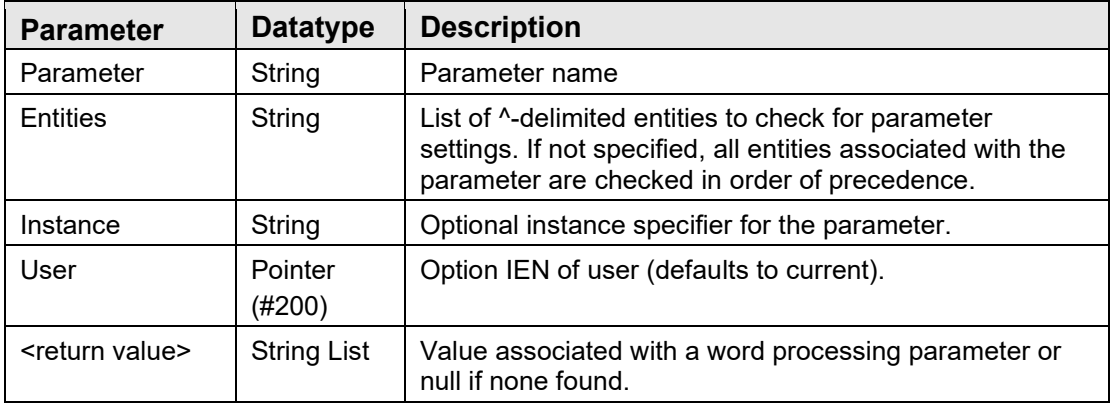

Makes a call to GETWP^XPAR to return the value associated with a word processing parameter.

### 2.7.11 \$\$ENT^CIAVMRPC

Scope: private

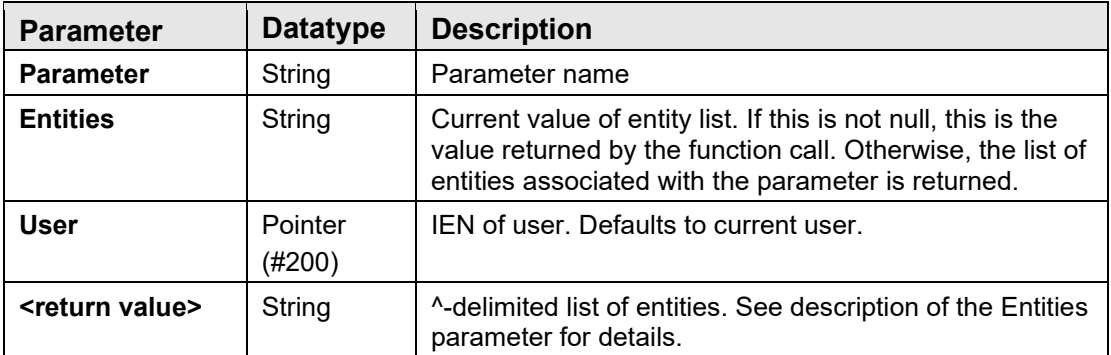

Returns a  $\wedge$ -delimited list of entity values. If the Entities parameter is specified, this value is returned. Otherwise, a list of precedence-ordered entity values associated with the parameter is returned. This function is used to ensure that a default entity list can be supplied for a parameter when an explicit list is not specified.

## 2.7.12 RPC: CIAVMRPC SETPAR

Scope: public

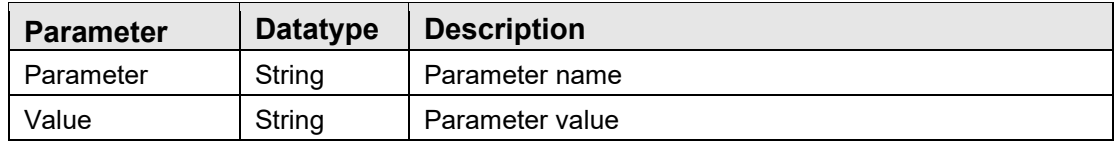

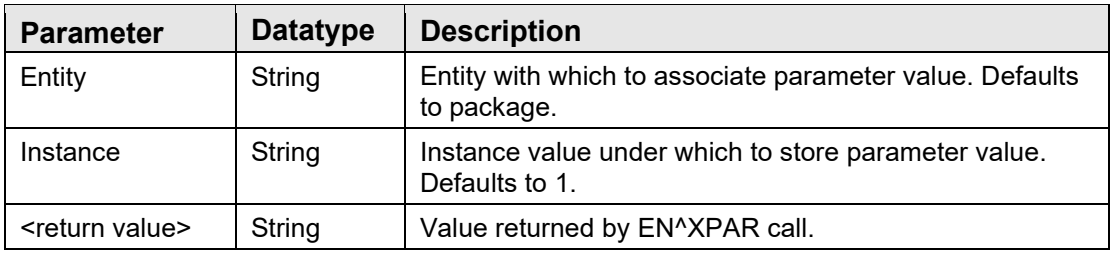

Makes a call to EN^XPAR to set the specified parameter value.

# 2.7.13 RPC: CIAVMRPC GETVAR

Scope: public

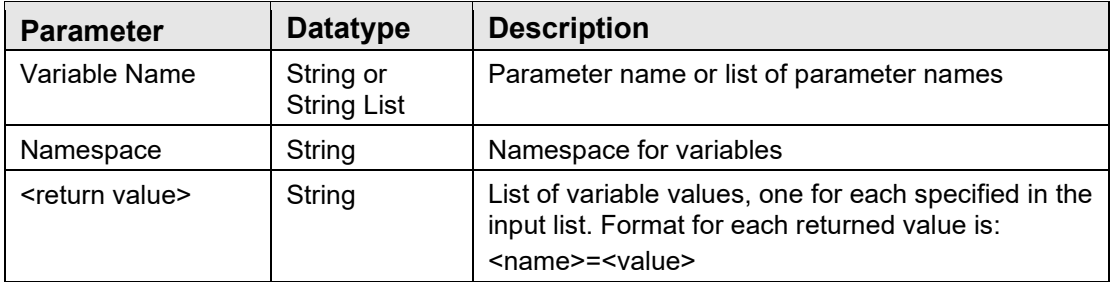

Makes a call to \$\$GETVAR^CIANBUTL to return one or more session variable values.

## 2.7.14 RPC: CIAVMRPC SETVAR

Scope: public

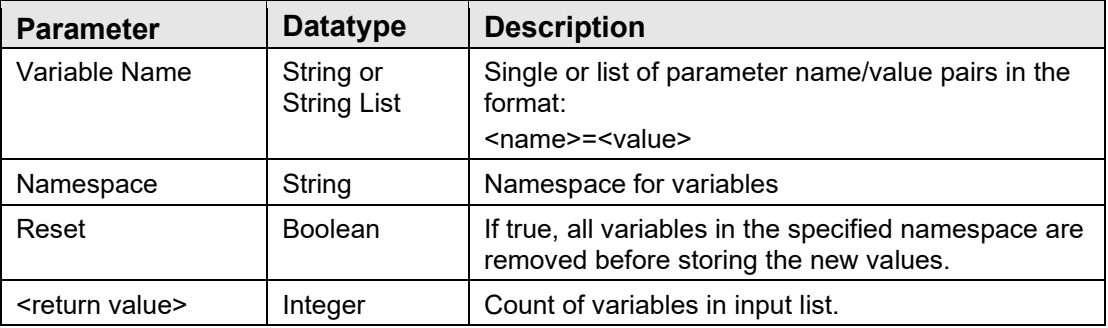

Makes a call to \$\$SETVAR^CIANBUTL to set one or more session variable values.

## 2.7.15 RPC: CIAVMRPC GETIDX

Scope: public

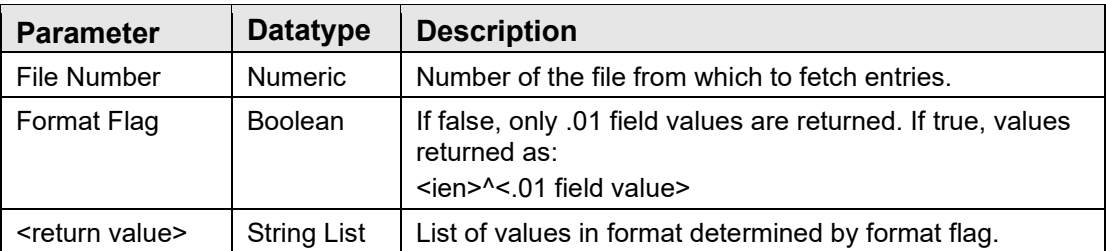

Returns a list of all file entries from the specified file. This RPC should only be used for files with a small number of entries.

## 2.7.16 RPC: CIAVMRPC STRTODAT

Scope: public

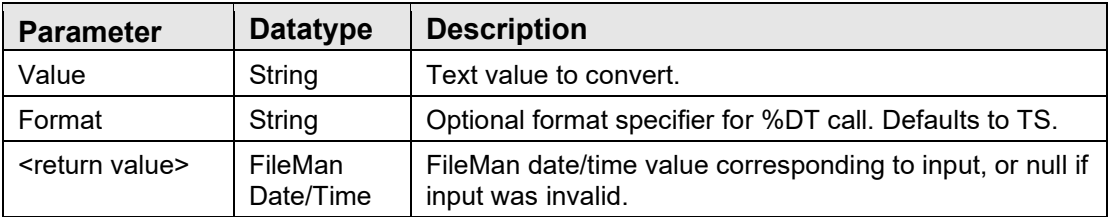

Makes a call to  $\sqrt{9}$  T to convert the text input to a FileMan date/time value.

#### 2.7.17 \$\$VERCMP^CIAVMRPC

Scope: public

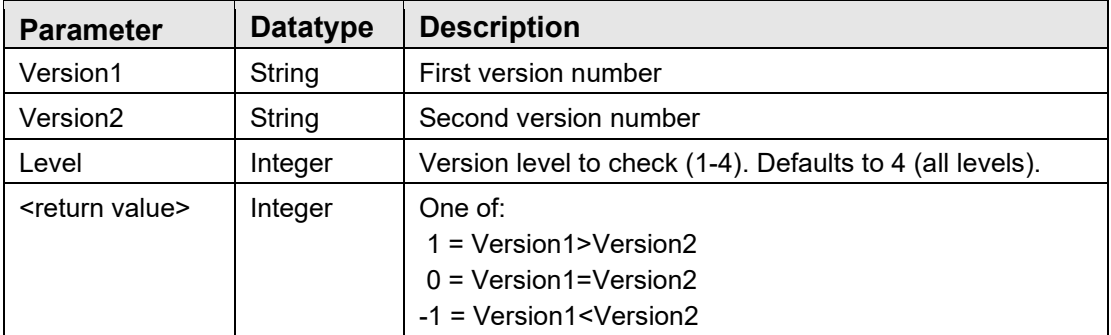

Compares two version values and returns the result of the comparison. A version value is of the format *major.minor.release.build*. The level parameter determines the level to which the comparison is made (1 would mean check only the major version number; 3 would mean check the major, minor, and release version numbers, ignoring the build number).

### 2.7.18 \$\$TMPGBL^CIAVMRPC

Scope: public

Technical Manual Volume 1 VueCentric Framework September 2020

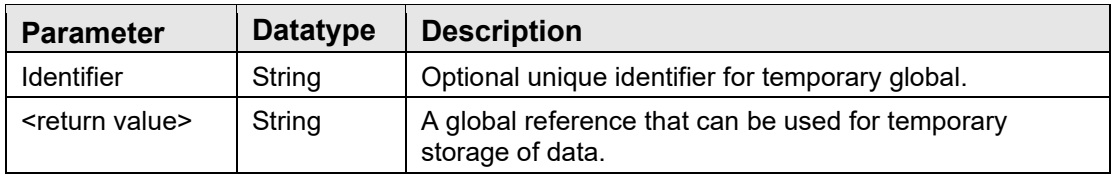

Returns a global reference that can be used to store temporary data. This is typically used to obtain a global reference for returning data for a remote procedure call. The returned reference is guaranteed to contain no data. If the content of the reference is not used to return data for a remote procedure call, it should be deleted when no longer needed. Do not use this reference to persist data across remote procedure calls.

# 2.7.19 RPC: CIAVUTIL SDINIT

Scope: private

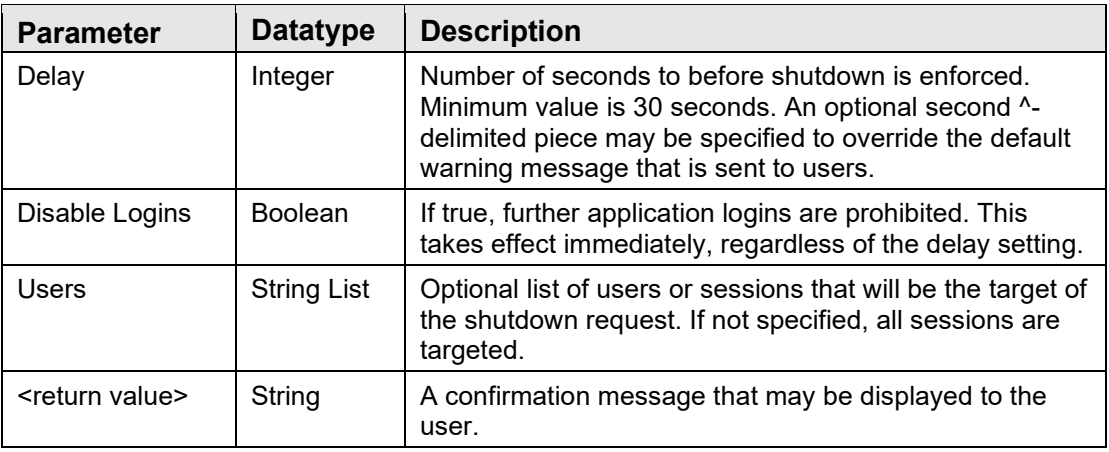

Issues a remote shutdown request to specified users and/or sessions.

# 2.7.20 RPC: CIAVUTIL SDABORT

Scope: private

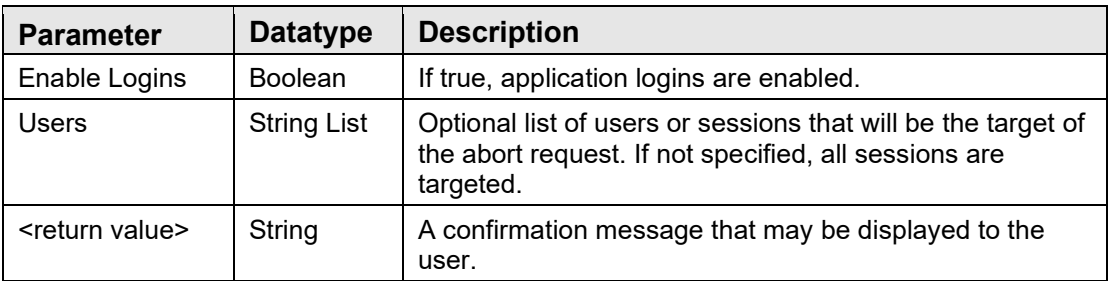

Issues a shutdown abort signal to specified users and/or sessions. If a shutdown request is in progress for the specified targets, it is immediately aborted, and the user is notified.

## 2.7.21 RPC: CIAVUTIL MSGLOGIN

Scope: private

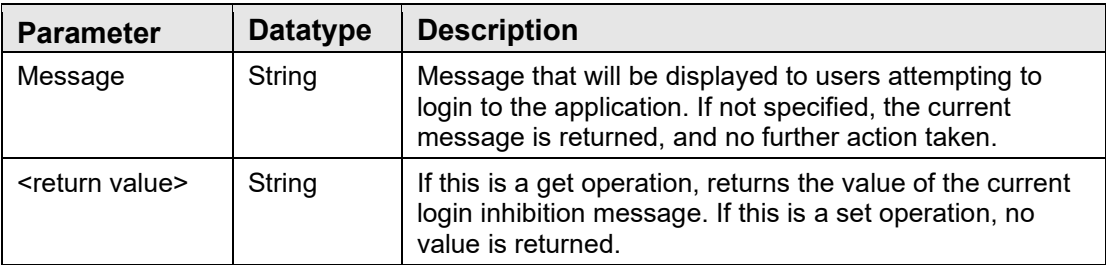

Gets or sets the current login inhibition message. If the Message parameter is not specified, the current setting is returned. A null return value in this case indicates that logins are not inhibited. If the Message parameter is specified, this value is stored as the current login inhibition message. A null value for this parameter would effectively enable logins for the application. Any other value would inhibit logins for the application with that message being displayed to users attempting to login.

# 2.7.22 RPC: CIAVUTPR GETTPL

Scope: private

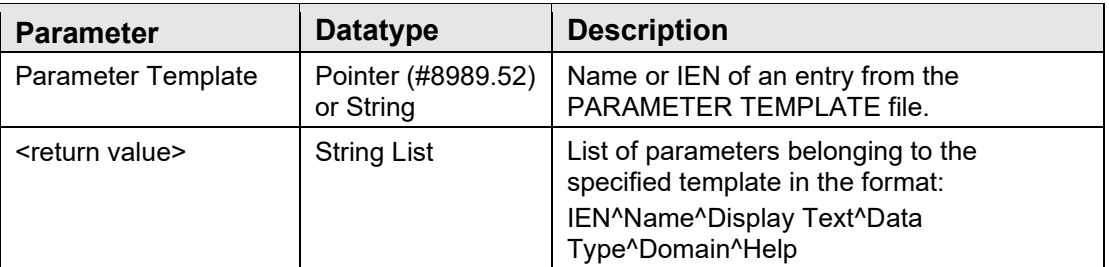

Returns a list of parameters that are members of the specified parameter template.

## 2.8 External Relations

The VueCentric Framework has a number of external package dependencies as noted in the following table:

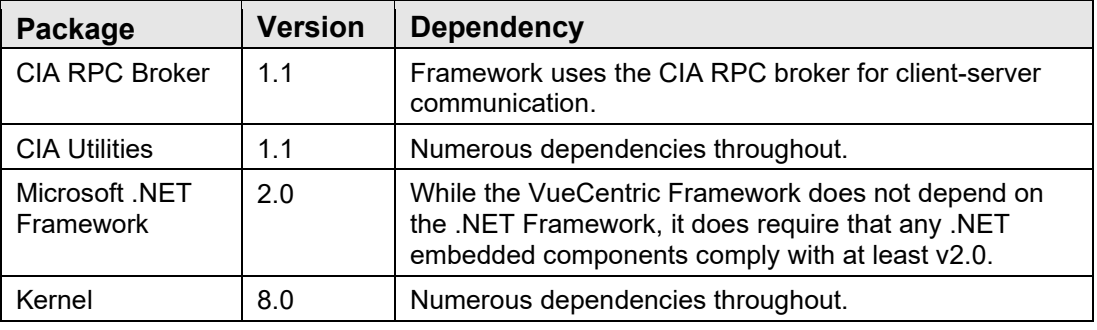

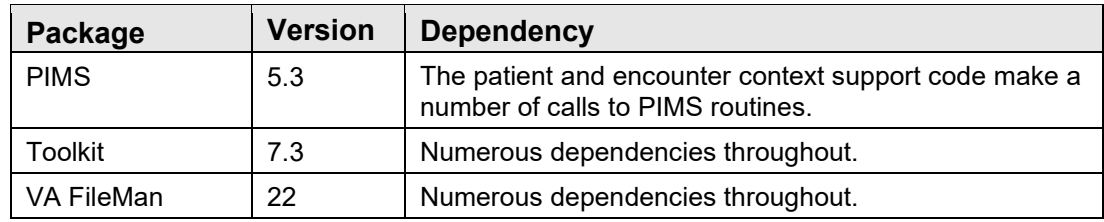

# 2.9 Internal Relations

There are no significant internal relations for this package.

# 2.10 Exported Options

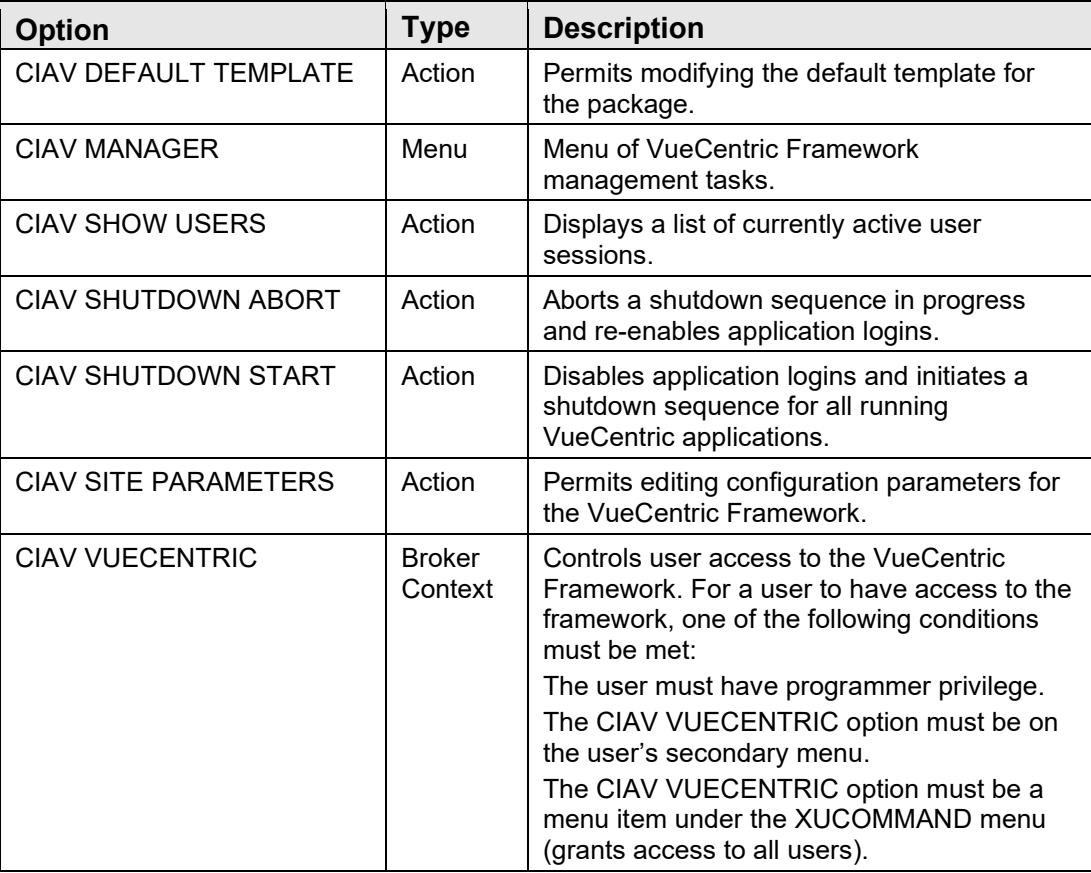

# 2.11 Exported Security Keys

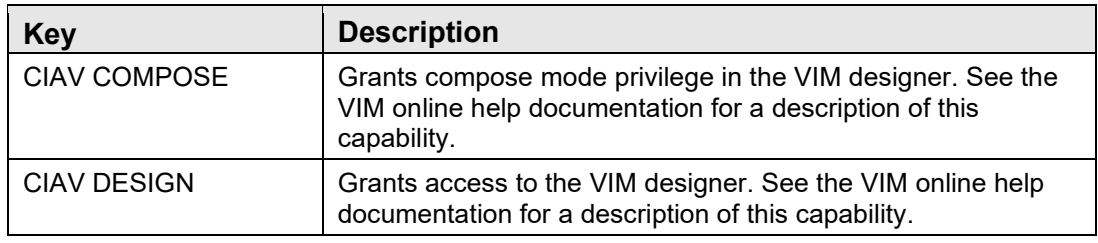

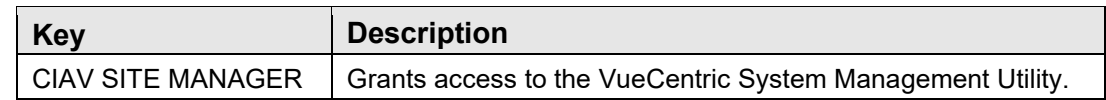

# 2.12 Exported Protocols

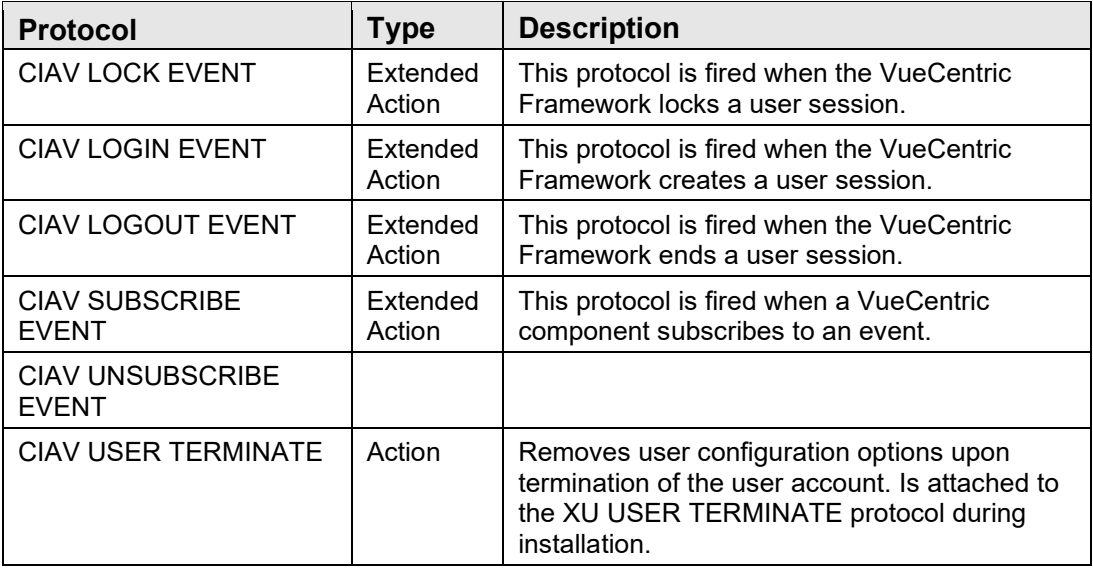

# 2.13 Exported Parameters

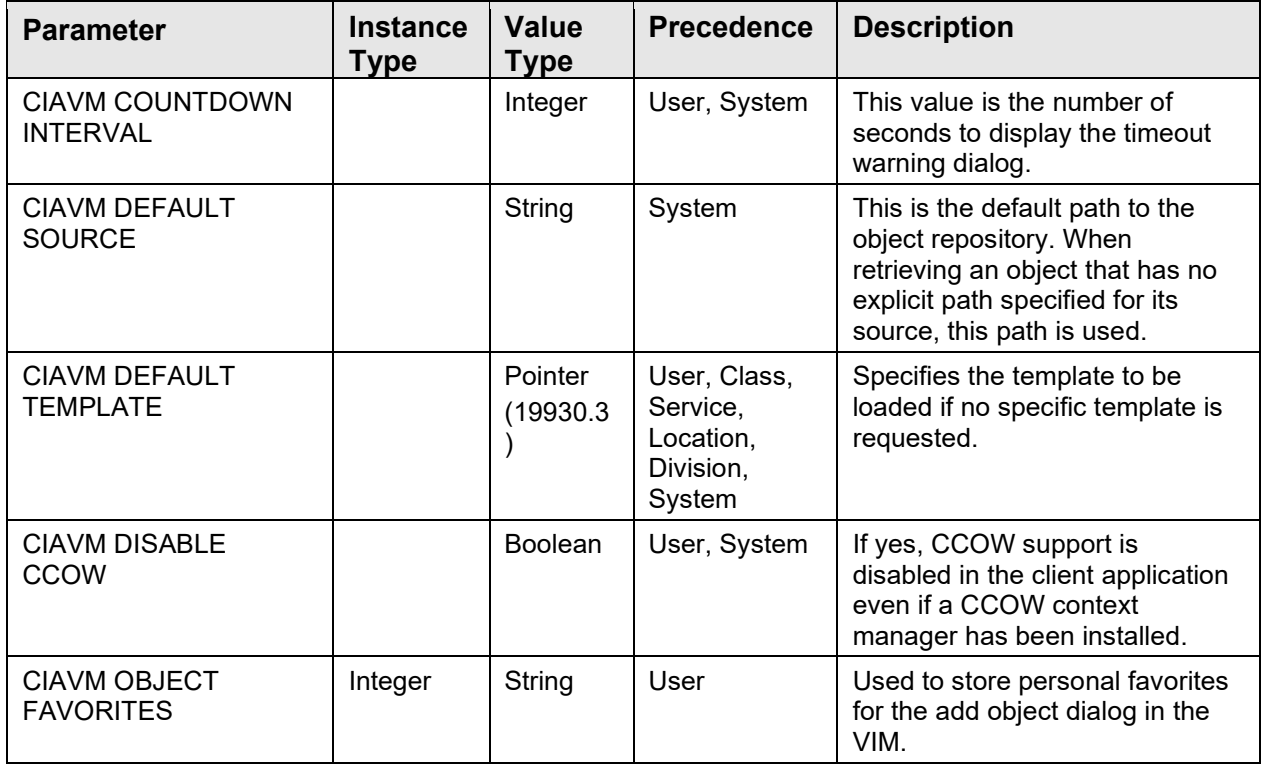

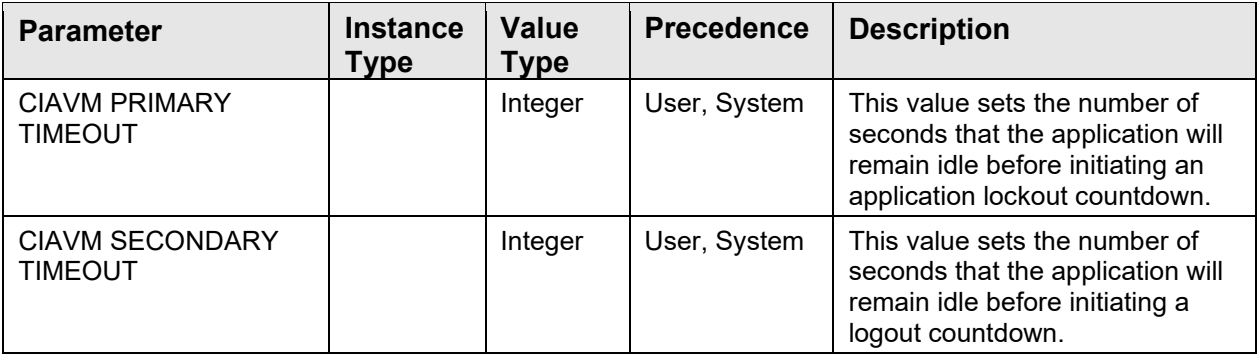

# 2.14 Exported Mail Groups

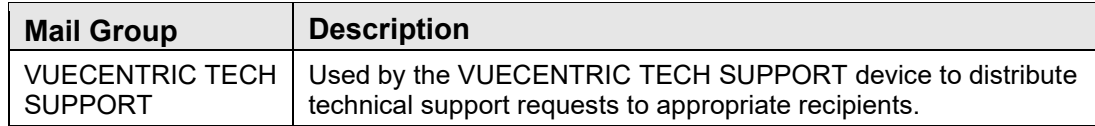

# 2.15 Archiving and Purging

There are no archiving or purging requirements within this software.

## 2.16 Components

#### 2.16.1 Visual Interface Manager

The VIM provides a number of services:

- Acts as an intelligent container for components
- Provides access to persistent state information
- Defines the visual relationship of components to one another
- Possesses a design feature that allows the tailoring of the environment under user control
- Initializes and prepares the Component Support Services for use by components
- Provides menu management

When the user logs in, the VIM accesses the Object and Template Registries residing on the host system to retrieve information about the requested configuration. Using this information, the VIM reconstructs the visual interface. The requested configuration may be the user's private configuration or one that is defined for a specific user role or function. Specific templates may be requested using the appropriate command line parameter when invoking the VIM. In the absence of such, the VIM retrieves the user's customized template if one exists or a default template that is determined by the host configuration and can be specific to the user, user class, department or institution.

Before each component is loaded into the visual interface, the VIM consults the CMS to determine if the object is available and if the user is permitted to use it. If the latest version of the object is not currently installed, the CMS retrieves it and any additional required components from the Object Repository and deploys them to the local machine. If all of these conditions are met, the VIM instantiates a copy of the component, performs any initializations specified by the Object Registry, and restores any saved state information (for example, the color of the component as set by the user). The VIM then registers the component with the CSS. The purpose of the registration process is to allow the CSS to determine if the component implements any of the event interfaces it or its plug-in services publishes and to allow other components to discover the object at runtime. For each implemented event interface, the CSS automatically connects the interface to the corresponding event producer. Thus, all a component must do to subscribe to an event is to simply implement the corresponding interface. The registration process takes care of the rest.

#### **2.16.1.1 Command Line Parameters**

The VIM executable recognizes a variety of command line parameters. Some of these are provided to facilitate object development and testing. Command line parameters are case-insensitive may be preceded by a hyphen or forward slash, but neither is required. Some parameters accept a value, which should be separated from the parameter by an equal sign (without leading or trailing spaces). Parameter values with imbedded spaces must be surrounded by quotation marks. The VIM recognizes the following command line parameters:

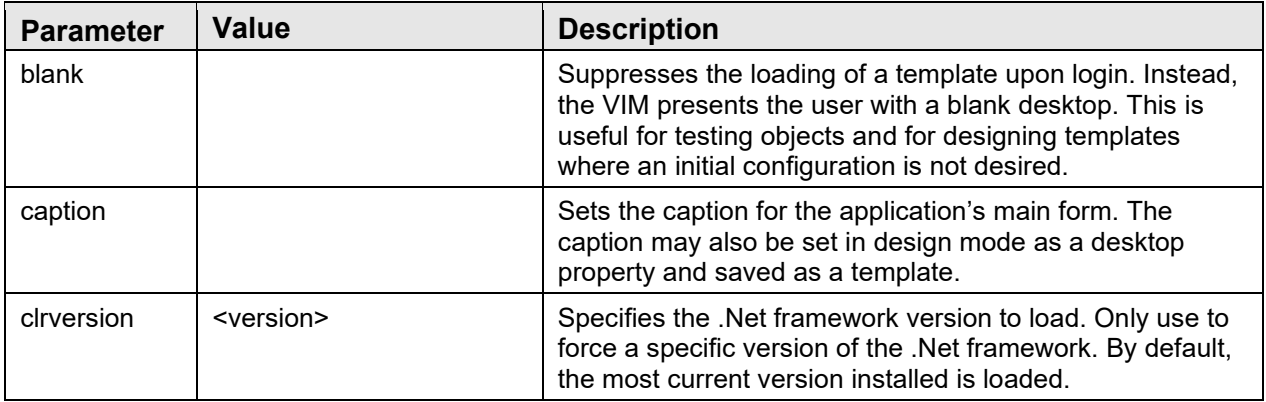

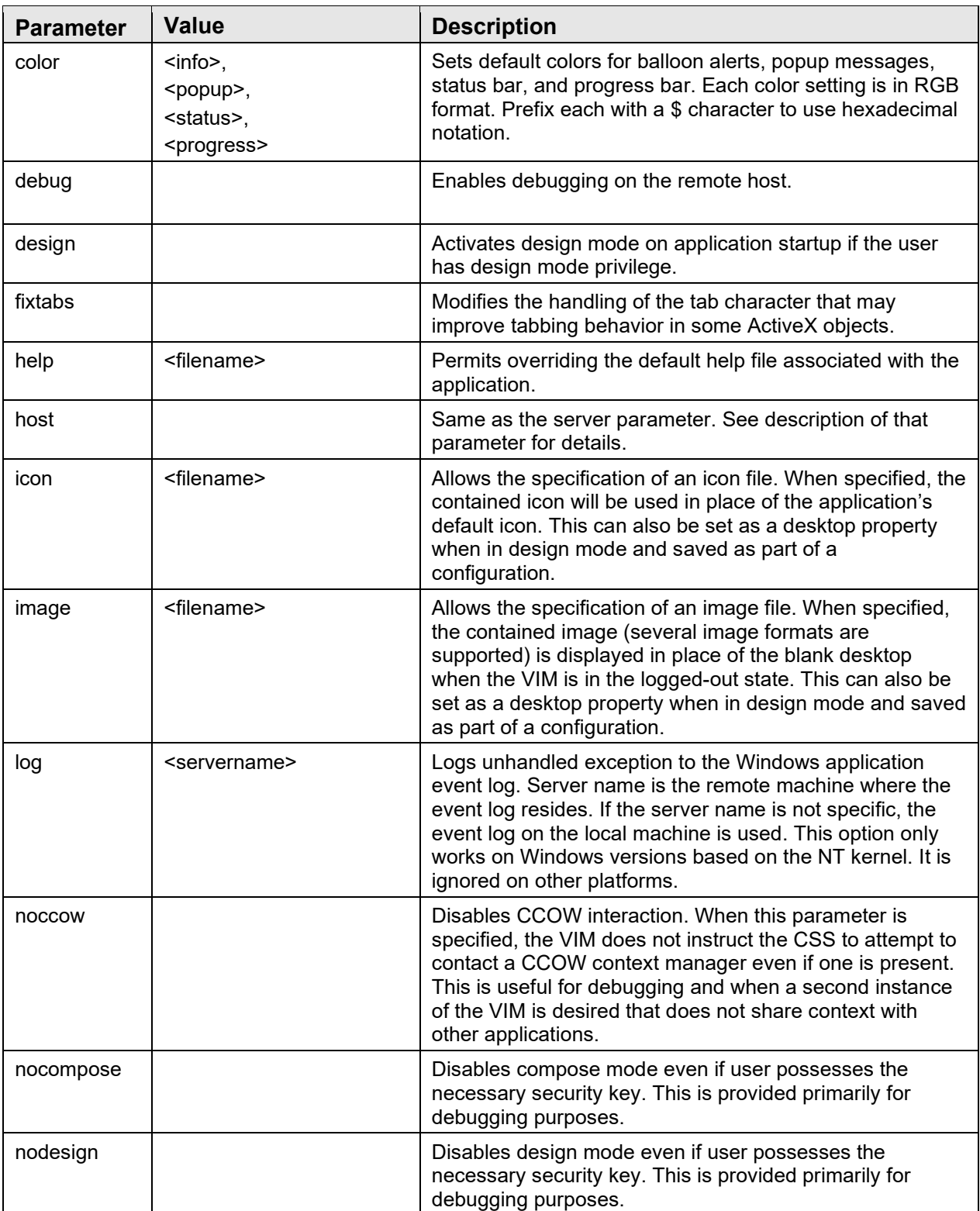

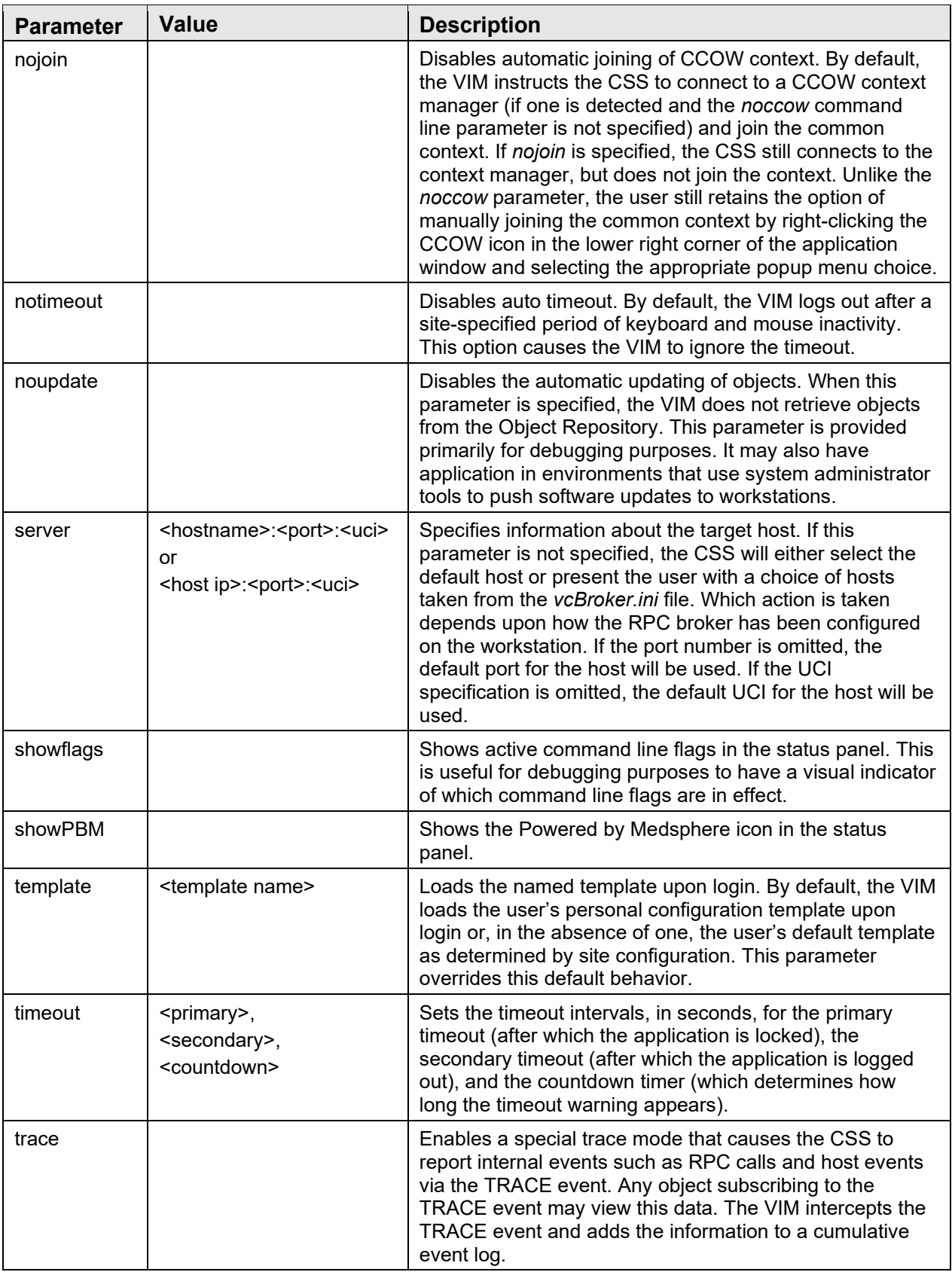

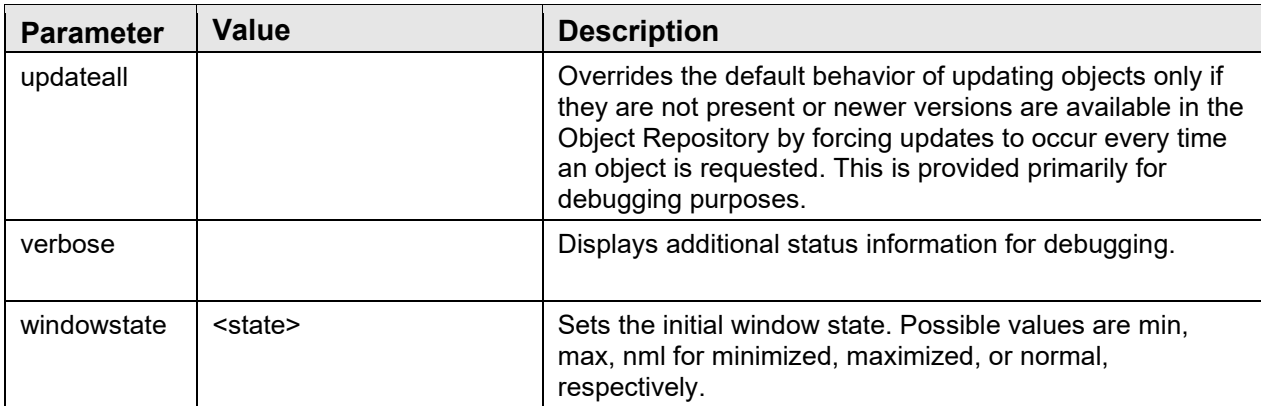

Typical usage of command line parameter for a production application might look something like the following:

```
vim.exe /server=PRODUCTION /autologin /caption="VueCentric IHS-EMR" 
/image="splash.jpg"
```
Whereas, command line parameters for debugging purposes might be:

```
vim.exe /server=localhost /autologin /debug /noupdates /verbose /notimeout 
/showflags /template=TEST
```
#### **2.16.1.2 VIM Automation Object**

Components typically have minimal interaction with the VIM. Rather, they react passively to control by the container. The component's principal interaction is with the CSS or another component. The VIM does, however, register an automation interface with the CSS that is accessible by components. This interface is defined as follows:

```
Programmatic Id: CIA VIM.VIM
Class GUID: A45DCEDF-22F6-4F2B-BA12-DF5D5765ED68 
Default Interface: IVIM
```
#### **2.16.1.2.1 Properties**

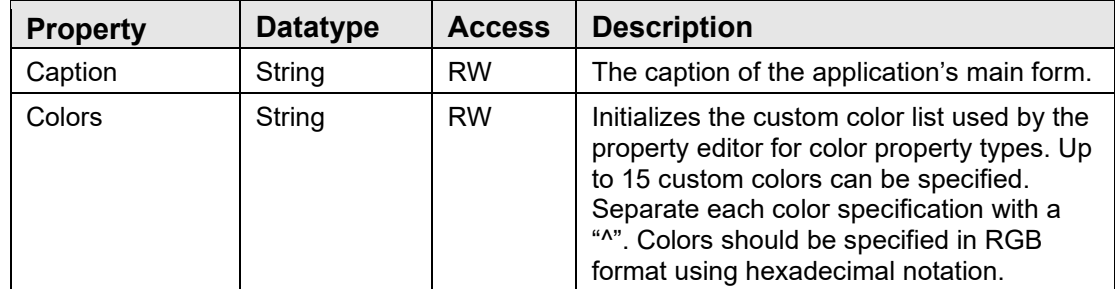

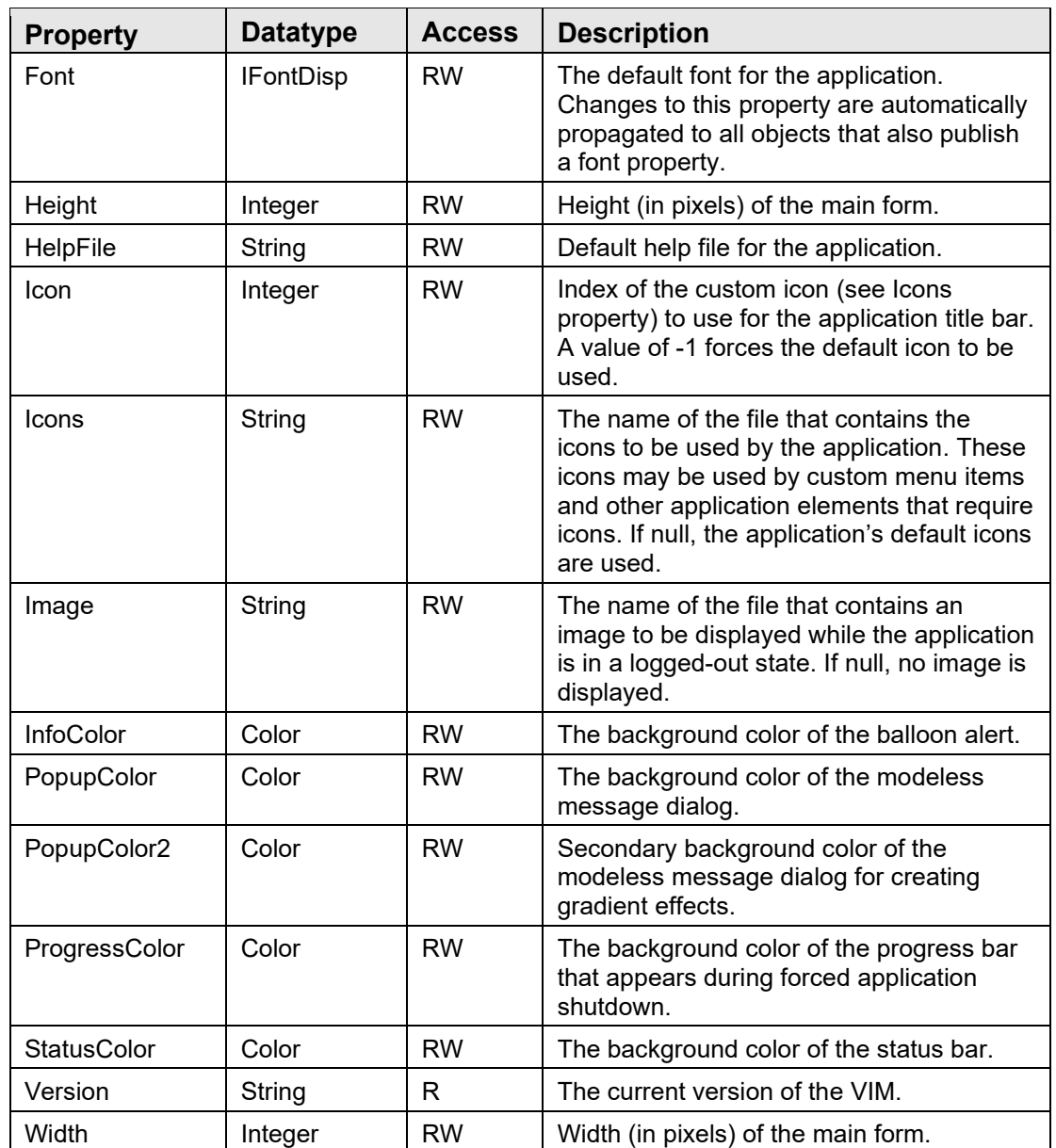

#### **2.16.1.2.2BringToFront**

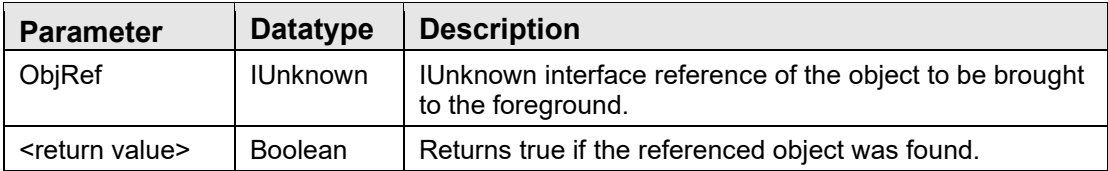

This function may be invoked to ensure that the referenced object is visible within the visual interface. If other windows obscure the object, it is brought to the top of the Zorder. If the object is located on a tab or pane that is not currently active that tab or pane will be automatically activated.

#### **2.16.1.2.3BringToFront2**

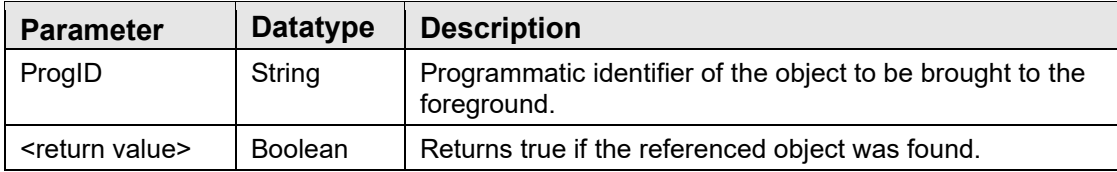

This function may be invoked to ensure that the referenced object is visible within the visual interface. If other windows obscure the object, it is brought to the top of the Zorder. If the object is located on a tab or pane that is not currently active that tab or pane will be automatically activated.

#### **2.16.1.2.4Lock**

This procedure causes the VIM to minimize all open windows and present a modal dialog prompting for the user's verify code. Only by entering a valid verify code can the application be restored.

#### **2.16.1.2.5Logout**

This procedure causes the VIM to forcibly logout. First all context objects first revert to a null state and fire their respective context change events to all subscribers. Next, all loaded visual components are unloaded. Next, all running services are shutdown. Finally, the VIM enters its logout state. If autologin is enabled, this causes the application to terminate. Otherwise, the application displays its initial logon screen.

#### **2.16.1.2.6 Popup**

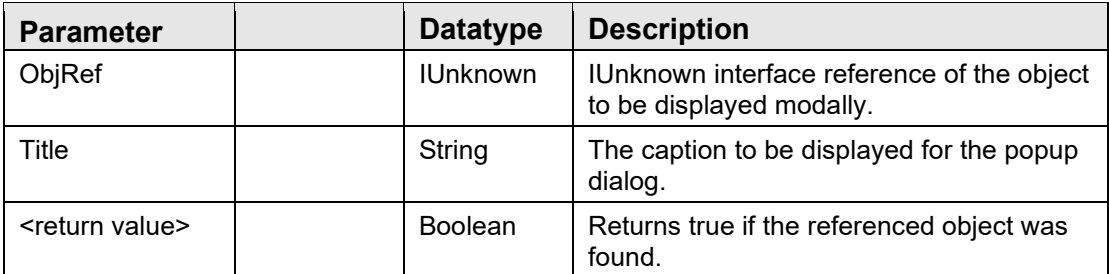

This function causes the referenced object to appear in a modal window. The VIM accomplishes this by temporarily moving the object from its parent within the interface to a modal window. When the modal window is closed, the object is returned to its original position.

Only one object can exist in a popup window at a time. If an object is already displayed in a popup window, it is restored to its previous state before presenting the new popup. If ObjRef is null, any existing popup is closed, but no new popup is presented.

#### **2.16.1.2.7 Popup2**

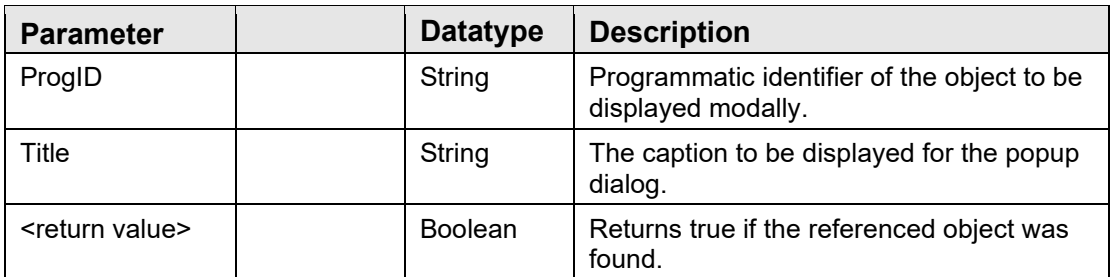

This function causes the referenced object to appear in a modal window. The VIM accomplishes this by temporarily moving the object from its parent within the interface to a modal window. When the modal window is closed, the object is returned to its original position.

Only one object can exist in a pop-up window at a time. If an object is already displayed in a popup window, it is restored to its previous state before presenting the new popup.

## 2.16.2 Component Support Services

The CSS provide a suite of services that allow objects to access context information (current user, current patient, current encounter, etc.), host-based data (through RPC calls) and receive event notifications (change in selected patient, for example). Unlike the VIM, which is a standalone executable, the CSS is implemented as an in-process COM server that executes in the background and is shared by all objects within an application instance. Unlike previous versions that defined a single automation server with over a dozen interfaces, the CSS implements two automation servers and defines four interfaces. Many of the interfaces previously declared by the CSS that provided access to context information are implemented as separate automation objects that are registered with the CSS at runtime.

The two automation servers defined by the CSS are the Server (CIA\_CSS.CSS\_Server) and the Session (CIA\_CSS.CSS\_Session) objects. The sole purpose of the Server object is to instantiate and maintain a shared instance of the Session object. A component cannot directly create an instance of the Session object. Rather, it must first create an instance of the Server object and request a reference to the Session object. Having obtained such a reference, the component has no further need of the Server object and may release it.

### **2.16.2.1 Server Automation Object**

The server automation object has the following definition:

```
Programmatic Id: CIA CSS.CSS Server
Class GUID: 8C061A95-8FCE-41A7-A806-66B02E5CE6EF 
Default Interface: ICSS_Server
```
#### **2.16.2.1.1 Properties**

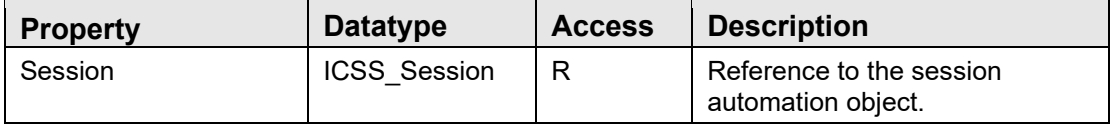

Components desiring access to middle tier services should do so by first creating an instance of the server automation object and then obtaining a reference to the session automation object by reading the value of the Session property. Once this is done, the reference to the server object can be released.

#### **2.16.2.2 Session Automation Object**

The session automation object provides access to middle tier services. While the session object has a programmatic identifier and class GUID, it cannot be instantiated directly, but must be requested from the server automation object. The session automation object has the following definition:

```
Programmatic Id: CIA CSS.CSS Session
Class GUID: 8C061A95-8FCE-41A7-A806-66B02E5CE6EF 
Default Interface: ICSS_Session 
Event Interface: ICSS_SessionEvents
```
#### **2.16.2.2.1 Properties**

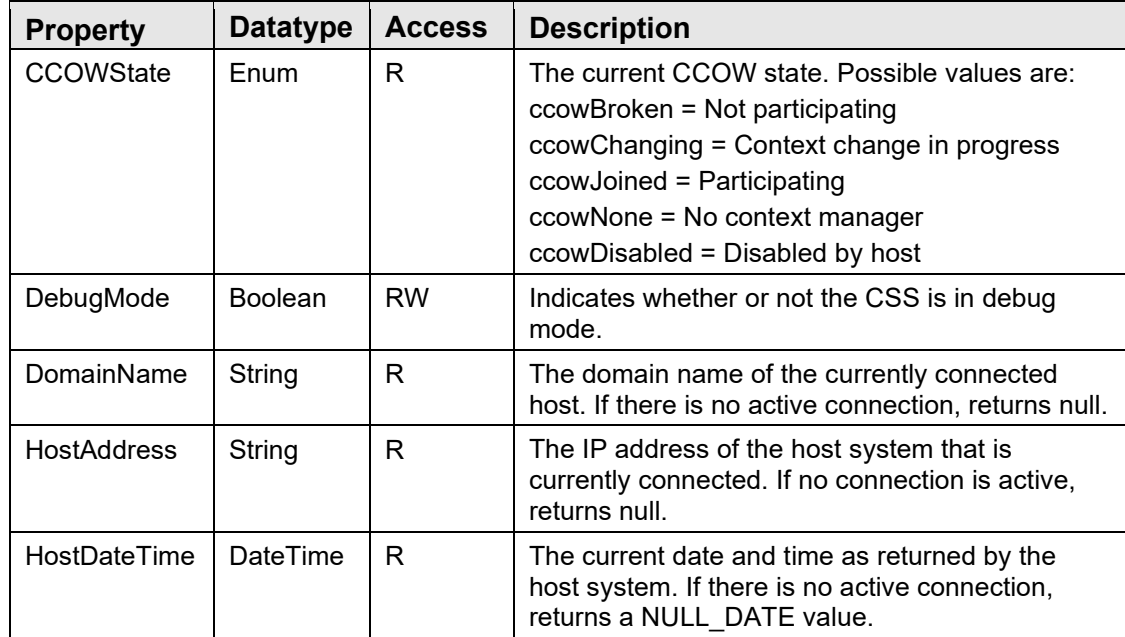

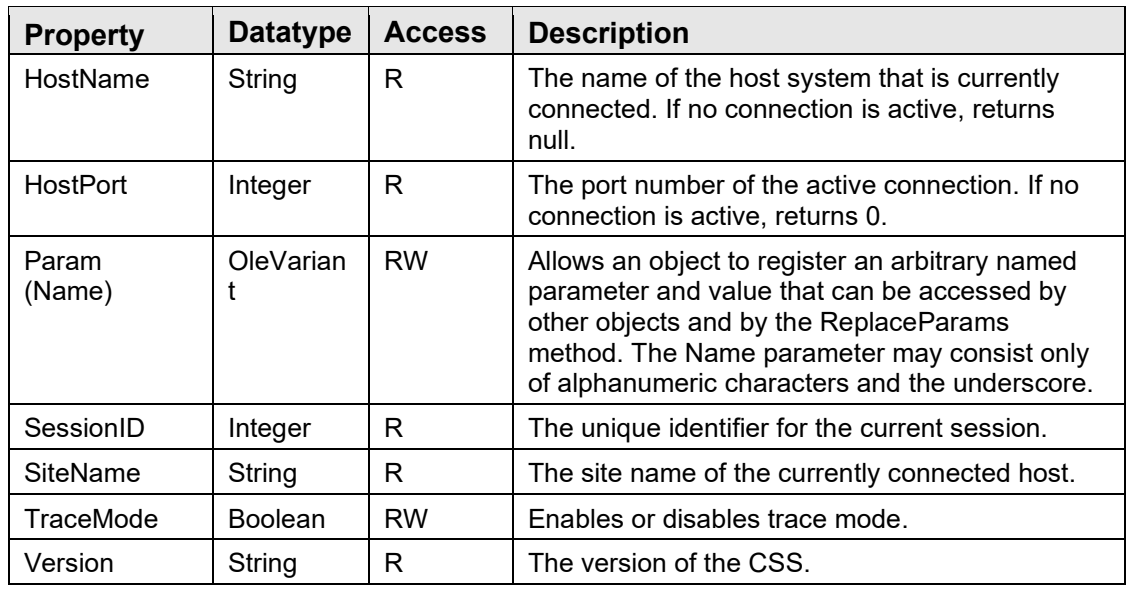

#### **2.16.2.2.2 CallRPCAbort**

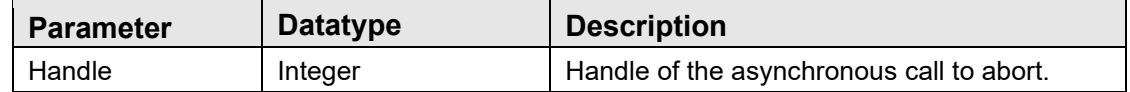

This procedure causes the asynchronously executing remote procedure identified by *Handle* to be aborted.

#### **2.16.2.2.3 CallRPCAsync**

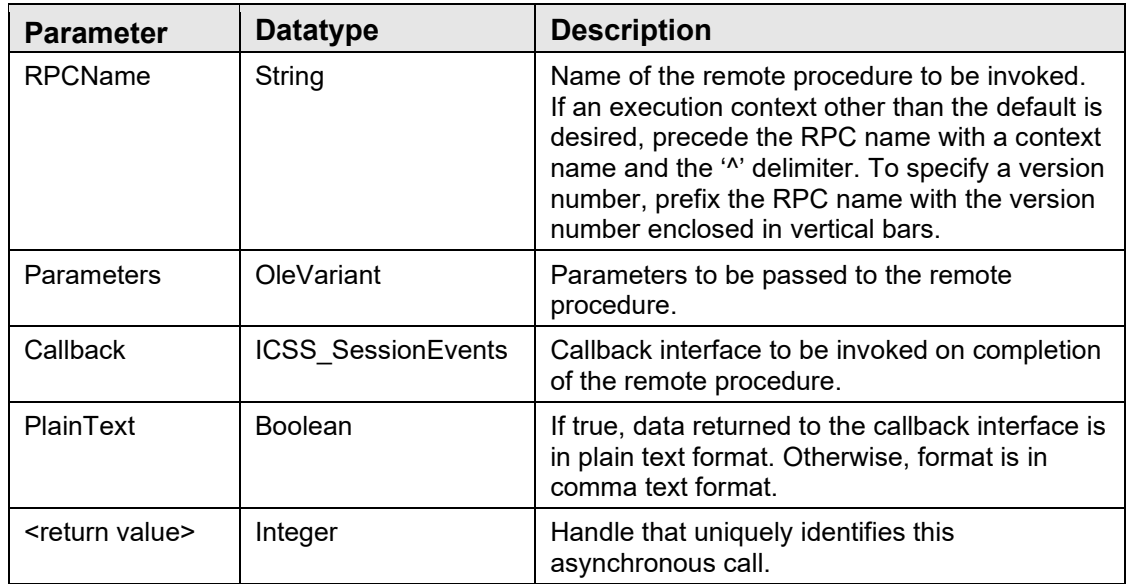
This function invokes the remote procedure named in *RPCName* in asynchronous mode, passing it the parameters listed in *Parameters* (see description of *CallRPCList* for details on formatting of parameters). A negative return value indicates that the remote procedure failed. Otherwise, the return value is a unique handle that identifies the call. Upon completion of the remote procedure, the callback interface identified by the *Callback* parameter is invoked. See a description of the *ICSS\_SessionEvents* interface for details.

#### **2.16.2.2.4 CallRPCBool**

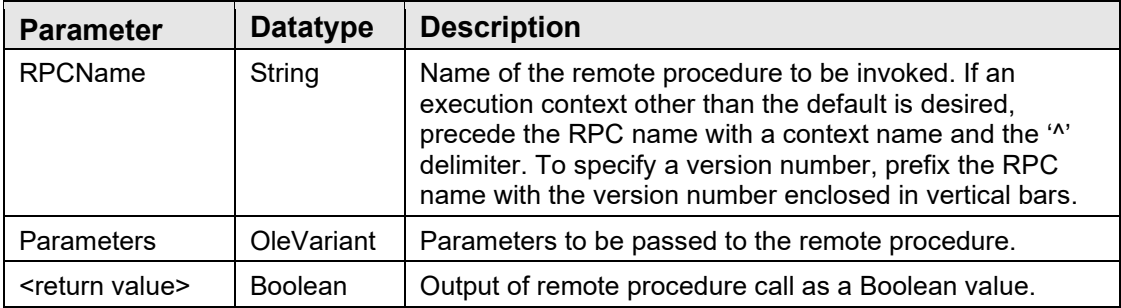

This function invokes the remote procedure named in *RPCName*, passing it the parameters listed in *Parameters* (see description of *CallRPCList* for details on formatting of parameters). The return value is a Boolean result.

#### **2.16.2.2.5 CallRPCDate**

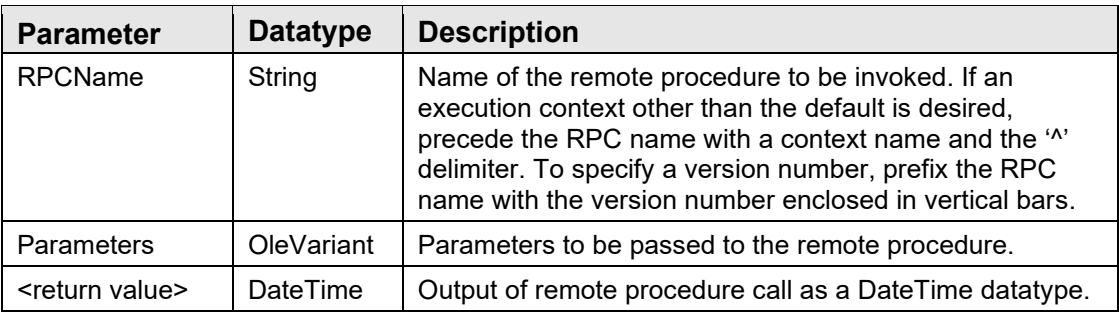

This function invokes the remote procedure named in *RPCName*, passing it the parameters listed in *Parameters* (see description of *CallRPCList* for details on formatting of parameters). The return value is a DateTime datatype.

#### **2.16.2.2.6 CallRPCInt**

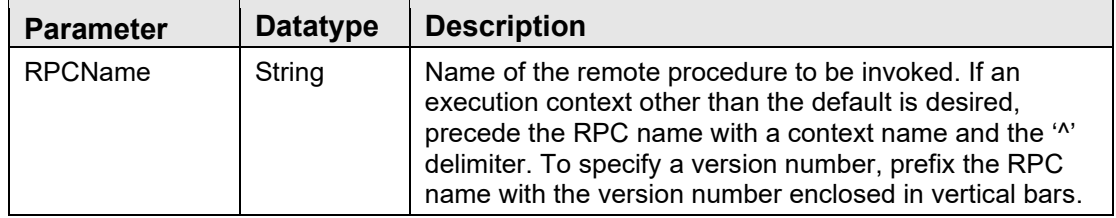

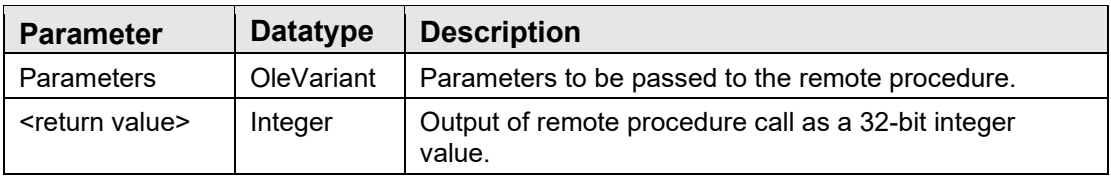

This function invokes the remote procedure named in *RPCName*, passing it the parameters listed in *Parameters* (see description of *CallRPCList* for details on formatting of parameters). The return value is a 32-bit integer value.

#### **2.16.2.2.7 CallRPCList**

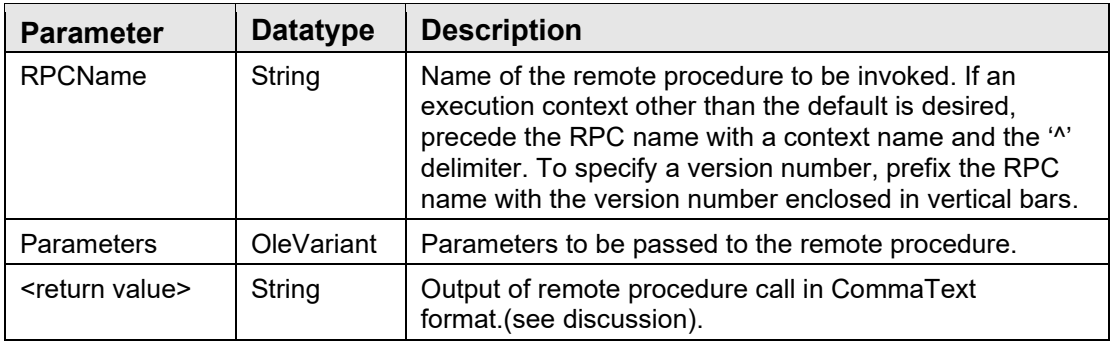

This function invokes the remote procedure named in *RPCName*, passing it the parameters listed in *Parameters*. The return value is a string in CommaText format. This format can be converted to a TStrings descendant by setting it into the CommaText property.

The *Parameters* argument may be any OleVariant datatype, including a variant array. If it is scalar (non-array) datatype, it is passed as a single argument to the remote procedure call. If it is an array, each element of the array is passed as an argument. If an array element is itself an array, it is passed as a list argument to the remote procedure call.

```
var 
   lstXYZ: TStringList; 
begin 
   lstXYZ:=TStringList.Create; 
    lstXYZ.CommaText:=vcSession.CallRPCList('FETCH',[Name,SSN]); 
    ... 
end;
```
### **2.16.2.2.8 CallRPCStr**

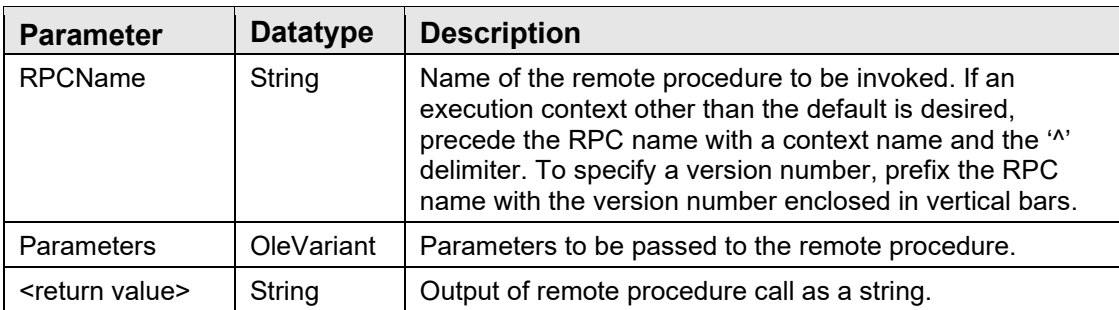

This function invokes the remote procedure named in *RPCName*, passing it the parameters listed in *Parameters* (see description of *CallRPCList* for details on formatting of parameters). The return value is a string.

### **2.16.2.2.9 CallRPCText**

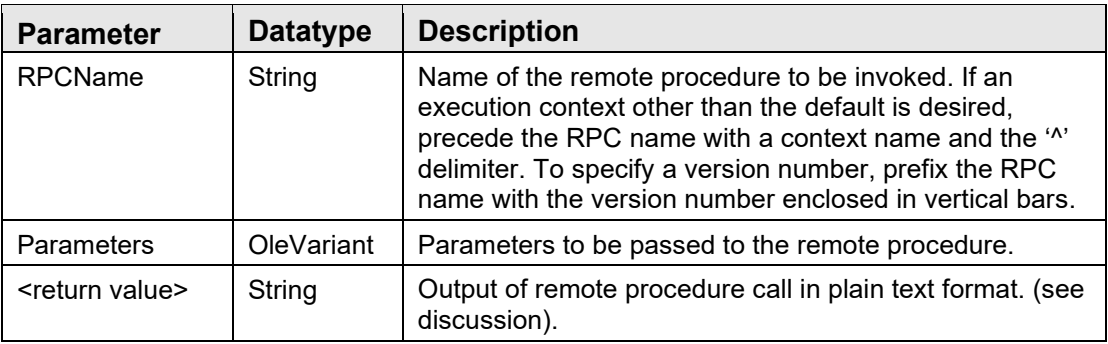

This function invokes the remote procedure named in *RPCName*, passing it the parameters listed in *Parameters*. The return value is a string in plain text format. This format can be converted to a TStrings descendant by setting it into the Text property.

The *Parameters* argument may be any OleVariant datatype, including a variant array. If it is scalar (non-array) datatype, it is passed as a single argument to the remote procedure call. If it is an array, each element of the array is passed as an argument. If an array element is itself an array, it is passed as a list argument to the remote procedure call.

### **2.16.2.2.10 CanDisconnect**

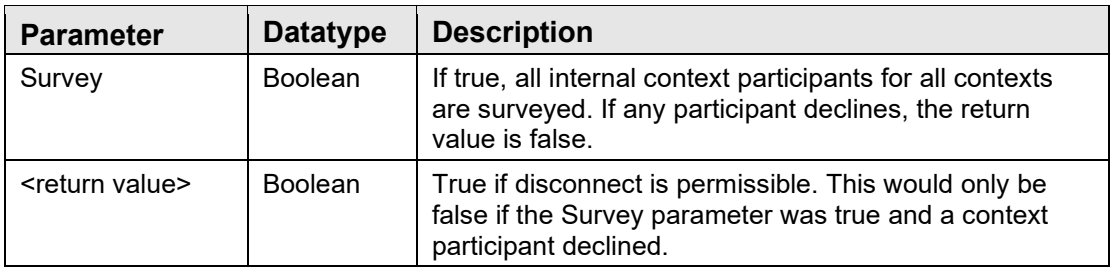

This function is used to prepare the environment for termination of the host connection. If the Survey parameter is true, context participants are polled, and no action is taken if any participant declines. Otherwise, all context objects are reset to their baseline state. This function allows context participants to prepare for a disconnect action and possibly abort the action if necessary.

### **2.16.2.2.11 CCOWJoin**

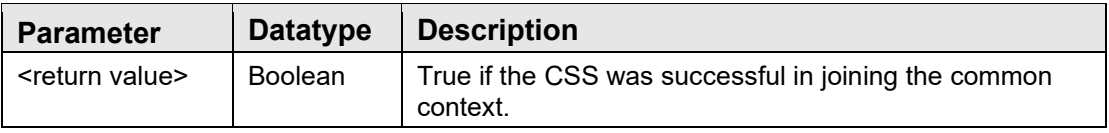

This function instructs the CSS to contact a CCOW-compliant context manager and register itself as a context participant. If no context manager is present, CCOW support has been disabled, or the attempt to join the common context failed, the function returns false.

This function is reserved for use by the VIM.

### **2.16.2.2.12 CCOWLeave**

This parameterless procedure causes the CSS to suspend its participation in the CCOW context. If no context manager is present, or the CSS is not an active participant, no action is taken.

This function is reserved for use by the VIM.

#### **2.16.2.2.13 Connect**

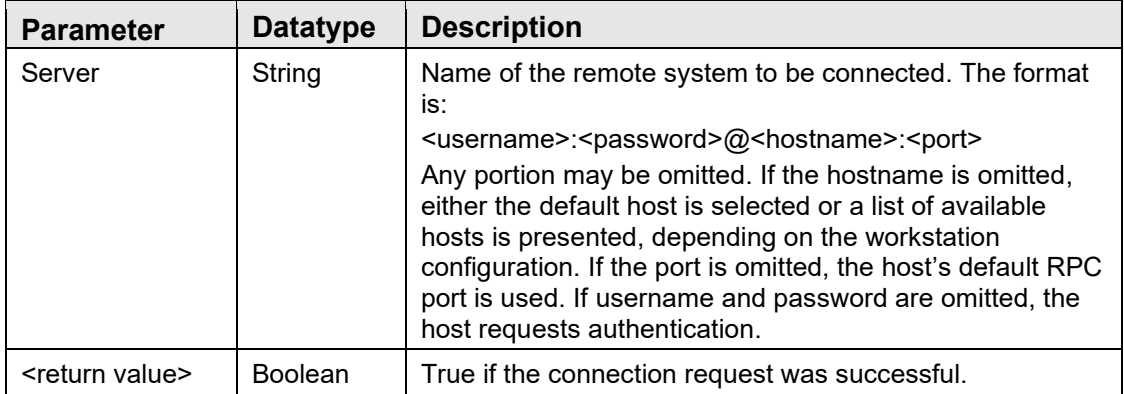

This function connects to the remote server named in *Server*. The return value indicates the success of the request. Currently, the CSS implements a single, shared instance of the RPC broker. This means that only a single host connection may be active at a given time. This restriction may be relaxed in future versions to allow concurrent connections to multiple hosts and, possibly, multithreaded connections to the same host.

### **2.16.2.2.14 ContextChangeBegin**

Context objects use this parameterless procedure to initiate a context change sequence. Consecutive calls to this procedure are nested so that the context change sequence does not actually begin until an equal number of *ContextChangeEnd* procedure calls have been invoked.

### **2.16.2.2.15 ContextChangeEnd**

This parameterless procedure decrements the context change reference count and invokes a context change sequence when the reference count reaches zero.

### **2.16.2.2.16 Disconnect**

This procedure terminates the connection to the remote server. If no connection is active, the call has no effect.

### **2.16.2.2.17 EventFireLocal**

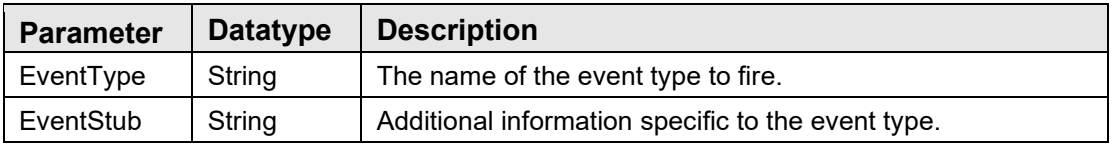

Broadcasts an event of type *EventType* to all subscribers within the application's process space. The effect is identical to an event generated by the host system in that callbacks are made to subscribers via the *ICSS\_SessionEvents* interface. Unlike events generated by the host system, events generated by this call are limited to subscribers within the application's process space.

### **2.16.2.2.18 EventFireRemote**

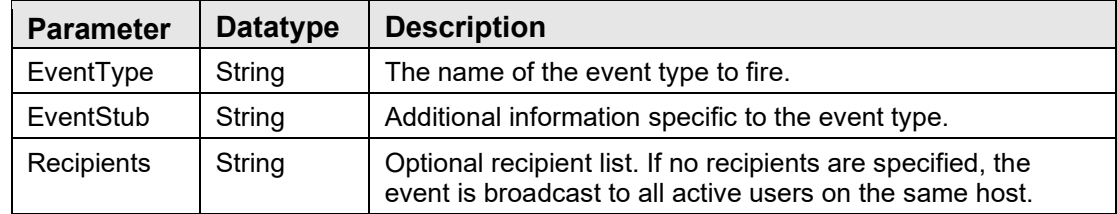

Broadcasts an event of type *EventType* to all subscribers connected to the same host. If recipients are specified, distribution is limited to those recipients only. Unlike local events, events generated by this call are sent directly to the host system, which then redirects them to the appropriate recipients. Once an event reaches the recipient, it is further redirected to subscribers to that event within the recipient's application process space through a mechanism identical to local events (see the *ICSS\_SessionEvents* interface).

### **2.16.2.2.19 EventHasSubscribers**

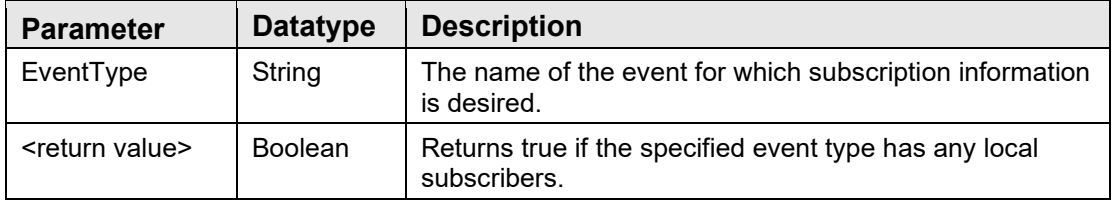

This function may be used to determine if any local subscribers exist for a given event type.

### **2.16.2.2.20 EventSubscribe**

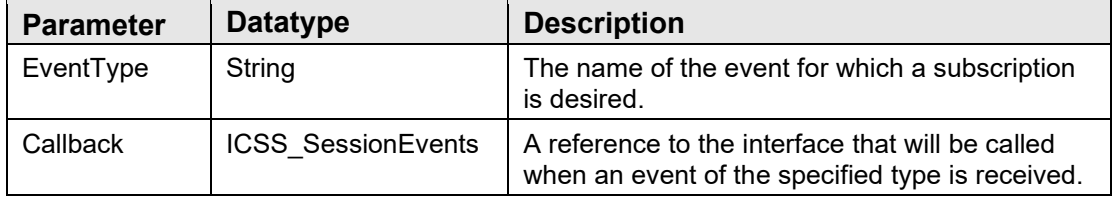

This method enters a subscription for the named *EventType*. The caller must specify a reference to a callback interface that will be invoked when an event of the specified type is triggered. See a description of the *ICSS\_SessionEvents* interface for more information. If a subscription already exists for the event type and callback interface, the call has no effect.

### **2.16.2.2.21 EventUnsubscribe**

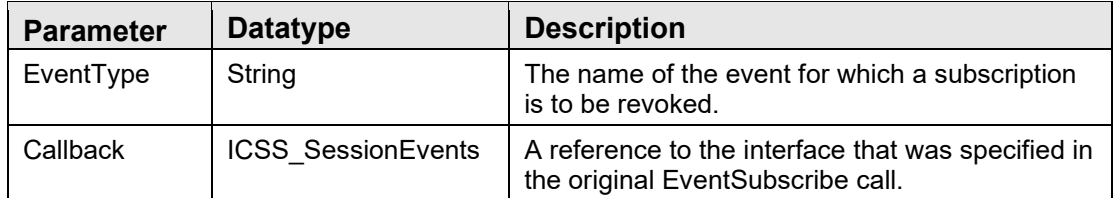

This method revokes a subscription for the named *EventType*. The caller must specify a reference to the same callback interface that was specified in the original *EventSubscribe* call. Subscriptions are automatically revoked when an object is unregistered. If a subscription for the event type and callback interface does not exist, this call has no effect.

### **2.16.2.2.22 FindObjectByCLSID**

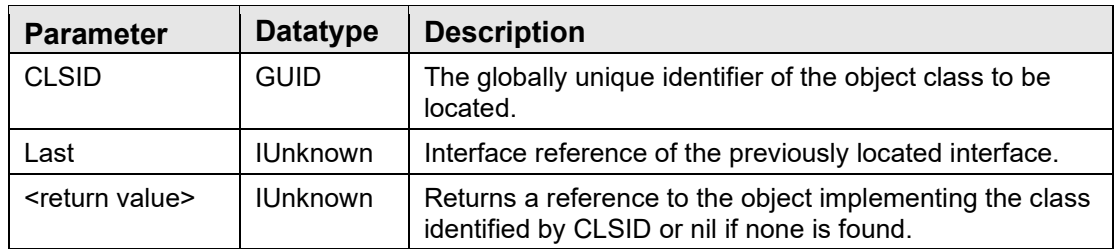

This function searches the list of registered objects to find one that implements the class identified by *CLSID*. If the *Last* parameter is not nil, the search begins following that object's entry in the list. In this manner, one can iterate through multiple object instances of the same class.

### **2.16.2.2.23 FindObjectByIID**

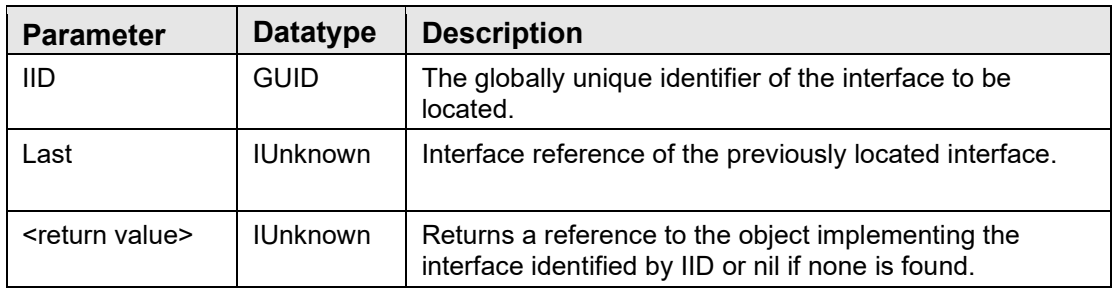

This function searches the list of registered objects to find one that implements the interface identified by *IID*. If the *Last* parameter is not nil, the search begins following that object's entry in the list. In this manner, one can iterate through all objects implementing a particular interface.

### **2.16.2.2.24 FindObjectByProgID**

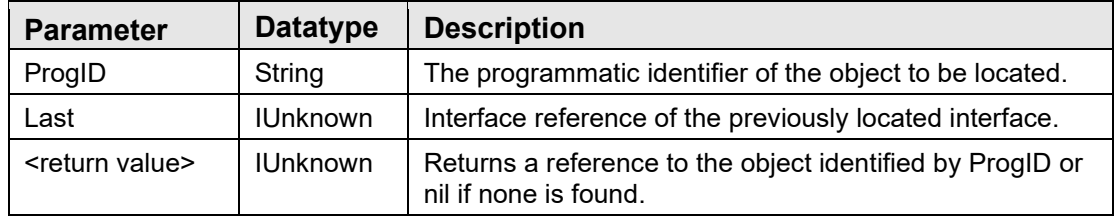

This function searches the list of registered objects to find one that possesses the programmatic identifier specified by *ProgID*. If the *Last* parameter is not nil, the search begins following that object's entry in the list. In this manner, one can iterate multiple object instances of the same class.

### **2.16.2.2.25 FindServiceByCLSID**

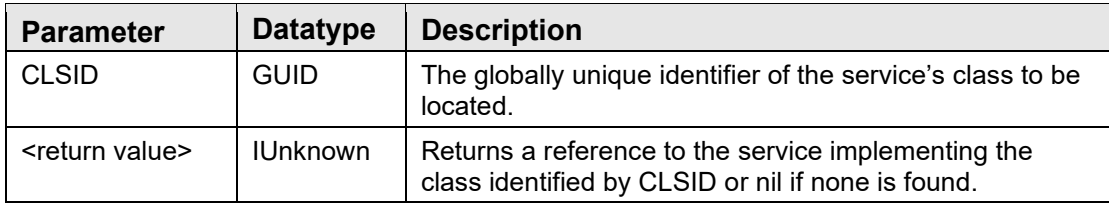

Request a reference to the service identified by CLSID. If the service is not already running, the CSS starts the service. If the service is not located, a nil reference is returned. Otherwise, the return value is a reference to the service's default interface.

### **2.16.2.2.26 FindServiceByProgID**

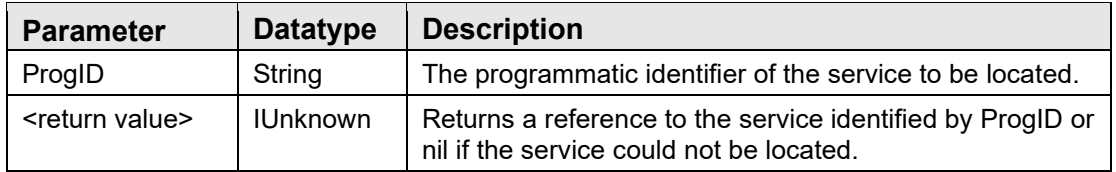

Request a reference to the service identified by ProgID. If the service is not already running, the CSS starts the service. If the service is not located, a nil reference is returned. Otherwise, the return value is a reference to the service's default interface.

### **2.16.2.2.27 RegisterObject**

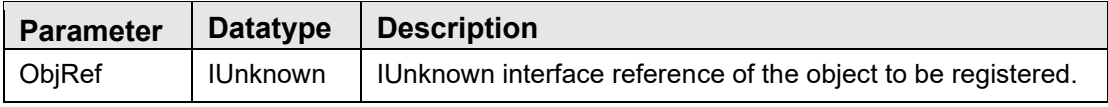

The VIM uses this procedure call to register an object with the CSS. The CSS uses the IUnknown interface reference to query the object for the interfaces it supports. When the CSS generates an event for an interface supported by the object, it performs a callback on that interface to communicate the event to the object. In this manner, objects may subscribe to an event by simply implementing the corresponding interface. The *RegisterObject* procedure takes care of connecting the object's event interface (for example, event sink) to the event source.

This procedure also adds the object reference to a registered object table so that other objects may discover it using one of the Find\* methods.

### **2.16.2.2.28 ReplaceParams**

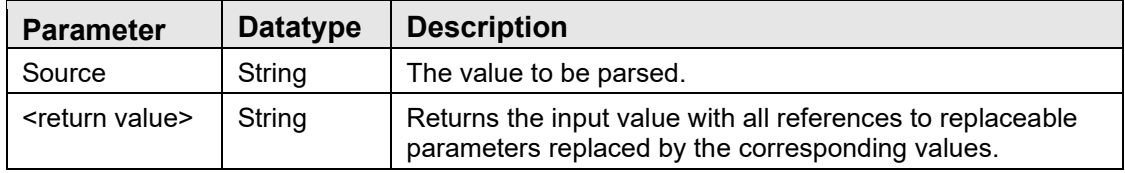

This function parses the input value, replacing references to replaceable parameters with their corresponding values. Replaceable parameters are of the format:

\$(<parameter>;<format specifier>)

where the format specifier is optional. The following parameters are recognized:

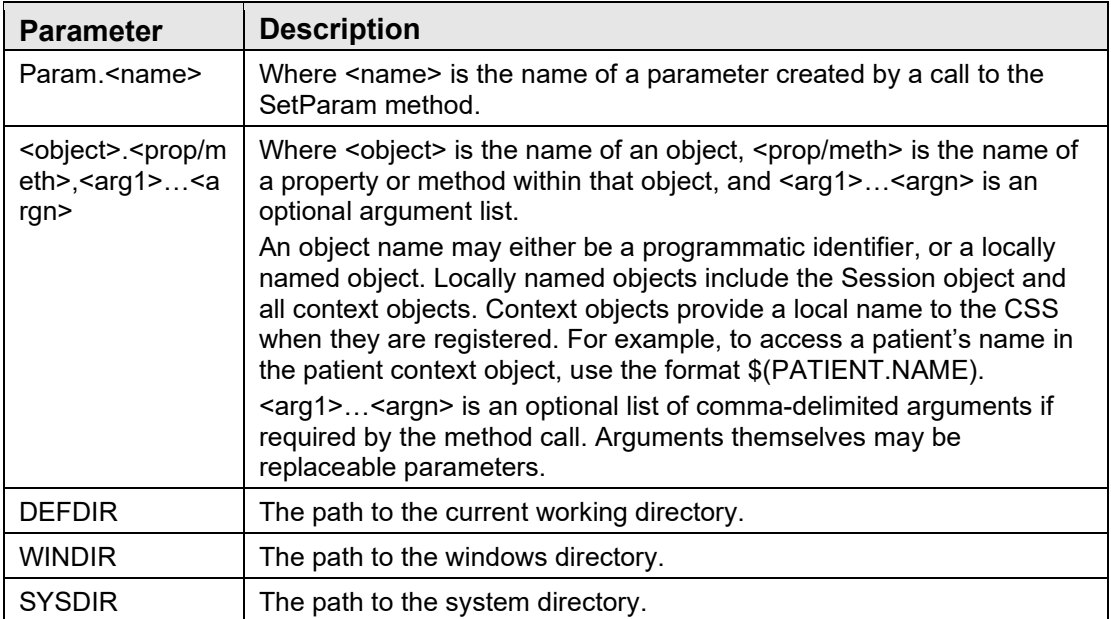

This function is especially useful for setting properties of components when the values are not known at design time.

#### **2.16.2.2.29 TraceAdd**

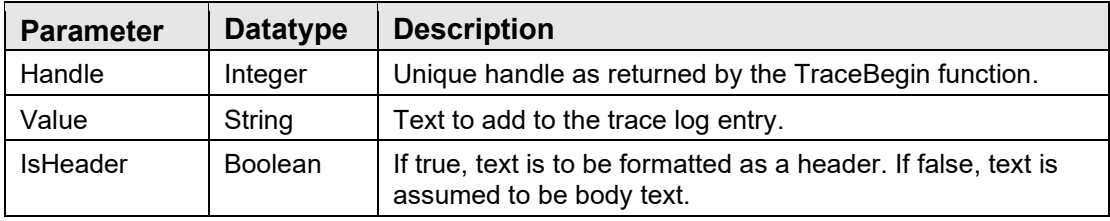

Adds text to the trace log entry.

#### **2.16.2.2.30 TraceBegin**

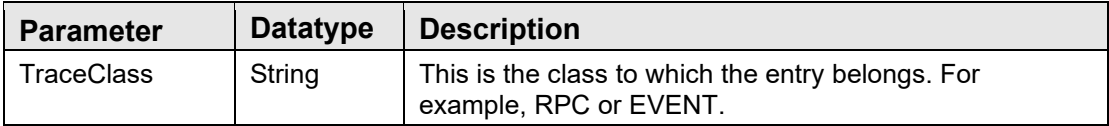

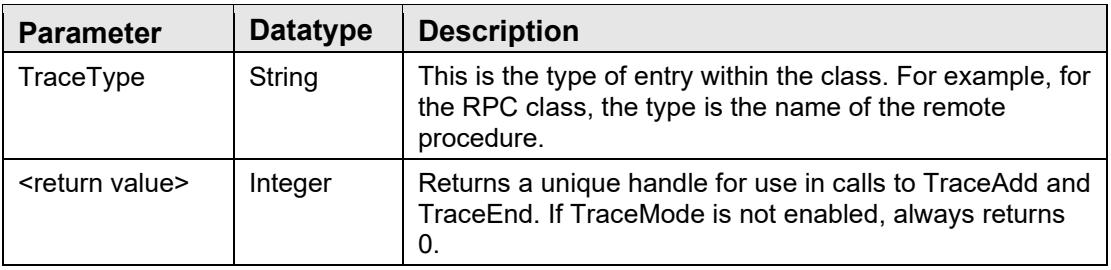

This initiates a trace log entry. TraceMode must be enabled to log entries. The class and type parameters permit classifying a trace log entry so that it may be sorted or filtered in the trace log display.

### **2.16.2.2.31 TraceEnd**

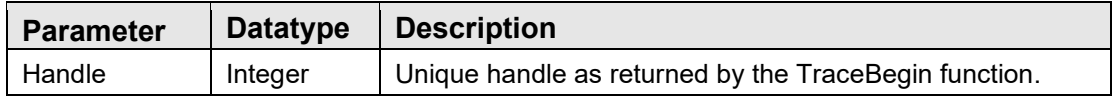

This closes the trace log entry and fires the TRACE event to all local subscribers.

### **2.16.2.2.32 UnregisterObject**

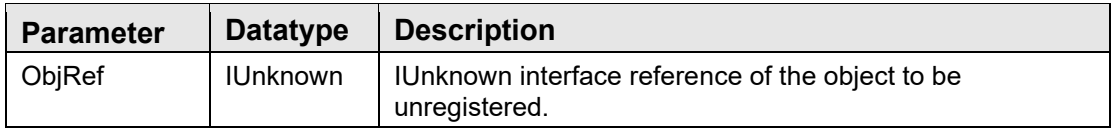

The VIM calls this procedure when an object is about to be unloaded to instruct the CSS to remove event subscriptions for the object and to remove it from the list of registered objects.

#### **2.16.2.2.33 UnregisterServices**

Unregisters each registered service, allowing it to unload.

#### **2.16.2.3 ICSS\_SessionEvents**

This is the default outgoing interface for the Session automation object and is used to notify components of asynchronous events. A component requesting to be notified of an asynchronous event must implement this interface in its entirety (even if only a subset of its methods is actually needed). The methods defined are:

#### **2.16.2.3.1EventCallback**

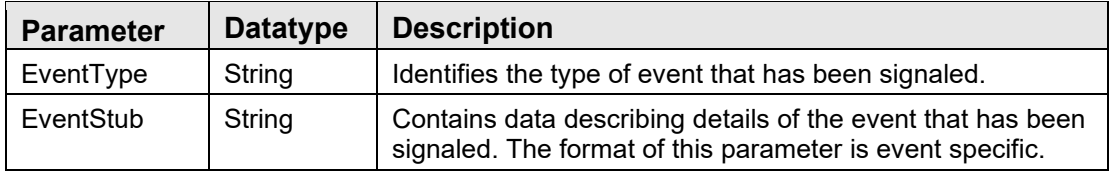

The CSS invokes this callback when an event to which an object has subscribed has fired.

### **2.16.2.3.2 RPCCallback**

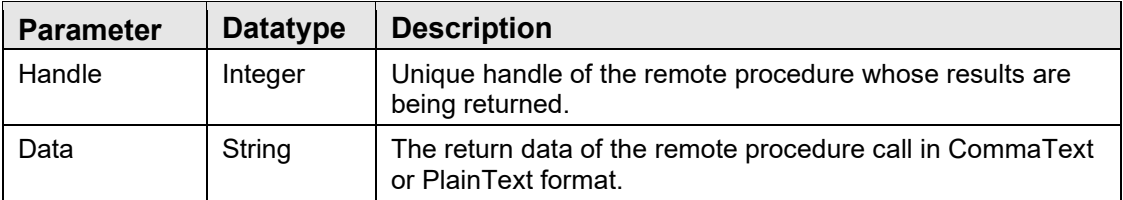

The CSS invokes this callback when an asynchronous RPC call has completed. The callback is made to the object that performed the asynchronous call. The *Handle* identifies which RPC is being reported (this is the value returned by the *CallRPCAsync* method of the Session automation object). *Data* represents any data returned by the RPC. If the *CallRPCAsync* method invoked the remote procedure with a *PlainText* parameter value of True, *Data* will be in plain text format (CRdelimited), otherwise it is in comma text format.

### **2.16.2.3.3 RPCCallbackError**

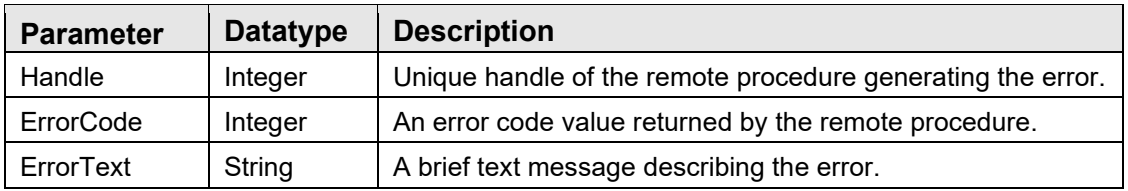

When an asynchronous RPC generates an exception, this callback method is called instead of the *RPCCallback* method.

### **2.16.2.4 ICSS\_Context**

This interface is defined by the CSS and must be implemented by every context object. The interface properties and methods allow the CSS to interact with the context object and make context change notifications on its behalf.

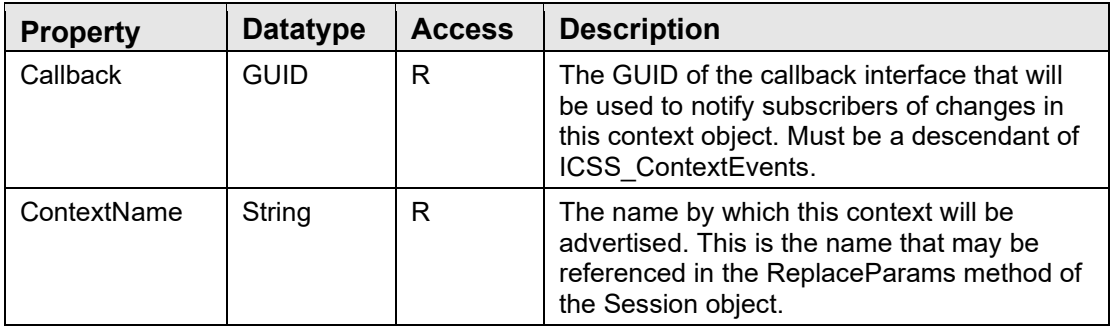

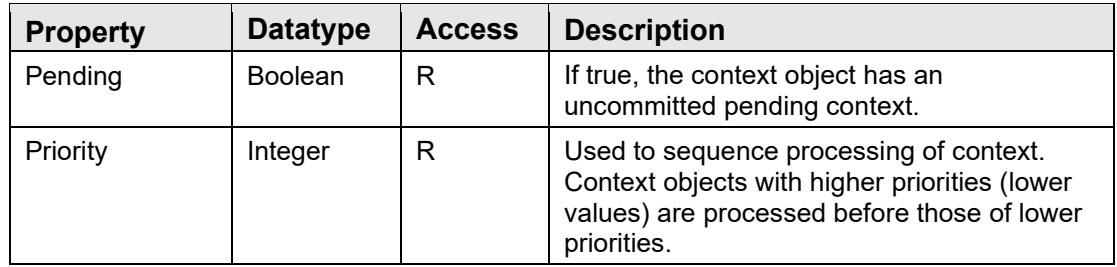

#### **2.16.2.4.1 CommitContext**

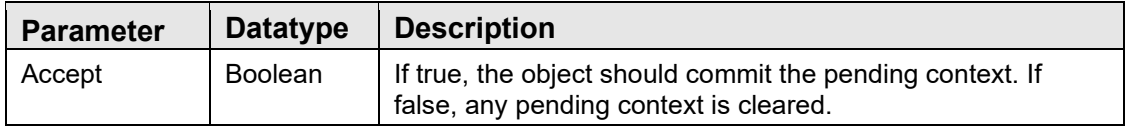

The CSS invokes this method to instruct a context object to commit or cancel its pending context.

### **2.16.2.4.2 GetContext**

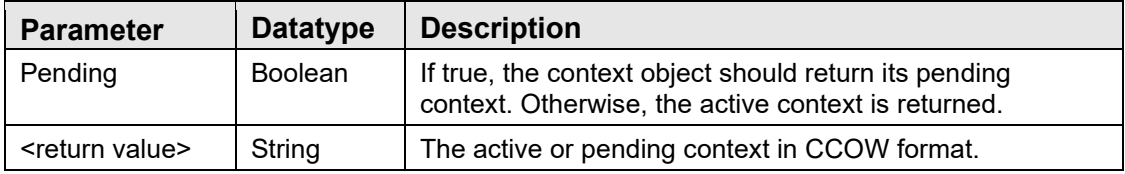

The CSS uses this method to request context information from the context object in preparation for initiating a CCOW context change. If the object does not produce a CCOW context, it should return a null string.

#### **2.16.2.4.3 Init**

The CSS invokes this method to instruct the context object to initialize itself to some default state. It is up to the context object to determine what default state to assume. For example, a patient context object might retrieve the last patient accessed by the current user.

#### **2.16.2.4.4 Reset**

The CSS invokes this method to instruct the context object to reset itself to a state that represents no context.

#### **2.16.2.4.5 SetContext**

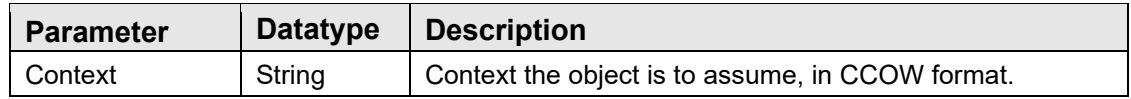

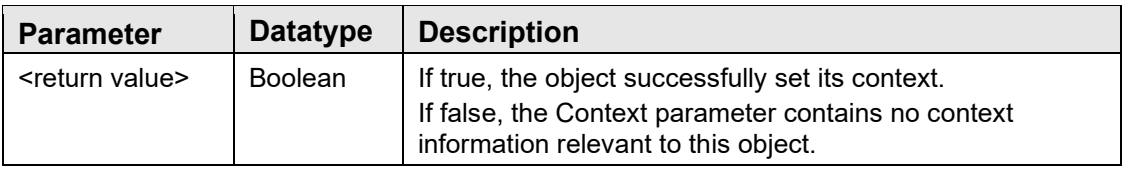

The CSS invokes this method to instruct the context object to initialize its pending context to conform to the context specified in Context. If the object is unable to comply, it should reset its pending context to a null state. If the Context parameter contains no context information relevant to the context object, the object should set its pending context to its default state and return false.

### **2.16.2.5 Context Change Events**

Each context object must declare a callback interface that is a descendant of the ICSS\_ContextEvents interface defined by the CSS. Though all such callback interfaces implement the identical methods, the GUIDs of each are unique to the context object that declares them. In this way, the CSS is able to notify subscribers of context change events on behalf of the respective context objects (because it declares and, therefore, understands the base interface), but is able to keep the subscriptions distinct. Components wanting to be notified of context changes must implement the callback interface declared by the context object of interest. Components should never implement the ICSS\_ContextEvents interface directly, but rather the descendant interface declared by the context object of interest (for example, the ICSS\_PatientEvents interface if the patient context object is the target).

Since the method names are the same for all context change event interfaces (because they all have the same ancestor), components implementing more than one context change interface must explicitly map the COM method names to the internal method names that implement them. The technique, called method aliasing, for accomplishing this varies by programming language.

Every context change callback interface declares the following methods:

### **2.16.2.5.1 Pending**

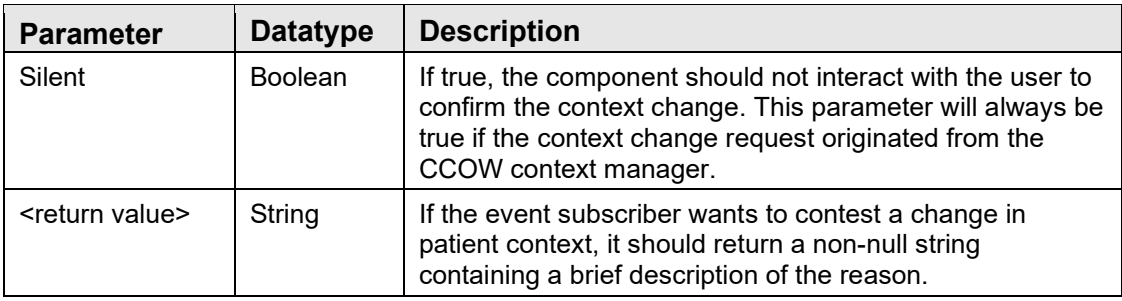

The CSS invokes this function whenever a request has been made to change the selected patient, but **before** the change has taken place. Subscribers who want to participate in the decision to change the context for the corresponding context object may respond to this event by either prompting the user to save pending changes, warning the user that changes may be lost, and/or contesting the context change by returning a non-null value to the caller.

**Note:** If the Silent parameter is true, only the latter option should be exercised. A component should never request user interaction if the Silent parameter is true.

### **2.16.2.5.2 Committed**

The CSS invokes this parameter-less procedure after the pending context has been committed. Subscribers may respond by examining the corresponding context object and updating their state accordingly.

### **2.16.2.5.3 Canceled**

The CSS invokes this parameter-less procedure when a pending context change has been canceled. This can occur when a subscriber contests a pending change.

### 2.16.3 Component Management Service

It is the responsibility of the CMS to control the deployment of and access to components defined within the Object Registry. Both the VIM and the CSS utilize the CMS to ensure the availability of other components. Because of this, it is rarely necessary for other components to access the CMS directly.

The CMS provides an object-oriented view of the contents of the Object Repository. In addition, it provides methods for triggering just-in-time deployment of components when necessary. It consists of two automation objects: the registry object and the component object.

### **2.16.3.1 Registry Object (CIA\_CMS.CMS\_Registry)**

This automation object embodies the Object Registry and provides access to global settings and individual components.

### **2.16.3.1.1 Properties**

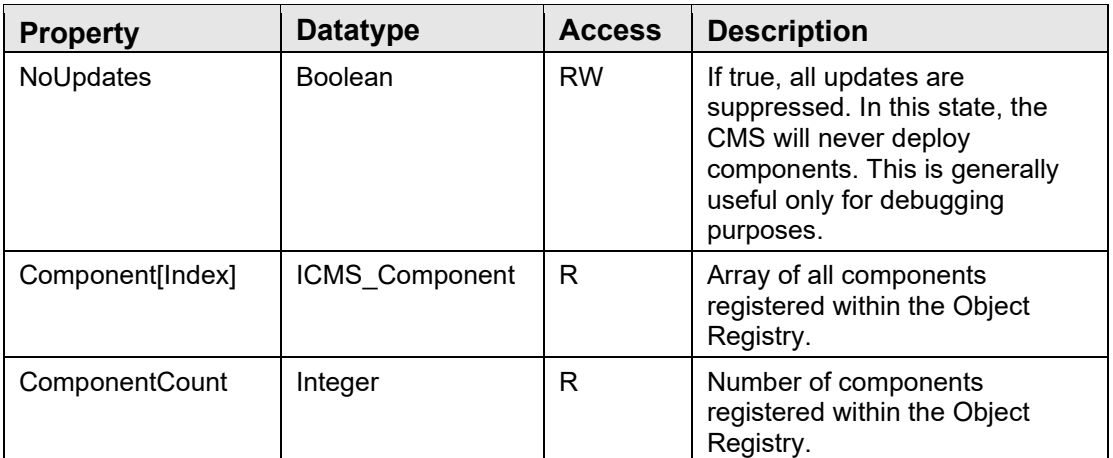

### **2.16.3.1.2 FetchObject**

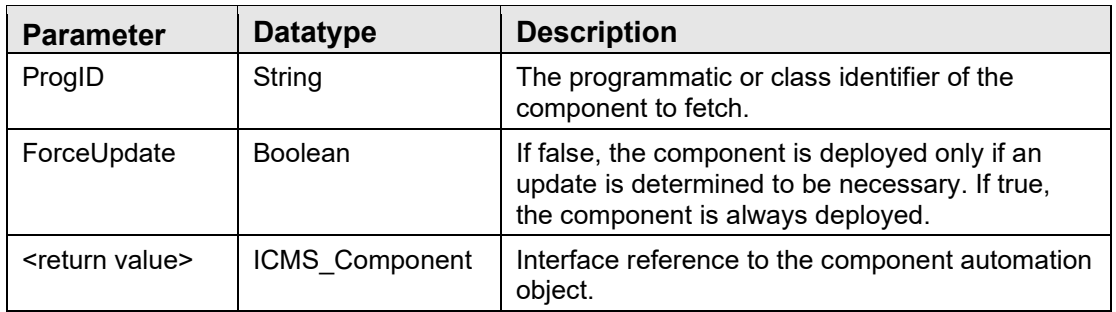

This function ensures that the requested component and any supporting components are deployed from the object repository to the local machine. Deployment of the requested component occurs if one of the following criteria is met:

- The component is not yet installed.
- A newer version resides in the object repository.
- The ForceUpdate parameter is true.

### **2.16.3.1.3 FindProgID**

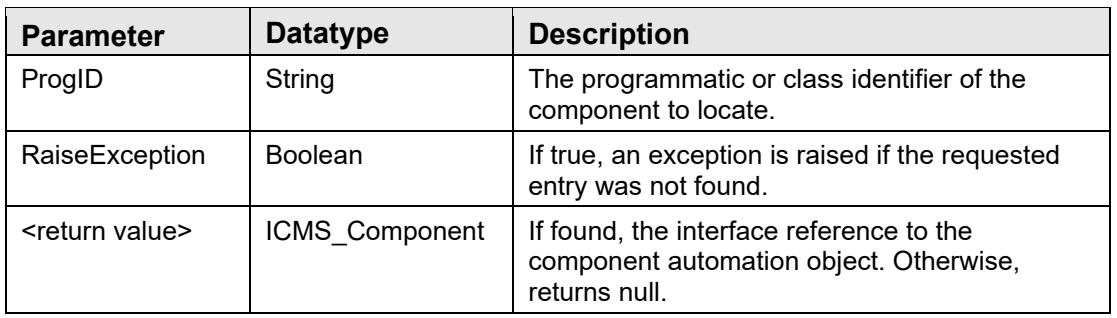

This function locates an entry within the Object Registry when given either the programmatic identifier or the class identifier. It returns an interface reference to the corresponding component automation object if found, null if not.

#### **2.16.3.1.4Lock**

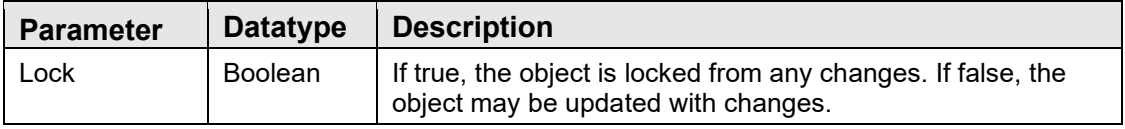

This method is used to prevent the object from being refreshed. Each call with a Lock parameter value of true must be matched with a call with a Lock parameter value of false. If a refresh request is received while the object is locked, it will be deferred until the object is unlocked.

#### **2.16.3.1.5 Refresh**

This method refreshes the contents of the component array from the Object Registry.

### **2.16.3.2 Component Object (CIA\_CMS.CMS\_Component)**

The component automation object represents a single entry in the Object Registry.

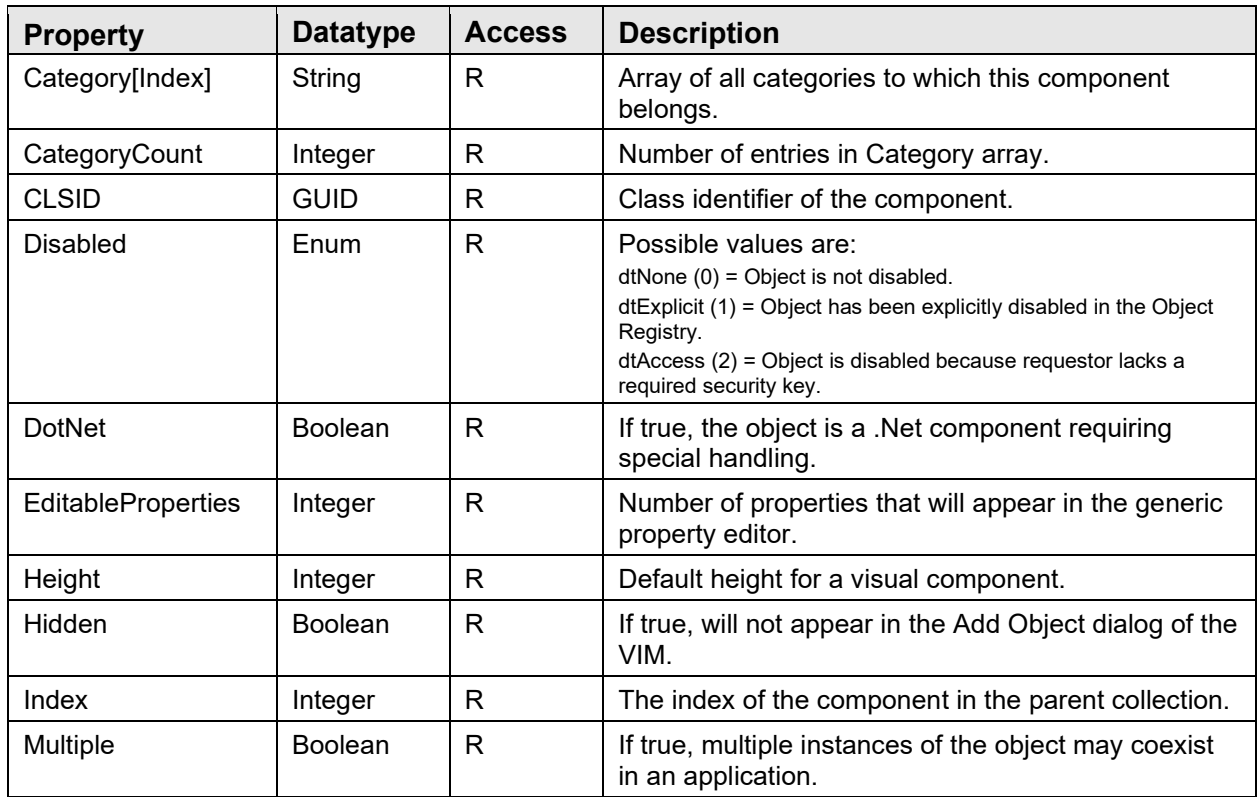

### **2.16.3.2.1 Properties**

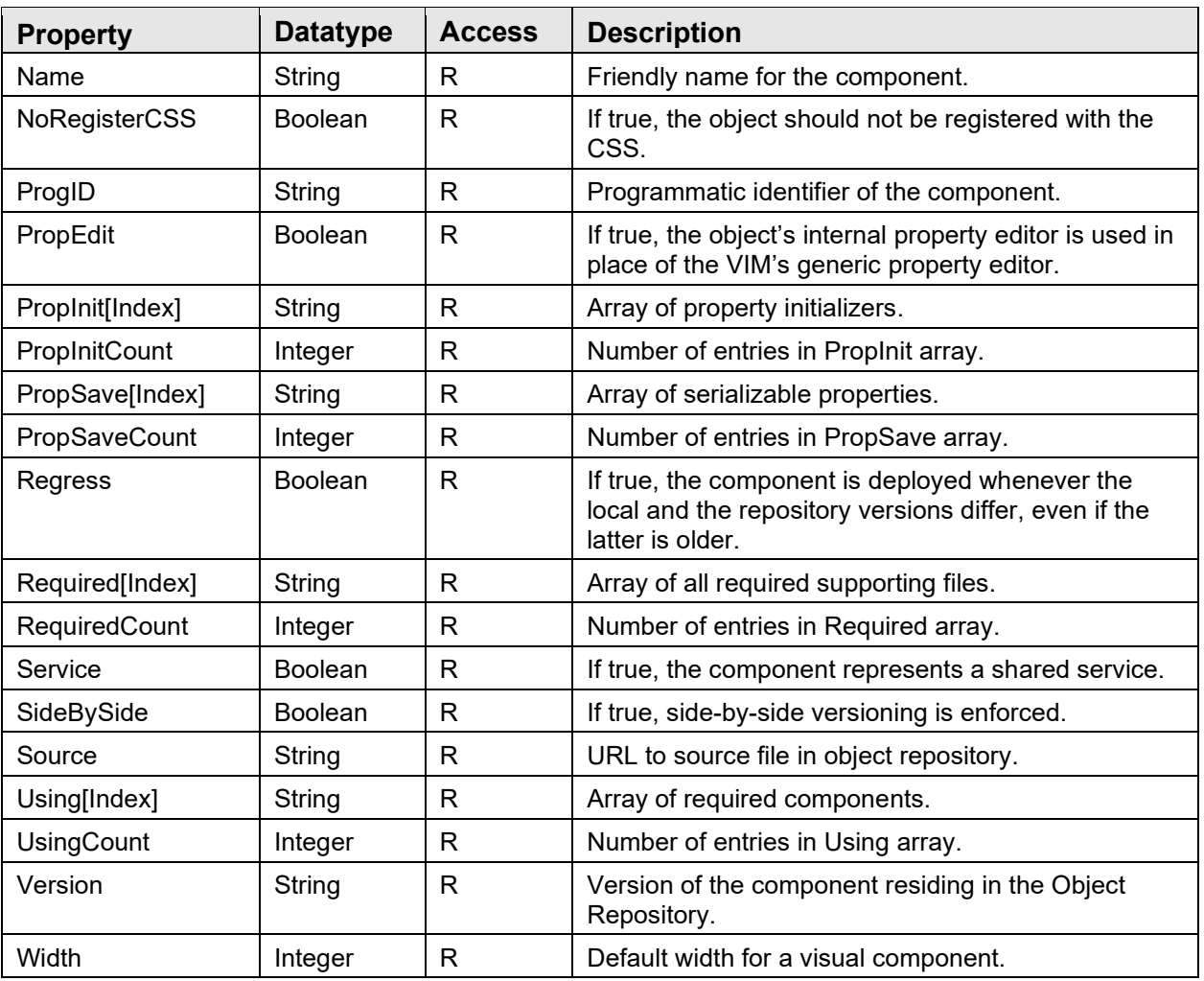

### **2.16.3.2.2 PropType**

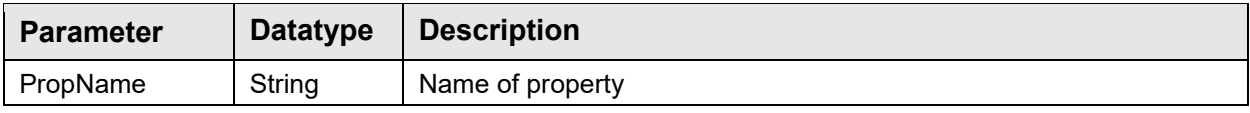

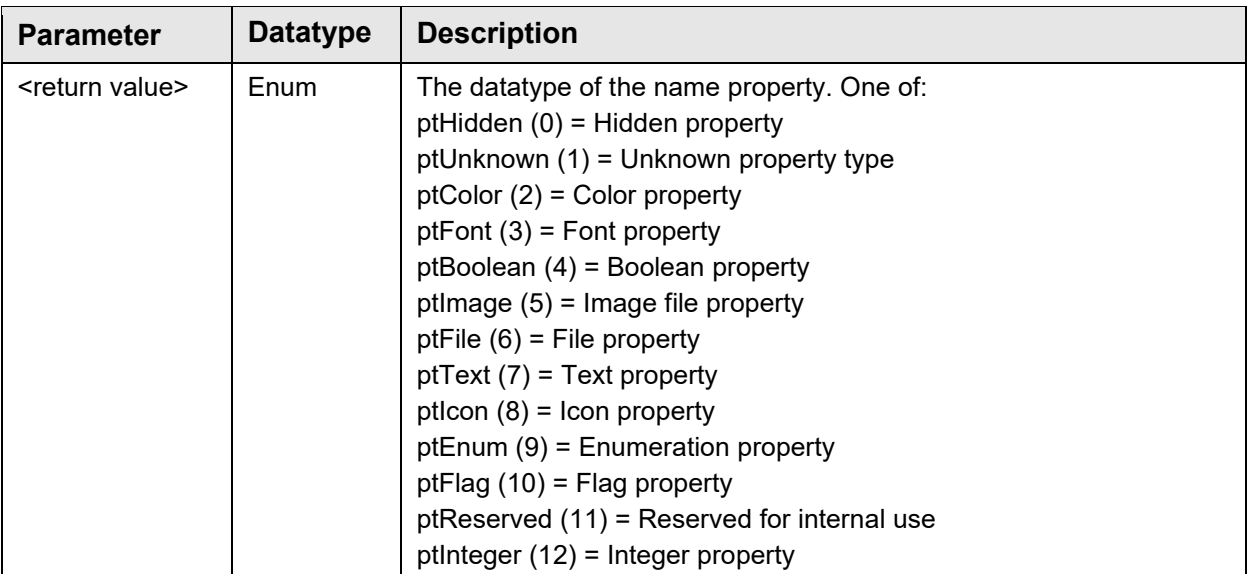

This function returns the datatype of the named property.

### 2.16.4 Object Registry

The Object Registry provides information about components that are supported by VueCentric. Only components that are registered may be accessed and then only when certain criteria are met. The Object Registry is stored in the *VUECENTRIC OBJECT REGISTRY* (#19930.2) file on the host system.

### 2.16.5 Template Registry

A template is a snapshot of a visual interface in an XML representation. It contains all of the information required to reconstruct a visual interface including state information (like size, alignment, or color) and the parent-child relationships of the visual elements. Templates are used to create varied configurations of the VueCentric application (user and application templates) and to create "compound objects" that can be dropped into the visual interface as if they were discrete objects (object templates).

Templates are stored in the *VUECENTRIC TEMPLATE REGISTRY* (#19930.3) file.

When a user makes changes to the visual interface and saves them as a personal (user) configuration, the VIM writes this information to the Template Registry. For user configuration templates, the template name always begins with the '\$' character followed by the user's unique internal identifier (aka, DUZ). For application level templates, the template name begins with the '%' character. Both user and application templates differ from object templates in that they also contain application level settings (for example, default font, custom menus) whereas object templates do not.

#### **2.16.5.1 Internal Representation**

The XML representation of a visual interface embodies two principal kinds of information:

- The parent/child relationship among objects
- The state of those objects

Each object is stored as an XML element with its property values (state information) represented by attribute name/value pairs. The hierarchical relationship among objects is represented by the nesting of elements, with the XML element nodes for child objects being nested within the element nodes of their parent object. In this manner, the visual interface may be reconstructed exactly as it existed at the time the snapshot was taken.

The format of state information varies by the type of associated visual object. Currently, ten internal object types (some of which are compound objects), known as stock objects, are supported:

- object containers (TObjectContainer)
- panels (TPanelEx)
- scroll boxes (TScrollBoxEx)
- labels (TLabelEx)
- page controls (TPageControlEx / TTabSheetEx)
- toolbars (TToolbarEx)
- tree views (TTreeViewEx / TTreeViewPane)
- splitter panes (TSplitterPaneEx / TPaneEx)
- group bars (TGroupBarEx/TGroupPaneEx)
- menu items (TMenuItemEx)

All of these are COM objects with interface declarations imbedded within the VIM type library. Unlike external objects, they are not ActiveX controls but rather specialized descendants of Delphi VCL controls that cannot exist outside the VIM. In contrast, external objects are standard ActiveX controls that are associated with and maintained by the object container (one per container). The object container is responsible for mediating the interaction between the contained ActiveX object and the visual interface.

All stock objects, with the single exception of TMenuItemEx, have a common set of properties. They are:

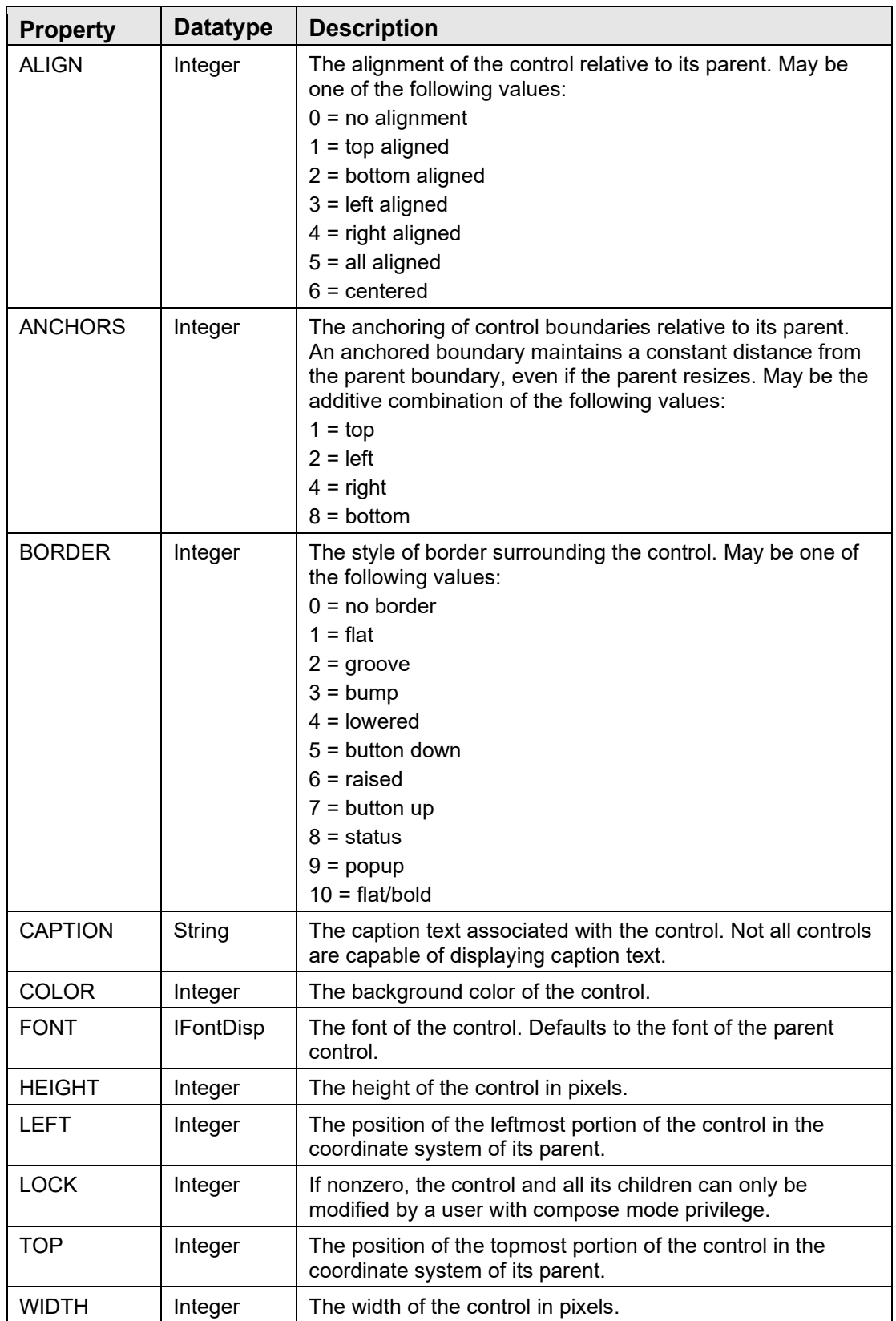

In addition to these standard properties, many stock objects have additional properties as detailed.

### **2.16.5.1.1TObjectContainer**

In addition to the properties of the container itself, properties of the contained object may also be saved. These properties may be distinguished from container properties by the presence of an underscore character prefix in the property name. The underscore is not part of the property name, but rather serves to distinguish it from container properties. The object registry determines which properties of the contained object are saved when the container state is saved.

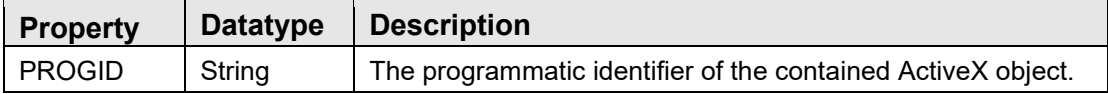

#### **2.16.5.1.2TPanelEx**

This is an implementation of a panel control upon which other controls may be placed. This control implements only the standard set of properties.

#### **2.16.5.1.3TScrollBoxEx**

Similar to a panel control, this control automatically displays scrollbars if any control placed upon it is outside the current visual boundaries. This control implements only the standard set of properties.

#### **2.16.5.1.4TLabelEx**

This is a simple label that can be used to identify other components in the interface. This control implements only the standard set of properties.

#### **2.16.5.1.5TToolbarEx**

This is a toolbar control that may have multiple controls (usually buttons) placed upon it. It automatically arranges the controls it contains. This control implements only the standard set of properties.

#### **2.16.5.1.6TPageControlEx**

This is a page control that can have multiple tabbed pages (TTabSheetEx) on it.

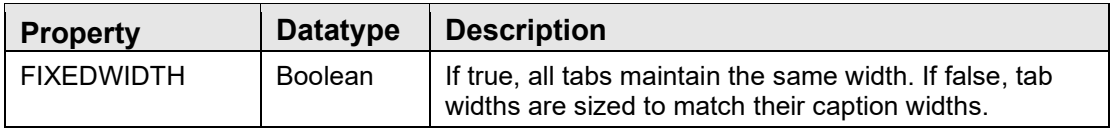

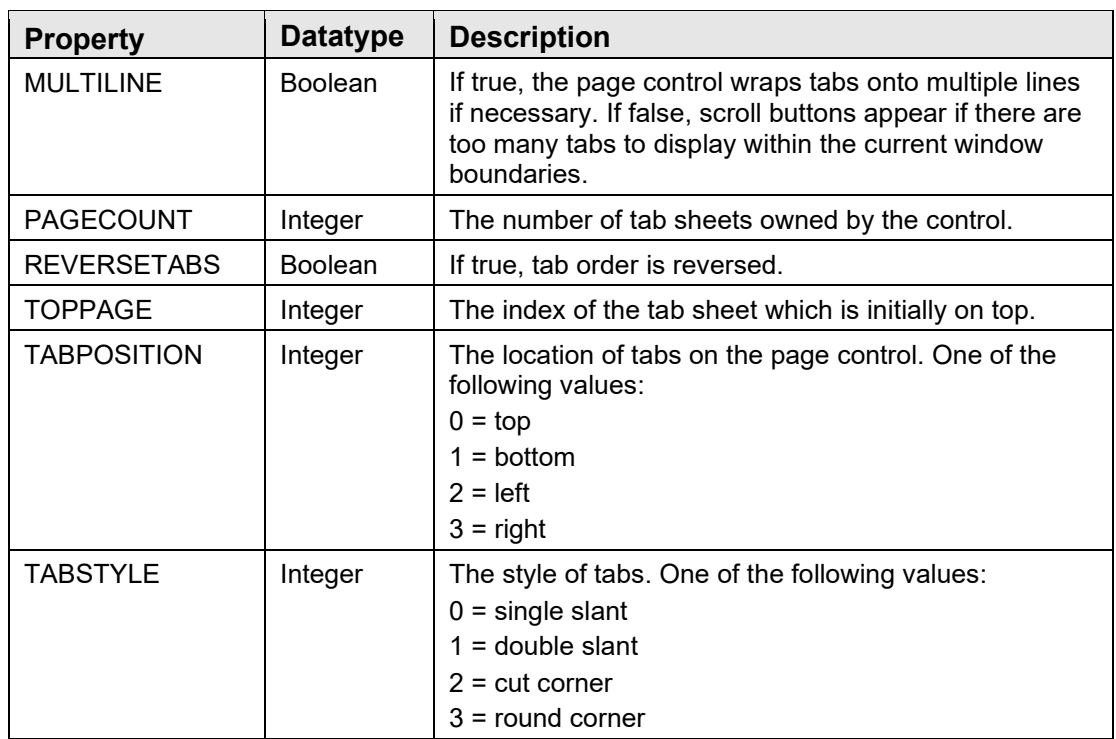

### **2.16.5.1.7TTabSheetEx**

These are the tab sheets that may appear on a page control.

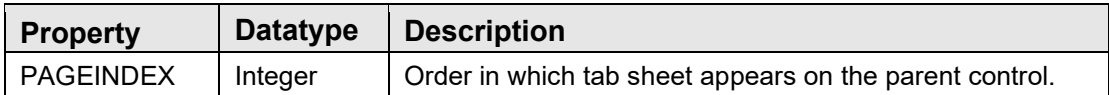

### **2.16.5.1.8TSplitterPaneEx**

This is a component with multiple panes separated by splitter bars that may be manually resized.

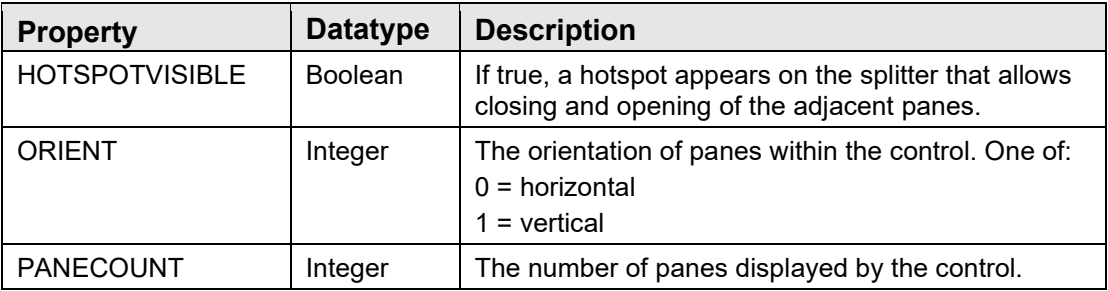

### **2.16.5.1.9TPaneEx**

These are the individual panes that comprise a splitter pane control.

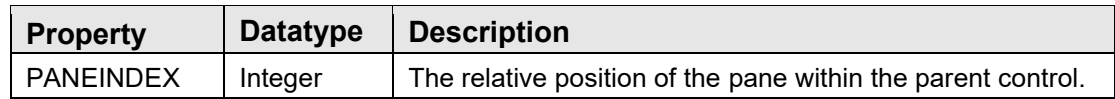

### **2.16.5.1.10 TTreeViewEx**

This is a component with a tree view on one side and a pane view on the other. Each node of the tree has an associated pane that becomes visible in the pane view when the node is selected.

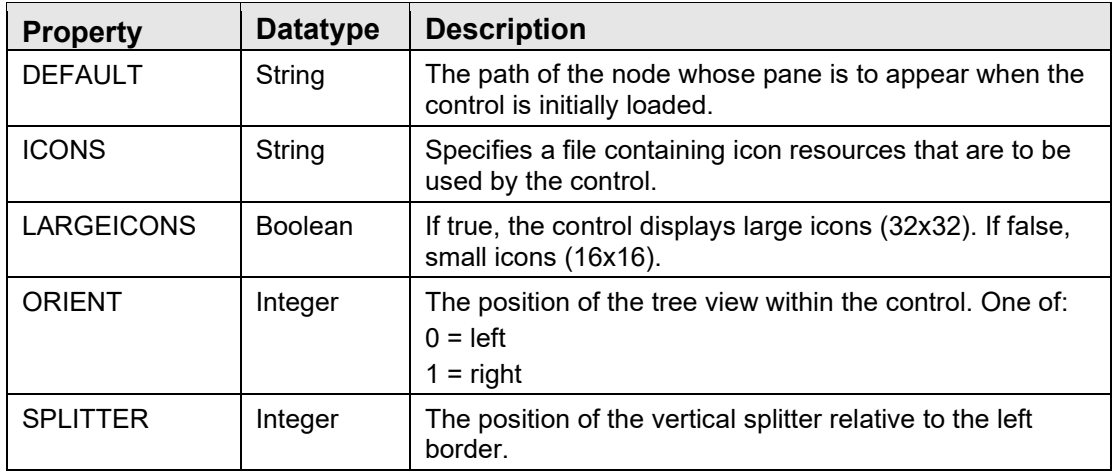

### **2.16.5.1.11 TTreePaneEx**

These are the individual panes that comprise a splitter pane control.

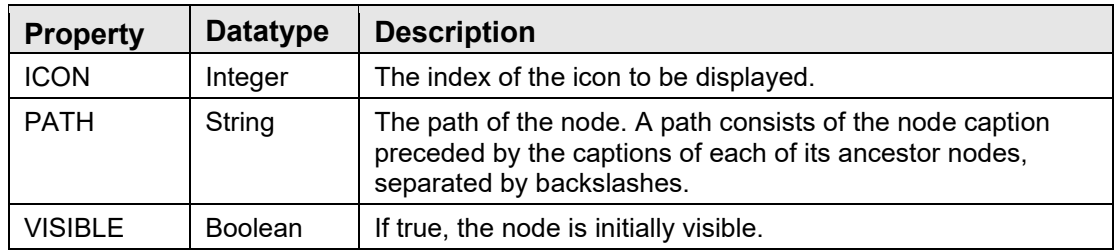

### **2.16.5.1.12 TGroupBarEx**

This component displays a group bar on one side and a pane on the other. The group bar displays a list of items organized into groups. Each item has an associated pane that becomes visible in the pane view when that item is selected.

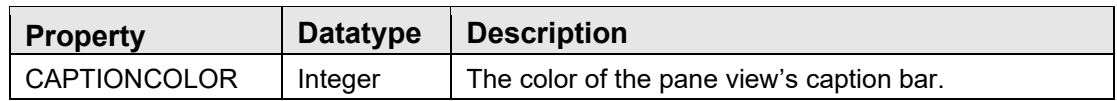

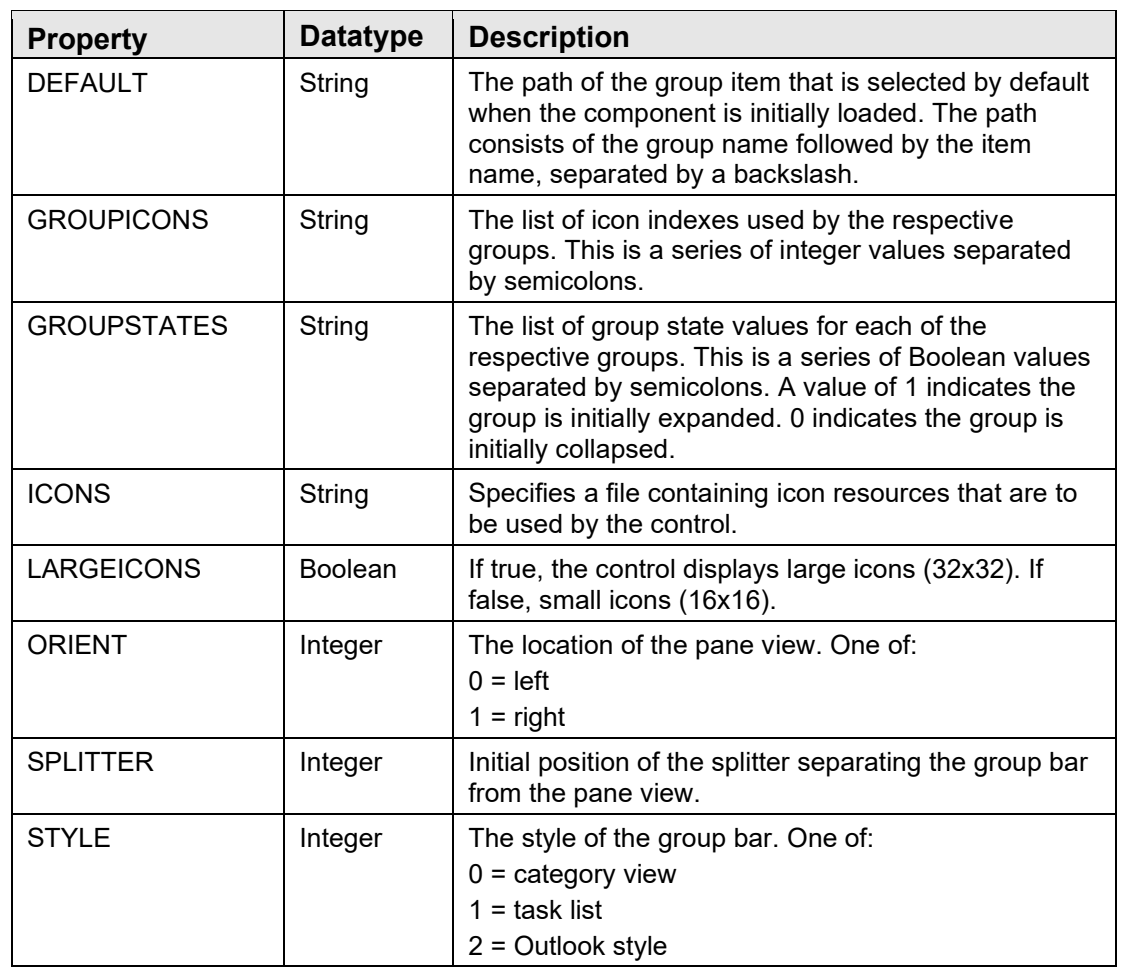

### **2.16.5.1.13 TGroupPaneEx**

These are the individual panes within the TGroupBarEx component.

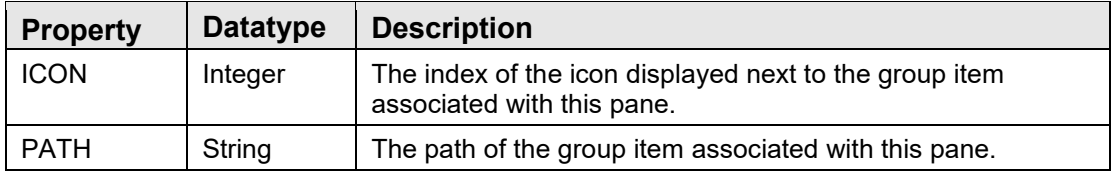

### **2.16.5.1.14 TMenuItemEx**

These are custom menu items that are added to the application's main menu. Unlike other stock objects, TMenuItemEx does not implement the standard set of properties. Its properties are:

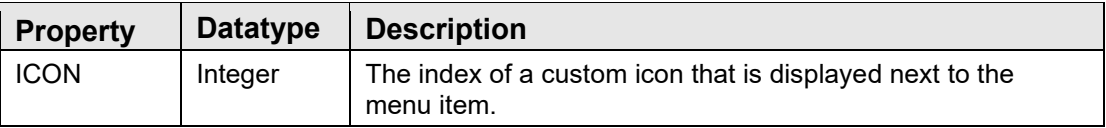

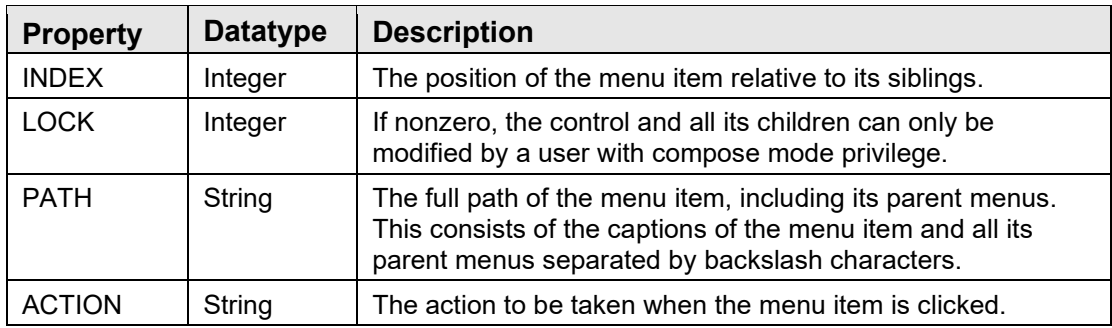

### **2.16.5.1.15 XML Representation**

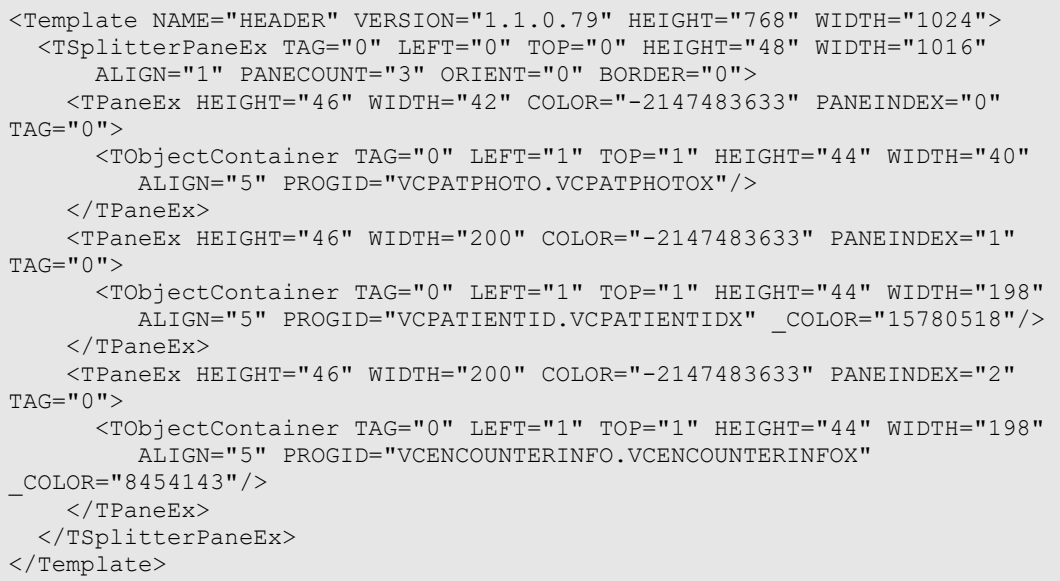

The following is a sample of a saved object template named "HEADER." The XML tags (elements) have been indented and bolded to help illustrate the parent-child relationships. This example shows a template consisting of a single splitter pane control at the top level with three child panes, each with a single child object upon them. The attributes associated with each XML element represent the property values of the associated object at the time the snapshot was taken. Attribute names beginning with an underscore represent additional properties of the associated object that have been serialized (i.e., they are properties of the contained object, not the container itself).

When reconstructing a saved configuration, the VIM performs a depth-first traversal of the XML document tree, instantiating the visual elements described by each XML node as it goes. The parent-child relationships represented in the document tree are reproduced as parent-child relationships in the visual interface. When fully instantiated in the VIM, the example would appear something similar to [Figure 2-32.](#page-97-0)

| .Fred<br>$234-$<br>$04-0$ ct- | SC | $\parallel$ cardiology<br>$\mathsf{H}_{\mathsf{M}}$<br>DOUG | 08-Nov-2002 09:34 |  |
|-------------------------------|----|-------------------------------------------------------------|-------------------|--|
|                               |    |                                                             |                   |  |

Figure 2-32: Parent-Child Relationships in the Visual Interface

### <span id="page-97-0"></span>2.16.6 Object Repository

The Object Repository provides a centralized location for storing the most up-to-date versions of VueCentric components. The Object Repository may be implemented on a web server, an FTP server, a shared network directory, or any combination of these. The Object Repository works in concert with the Object Registry to permit the automatic updating of components. The Object Registry provides information about the components stored in the Object Repository including version information and a URL to be used to locate an updated version of a component.

Typically, a site will implement its Object Repository in one of the three locations mentioned. However, it is entirely possible that a site may implement components that are developed and maintained by another site. In such a scenario, it would be logical to retrieve updates to such a component directly from the originating site, typically using the FTP or HTTP protocol. However, the implementing site must still update its Object Registry to indicate when a new version is available.

When a component is requested by the VIM, which can occur in design mode when a component is dropped into the visual interface or during the loading of a saved configuration, the VIM checks the locally installed version of the component with the version available from the Object Repository. If the Object Repository has a newer version, or if the component has not yet been installed on the local machine, the VIM downloads a copy of the component from the Object Repository (using the URL specified in that component's Object Registry entry). It then automatically registers the updated component before instantiating it within the interface. Other than a slightly perceptible delay while the download occurs, this process is essentially transparent to the user and occurs without direct intervention.

# **3.0 Remote Monitoring Service**

# 3.1 Introduction

The Remote Monitoring Service provides support for the remote monitoring feature of the VueCentric System Management Utility.

# 3.2 Implementation and Maintenance

This component has the following configuration:

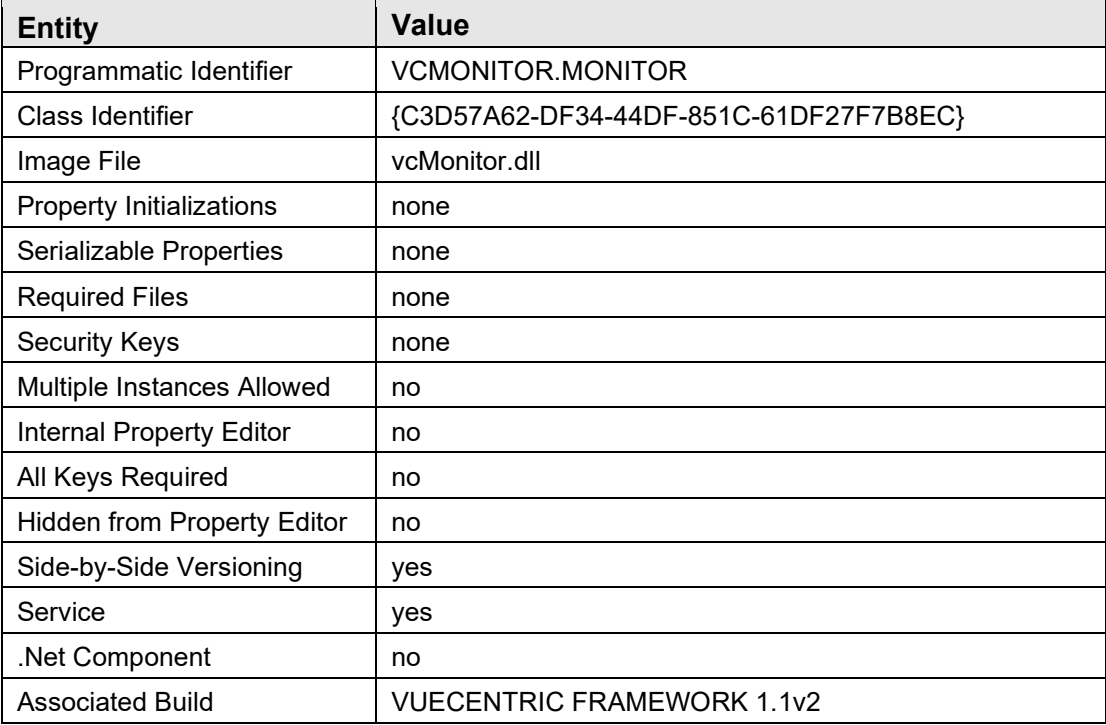

To ensure that the Remote Monitoring Service is always started, it is recommended that it be flagged as a dependency for the Session object. The Session object (CIA\_CSS.CSS\_SESSION) is a framework component that is not normally displayed in the VueCentric System Management Utility unless the Framework Objects checkbox is checked under the list restrictions (see [Figure 3-1\)](#page-99-0).

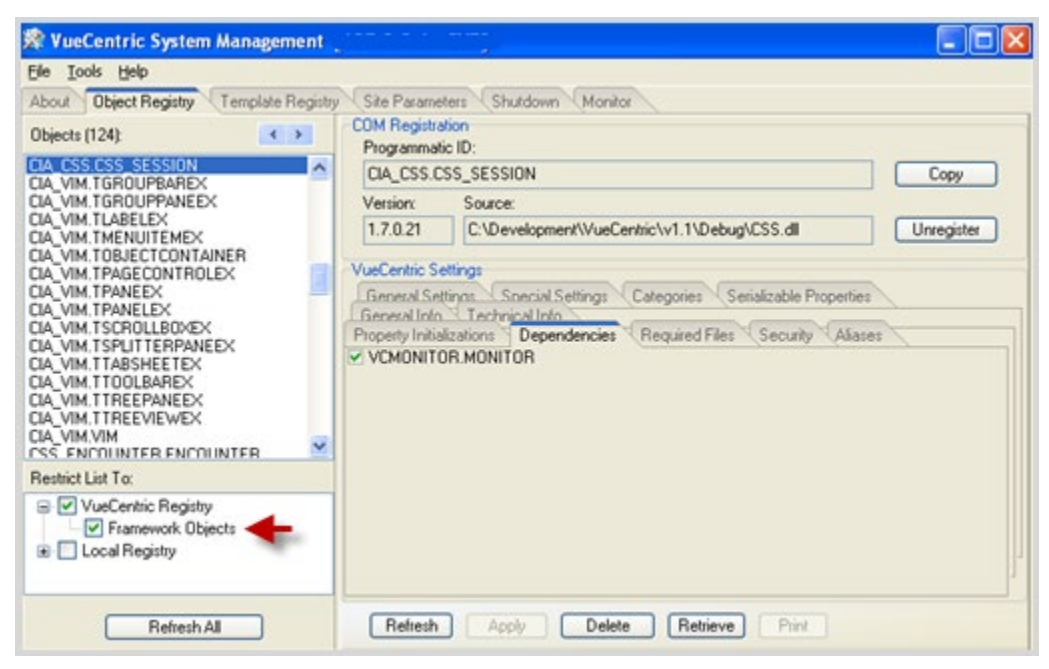

Figure 3-1: Framework Objects Option Button

<span id="page-99-0"></span>Select the CIA\_CSS.CSS\_SESSION object from the object pane and check the VCMONITOR.MONITOR object on the Dependencies tab (right-click on the dependencies tab and select Show All to see all available objects). This will ensure that the Remote Monitoring Service is started whenever a session starts.

3.3 Routine Descriptions

None.

3.4 File List

None.

3.5 Cross References

None.

- 3.6 Exported Options None.
- 3.7 Exported Security Keys

None.

# 3.8 Exported Protocols None.

- 3.9 Exported Parameters None.
- 3.10 Exported Mail Groups None.
- 3.11 Callable Routines None.
- 3.12 External Relations None.
- 3.13 Internal Relations None.
- 3.14 Archiving and Purging

There are no archiving or purging requirements within this software.

# 3.15 Components

This component supports the following properties and methods:

### 3.15.1 Properties

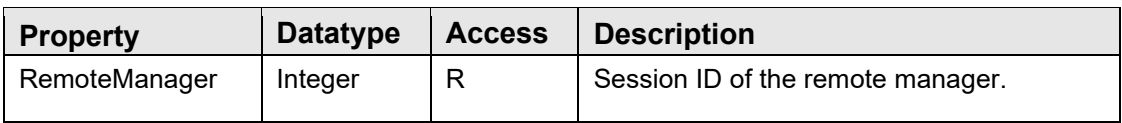

### 3.15.2 GetData

Scope: private

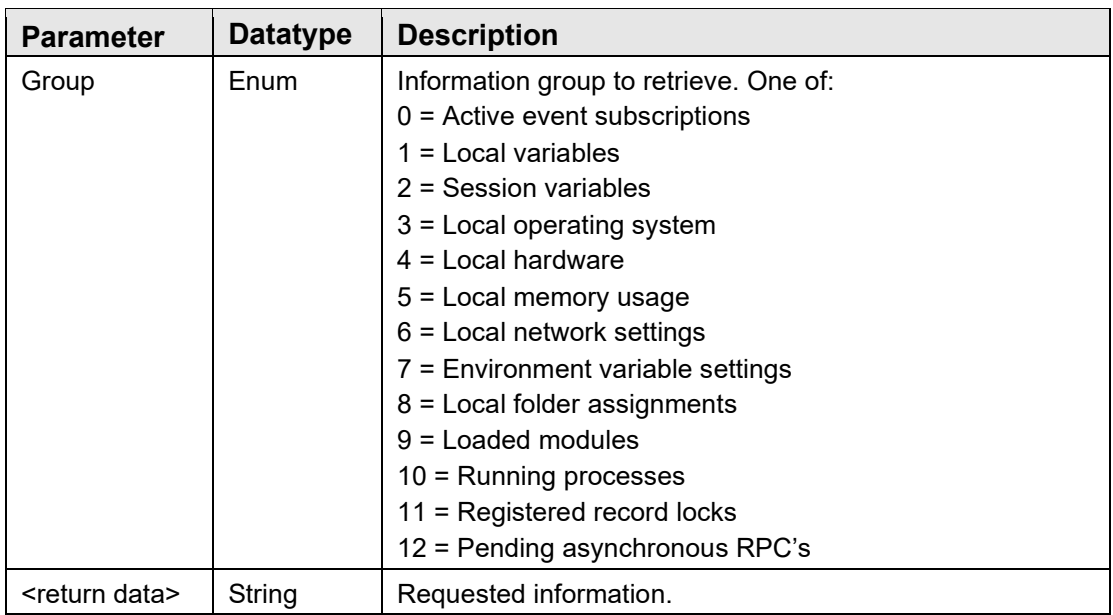

Retrieves data on the specified group of system parameters.

# **4.0 Date Service**

### 4.1 Introduction

The Date Service provides access to methods and dialogs for common tasks related to handling of dates, both FileMan and local system formats.

# 4.2 Implementation and Maintenance

This component has the following configuration:

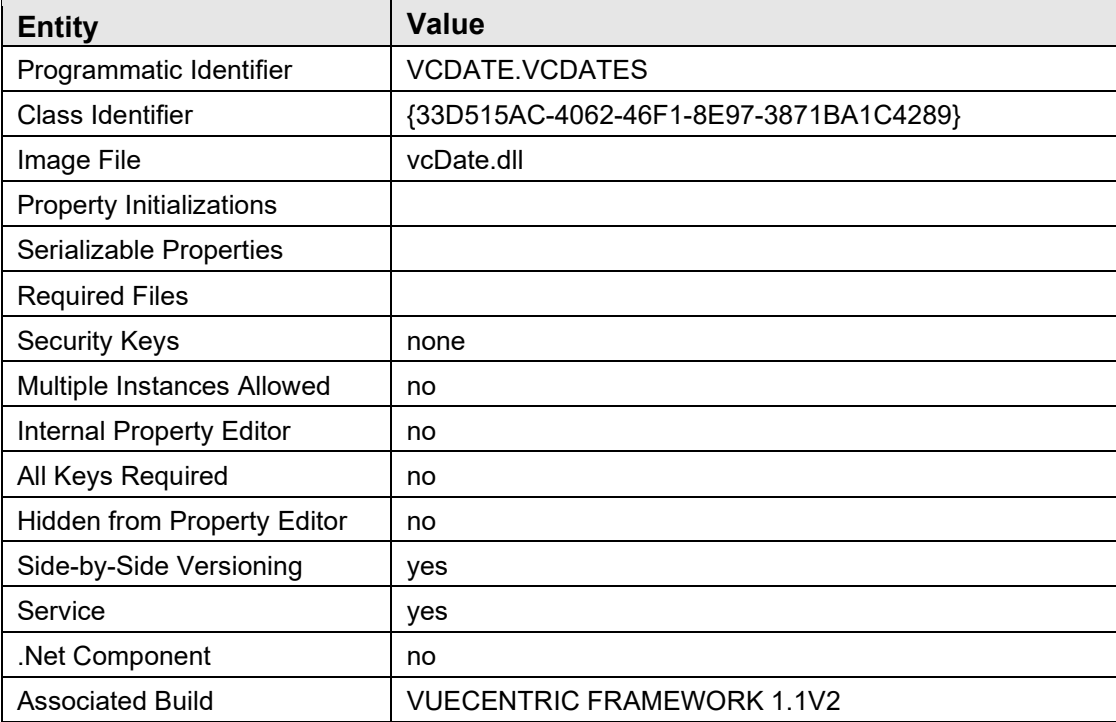

There are no specific implementation or maintenance tasks associated with this component.

# 4.3 Routine Descriptions

None.

# 4.4 File List

None.

## 4.5 Cross References None.

- 4.6 Exported Options None.
- 4.7 Exported Security Keys None.
- 4.8 Exported Protocols None.
- 4.9 Exported Parameters None.
- 4.10 Exported Mail Groups None.
- 4.11 Callable Routines None.
- 4.12 External Relations None.
- 4.13 Internal Relations None.

# 4.14 Archiving and Purging

There are no archiving or purging requirements within this software.

# 4.15 Components

This component supports the following methods:

### 4.15.1 DateRange

Scope: public

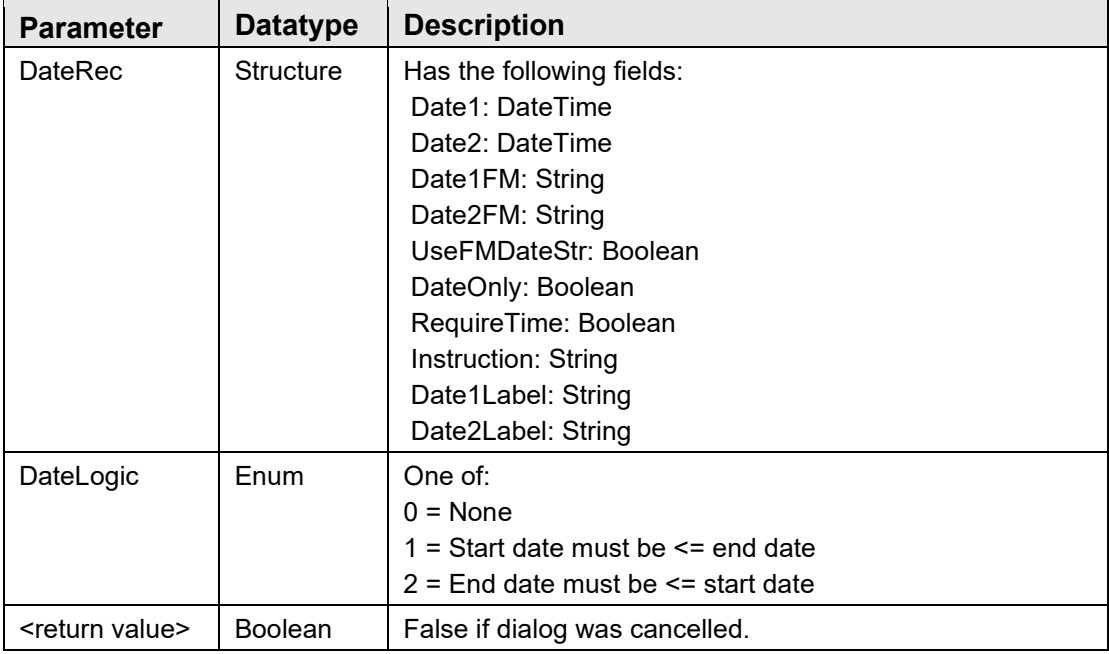

Invokes the Date Range dialog box, enabling the user to input a date range.

### 4.15.2 DateSelect

Scope: public

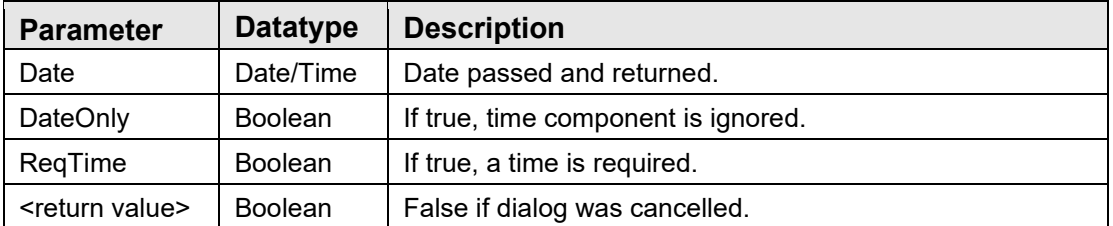

Invokes the Date Selection dialog box, enabling the user to input a single date.

### 4.15.3 DateToFMDate

Scope: public

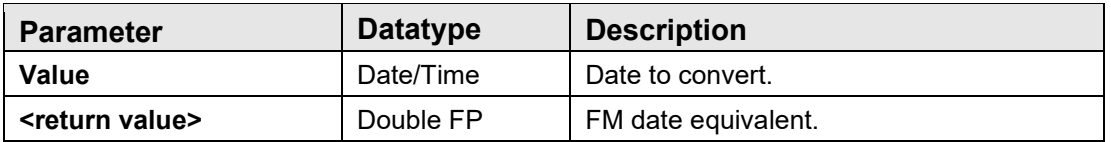

Converts a system date/time to a FileMan date/time.

### 4.15.4 DateToFMDateStr

Scope: public

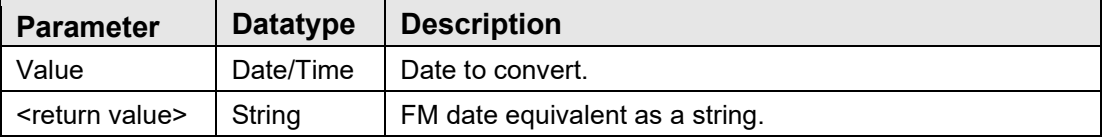

Converts a system data/time to a FileMan date/time as a string.

### 4.15.5 DefaultDateFormat

Scope: public

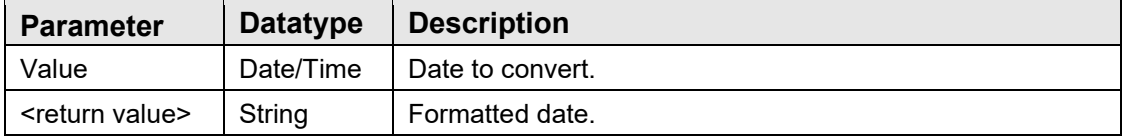

Returns the date in the default display format.

### 4.15.6 FMDateStrToDate

Scope: public

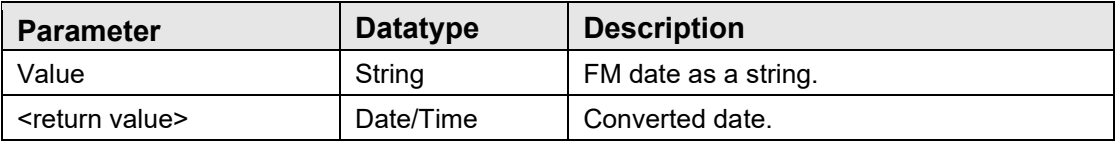

Converts a FileMan date string to local date/time format.

### 4.15.7 FMDateStrToFMDate

Scope: public

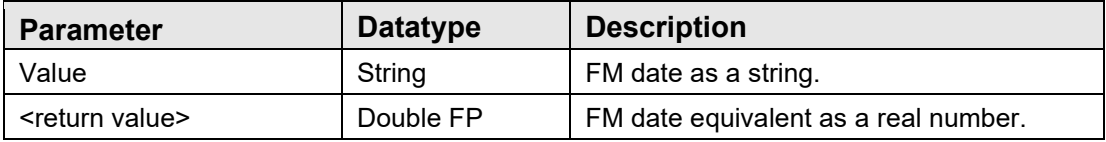

Converts a FileMan date string to its real number equivalent.

### 4.15.8 FMDateToDate

Scope: public

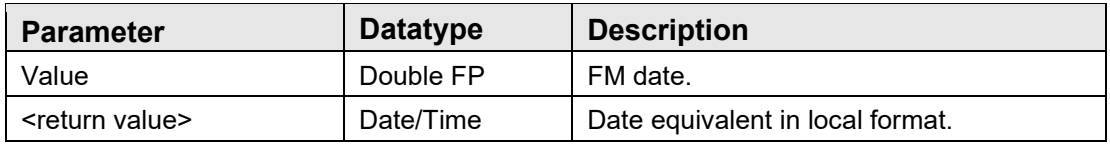

Converts a FileMan date to local date format.

### 4.15.9 FMDateToFMDateStr

Scope: public

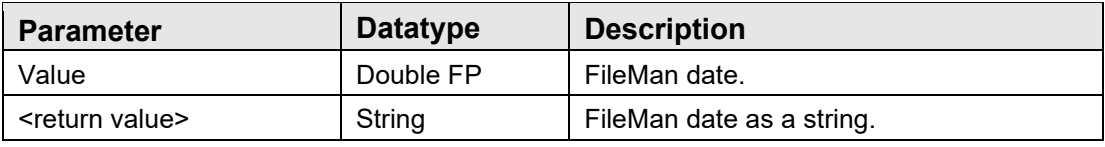

Converts a FileMan date to its string equivalent.

### 4.15.10 FormatAge

Scope: public

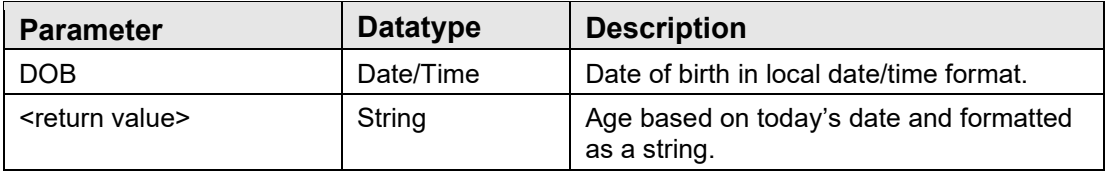

Computes an age based on today's date and returns it as a string complete with units.

### 4.15.11 HL7DateToDate

Scope: public

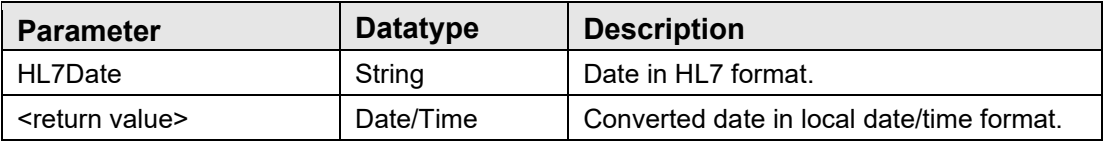

Converts an HL7-format date/time to local date/time format.

### 4.15.12 HODateToDate

Scope: public

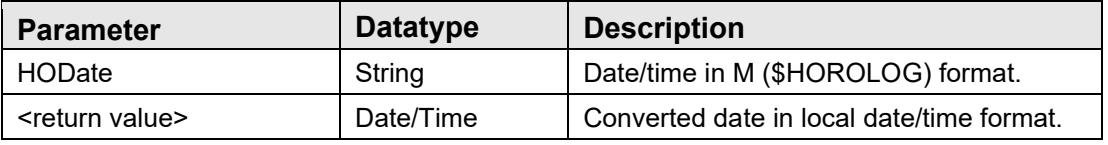

Converts a date in M (\$HOROLOG) format to local date/time format.

### 4.15.13 DateSelect2

Scope: public

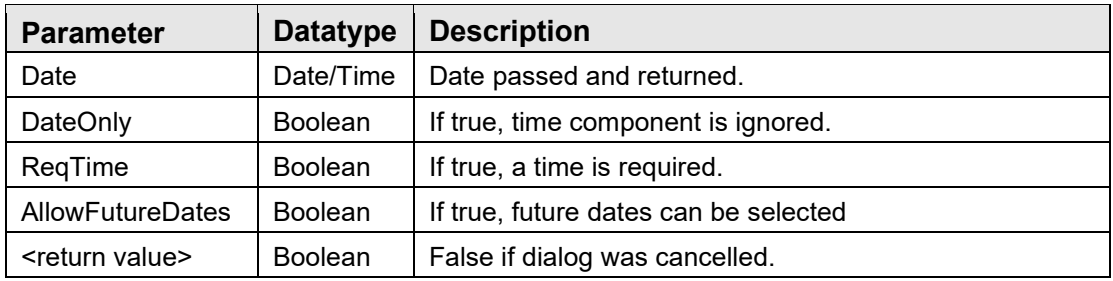

Invokes the Date Selection dialog box, enabling the user to input a single date.

### 4.15.14 DateRange2

Scope: public

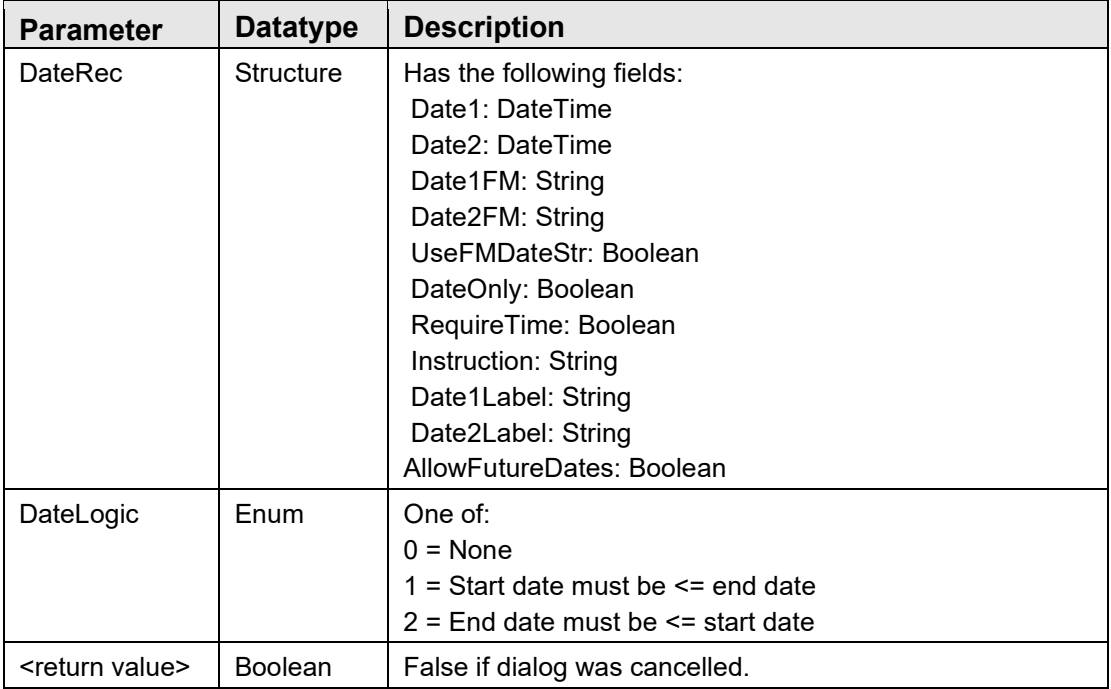

Invokes the Date Range dialog box, enabling the user to input a date range.
# **5.0 Print Service**

### 5.1 Introduction

The Date Service provides access to methods and dialogs for common tasks related to handling of dates. Multiple date formats are supported (Windows, FileMan, HL7, \$HOROLOG).

## 5.2 Architecture and Business Process Overview

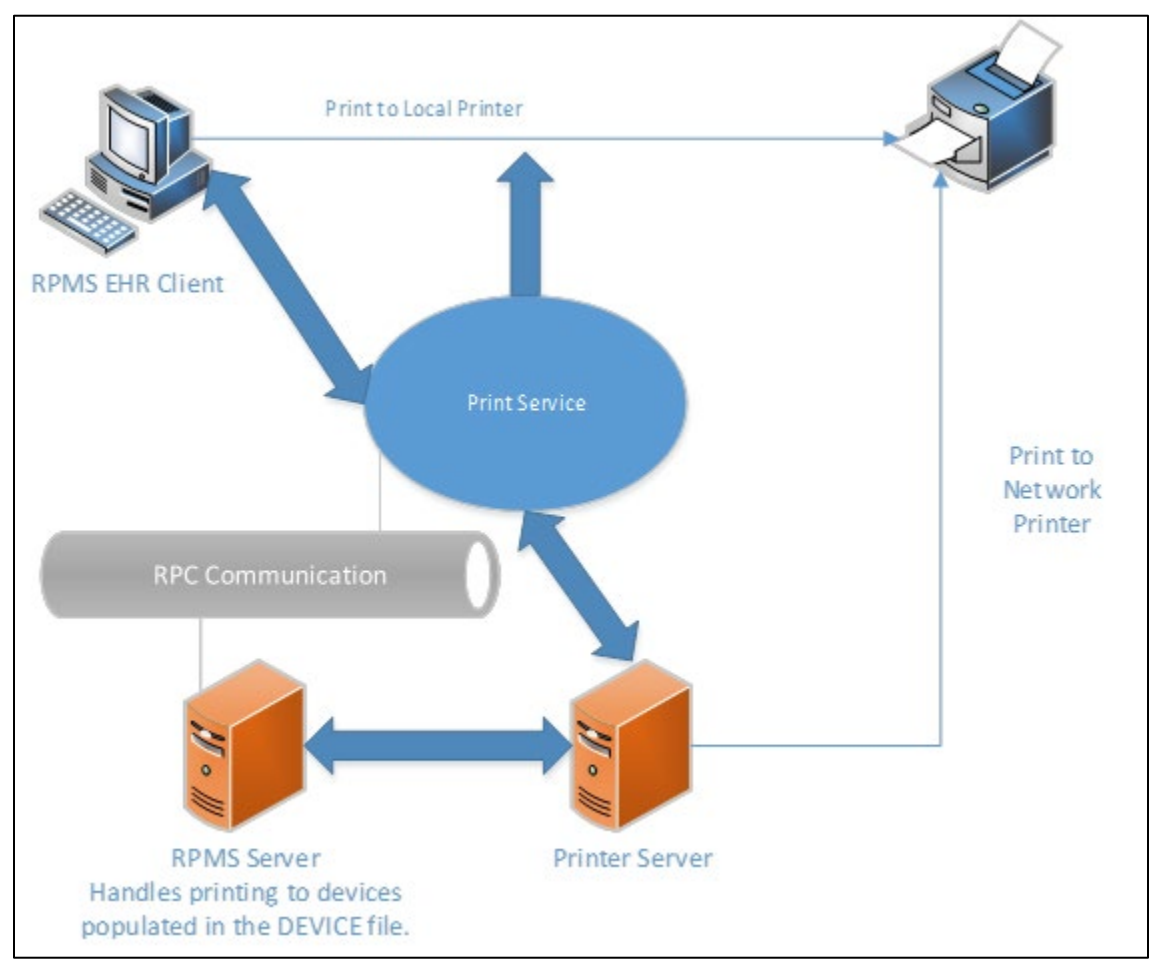

Figure 5-1: Architecture and business process overview

## 5.3 Implementation and Maintenance

This component has the following configuration:

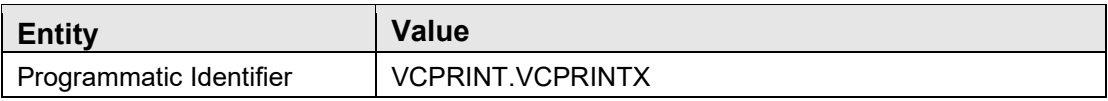

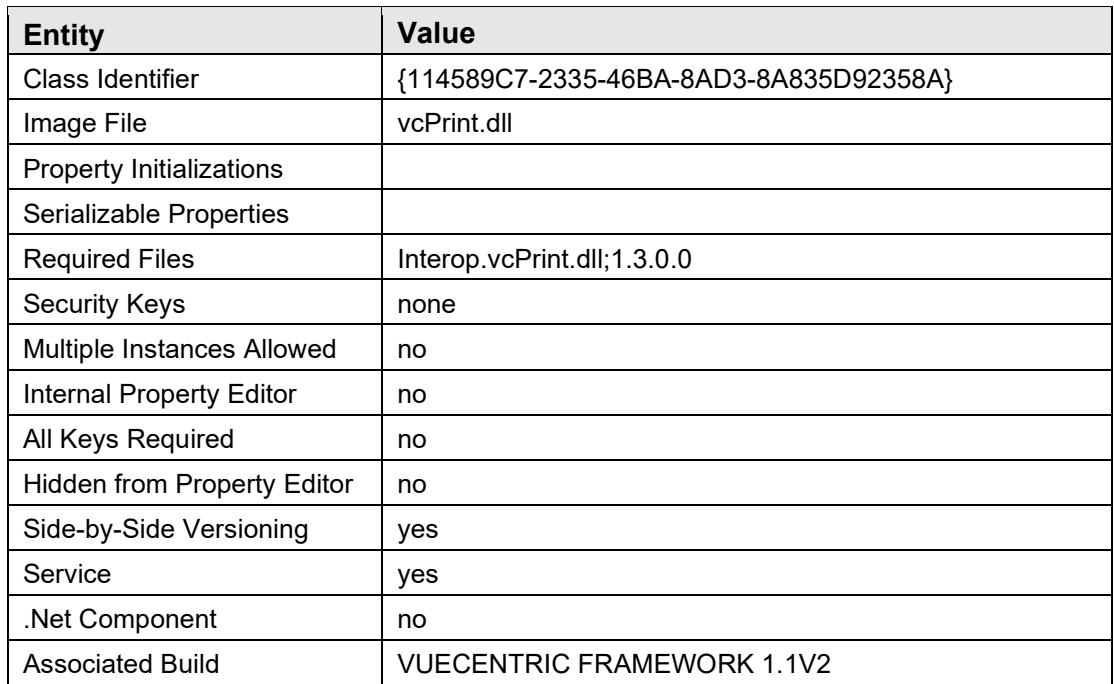

There are no specific implementation or maintenance tasks associated with this component.

## 5.4 Routine Descriptions

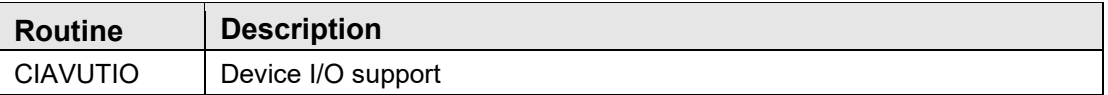

## 5.5 File List

None.

## 5.6 Cross References

None.

- 5.7 Exported Options None.
- 5.8 Exported Security Keys None.

## 5.9 Exported Protocols

None.

## 5.10 Exported Parameters

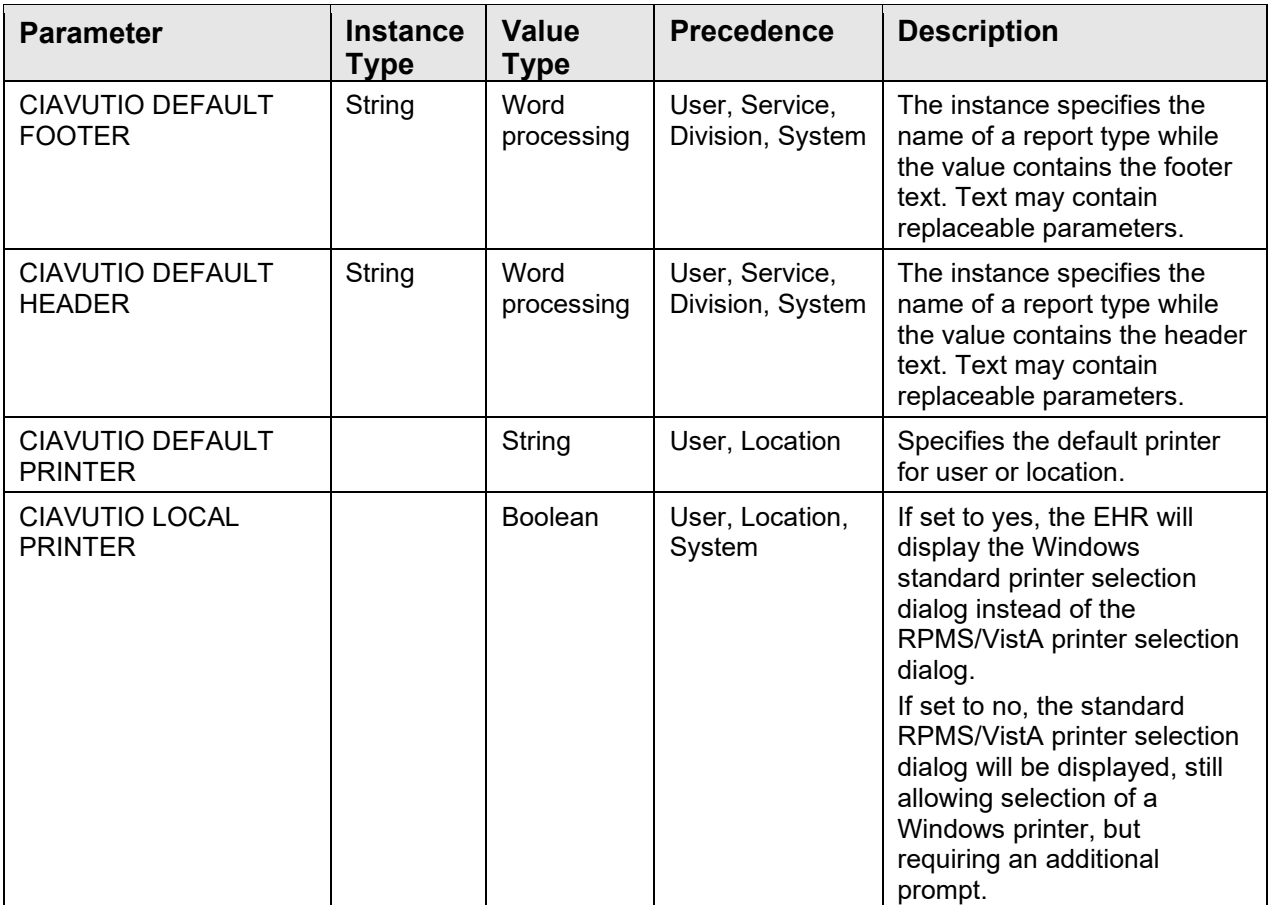

## 5.11 Exported Mail Groups

None.

5.12 Callable Routines

None.

## 5.12.1 OUTPUT^CIAVUTIO

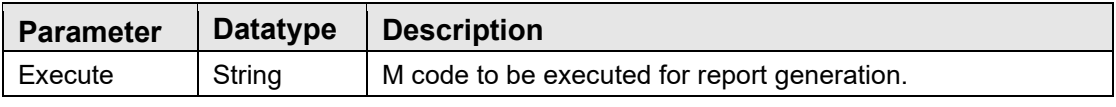

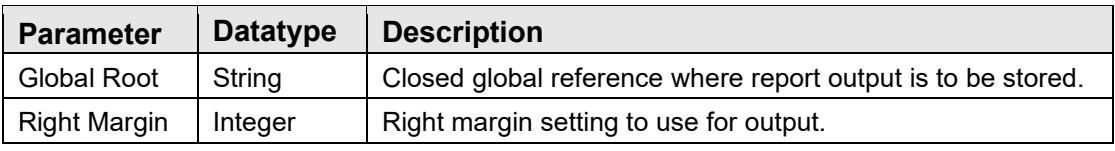

Invokes CAPTURE^CIAUHFS to redirect report output to a global.

### 5.12.2 RPC: CIAVUTIO PRINT

Scope: public

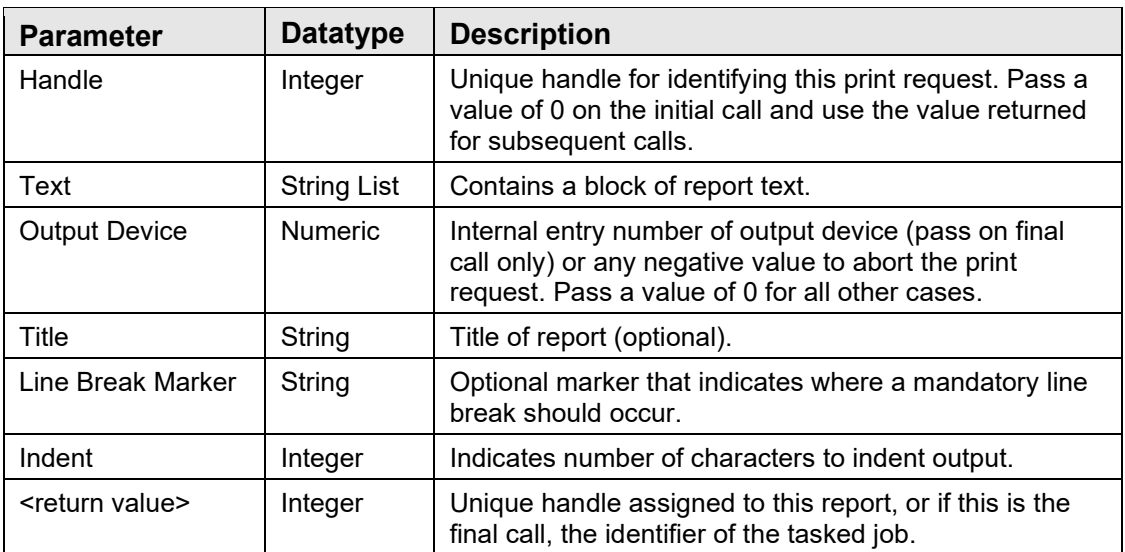

This remote procedure call is used to print report text to an RPMS/VistA printer. Since report text can be large, it permits the submission of a print request across multiple calls, passing partial blocks of report text with each call. This permits the application to allow the user to abort a lengthy print request while it is in progress. To identify a specific print request across multiple calls, a unique handle is assigned on the initial call that should be used in all subsequent calls for the same print request. The value of the Output Device parameter indicates to the server whether this is the final call (when a positive integer value is specified indicating the internal entry number of the device to which the report is directed), the print request is to be aborted (when any negative value is passed), or additional calls may be expected (when a value of zero is passed). Only when the final call is issued is the report queued for printing to the specified output device.

## 5.12.3 RPC: CIAVUTIO PRTGETDF

Scope: private

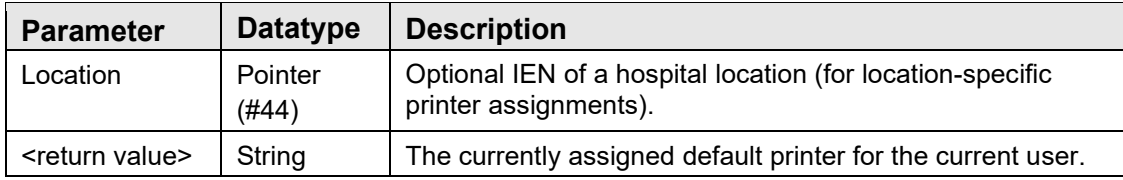

Returns the default printer setting from the CIAVUTIO DEFAULT PRINTER parameter.

### 5.12.4 RPC: CIAVUTIO PRTSETDF

Scope: private

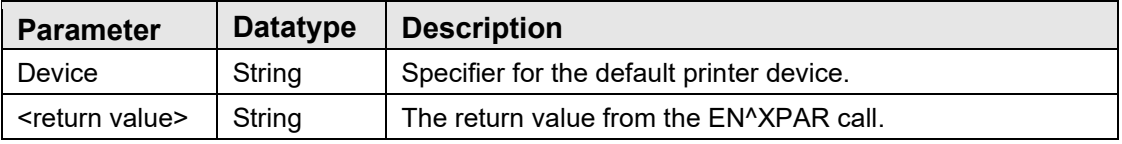

Changes the default printer setting for the current user in the CIAVUTIO DEFAULT PRINTER parameter.

### 5.12.5 RPC: CIAVUTIO DEVICE

Scope: public

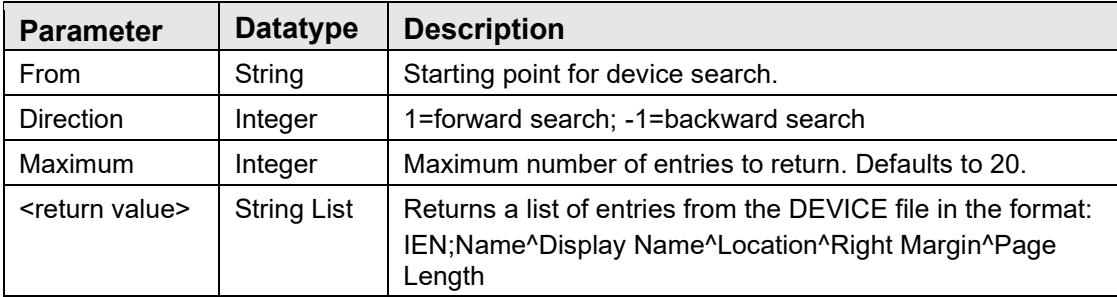

Returns a list of entries from the device file.

### 5.12.6 RPC: CIAVUTIO PRTISLCL

Scope: private

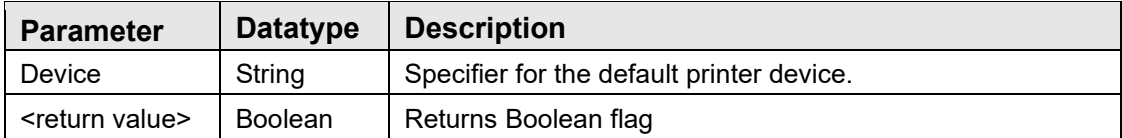

Indicates if the printer returned from PRTGETDF^CIAVUTIO call is the local default.

# 5.13 External Relations

None.

5.14 Internal Relations

None.

## 5.15 Archiving and Purging

There are no archiving or purging requirements within this software.

## 5.16 Components

This component supports the following properties and methods:

### 5.16.1 Properties

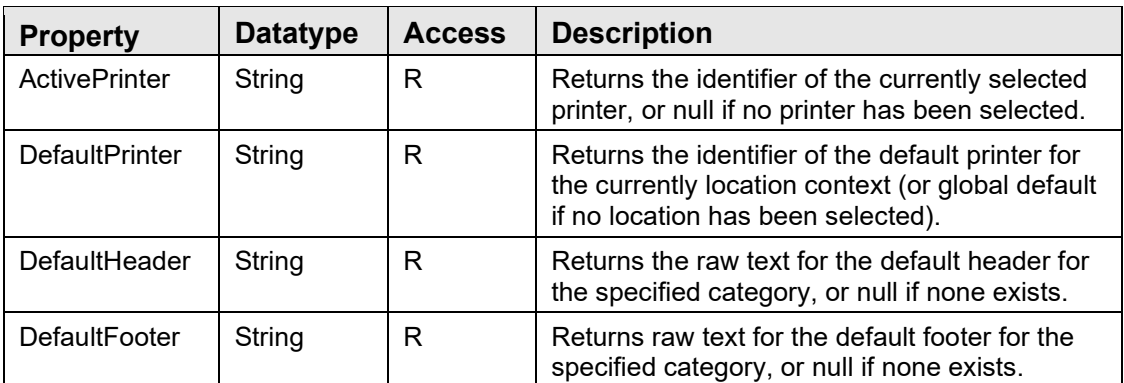

### 5.16.2 ClosePreview

Scope: public

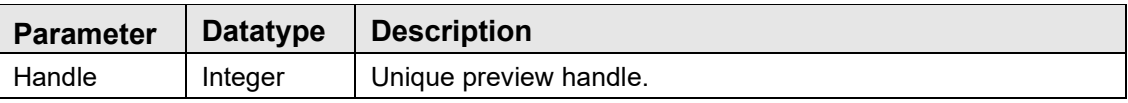

Closes the preview dialog identified by the specified handle.

### 5.16.3 FindPreview

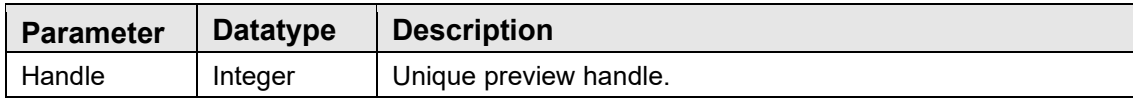

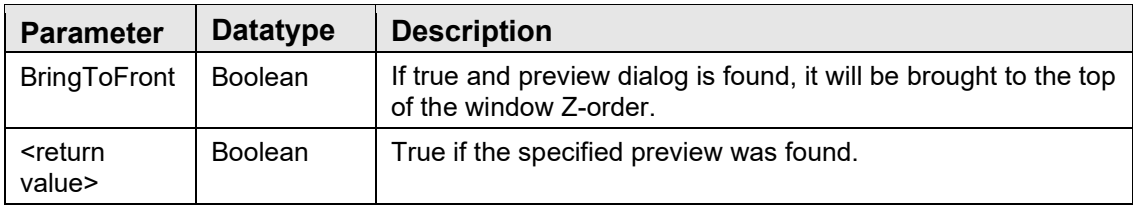

Verifies that the specified preview dialog exists and, optionally, brings it to the top of the window Z-order.

#### 5.16.4 Format

Scope: public

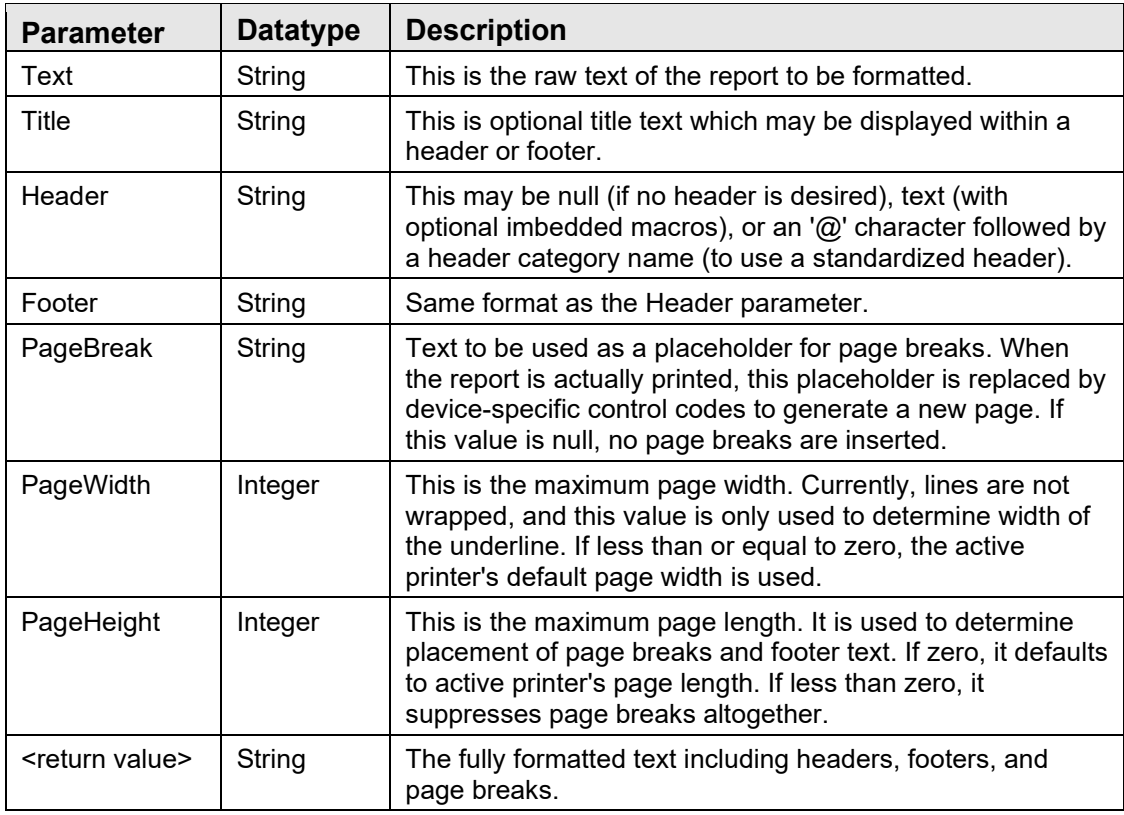

Transforms raw text into formatted text, complete with headers, footers, and page breaks.

#### 5.16.5 Preview

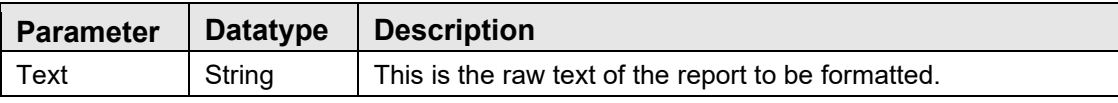

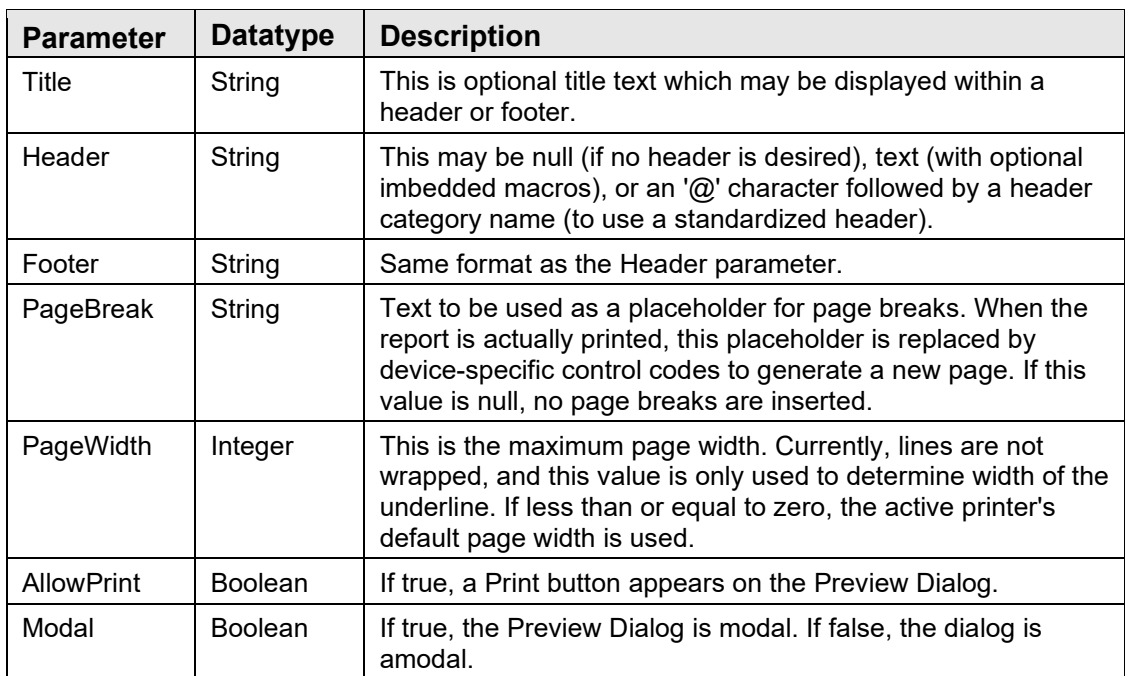

### 5.16.6 Preview2

Scope: public

Generates a preview of the fully formatted report. The Preview Dialog can be modal or nonmodal and optionally allow the report to be printed. This differs from the Preview method only in that it returns a handle to the newly created Preview Dialog.

### 5.16.7 Print

Scope: public

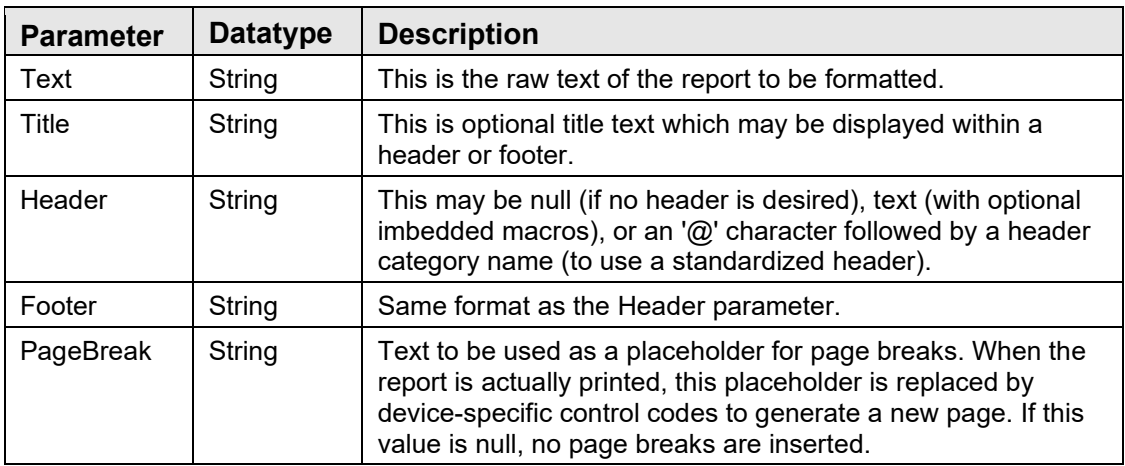

Sends a report to the selected output device. This procedure first displays the Printer Selection Dialog to allow the user to choose the desired output device.

#### 5.16.8 Print2

Scope: public

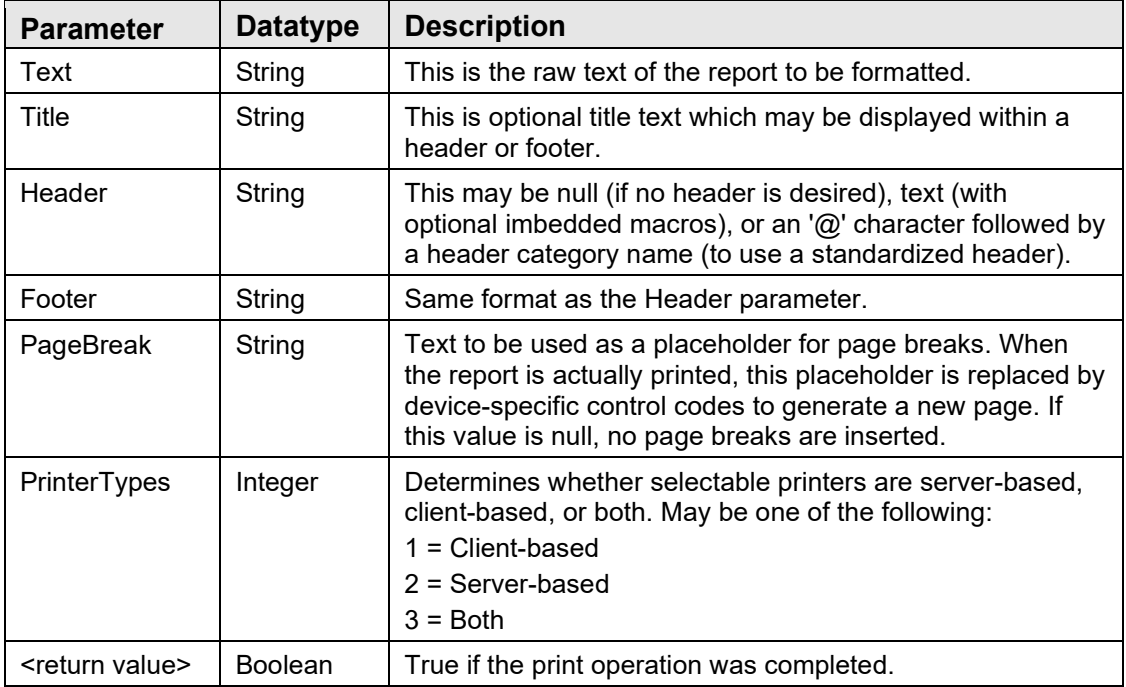

Sends a report to the selected output device. This function first displays the [Printer](mk:@MSITStore:C:%5CDocuments%20and%20Settings%5Cdmartin%5CMy%20Documents%5CRPMS-EHR%20Technical%20Manual%5CPrint%20Service.chm::/292.htm#o296)  [Selection Dialog](mk:@MSITStore:C:%5CDocuments%20and%20Settings%5Cdmartin%5CMy%20Documents%5CRPMS-EHR%20Technical%20Manual%5CPrint%20Service.chm::/292.htm#o296) to allow the user to choose the desired output device. It differs from the Print procedure in that one can contain the type of selectable printers and in that it returns an indication of whether or not the print operation was completed.

### 5.16.9 Reset

Scope: public

Closes all open preview dialogs.

### 5.16.10 SelectPrinter

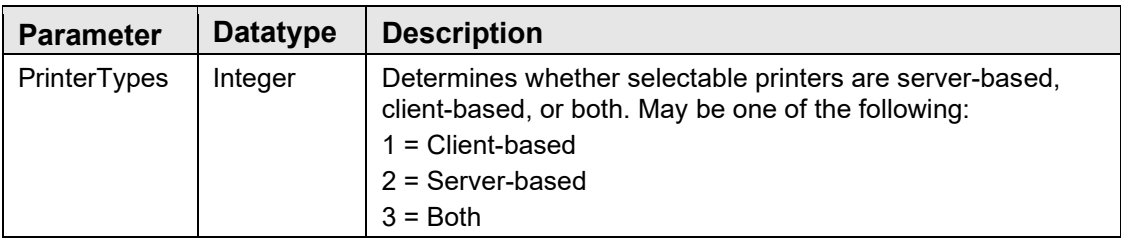

Invokes the [Printer Selection Dialog](mk:@MSITStore:C:%5CDocuments%20and%20Settings%5Cdmartin%5CMy%20Documents%5CRPMS-EHR%20Technical%20Manual%5CPrint%20Service.chm::/292.htm#o296) and returns the identifier of the selected device. The act of selecting a device also sets the ActivePrinter property to that device.

#### 5.16.11 UpdatePreview

Scope: public

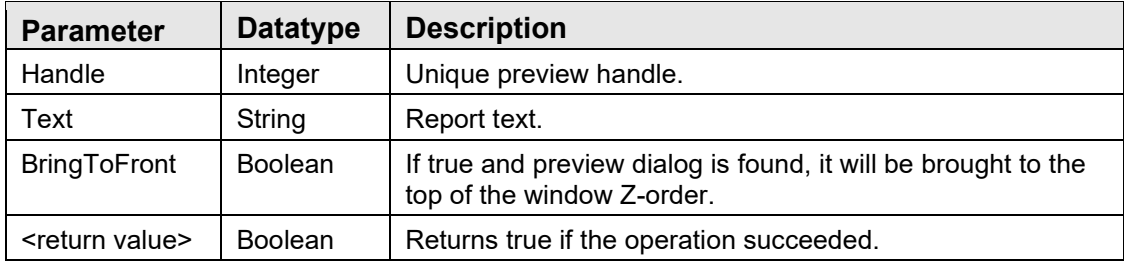

Updates the contents of the specified Preview dialog.

# **6.0 Remote Procedure Call Broker**

## 6.1 Introduction

The Medsphere RPC Broker mediates data exchange between a Windows-based client application and an M-based host system. In support of this data exchange, the Broker provides the following services:

- User authentication via one of three methods
- Data access via remote procedure calls
- Access control via security contexts
- Asynchronous messaging
- Event subscription/propagation
- State variable management

The Broker client is packaged as a standard Delphi VCL component and as an automatic-compatible COM object. This permits its use with a wide range of commercial development tools. The Broker is also imbedded within the VueCentric Framework Communication Service and is the primary means of communicating with the RPMS application.

## 6.2 Architecture

The Medsphere RPC Broker performs data exchange via a standard TCP connection between a client application running under a Windows-based operating system and a server application running on one of several supported M platforms (Caché, DSM, and MSM).

The client application initiates the Broker connection by opening a predetermined port on the target host system. This establishes a brief dialog with a primary listener daemon during which the client and host negotiation connection and authentication strategies. In previous versions (see [Figure 6-1\)](#page-119-0), the client directed the host to perform a callback connection to a specified port on the client machine. The primary listener daemon spawns a secondary listener process that initiates a TCP connection back to the specified client port. Starting with version 1.1, this connection strategy is only used when the broker is in debug mode.

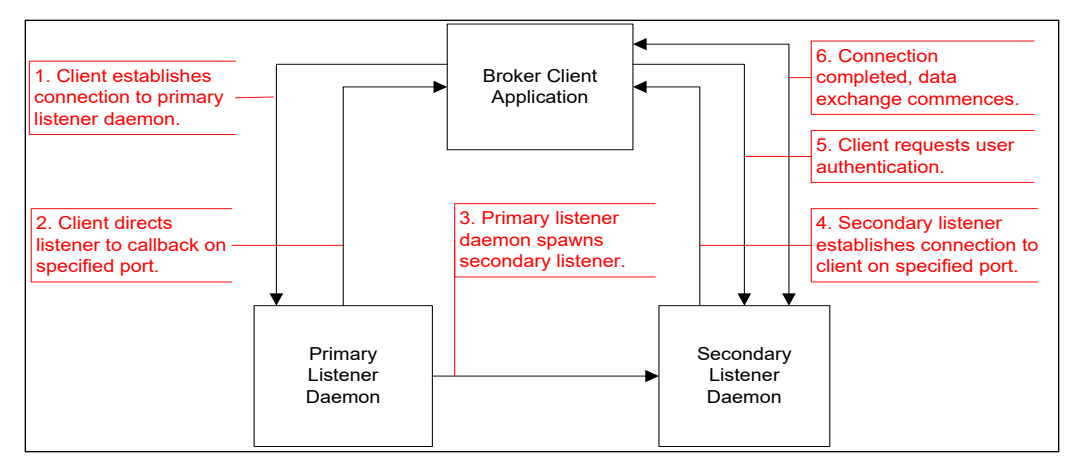

<span id="page-119-0"></span>Figure 6-1: Medsphere RPC Broker

Because of problems initiating callbacks in some network environments (notably, some virtual private network configurations and networks where network address translation is in effect), version 1.1 of the CIA Broker eliminates the need to do callbacks to establish the working connection. Under this connection strategy (see [Figure 6-2\)](#page-119-1), the primary listener hands off the TCP connection directly to the secondary listener. This connection strategy is more efficient and robust than is the use of callbacks.

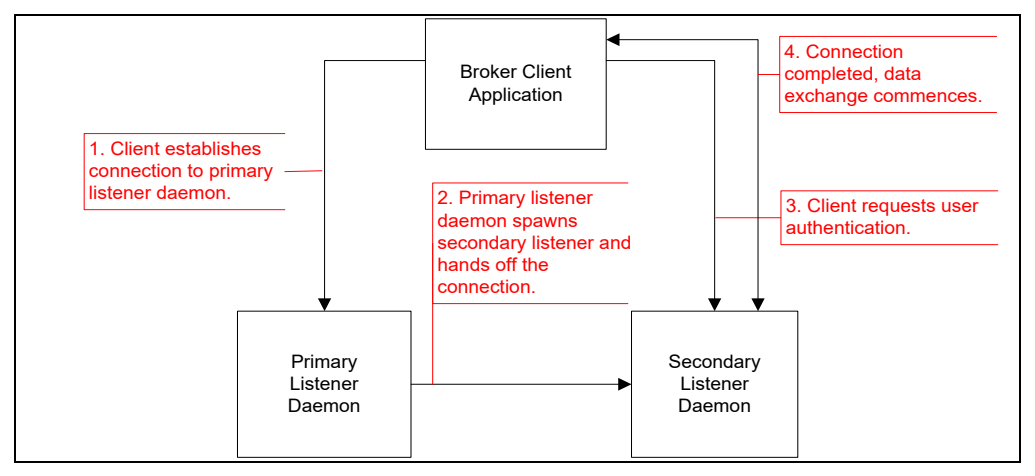

<span id="page-119-1"></span>Figure 6-2: Medsphere RPC Broker Strategy

Regardless of the connection strategy, once the final connection has been established, the user is authenticated through one of three mechanisms and, if authentication is successful, the connection is complete and ready for use.

## 6.3 Implementation and Maintenance

Information relating to the implementation and maintenance of this package may be found in the Medsphere Broker Installation Guide.

# 6.4 Routine Descriptions

This package has been assigned the namespace designation of CIANB. The following routines are distributed in binary form only:

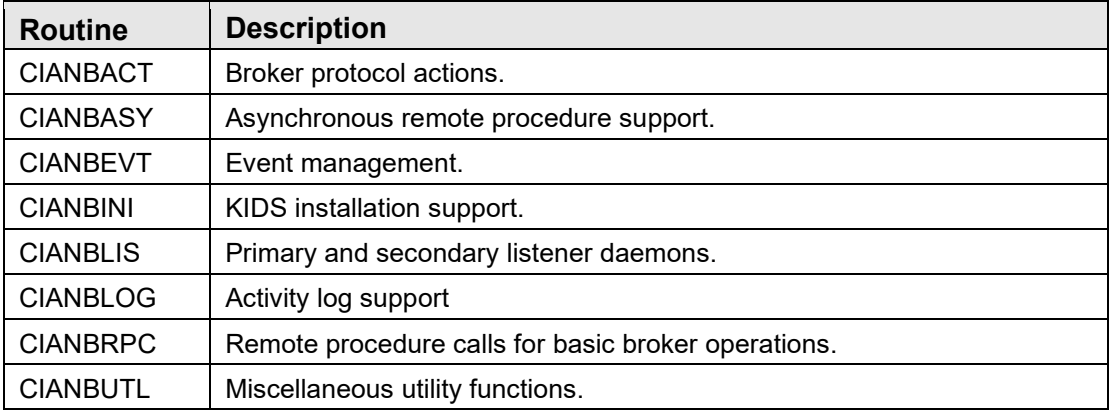

## 6.5 File List

This package has been assigned the file number range of 19941.2 through 19941.2999. The following files are distributed:

## 6.5.1 CIA AUTHENTICATION File (#19941.2)

The *server-cached* authentication method (see the *Medsphere Broker Installation Guide* for more details on authentication options) uses this file to store the Windows to RPMS bindings. This file has the following fields:

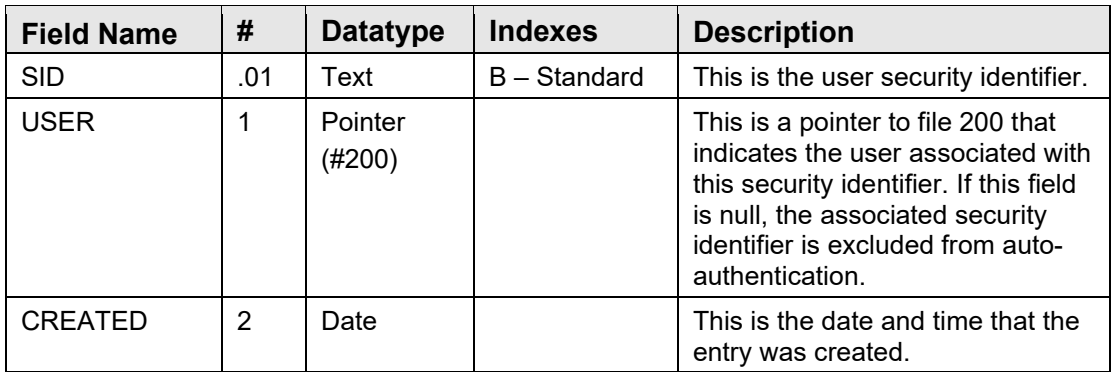

This file is automatically populated when a user authenticates for the first time. By removing an entry, one can force a given user to re-authenticate. By deleting the USER field value, one can prevent the associated Windows user from ever autoauthenticating. This latter technique is useful for preventing auto-authentication for generic user accounts.

### 6.5.2 CIA EVENT LOG File (#19941.23)

This file provides a location for logging selected event activity. An event is logged here if the LOG EVENT field in the *CIA EVENT TYPE* file is set to **YES**. The file has the following fields:

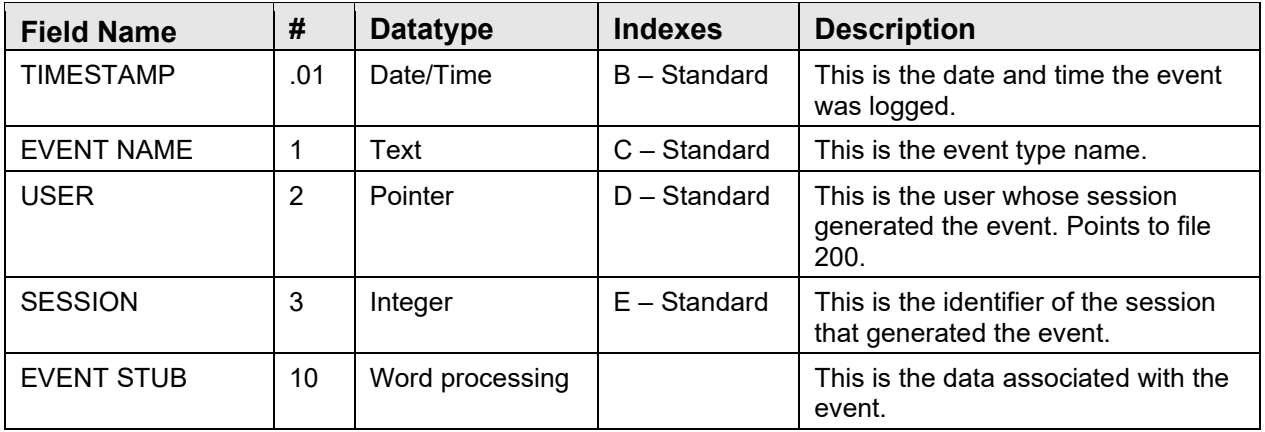

Retention of entries in this file is determined by the LOG RETENTION field in the *CIA EVENT TYPE* file.

### 6.5.3 CIA EVENT TYPE File (#19941.21)

This file provides a means to register an event and to control who is able to subscribe or publish it. The file has the following fields:

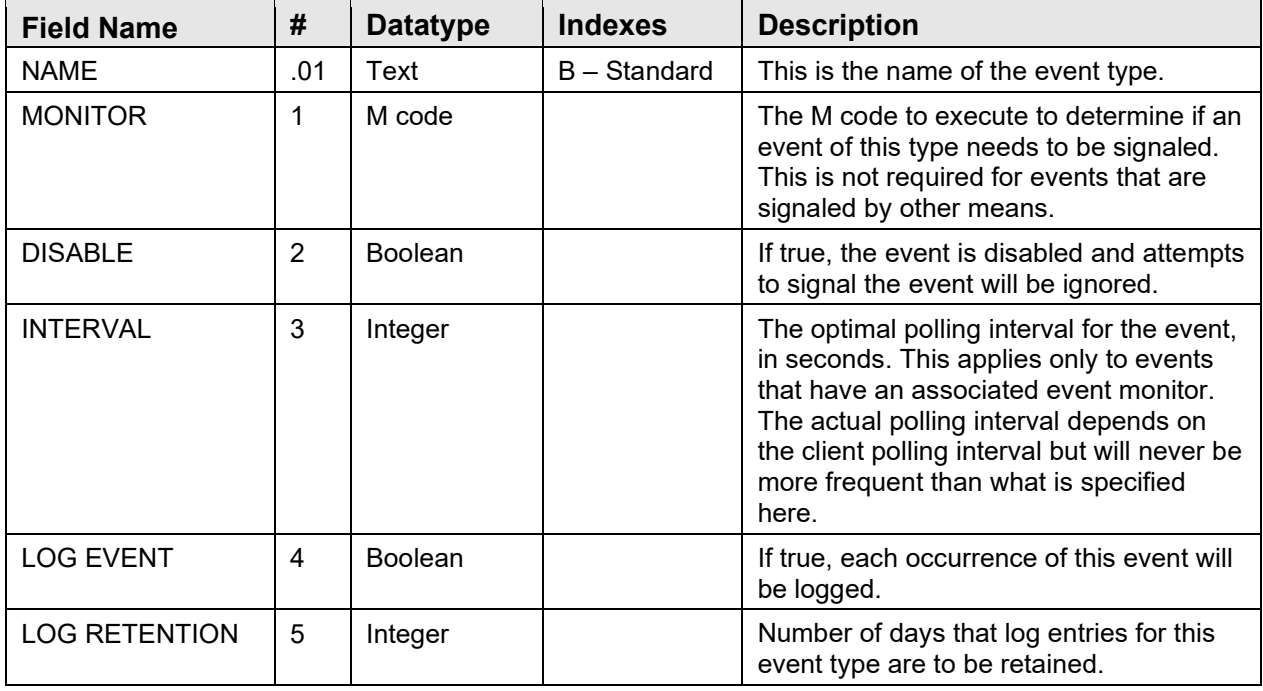

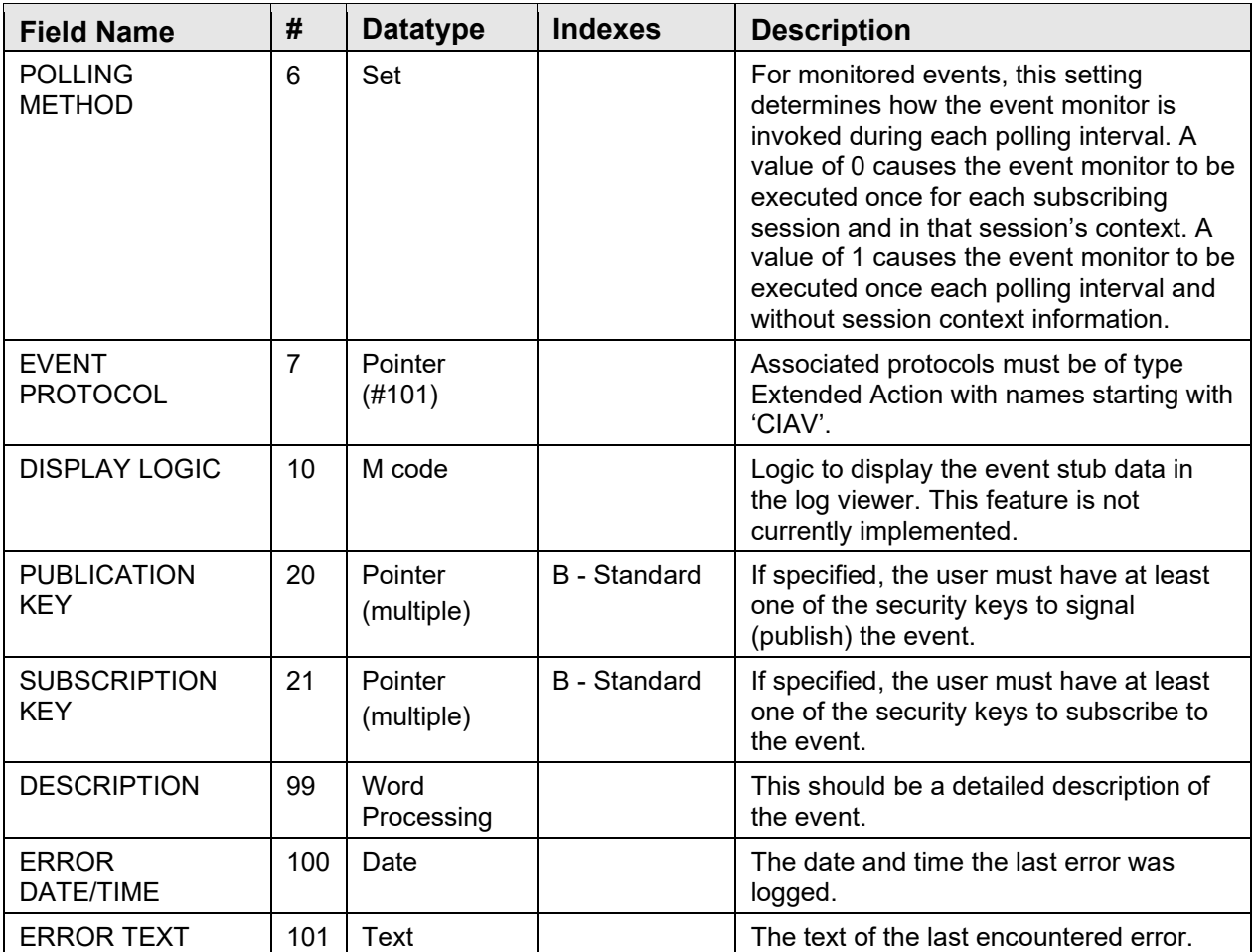

While it is technically not necessary to create an entry in this file in order to use an event, it is strongly encouraged to do so for two reasons. First, this file provides a place to document each event and helps avoid naming collisions between events. Second, this file permits applying business rules that can restrict publication and subscription rights.

### 6.5.4 CIA LISTENER File (#19941.22)

This file provides a means to autostart one or more primary listener daemons. It has the following fields:

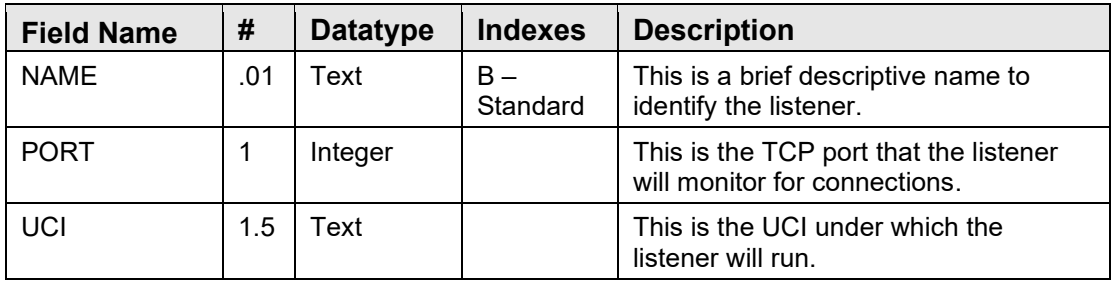

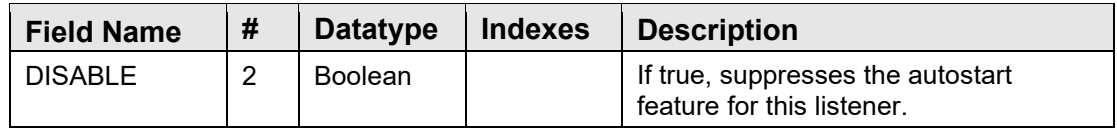

This file is only used by Caché installations since other platforms have alternate means for starting the primary listener daemons.

## 6.5.5 CIA ACTIVITY LOG File (#19941.24)

This file provides a means to capture session activity such as login, logout, events and RPC calls.

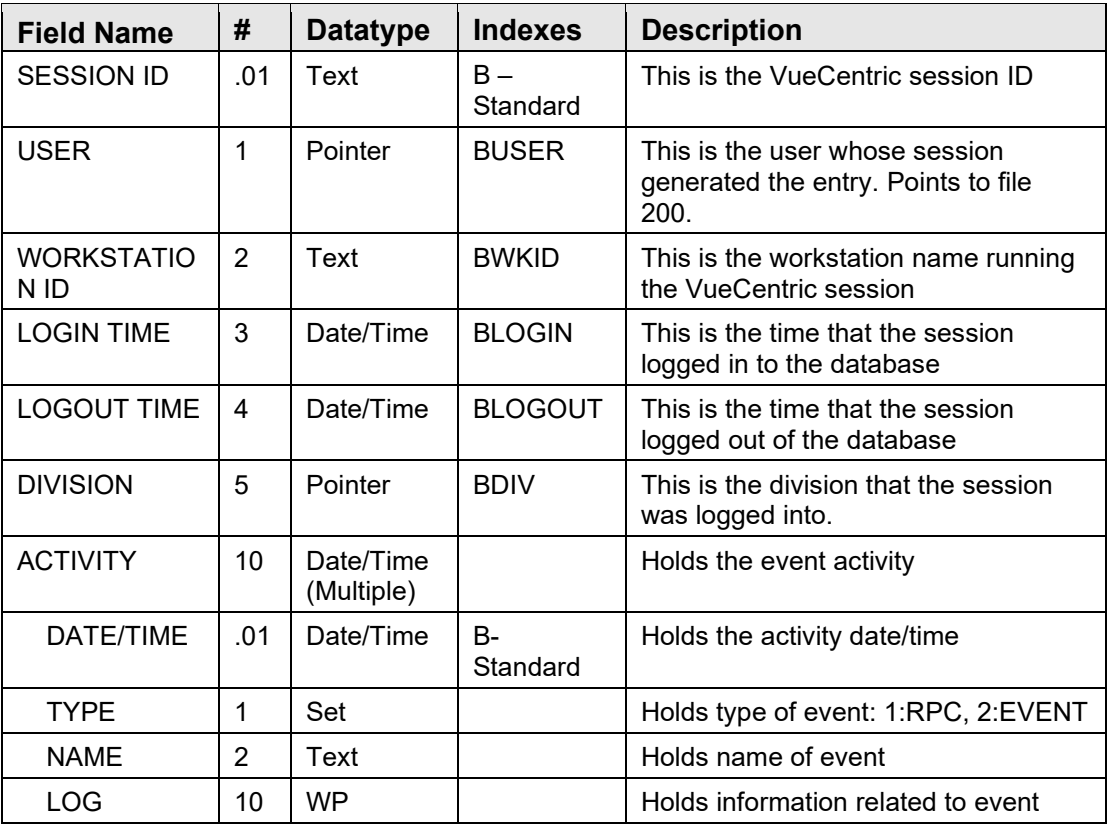

This file is only used by Caché installations since other platforms have alternate means for starting the primary listener daemons.

## 6.6 Cross References

Cross references are described in the preceding section.

## 6.7 Exported Options

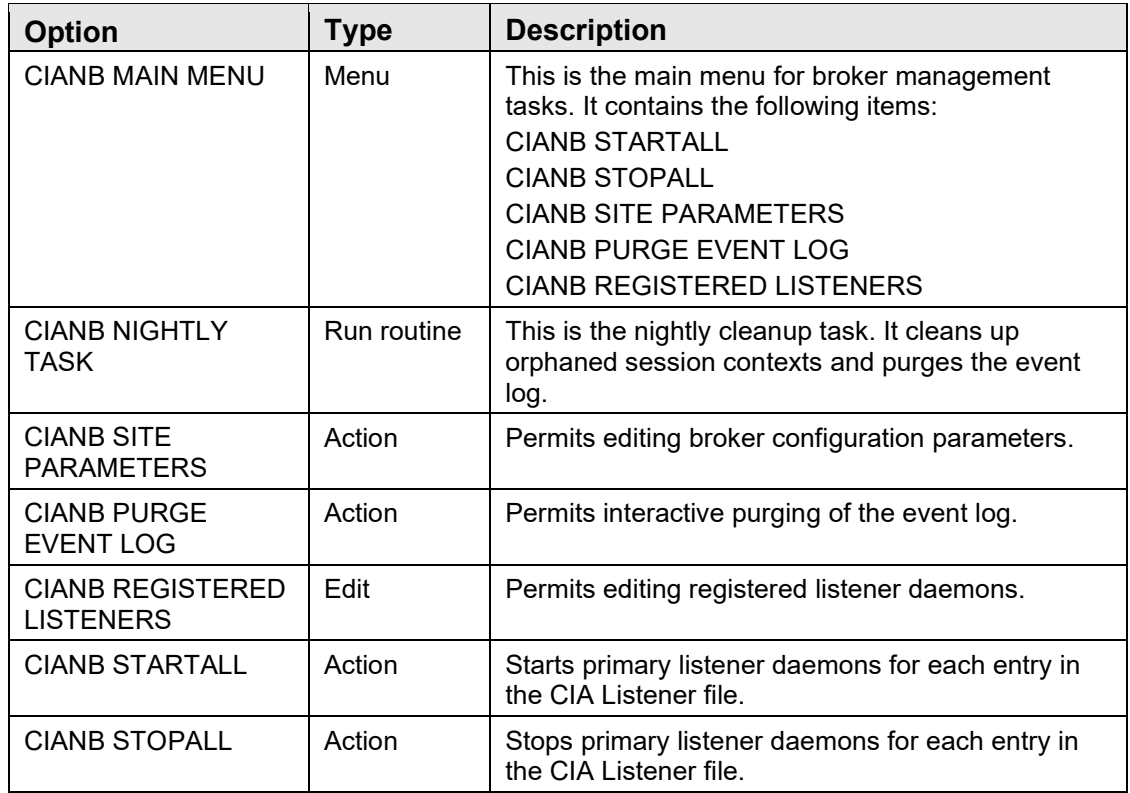

## 6.8 Exported Security Keys

None.

## 6.9 Exported Protocols

None.

# 6.10 Exported Parameters

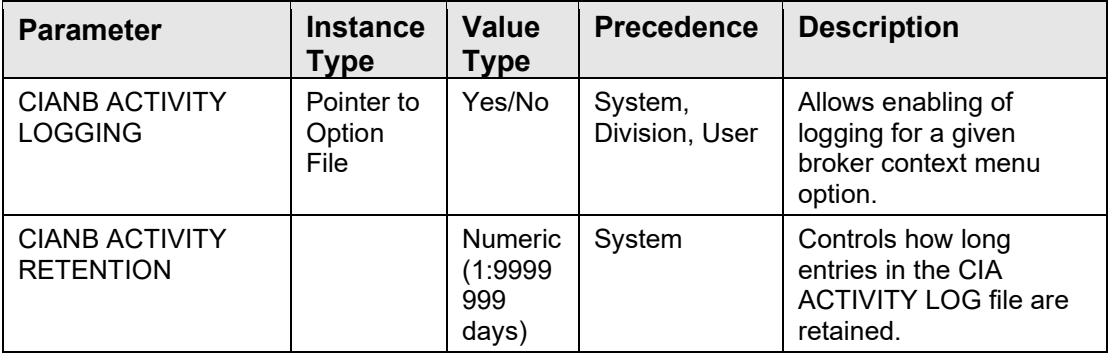

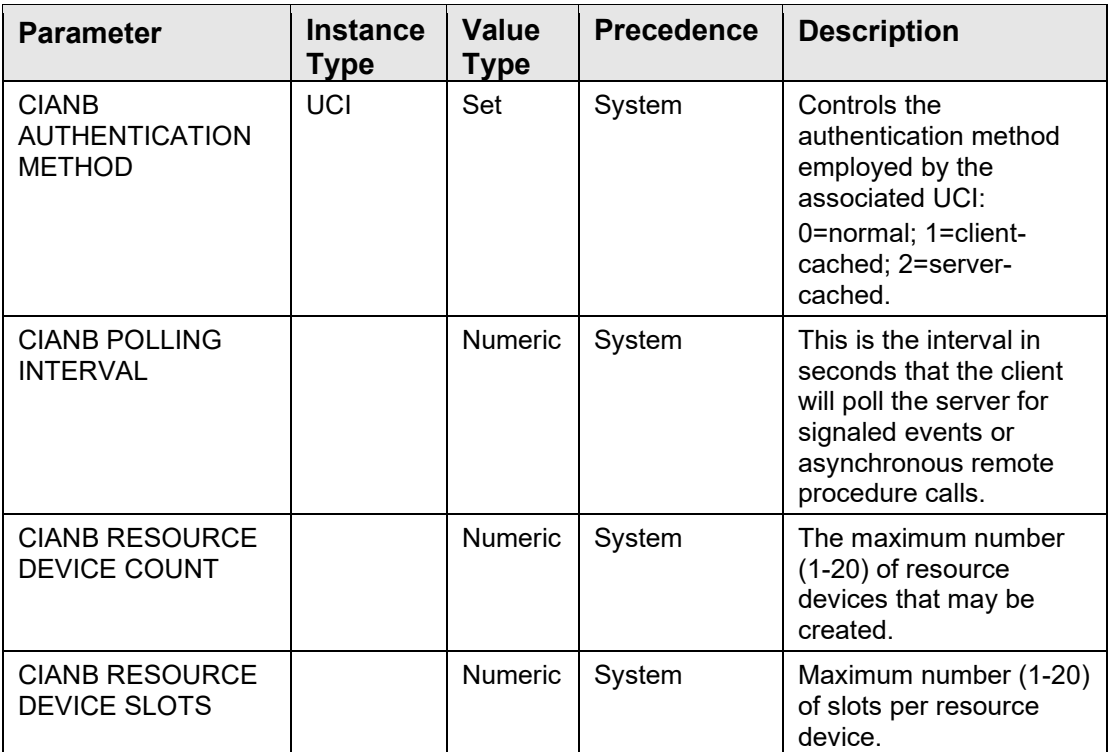

## 6.11 Exported Mail Groups

None.

## 6.12 Callable Routines

This section and those that follow describe the various routines that comprise the Broker and the supported means for interacting with those routines.

### 6.12.1 Server Management

These API calls perform such functions as starting and stopping the listener daemons.

#### **6.12.1.1 DEBUG^CIANBLIS**

Scope: public

Starts the secondary listener daemon as a foreground process for debugging purposes. The application will prompt for an IP address (defaults to localhost) and port, which will be used to perform the client callback. This information is provided by the client application when a connection request is made in debug mode.

### **6.12.1.2 MSERVER^CIANBLIS**

Scope: public

September 2020

This is the entry point for use by MSM when the primary listener daemon is setup to run as a service (see configuration section).

#### **6.12.1.3 START^CIANBLIS**

Scope: public

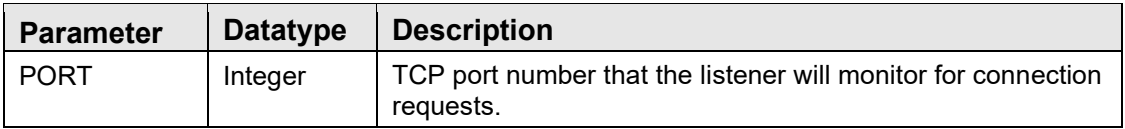

Starts the primary listener daemon on the specified port.

#### **6.12.1.4 STARTALL^CIANBLIS**

Scope: public

Starts all enabled listener daemons that are registered in the CIA LISTENER file.

#### **6.12.1.5 STOP^CIANBLIS**

Scope: public

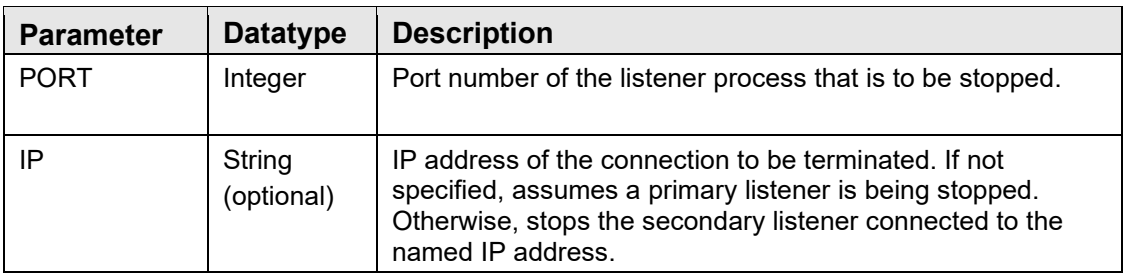

Stops a primary or secondary listener daemon on the specified port and (optionally) IP address.

#### **6.12.1.6 STOPALL^CIANBLIS**

Scope: public

Stops all running listener daemons that are registered in the CIA LISTENER file.

#### 6.12.2 Session Management

**6.12.2.1 RPC: CIANBRPC GETSESS**

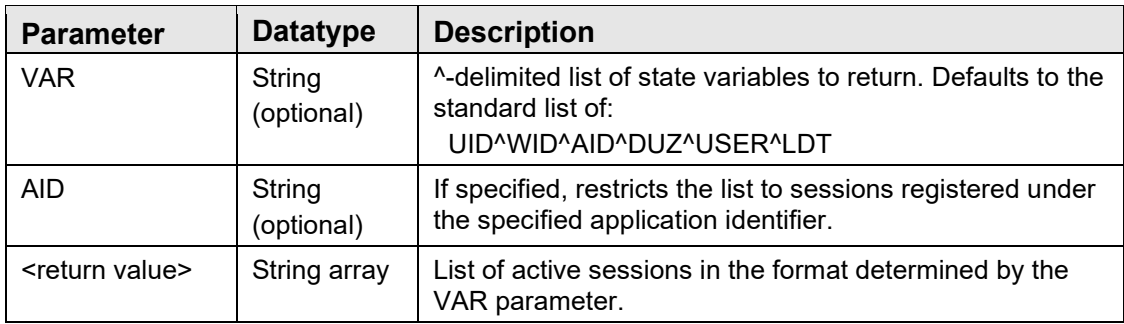

Returns a list of active sessions.

#### **6.12.2.2 \$\$SESSION^CIANBUTL**

Scope: public

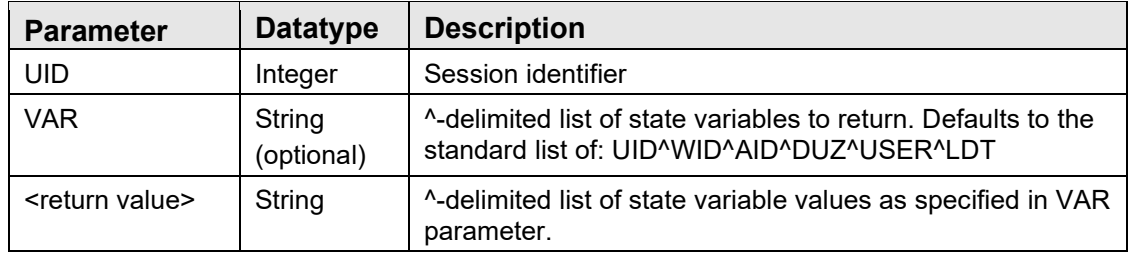

Returns a ^-delimited string of state variable values for the specified session. By default, the list consists of the session identifier, the workstation identifier, the application identifier, the user internal identifier (DUZ), the user's name, and the logon date/time, respectively. However, the data elements returned may be tailored by specifying a different list of state variable in the VAR parameter.

#### **6.12.2.3 \$\$SHOWSESS^CIANBUTL / SHOWSESS^CIANBUTL**

Scope: public

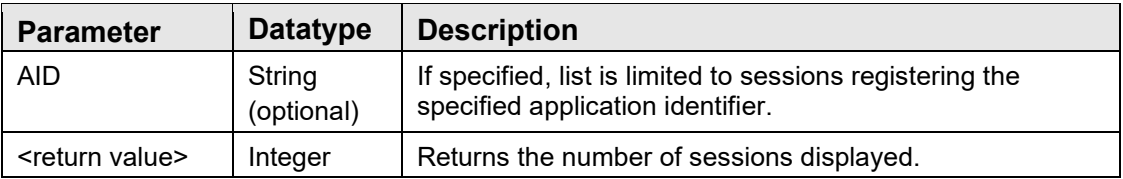

Displays information about currently running sessions. If an application identifier is specified, displays only sessions registering that identifier. When called as an extrinsic, returns the number of sessions displayed.

### **6.12.2.4 \$\$GETUID^CIANBUTL**

Retrieves the identifier of the current session. If the process is running within a Telnet window, an attempt is made to discover the parent session by issuing an answerback request to the Telnet application. If the Telnet application responds with an appropriately formatted session identifier, and the user assigned to that session matches the user associated with the Telnet application, that identifier is returned. If a session identifier cannot be determined, a null value is returned.

#### **6.12.2.5 \$\$NXTUID^CIANBUTL / NXTUID^CIANBUTL**

Scope: public

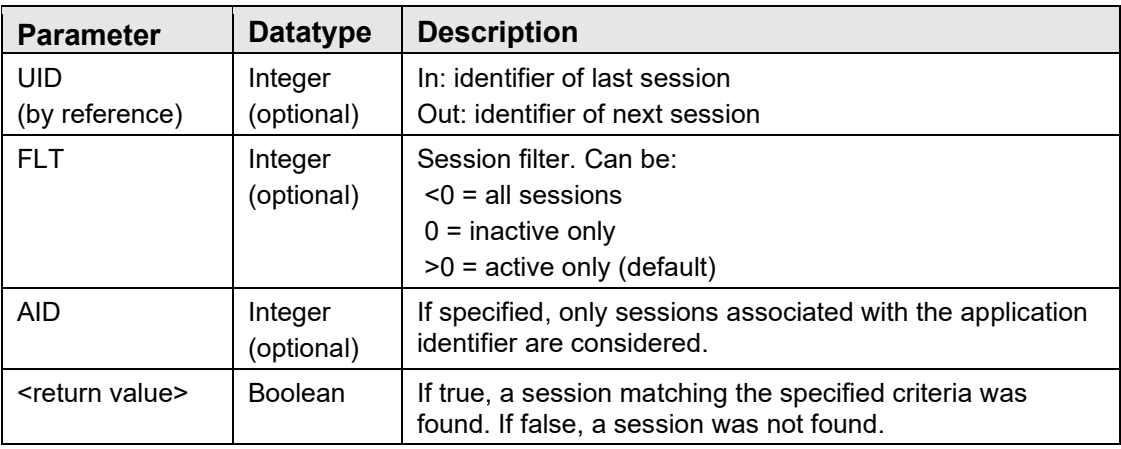

Returns the identifier of the next (or first if UID is not specified) session that matches the specified criteria. Successive calls to this procedure can be used to return all sessions matching the specified criteria.

#### **6.12.2.6 \$\$CLRVAR^CIANBUTL / CLRVAR^CIANBUTL**

Scope: public

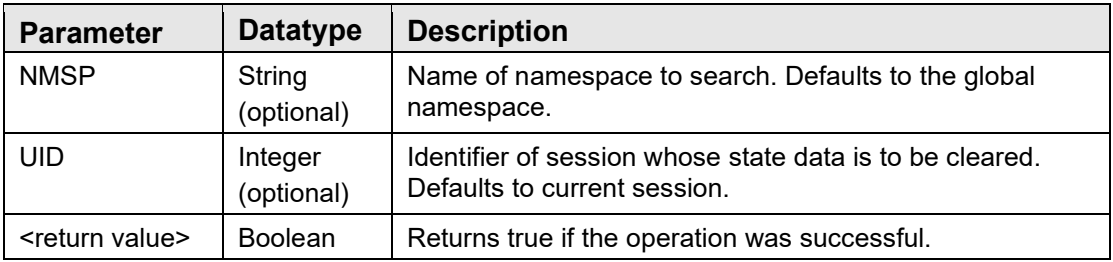

Deletes all state variables from the specified namespace and session.

#### **6.12.2.7 \$\$GETVAR^CIANBUTL**

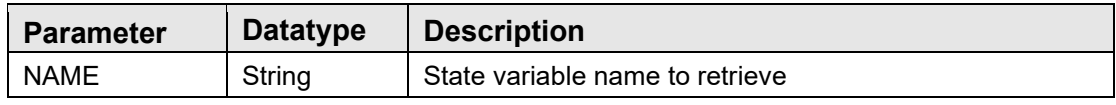

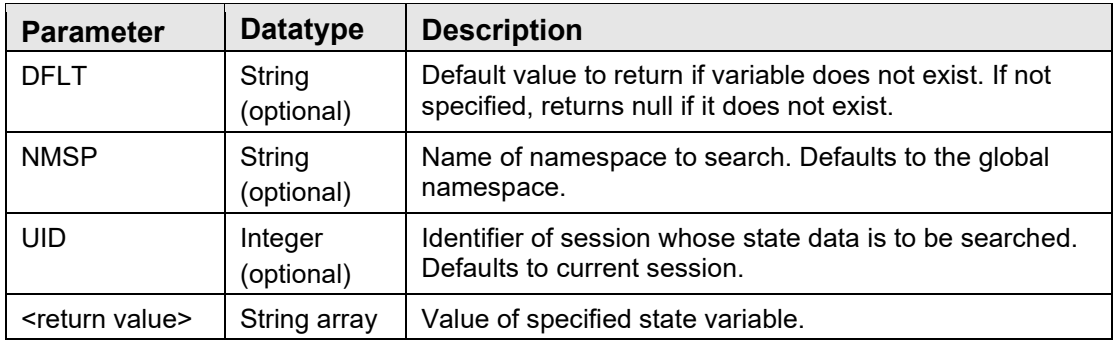

Retrieves the value of a state variable.

State variables are the preferred way to store session-level information on the server. This ensures that this information will persist across RPC boundaries. The use of namespaces is strongly recommended to avoid naming collisions with other applications.

#### **6.12.2.8 \$\$SETVAR^CIANBUTL / SETVAR^CIANBUTL**

Scope: public

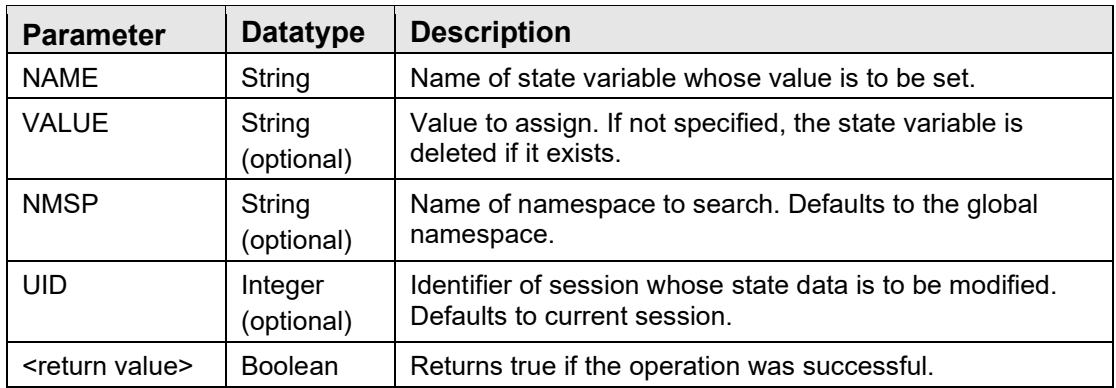

Sets a state variable to the specified value or, if no value is specified, then deletes the state variable if it exists.

#### **6.12.2.9 RPC: CIANBRPC GETVAR**

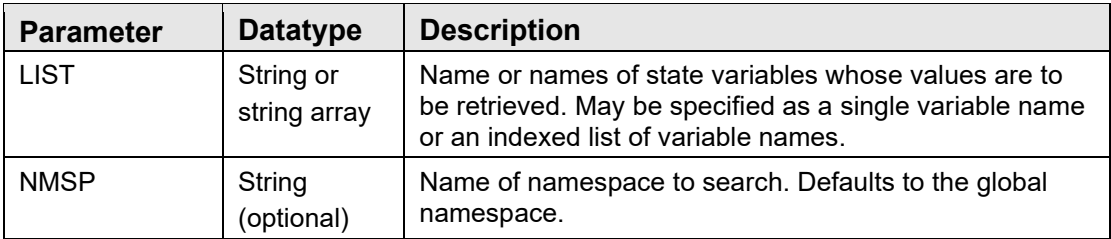

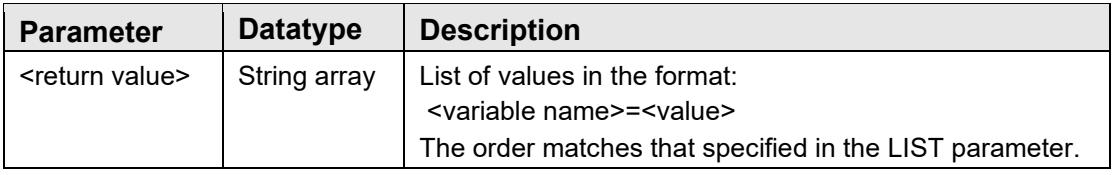

Retrieves the value of one or more state variables.

#### **6.12.2.10 RPC: CIANBRPC SETVAR**

Scope: public

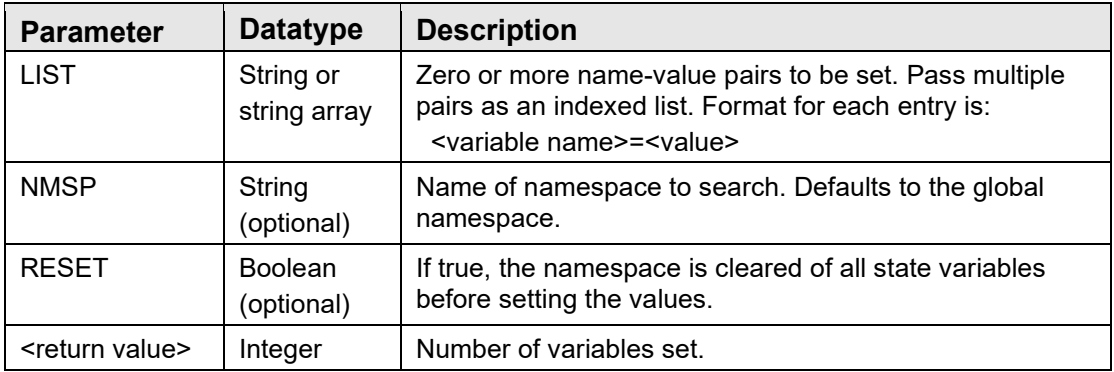

Sets the value of one or more state variables.

#### 6.12.3 Event Management

None.

### **6.12.3.1 \$\$BRDCAST^CIANBEVT / BRDCAST^CIANBEVT / RPC: CIANBEVT BCAST** Scope: public

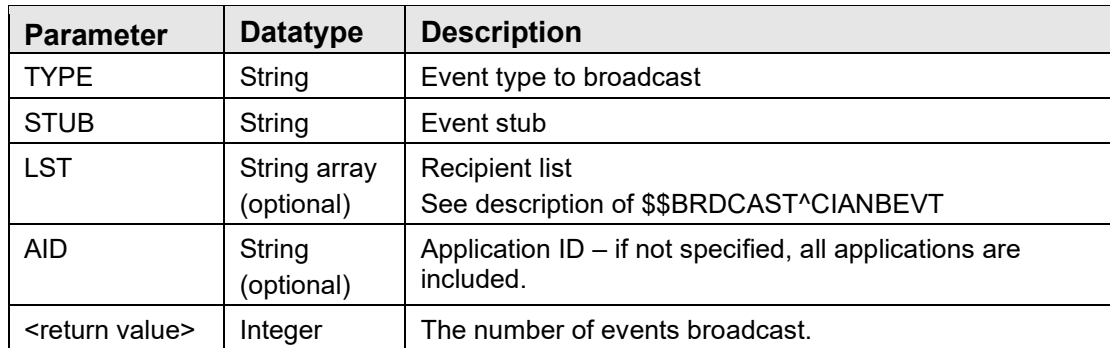

Broadcasts an event to all subscribers (LST not specified) or to a list of recipients (LST specified). If LST is specified, it should contain entries in one of two formats:

LST("DUZ",<DUZ>) or LST("UID",<UID>)

where <DUZ> is the DUZ of the intended recipient (in which case the event is broadcast to all sessions for that user) and <UID> is the identifier of a session.

If AID is specified, only sessions registered under that application identifier are signaled.

#### **6.12.3.2 DOPURGE^CIANBEVT**

Scope: public

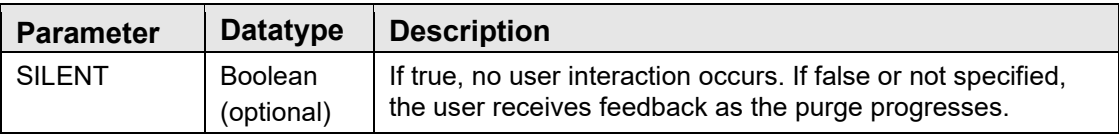

Purges the *CIA EVENT LOG* file according to the settings specified in the *CIA EVENT TYPE* file.

#### **6.12.3.3 EVENTIEN^CIANBEVT**

Scope: public

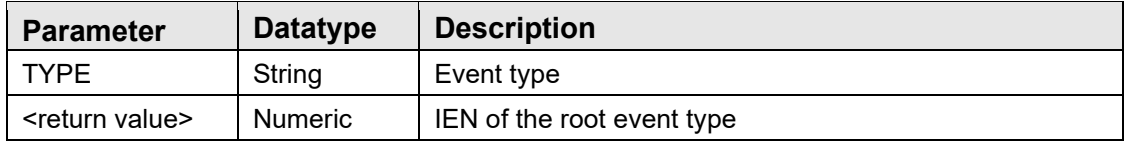

Returns the IEN represent the root event for the passed in type.

#### **6.12.3.4 EVENTNAM^CIANBEVT**

Scope: public

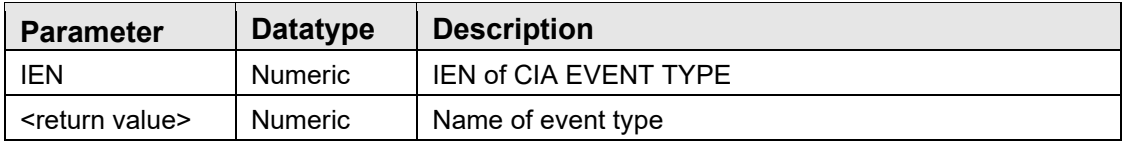

Returns the name associated with the event type IEN.

#### **6.12.3.5 KEYCHECK^CIANBEVT**

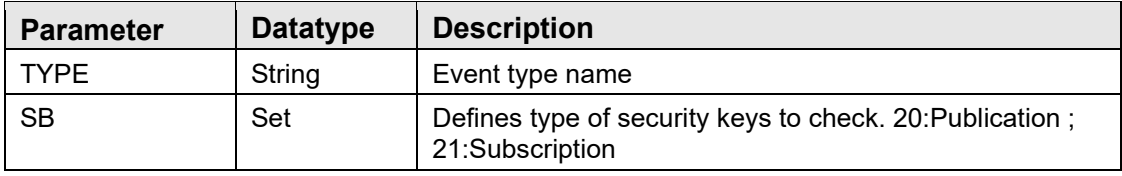

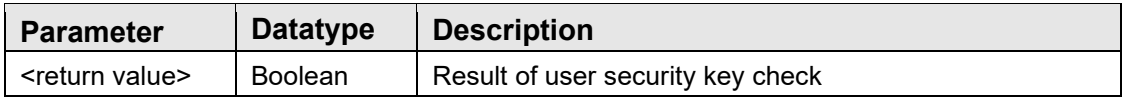

Returns true if the user does not have required keys.

#### **6.12.3.6 HASKEY^CIANBEVT**

Scope: public

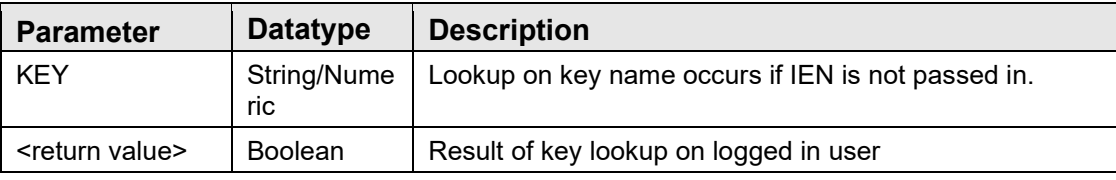

Returns true if user has key.

#### **6.12.3.7 EVENTIEN^CIANBEVT**

Scope: public

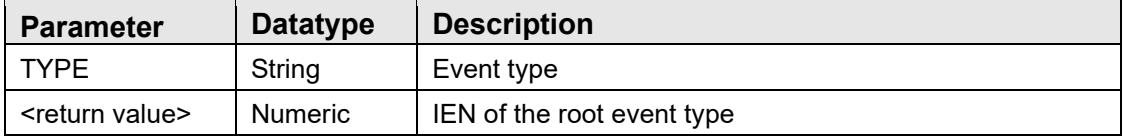

Returns the IEN represent the root event for the passed in type.

#### **6.12.3.8 RPC: CIANBEVT GETSUBSC**

Scope: public

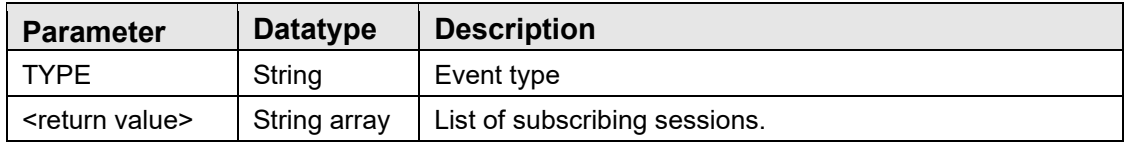

Returns a list of subscribing sessions for the specified event. The return format is the same as that for the CIANBRPC GETSESSN RPC.

#### **6.12.3.9 QUEUE^CIANBEVT**

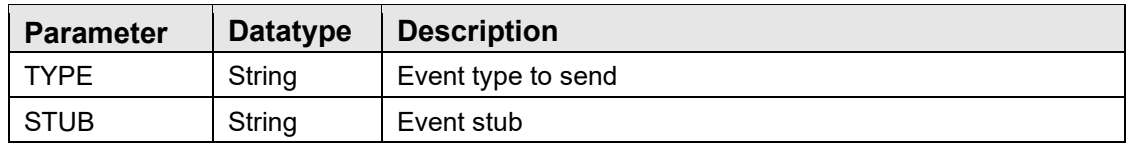

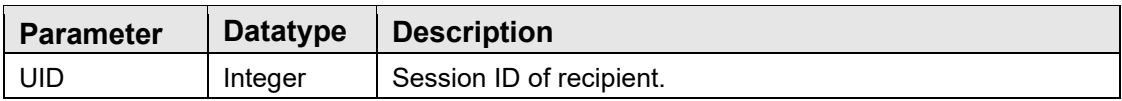

Send an event to the specified session. If the recipient is not a subscriber to the specified event, no action is taken.

#### **6.12.3.10 \$\$RELATES^CIANBEVT**

Scope: public

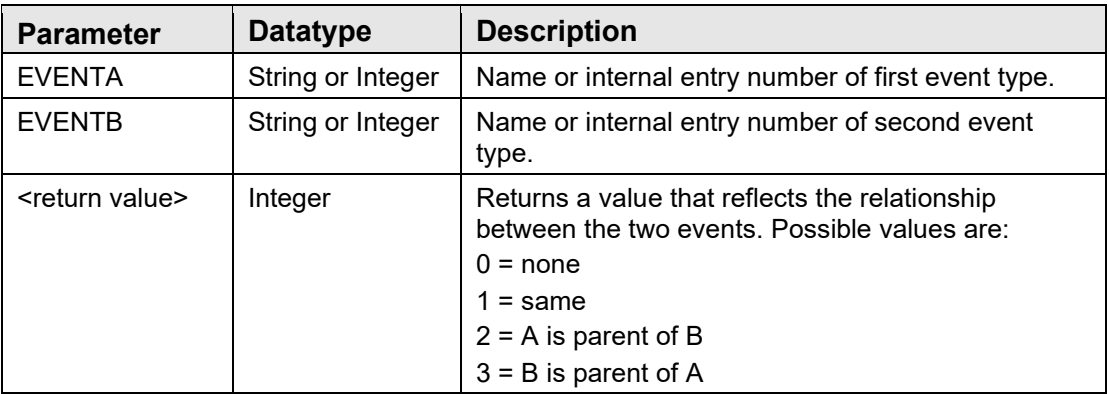

Returns a value that indicates the hierarchical relationship between two event types.

#### **6.12.3.11 SUBSCR^CIANBEVT / \$\$SUBSCR^CIANBEVT**

Scope: public

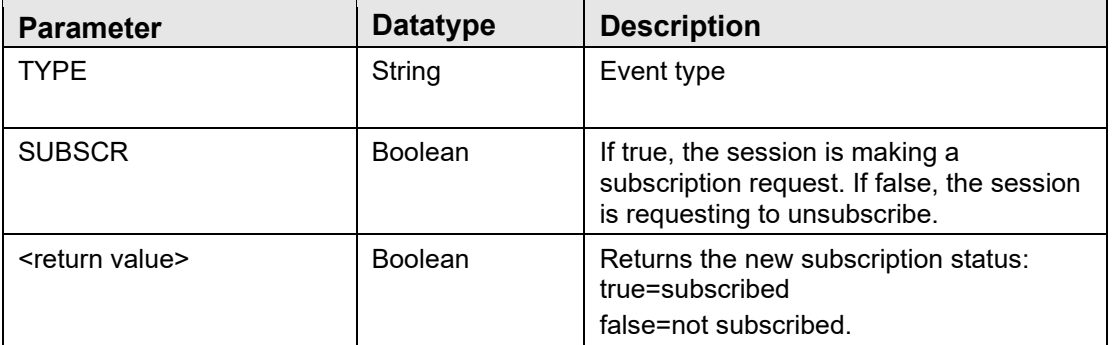

Requests or withdraws a subscription to the named event.

#### **6.12.3.12 TASKPRG^CIANBEVT**

Scope: public

Tasks the event log purge to run in the background.

#### **6.12.3.13 UNSUBALL^CIANBEVT**

Scope: public

Withdraws all subscriptions for the session.

#### 6.12.4 Miscellaneous

None.

#### **6.12.4.1 CLEANUP^CIANBUTL**

Scope: public

Purges data for all inactive sessions. Sessions which terminate abnormally may not clean up their persistent data store. This procedure performs this cleanup for inactive sessions.

#### **6.12.4.2 REBLDCTX^CIANBUTL**

Scope: public

Marks cached RPC context tables for all sessions to be rebuilt. This is useful when a change has been made to an RPC context that needs to be propagated to running sessions and has no adverse effect on running sessions.

#### **6.12.4.3 RPC: CIANBRPC CANRUN**

Scope: public

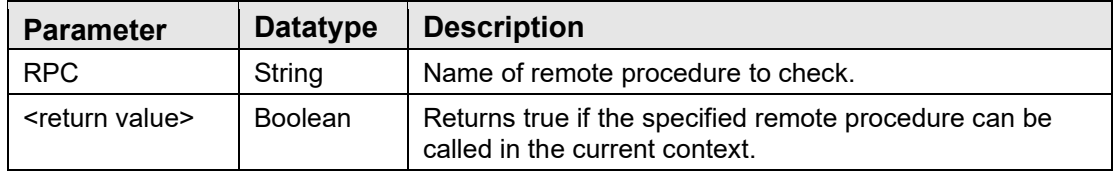

Determines if a remote procedure can be executed. A remote procedure can be executed if it exists on the remote host and access is allowed for the user.

#### **6.12.4.4 \$\$GETDLG^CIANBUTL / GETDLG^CIANBUTL**

Scope: private

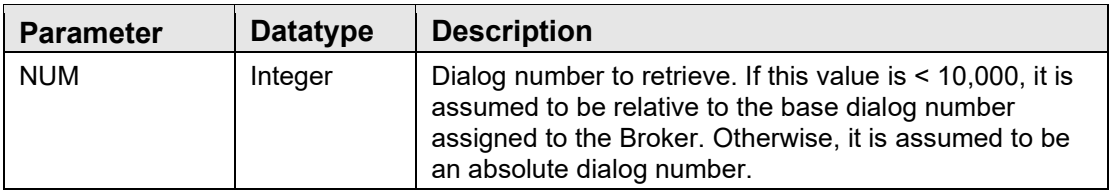

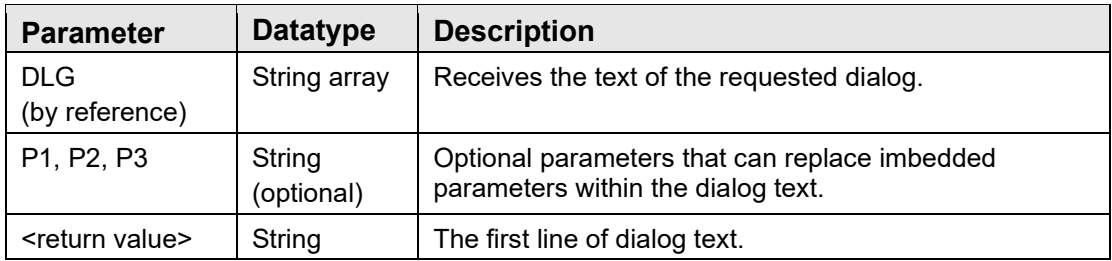

Retrieves the specified dialog text.

#### **6.12.4.5 RPC: CIANBRPC DIALOG**

Scope: private

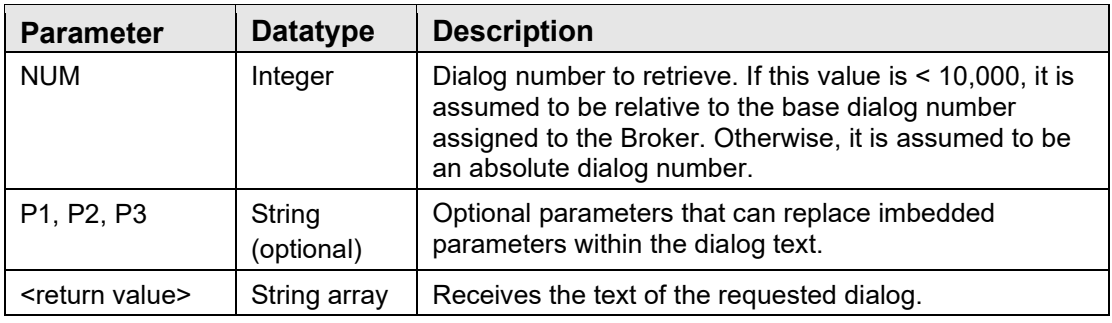

## 6.13 External Relations

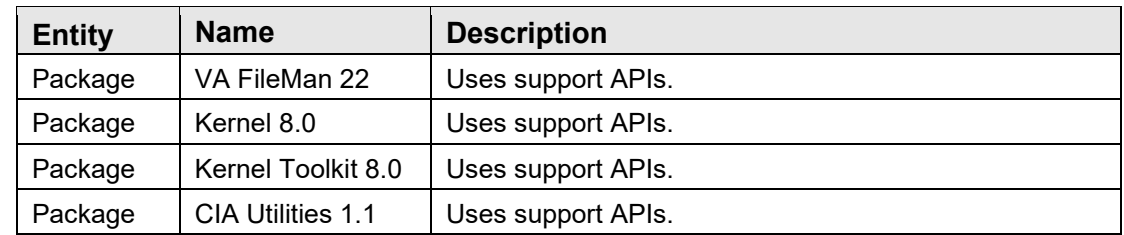

## 6.14 Internal Relations

None.

## 6.15 Archiving and Purging

This package has no archiving capabilities. Purging is performed by the CIANB NIGHTLY TASK, which, as the name implies, should be scheduled to run on a nightly basis. Failure to do this will result in a progressive deterioration in performance over time.

## 6.16 Components

None.

## 6.16.1 Delphi Component

The Delphi VCL component, TvcRPCBroker has the following methods and properties:

**6.16.1.1 Properties**

| <b>Property</b> | <b>Datatype</b>                | <b>Access</b> | <b>Description</b>                                                                                                    |
|-----------------|--------------------------------|---------------|----------------------------------------------------------------------------------------------------|
| AppID           | String                         | <b>RW</b>     | The identifier of the application context. The<br>application context is the name of an entry in the<br>OPTION file and determines accessibility of the<br>Broker application by the authenticated user.                                                                                                    |
| Authentication  | Enum:<br><b>TRPCAuthMethod</b> | R             | Authentication method used. One of:<br>amNormal - Prompt for username and password<br>and authenticate against remote host.<br>amCache - Cache the username and password<br>for the remote host in encrypted form in the user<br>section of the Windows registry.<br>amNT - Use NT authentication credentials for<br>authenticating against the remote host. Credentials<br>are cached in the CIA AUTHENTICATION file on<br>the remote host. |
| Caption         | String                         | <b>RW</b>     | Specifies the caption of the authentication dialog.                                                                                                    |
| Connected       | <b>Boolean</b>                 | <b>RW</b>     | Set to true to initiate a server connection. Set to<br>false to terminate a server connection.                                                                                                    |
| DebugMode       | <b>Boolean</b>                 | <b>RW</b>     | Set to true to enable debug mode. In this mode,<br>the Broker instructs the user to start the secondary<br>listener using the DEBUG^CIANBLIS entry point.                                                                                                    |
| DomainName      | String                         | R             | Returns the domain name of the connected host or<br>null if no active connection.                                                                                                    |
| Options         | Enum:<br><b>TRPCOptions</b>    | <b>RW</b>     | One of:<br>opNoDivPrompt - Suppresses display of Select<br>Division dialog. Always logs in to the default<br>division for the user.<br>opNoPwdPrompt - Suppresses display of<br>authentication dialog, even if NT-based or cached<br>authentication fails.<br>opNoPwdChange - Suppresses display of Change<br>Password dialog.                                                                                                    |
| Password        | String                         | <b>RW</b>     | The password (verify code) to be used for<br>authentication. Reading this value returns no<br>meaningful information.                                                                                                    |
| Param           | TParams                        | <b>RW</b>     | Provides access to the parameter list to be used in<br>the upcoming remote procedure call. See<br>discussion of RPC parameters that follow.                                                                                                    |
| Picture         | TPicture                       | <b>RW</b>     | Graphic image used as background for the<br>authentication dialog.                                                                                                    |

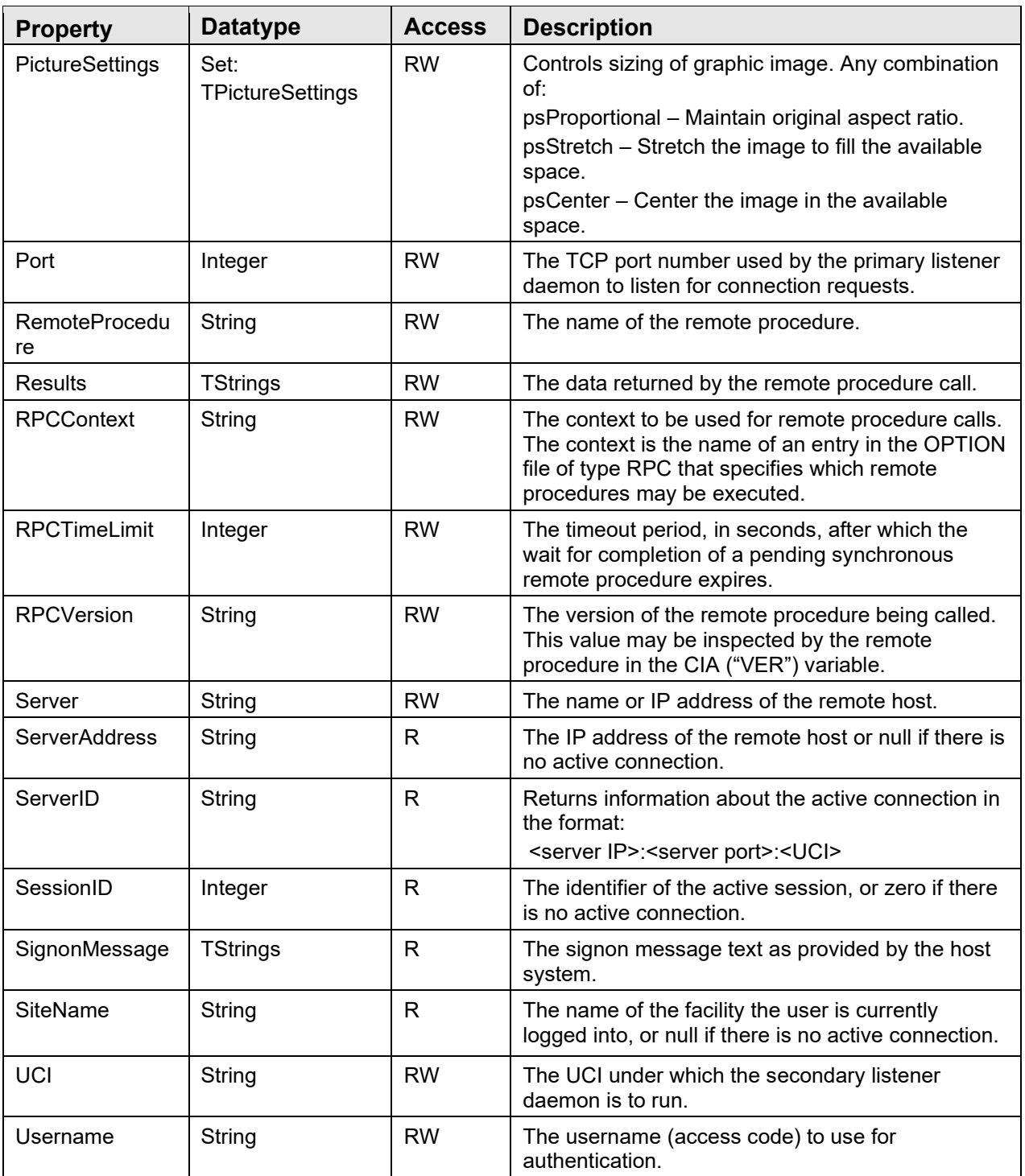

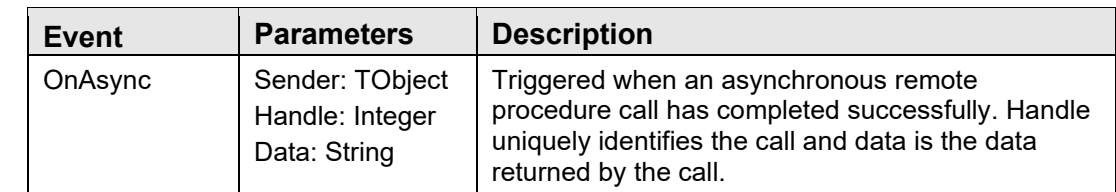

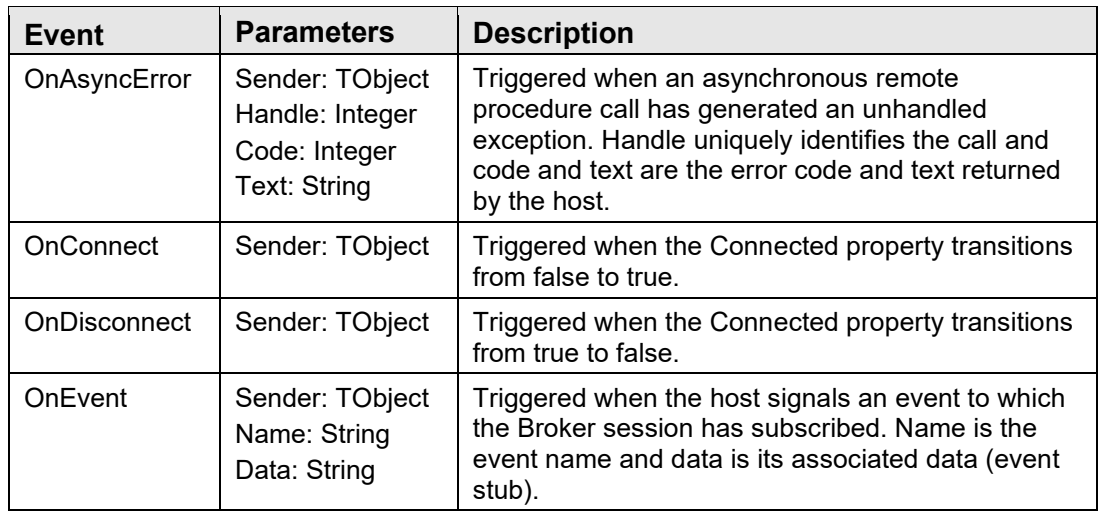

#### **6.16.1.2 Call**

Performs a synchronous remote procedure call using existing property values, returning data in the Results property.

#### **6.16.1.3 CallAsync**

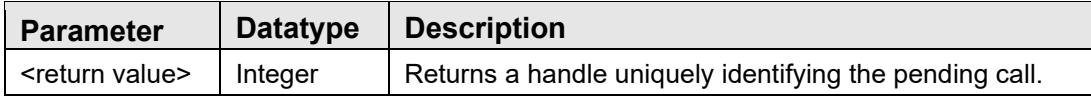

Performs an asynchronous remote procedure call using existing property values.

#### **6.16.1.4 CallRPCAsync**

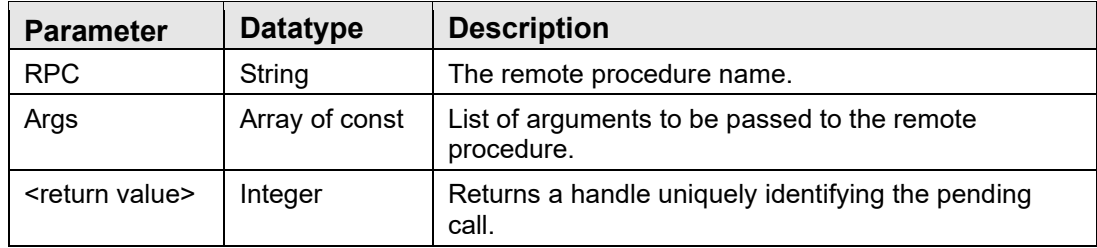

Performs an asynchronous remote procedure call using the passed parameter values.

#### **6.16.1.5 CallRPCAbort**

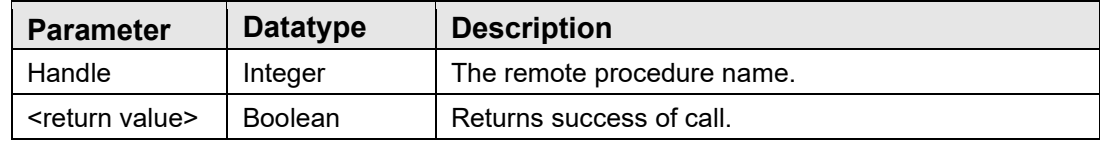

Stops a previously sent asynchronous remote procedure call.

#### **6.16.1.6 CallList**

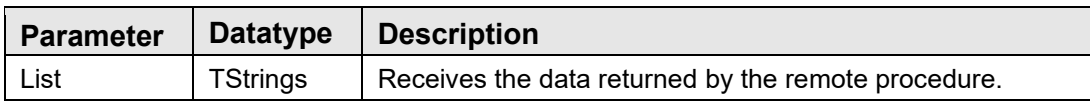

Performs a synchronous remote procedure call using existing property values, returning data in the List parameter.

#### **6.16.1.7 CallRPCStr**

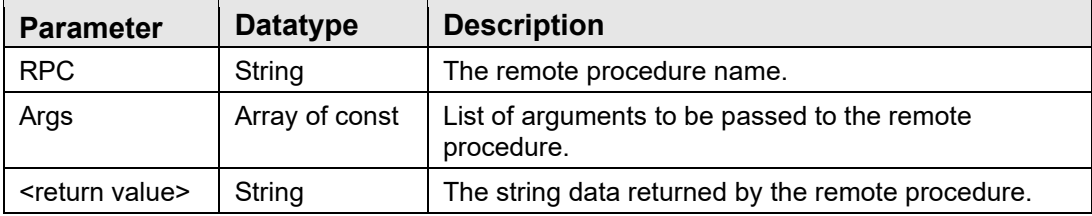

Performs a synchronous remote procedure call using the passed parameter values and returning a string value.

#### **6.16.1.8 CallStr**

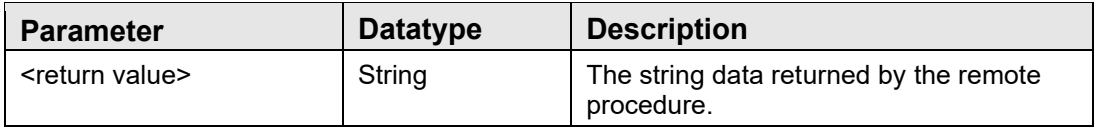

Performs a synchronous remote procedure call using existing property values and returning a string value.

#### **6.16.1.9 Connect**

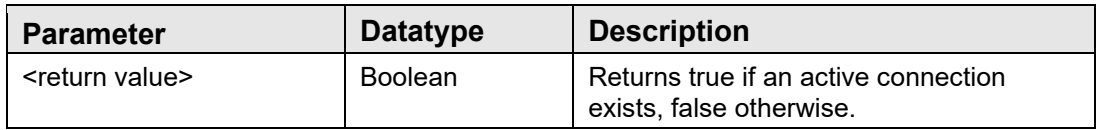

Attempts a connection to a remote host if an active connection does not already exist. Return true if an active connection exists upon completion of the call.

#### **6.16.1.10 Disconnect**

Terminates the connection to the remote host. If an active connection does not exist, this procedure has no effect.

#### **6.16.1.11 EventSubscribe**

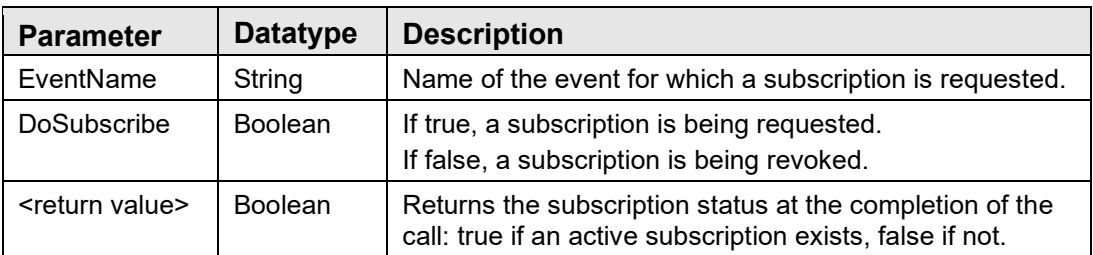

Use this function to establish and revoke event subscriptions. Events are signaled through the OnEvent callback.

#### **6.16.1.12 GetServerInfo**

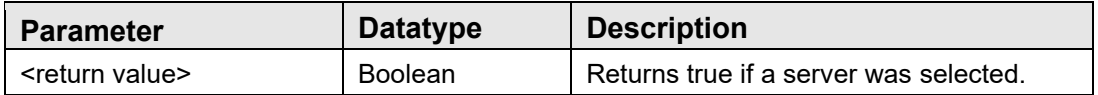

This function sets the Broker properties, Server, Port, UCI from information provided in the vcBroker.ini configuration file. If more than one server is listed in the configuration file's Servers section, a Select Server dialog is presented. If only one server is listed, it is used without user intervention. If no servers are listed or the configuration file could not be located, an exception is raised. The function returns true if the server-related properties were successfully initialized.

#### **6.16.1.13 Lock**

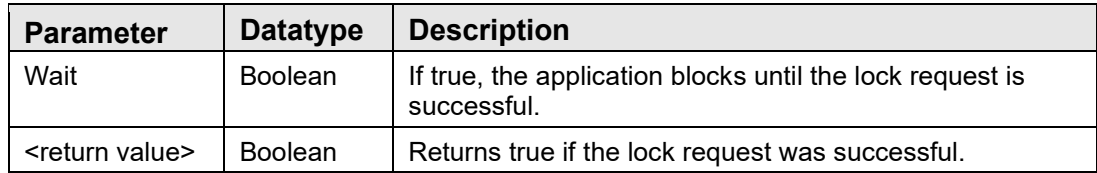

Locks the broker via a critical section. This can be used to lock out other threads from performing operations that may interfere with the current thread.

#### **6.16.1.14 LockGlobal**

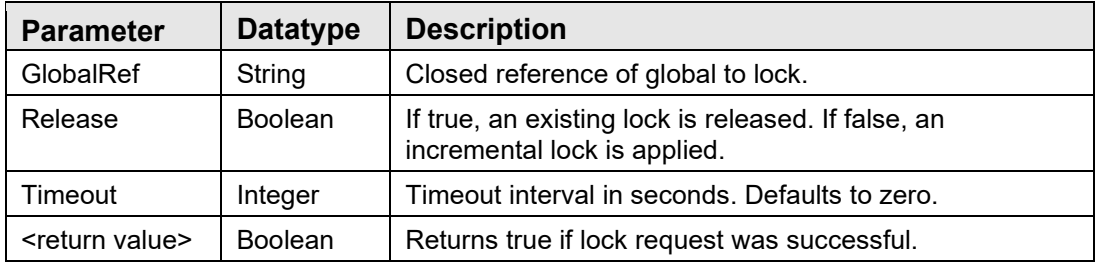

Applies or releases an incremental lock on the specified global reference.

#### **6.16.1.15 RestoreState**

Returns the Broker to the state prior to the last call to SaveState. If there is no saved state, this procedure has no effect. See discussion of the SaveState procedure for more information.

#### **6.16.1.16 SaveState**

Saves the current state of the Broker. The following property values are saved: RemoteProcedure, RPCContext, RPCVersion, Params, and Results. To restore the Broker to its saved state, use the RestoreState procedure.

#### **6.16.1.17 Unlock**

Removes a lock established by the Lock method.

#### 6.16.2 RPC Parameters

The Broker's Params property exposes a TParams class that represents an indexed array of parameters that are to be passed to the remote procedure. Each parameter is of type TParamItem and is capable of storing a single scalar value and any number of subscripted values. The TParamItem class has the following methods and properties:

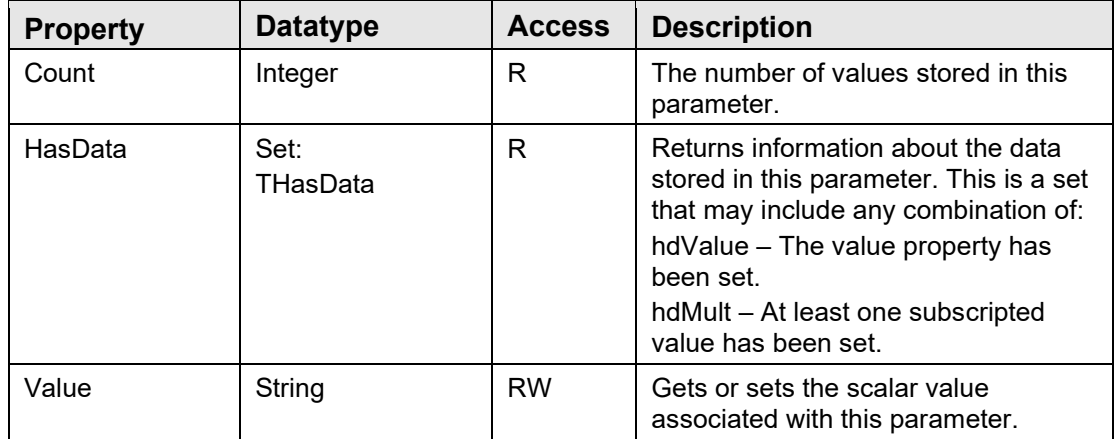

#### **6.16.2.1 Assign**

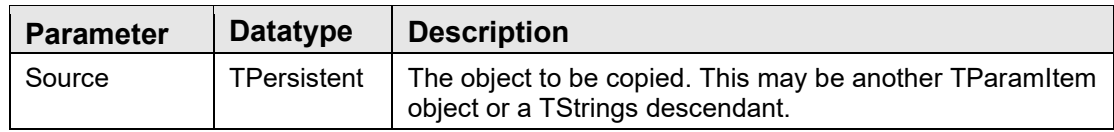

This procedure copies the Source object into the TParamItem object. If the Source is another TParamItem, all values are copied to the destination. If the Source is a TStrings descendant, its contents are copied into the destination's value list with subscript values corresponding to the index values of the original offset by one (for example, the first TStrings entry, index 0, corresponds to a subscript value of one on the server).

#### **6.16.2.2 Clear**

The internal value list is cleared.

#### **6.16.2.3 Delete**

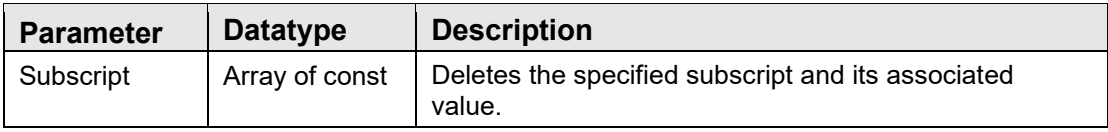

This procedure deletes a subscript and its associated value.

#### **6.16.2.4 Get**

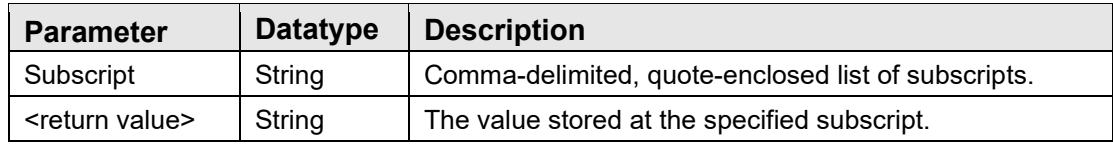

This function returns the value at a specified subscript.

#### **6.16.2.5 Get**

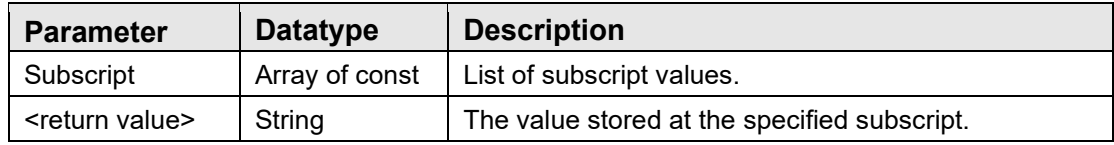

This function returns the value at a specified subscript.

#### **6.16.2.6 Put**

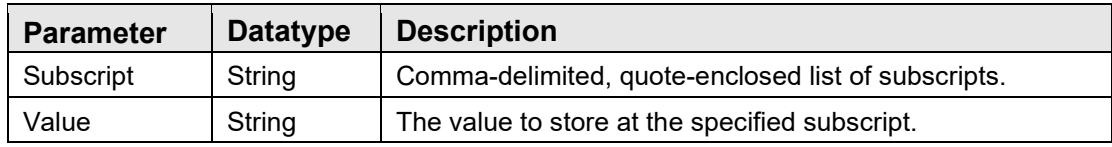

This procedure stores a value at the specified subscript. If a value already exists at that location, it is overwritten.

#### **6.16.2.7 Put**

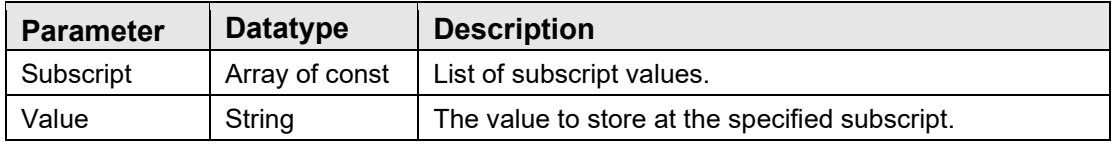

This procedure stores a value at the specified subscript. If a value already exists at that location, it is overwritten.

#### **6.16.2.8 SortSubscripts**

Sorts subscript list in MUMPS collation order.

#### **6.16.2.9 SubscriptAt**

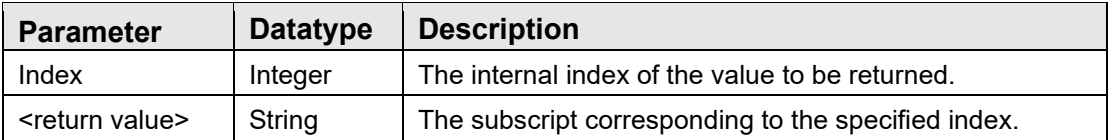

This function returns the subscript at the specified position within the internally maintained list of values. This is useful for iterating over all subscripts. The Value property is stored internally with a null subscript value. Therefore, the subscript value returned can be null.

#### **6.16.2.10 ValueAt**

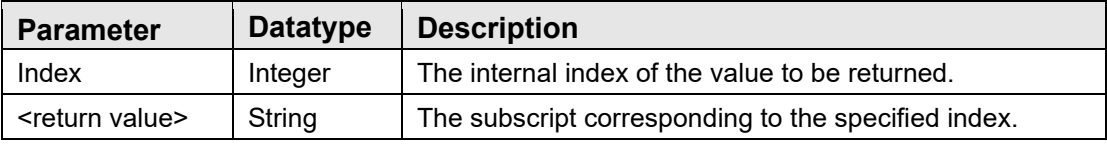

This function returns the value at the specified position within the internally maintained list of values. This is useful for iterating over all values. The Value property is stored in this list along with all subscripted values.
# **7.0 Site Context Object**

### 7.1 Introduction

The site context object is a shared service that contains information about the current site.

## 7.2 Architecture and Business Process Overview

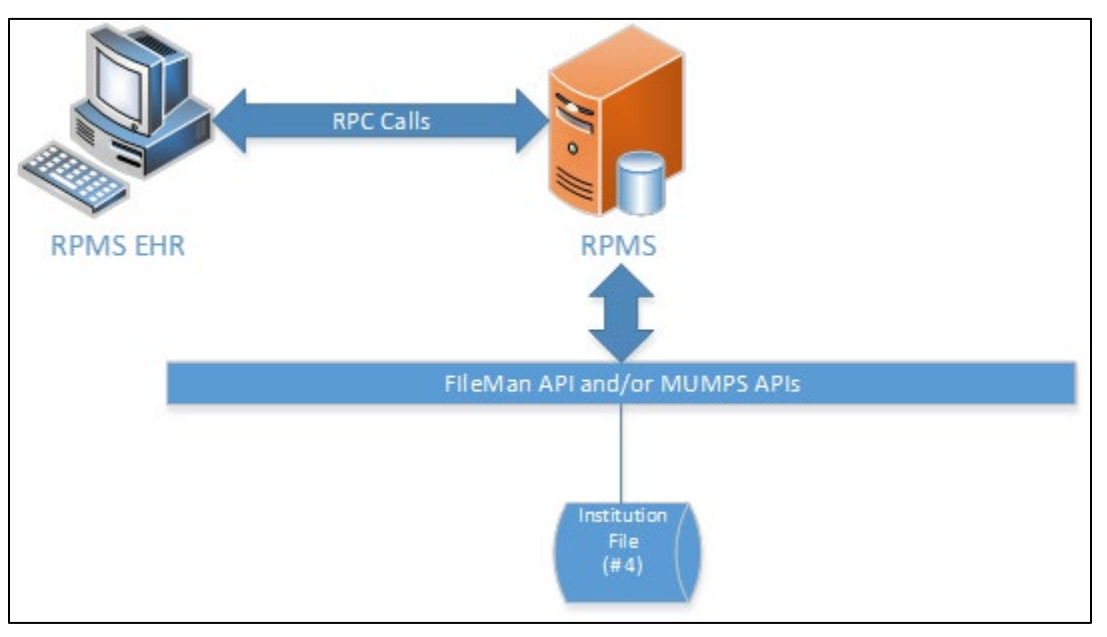

Figure 7-1: Architecture and business process overview

# 7.3 Implementation and Maintenance

This component has the following configuration:

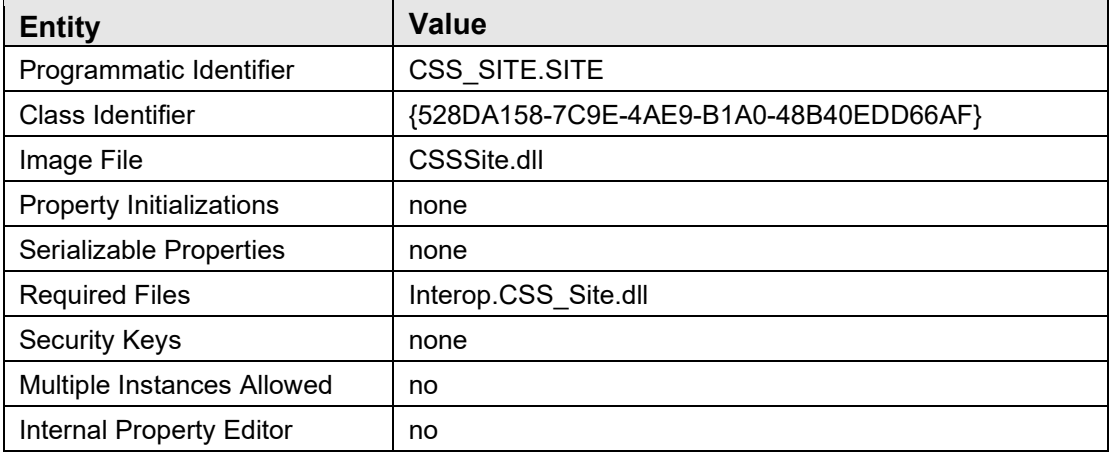

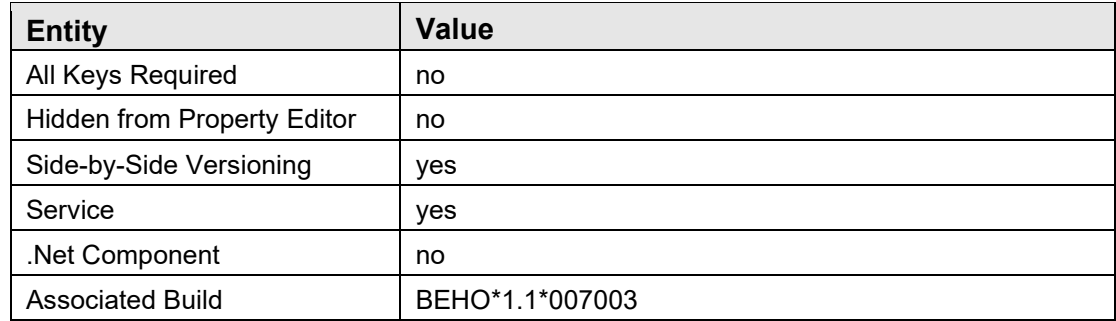

There are no specific implementation or maintenance tasks associated with this component.

### 7.4 Routine Descriptions

This component has been assigned the namespace designation of "BEHOSI." The following routines are distributed:

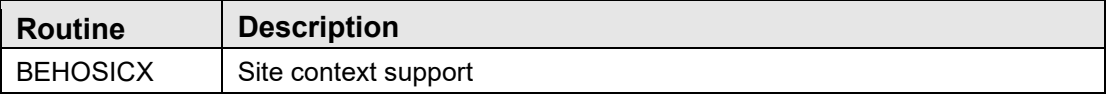

#### 7.5 File List

None.

7.6 Cross References

None.

7.7 Exported Options

None.

- 7.8 Exported Security Keys None.
- 7.9 Exported Protocols None.
- 7.10 Exported Parameters

None.

# 7.11 Exported Mail Groups

None.

# 7.12 Callable Routines

This section describes supported entry points for routines exported with this component.

## 7.12.1 RPC: BEHOSICX SITEINFO

Scope: private

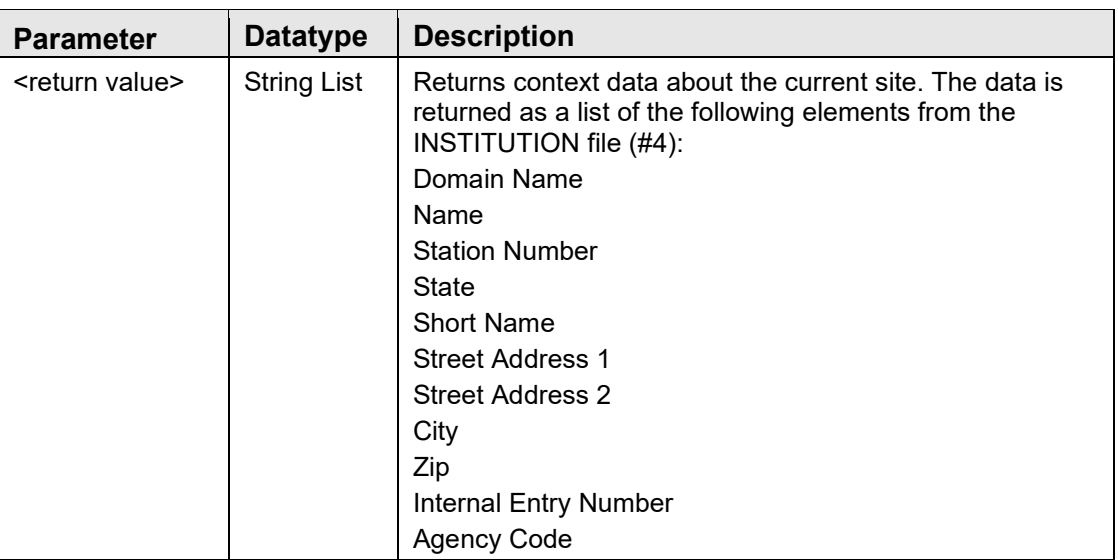

Returns context data about the current site.

# 7.13 External Relations

None.

# 7.14 Internal Relations

None.

# 7.15 Archiving and Purging

There are no archiving or purging requirements within this software.

## 7.16 Components

This component supports the following properties:

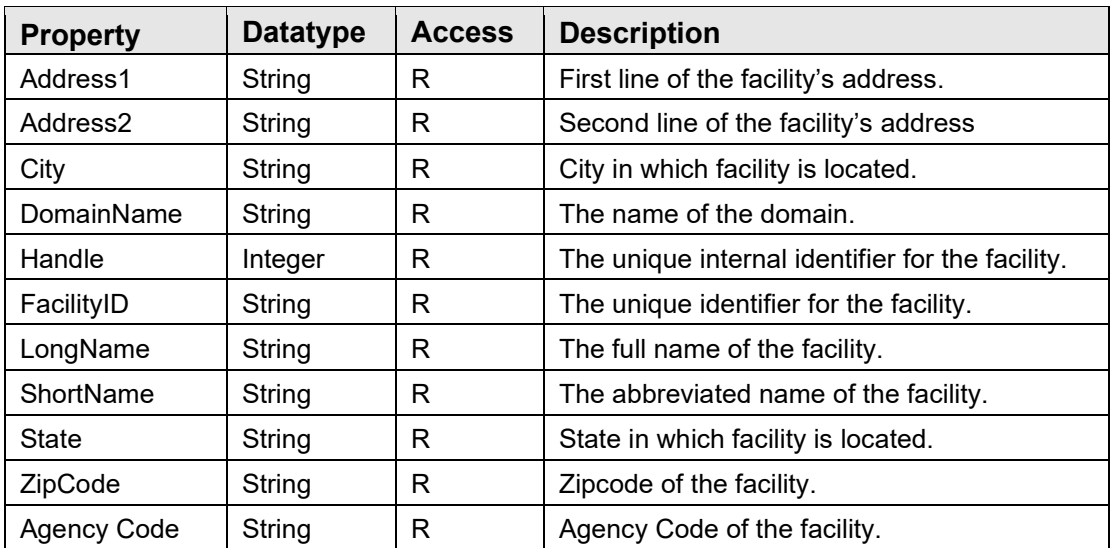

# **8.0 User Context Object**

#### 8.1 Introduction

The user context object is a shared service that contains information about the current site.

### 8.2 Architecture and Business Process Overview

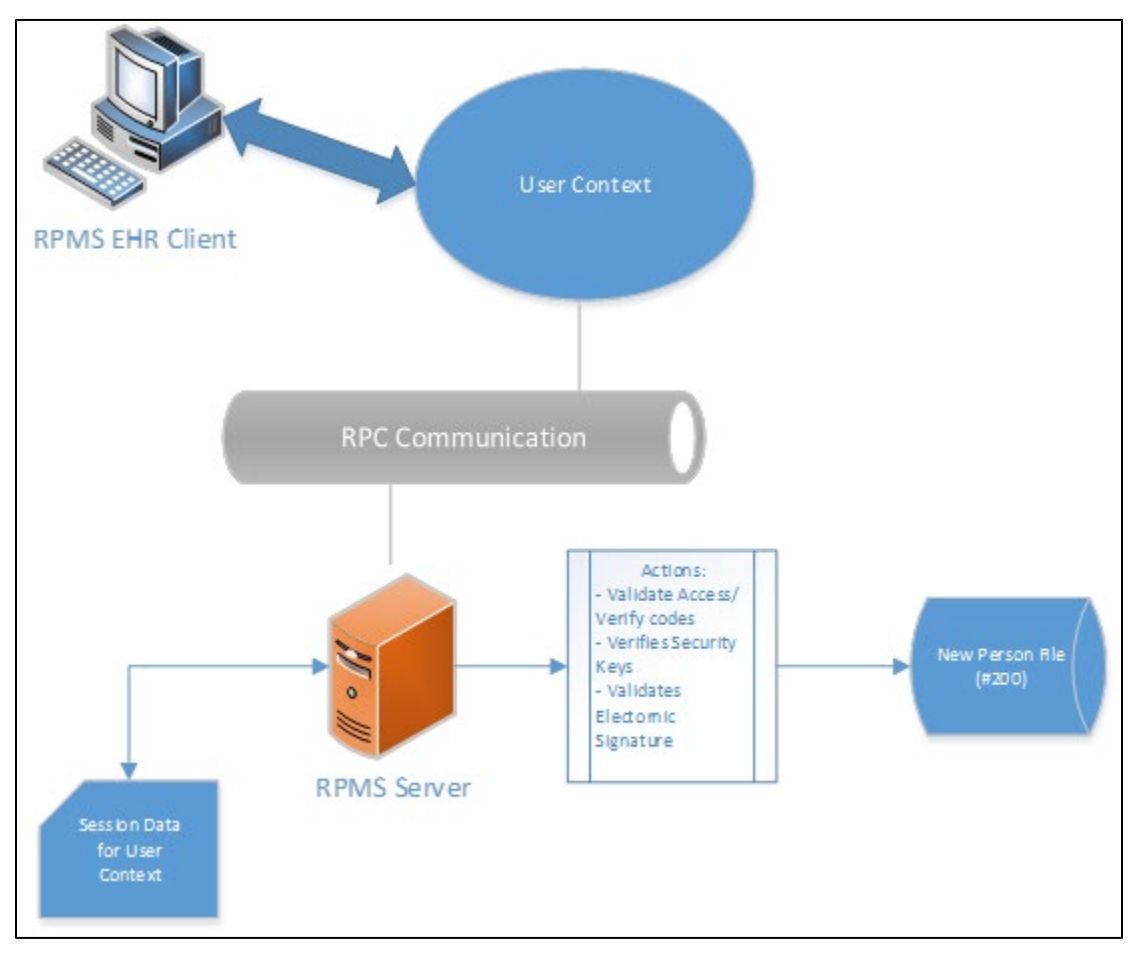

Figure 8-1: Architecture and business process overview

# 8.3 Implementation and Maintenance

This component has the following configuration:

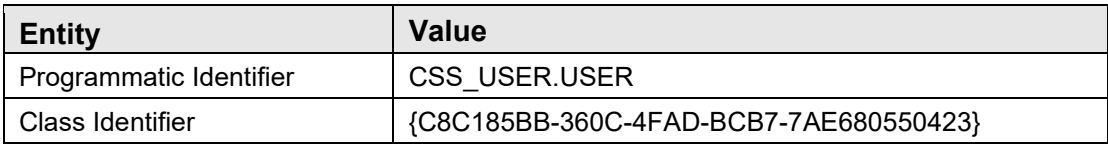

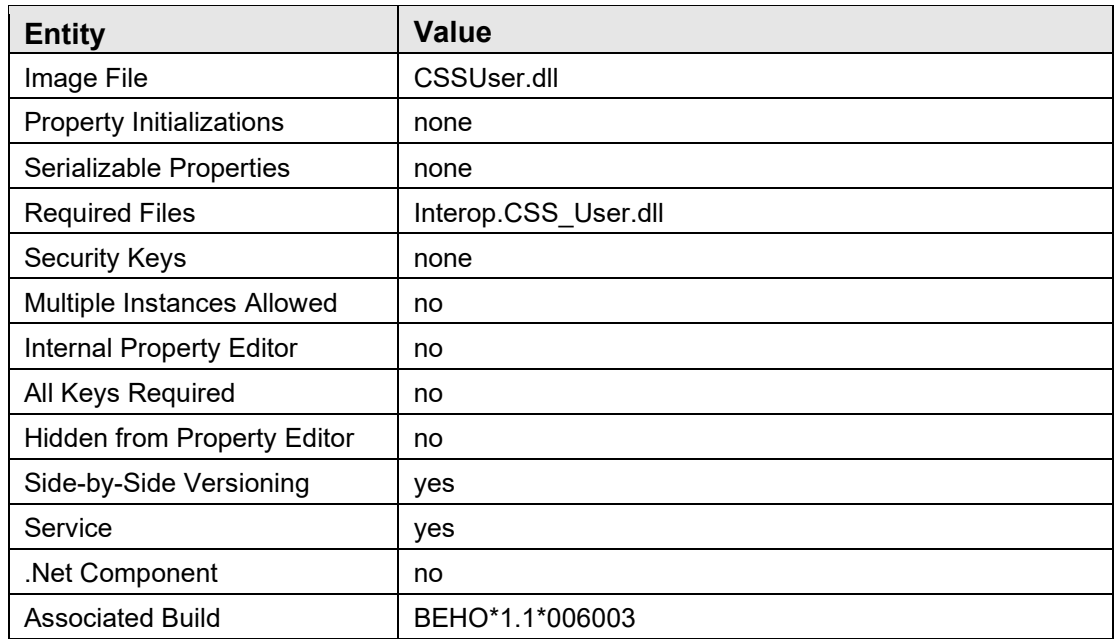

There are no specific implementation or maintenance tasks associated with this component.

### 8.4 Routine Descriptions

This component has been assigned the namespace designation of "BEHOUS". The following routines are distributed:

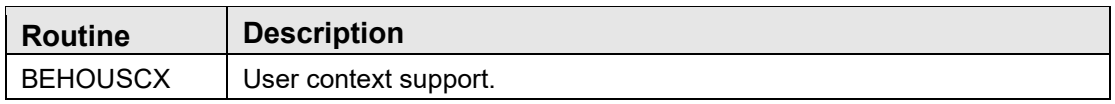

### 8.5 File List

None.

8.6 Cross References

None.

8.7 Exported Options

None.

### 8.8 Exported Security Keys

None.

### 8.9 Exported Protocols None.

8.10 Exported Parameters None.

8.11 Exported Mail Groups None.

### 8.12 Callable Routines

This section describes supported entry points for routines exported with this component.

#### 8.12.1 RPC: BEHOUSCX USERINFO

Scope: public

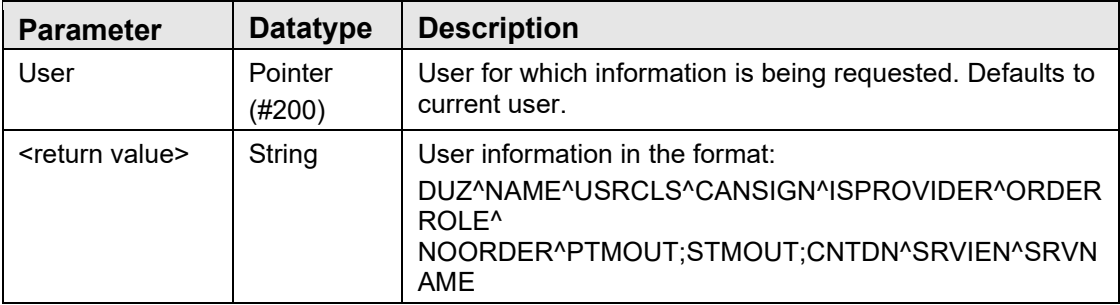

Returns information about the specified user.

#### 8.12.2 \$\$ORDROLE^BEHOUSCX

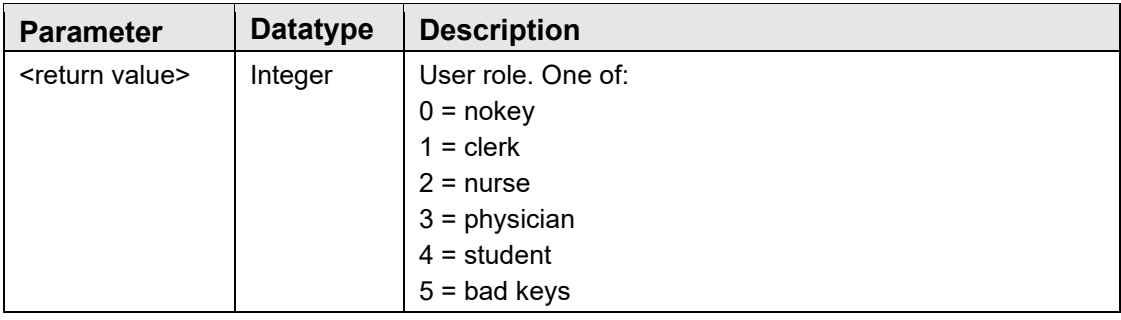

Returns a code that reflects the ordering role of the current user based on security key possession (OREMAS, ORELSE, ORES, PROVIDER).

#### 8.12.3 \$\$ISPROV^BEHOUSCX

Scope: private

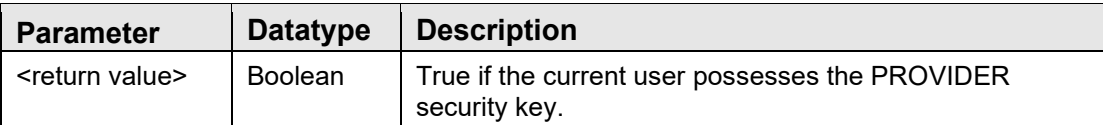

Returns true if the current user possesses the provider key.

#### 8.12.4 \$\$HASKEY^BEHOUSCX

Scope: public

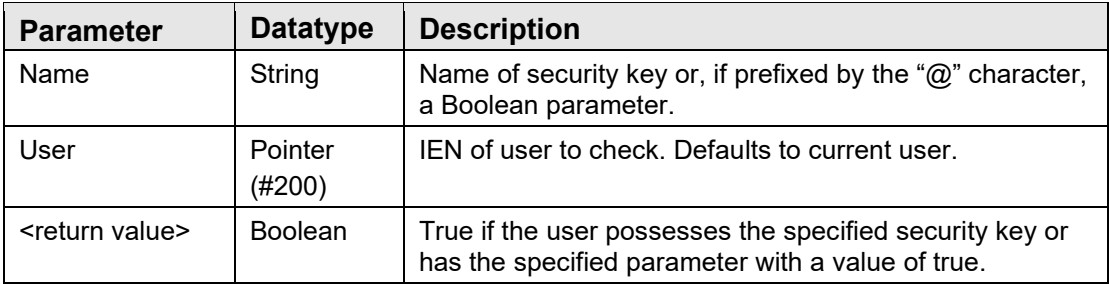

Checks for the presence of a specified security key or, if the Name parameter begins with an " $@$ " character, returns the value of the named Boolean parameter.

### 8.12.5 RPC: BEHOUSCX HASKEYS

Scope: public

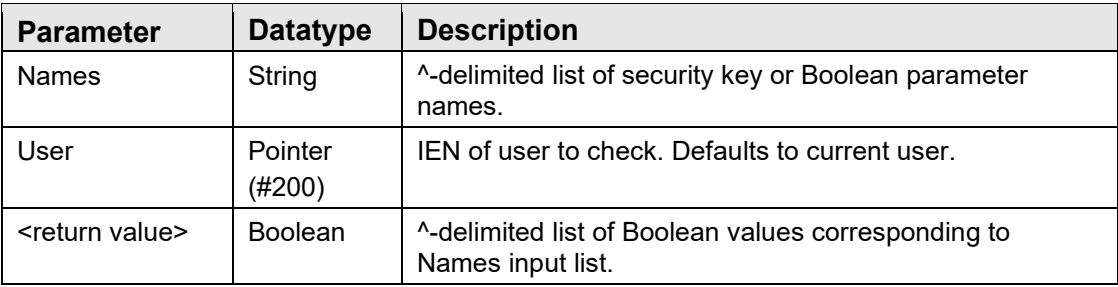

Checks for the presence of a specified security keys or Boolean parameters.

#### 8.12.6 RPC: BEHOUSCX NEWPERS

Scope: public

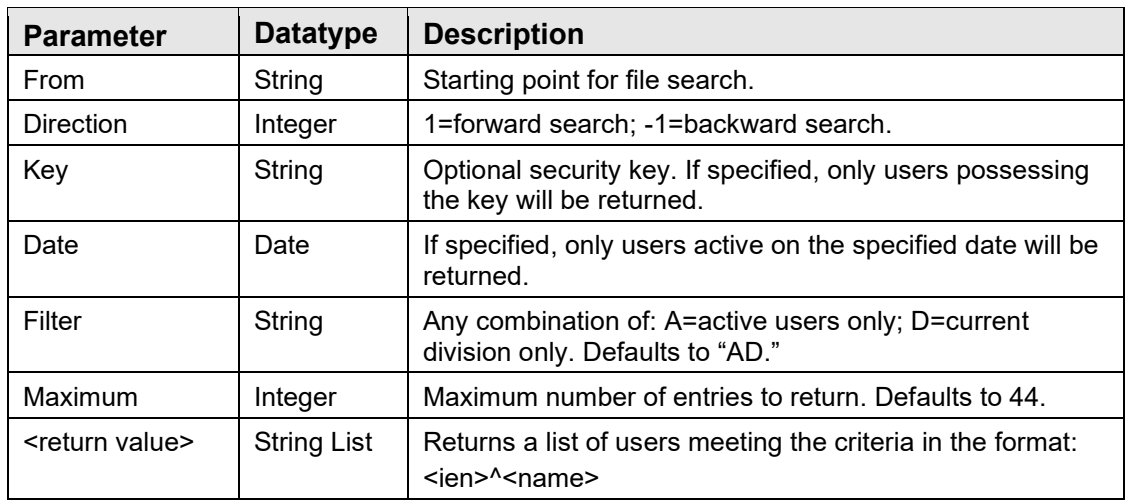

Returns a list of entries from the NEW PERSON file that match the specified criteria.

#### 8.12.7 \$\$ACTIVE^BEHOUSCX

Scope: public

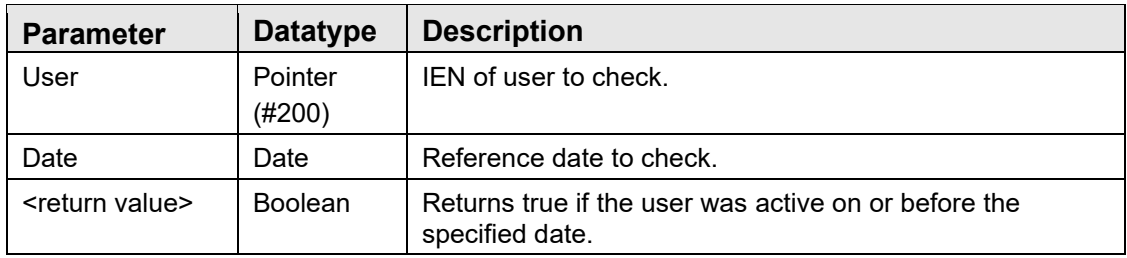

Determines if the specified user was active on or before the specified date.

#### 8.12.8 RPC: BEHOUSCX VALIDSIG

Scope: public

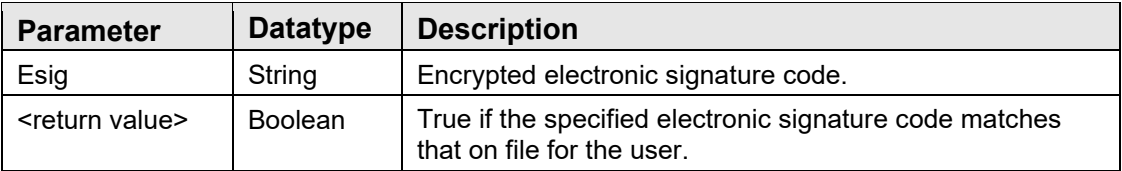

Validates an electronic signature code.

#### 8.12.9 RPC: BEHOUSCX VALINSIG

Scope: public

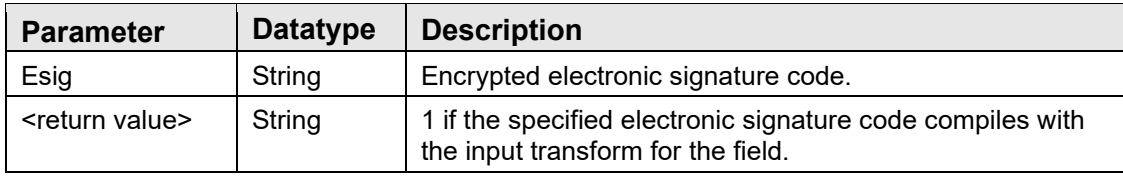

Verifies than an electronic signature code complies with the input transform.

#### 8.12.10 RPC: BEHOUSCX VALIDPSW

Scope: public

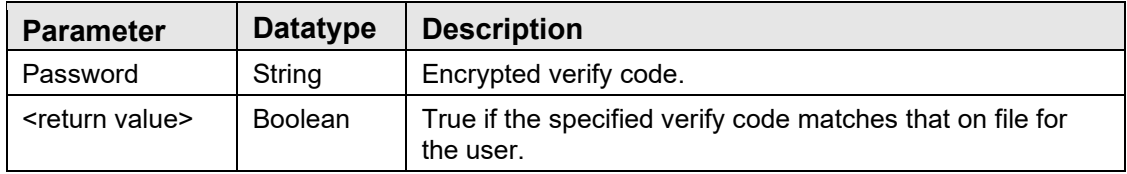

Validates a verify code.

#### 8.12.11 RPC: BEHOUSCX HASFMCD

Scope: public

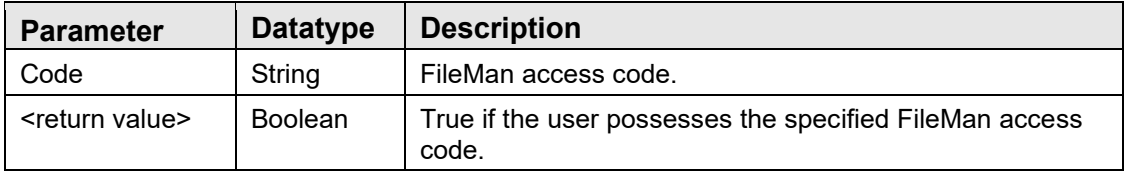

Verifies if the current user possesses the specified FileMan access code. This will always return true for users that possess the "@" FileMan access code.

### 8.12.12 RPC: BEHOUSCX STORESIG

Scope: public

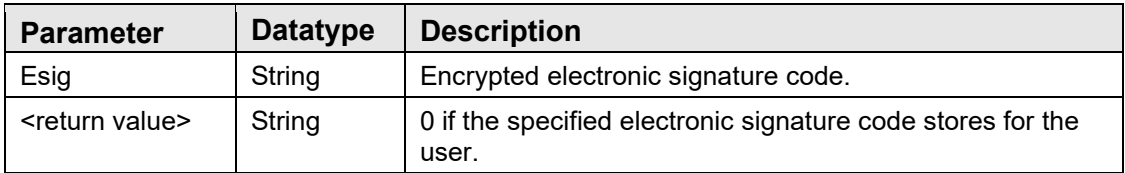

Stores an electronic signature code.

#### 8.12.13 RPC: BEHOUSCX HASESIG

Scope: public

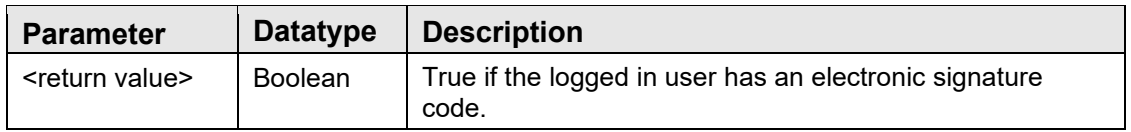

Determines if the current user has an electronic signature code.

## 8.13 External Relations

None.

### 8.14 Internal Relations

None.

## 8.15 Archiving and Purging

There are no archiving or purging requirements within this software.

### 8.16 Components

This component supports the following properties and methods:

#### 8.16.1 Properties

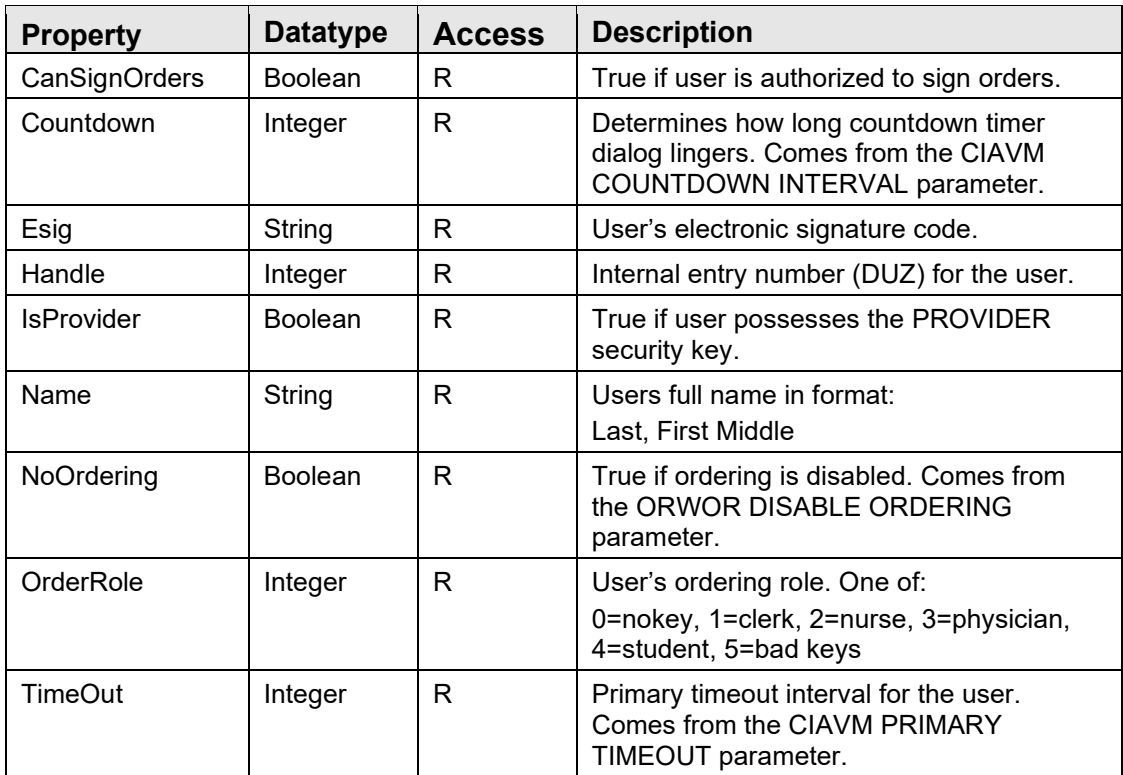

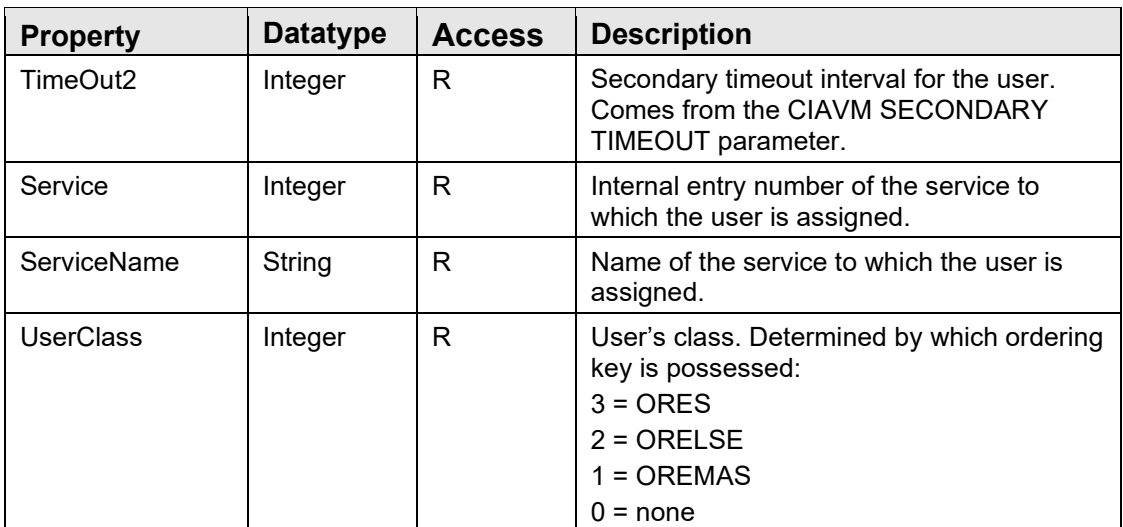

#### 8.16.2 ESigValidate

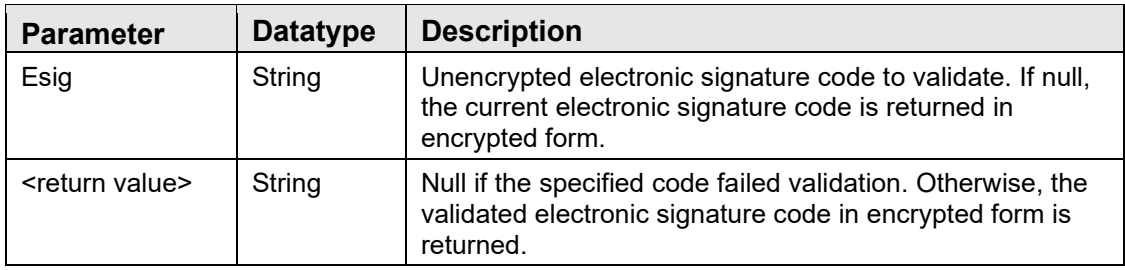

Validates the specified electronic signature code and returns it in encrypted form.

#### 8.16.3 HasKey

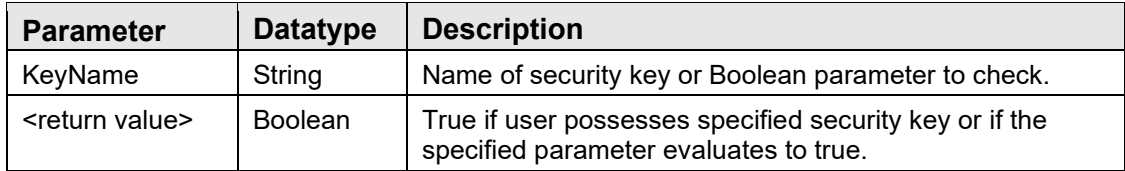

Determines if the user possesses the specified security key or, if the KeyName is prefixed with an "**@**" character, returns the value of the specified Boolean parameter.

#### 8.16.4 HasKeys

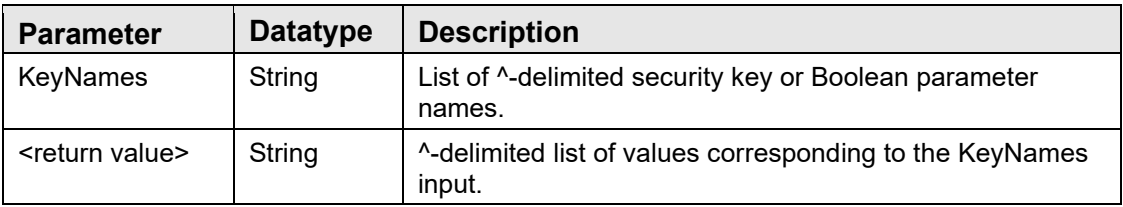

Returns a ^-delimited list of Boolean values corresponding to an input list of security key or Boolean parameter names.

#### 8.16.5 ESigModify

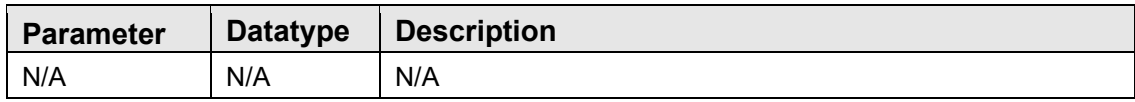

Method call that presents the user with a dialog to enter or change the electronic signature code.

# **9.0 Patient Context Object**

### 9.1 Introduction

The patient context object is a shared service that contains information about the current patient.

### 9.2 Architecture and Business Process Overview

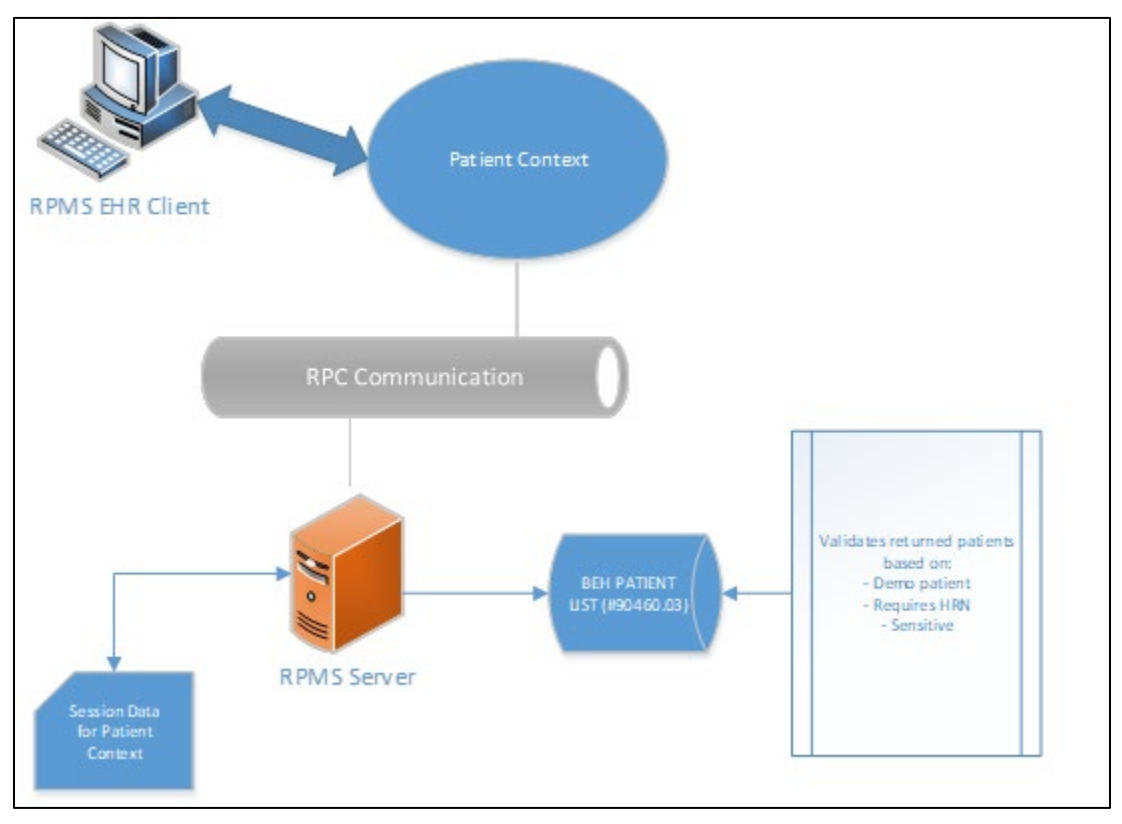

Figure 9-1: Architecture and business process overview

# 9.3 Implementation and Maintenance

This component has the following configuration:

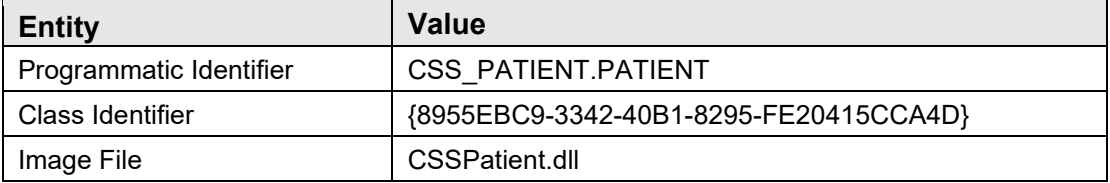

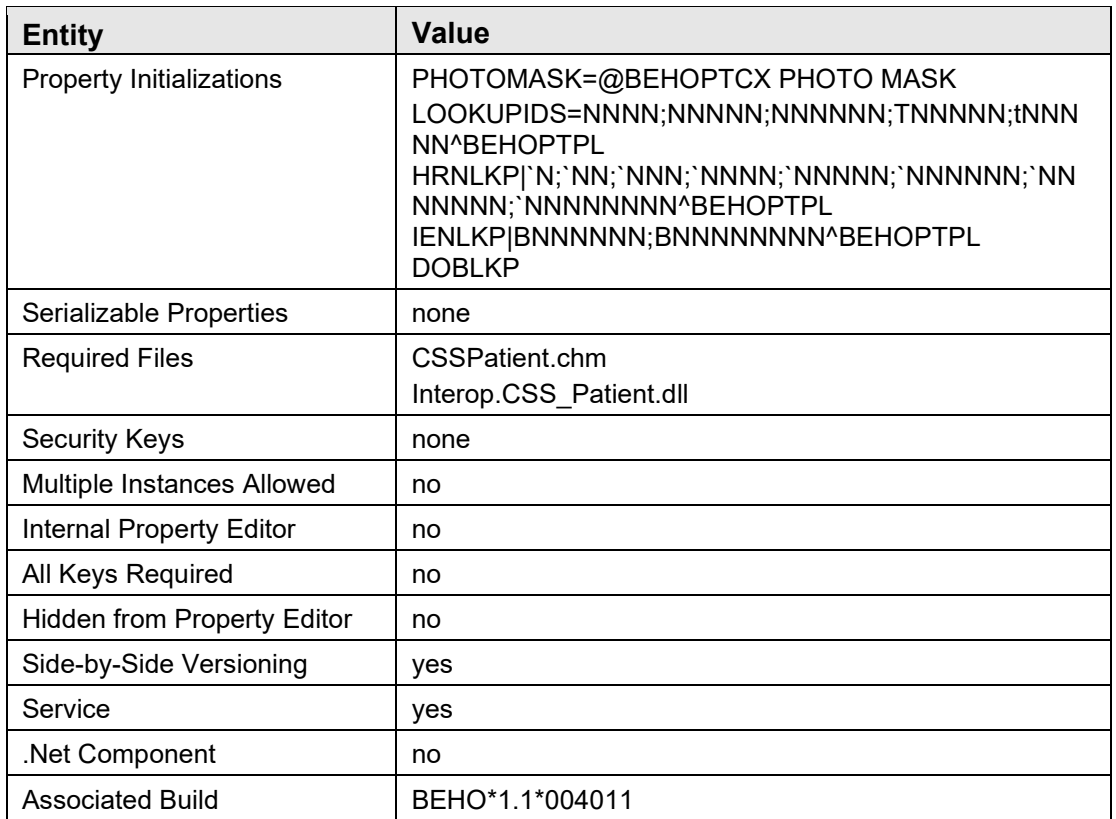

There are no specific implementation or maintenance tasks associated with this component.

# 9.4 Routine Descriptions

This component has been assigned the namespace designation of "BEHOPT". The following routines are distributed:

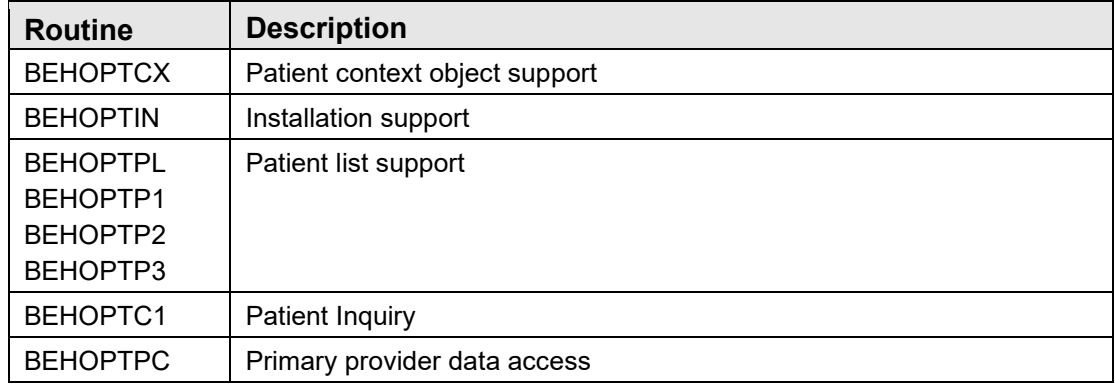

## 9.5 File List

This component has been assigned the file number range of 90460.03 through 90460.0399. The following file is distributed:

### 9.5.1 BEH PATIENT LIST (#90460.03)

This file contains control information for patient lists available in the patient selection dialog.

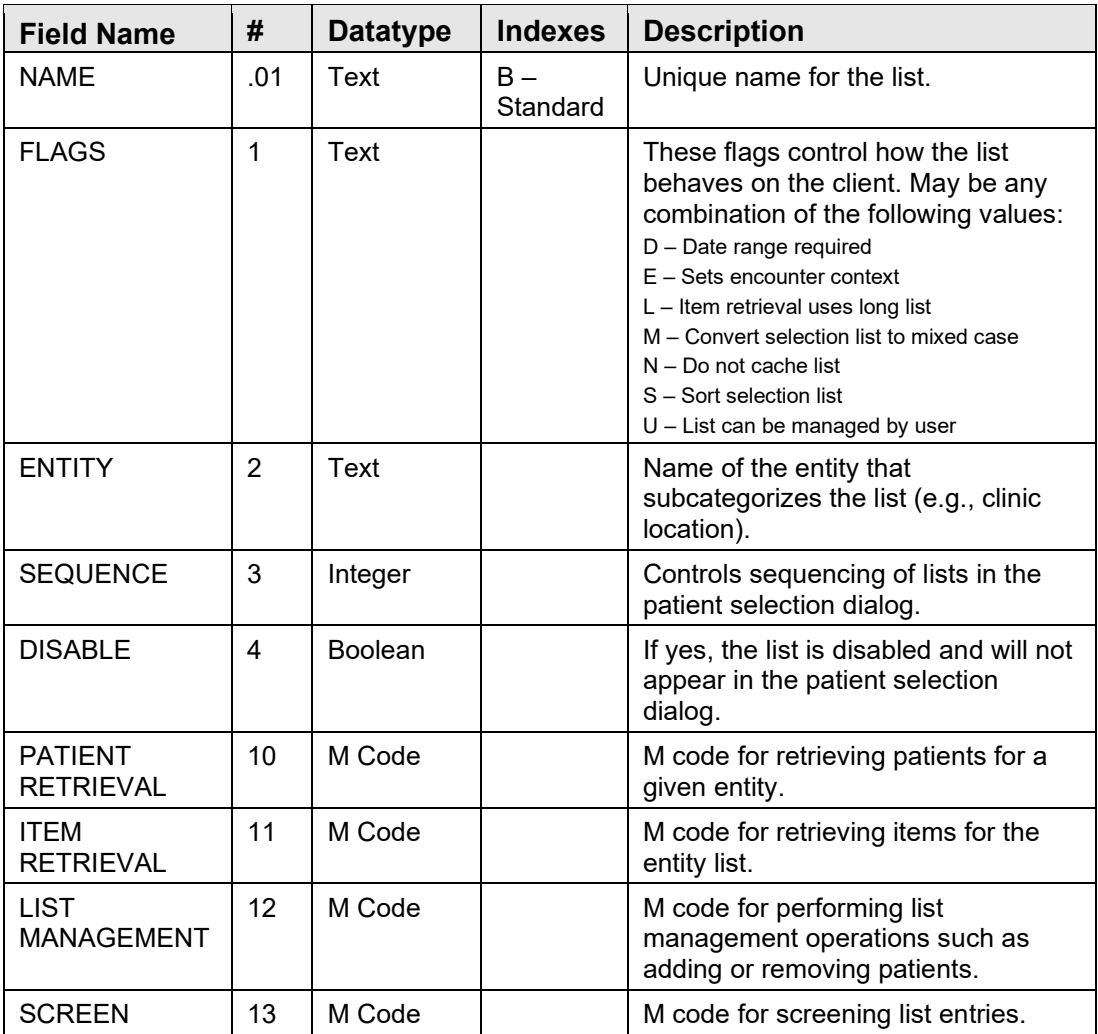

## 9.6 Cross References

Cross references are described in the preceding section.

# 9.7 Exported Options

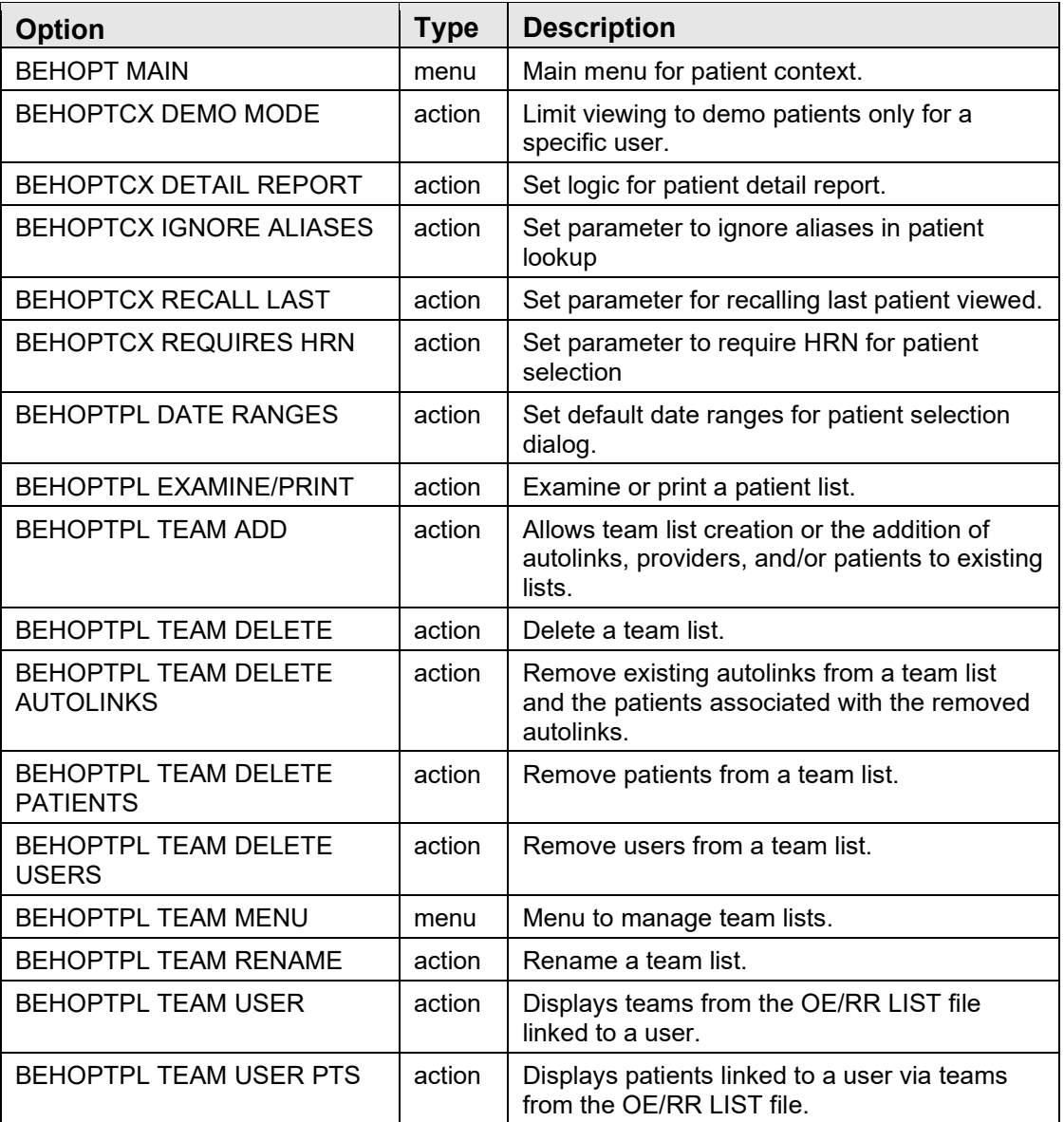

# 9.8 Exported Security Keys

None.

### 9.9 Exported Protocols

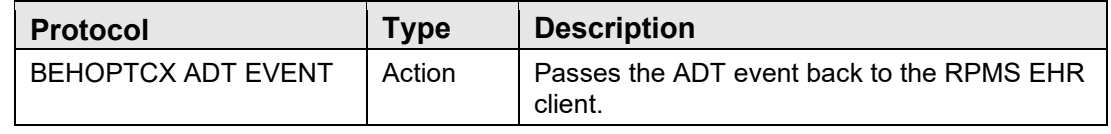

# 9.10 Exported Parameters

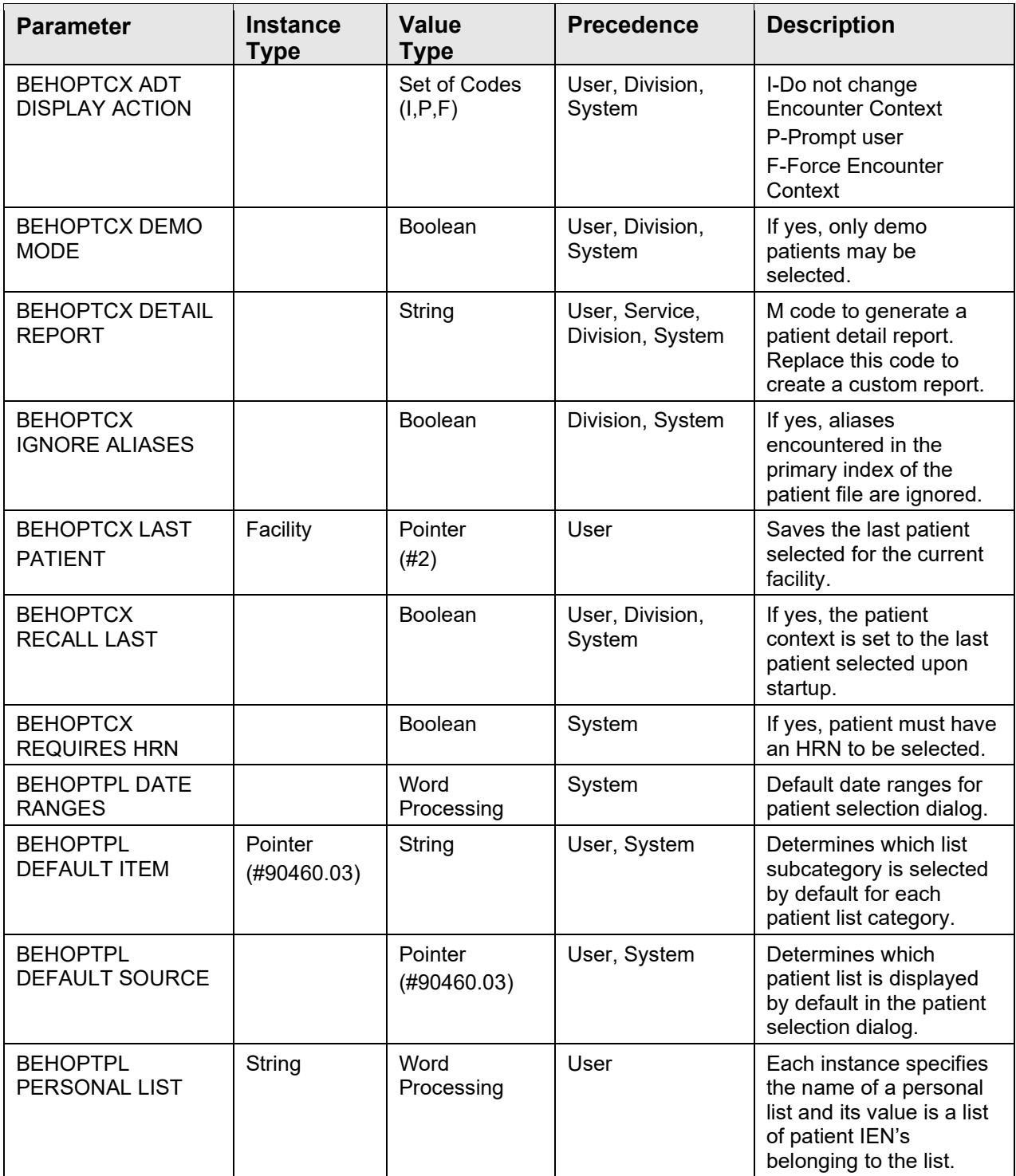

# 9.11 Exported Mail Groups

None.

### 9.12 Callable Routines

This section describes supported entry points for routines exported with this component.

### 9.12.1 RPC: BEHOPTCX CHKDUP

Scope: private

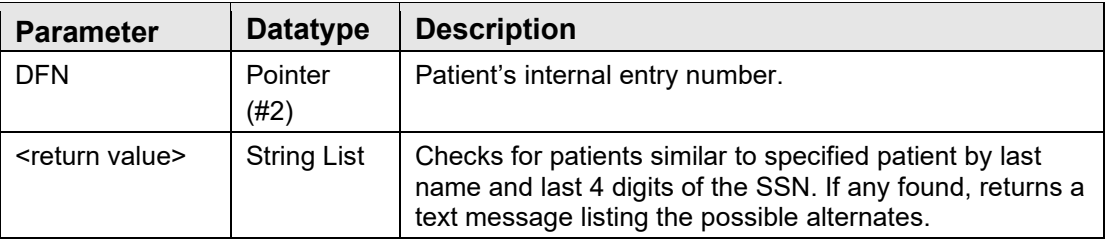

Returns a formatted list of patients similar to requested patient.

### 9.12.2 \$\$HRN^BEHOPTCX

Scope: private

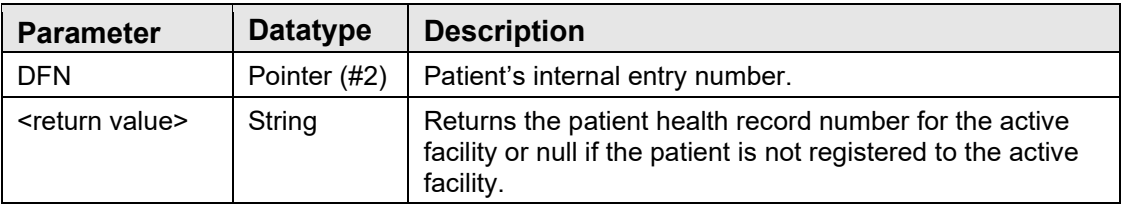

Returns the active facility's health record number for a patient.

#### 9.12.3 \$\$ICN^BEHOPTCX

Scope: private

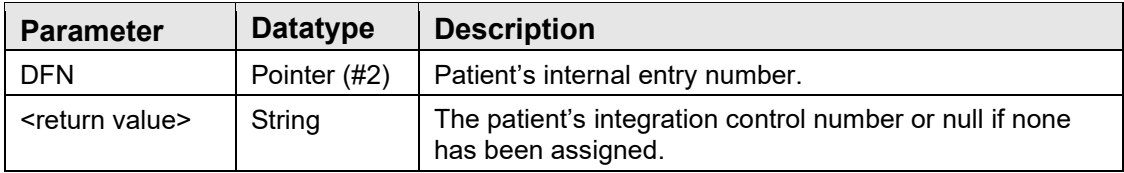

Returns the patient's integration control number as assigned by the Master Patient Index.

#### 9.12.4 RPC: BEHOPTCX FIREVST

Scope: private

Technical Manual Volume 1 **Patient Context Object** Patient Context Object September 2020

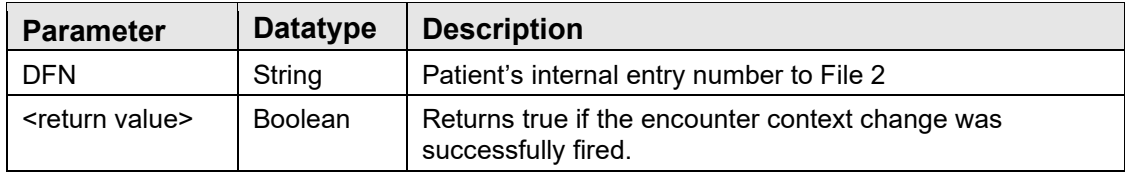

Fires an Encounter Context change for the patient setting it to any recent ADT changes.

#### 9.12.5 RPC: BEHOPTCX ICN2DFN

Scope: private

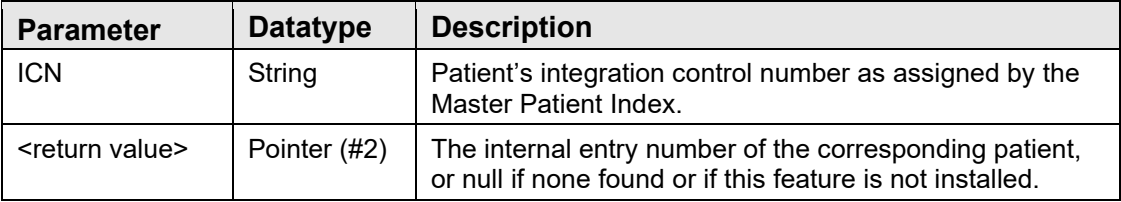

Returns the internal entry number for the patient with the specified integration control number. If there is no Master Patient Index capability installed, this function will always return null.

#### 9.12.6 RPC: BEHOPTCX INPLOC

#### Scope: private

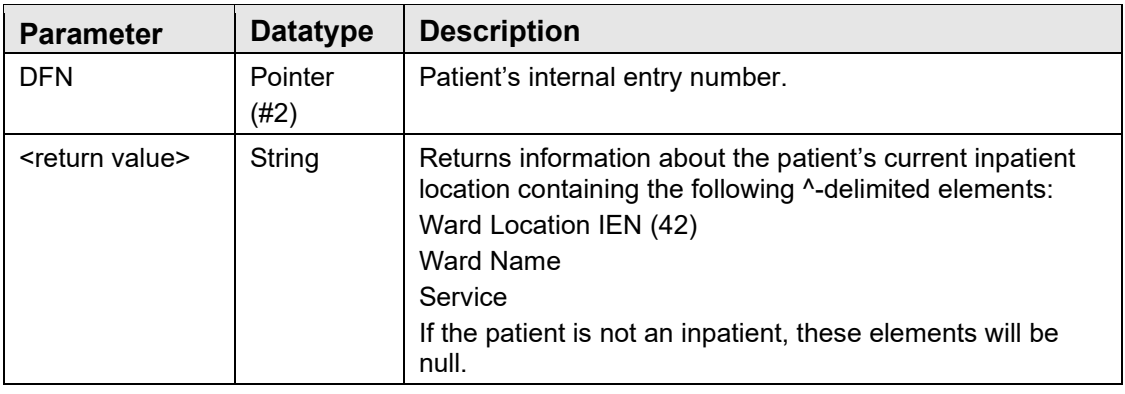

Returns information about the patient's current inpatient location.

#### 9.12.7 \$\$ISACTIVE^BEHOPTCX

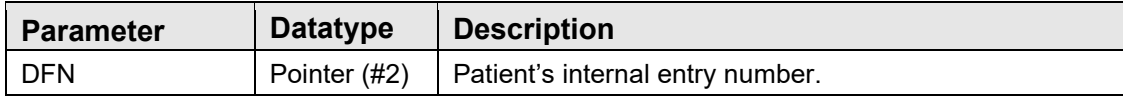

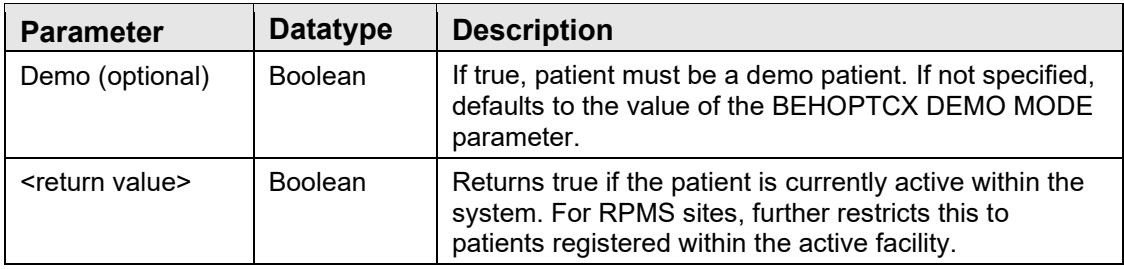

Returns true if the specified patient is active within the system.

#### 9.12.8 \$\$ISSENS^BEHOPTCX

Scope: private

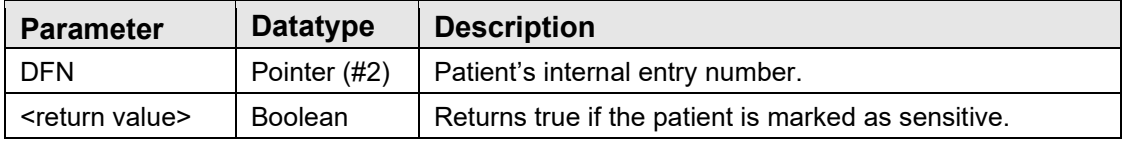

Returns true if the specified patient is marked as a sensitive patient.

#### 9.12.9 RPC: BEHOPTCX LAST

Scope: private

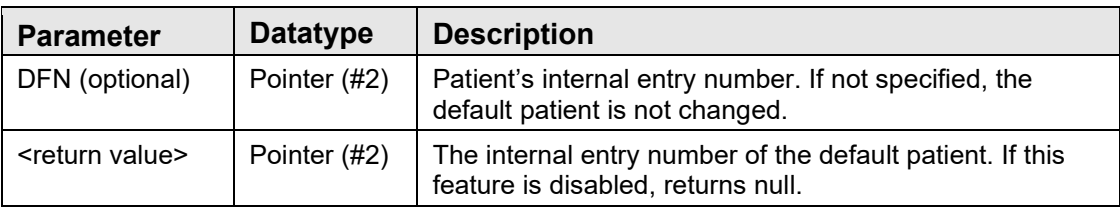

Gets or sets the last patient selected. This patient is used as the default context when the patient context object is initialized. The BEHOPTCX RECALL LAST parameter must be set to true to enable this function.

### 9.12.10 RPC: BEHOPTCX LEGACY

Scope: private

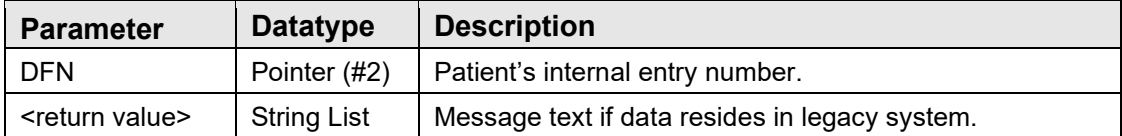

This RPC is provided for sites that are the product of the consolidation of two or more sites where the patient may have data residing on one of the legacy systems that is not available for review within the current system. The message returned in this case can be used to alert the user to this fact.

### 9.12.11 RPC: BEHOPTCX PCDETAIL

Scope: private

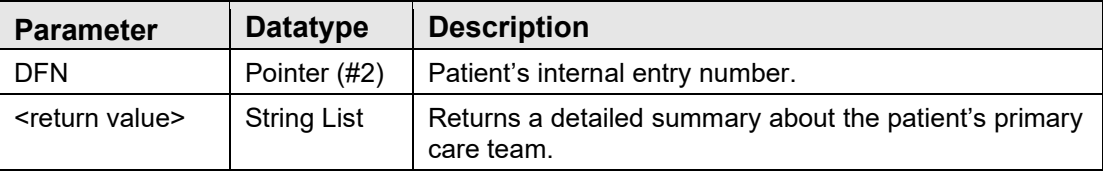

Generates a detailed summary about a patient's assigned primary care team.

### 9.12.12 RPC: BEHOPTCX PTINFO

Scope: private

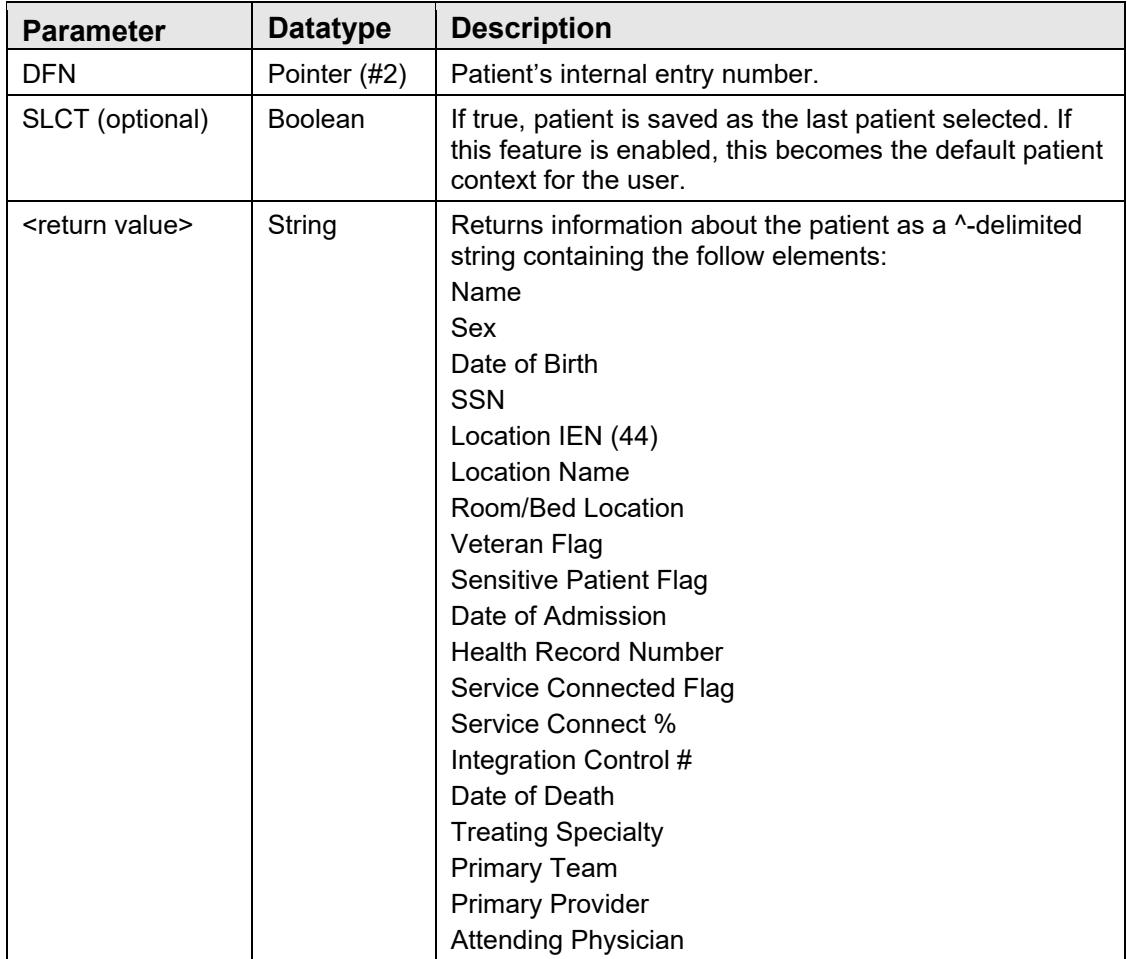

Returns basic information about the specified patient and, optionally, sets that patient as the last selected.

### 9.12.13 RPC: BEHOPTCX PTINQ

Scope: private

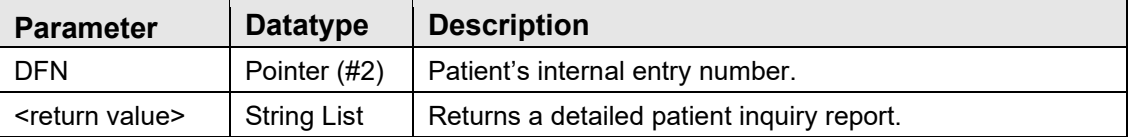

Generates a detailed patient inquiry report. The BEHOPTCX DETAIL REPORT parameter controls the format and content of this report by specifying the code that generates it. To supply an alternate format, modify this parameter.

### 9.12.14 \$\$SETCTX^BEHOPTCX

Scope: public

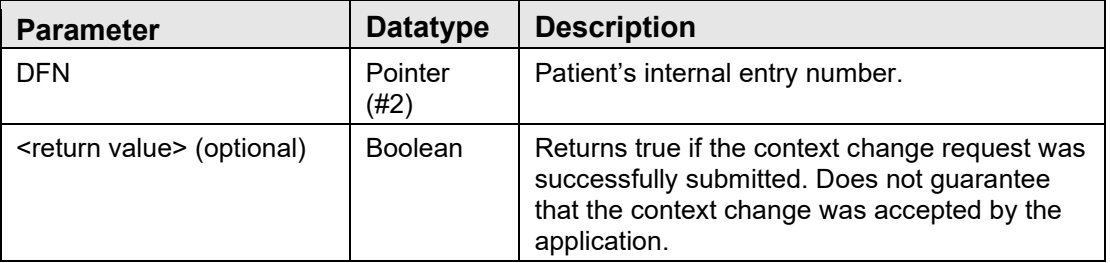

Issues a patient context change request to the current session. If this is executed in an imbedded Telnet session using the vcTelnet component, the routine will correctly detect the session context of the application and direct the context change request to that session context.

### 9.12.15 RPC: BEHOPTPC DETAIL

Scope: private

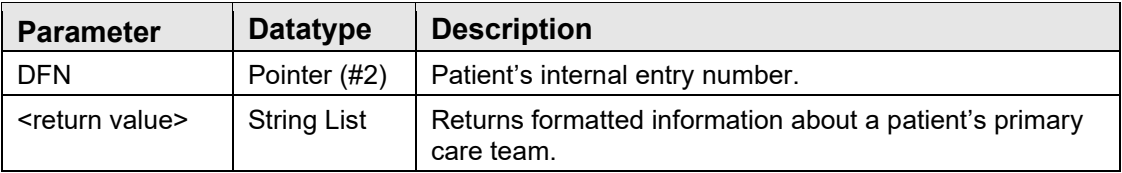

Retrieves detailed information about a patient's primary care team.

#### 9.12.16 RPC: BEHOPTPC GETBDP

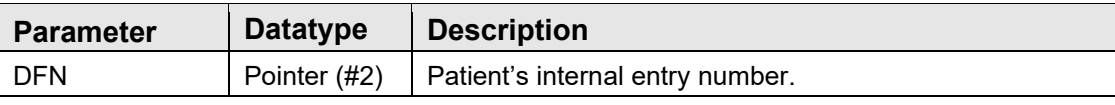

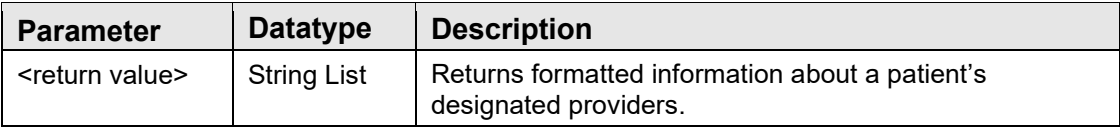

Retrieves detailed information about a patient's designated providers.

#### 9.12.17 RPC: BEHOPTPC GETCATS

Scope: private

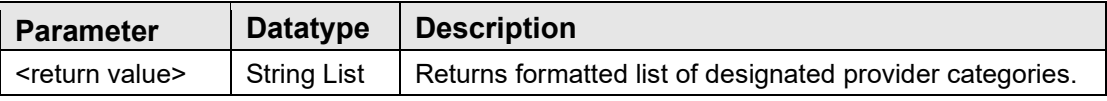

Retrieves list of designated provider categories.

#### 9.12.18 RPC: BEHOPTPC SETBDP

Scope: private

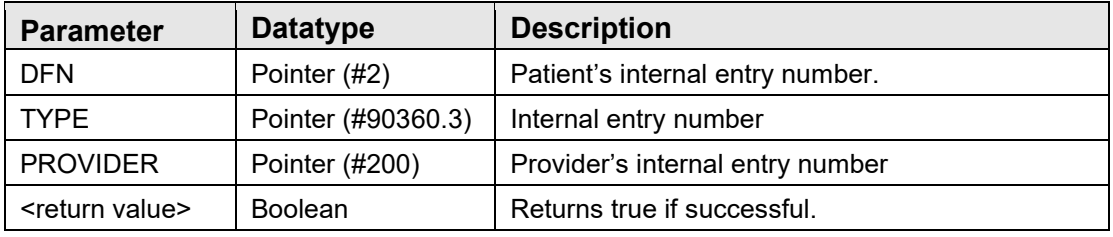

Associates a designated provider with a patient.

#### 9.12.19 \$\$OUTPTPR^BEHOPTPC

Scope: private

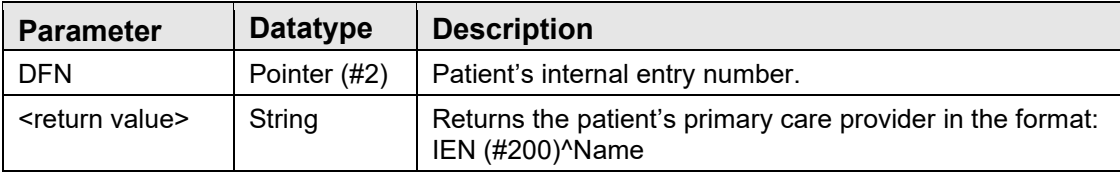

Retrieves the patient's primary care provider or null if none found.

#### 9.12.20 \$\$OUTPTTM^BEHOPTPC

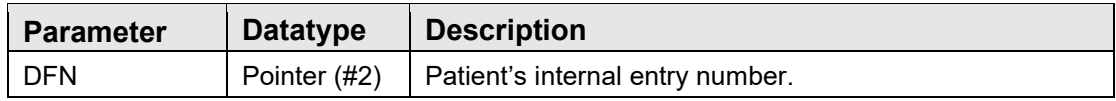

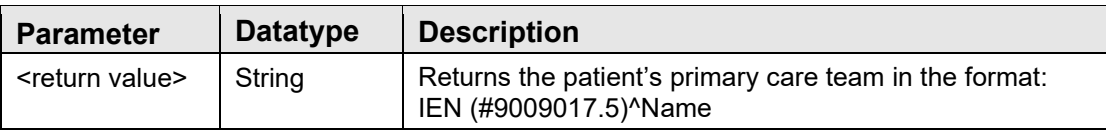

Retrieves the patient's primary care team or null if none found.

#### 9.12.21 TEAM^BEHOPTPC

Scope: private

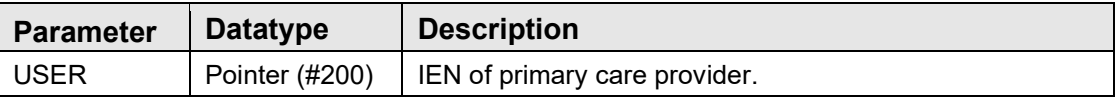

Returns all providers on the team associated with the given primary care provider in the global reference ^TMP("ORIHS",\$J,IEN) where IEN is the IEN (#200) of each associated provider.

#### 9.12.22 RPC: BEHOPTPL CLINRNG

Scope: private

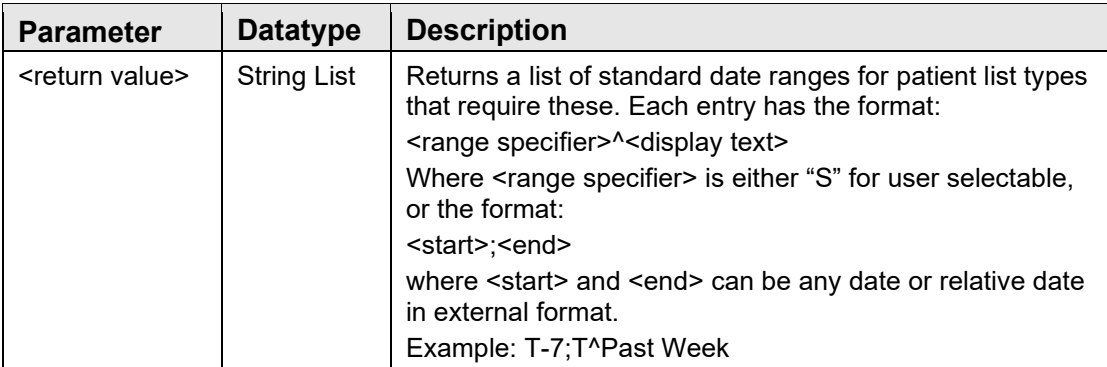

Returns a list of standard date ranges for patient list types that require these. For example, a patient list whose entity type is appointment might require the selection of a date range over which appointment will be displayed.

#### 9.12.23 RPC: BEHOPTPL DOBLKP

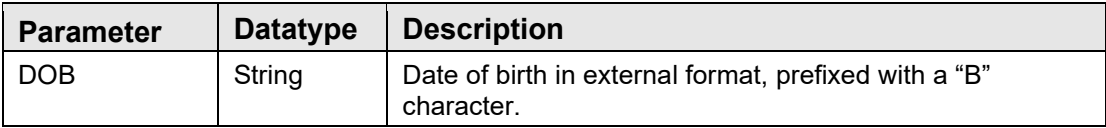

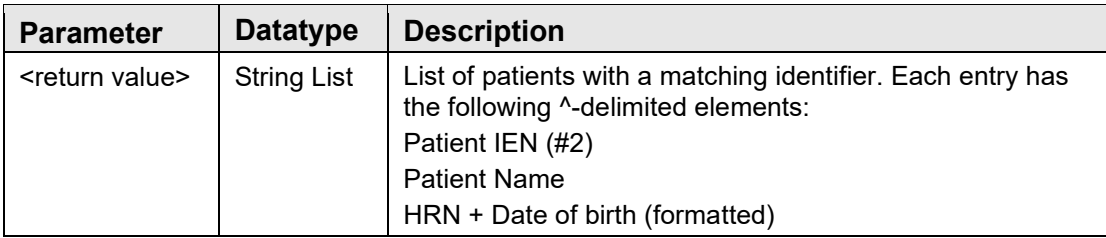

Returns a list of patients with the matching date of birth.

### 9.12.24 RPC: BEHOPTPL GETDFLT

Scope: private

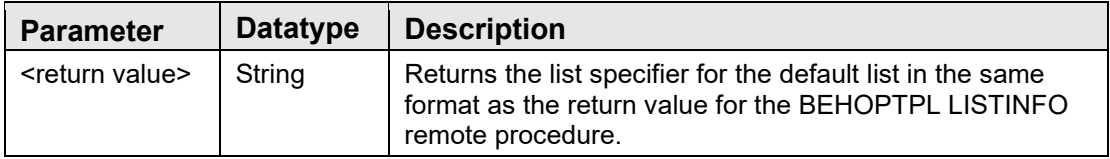

Returns information about the default list. If there is no default defined, returns null.

#### 9.12.25 RPC: BEHOPTPL HRNLKP

Scope: private

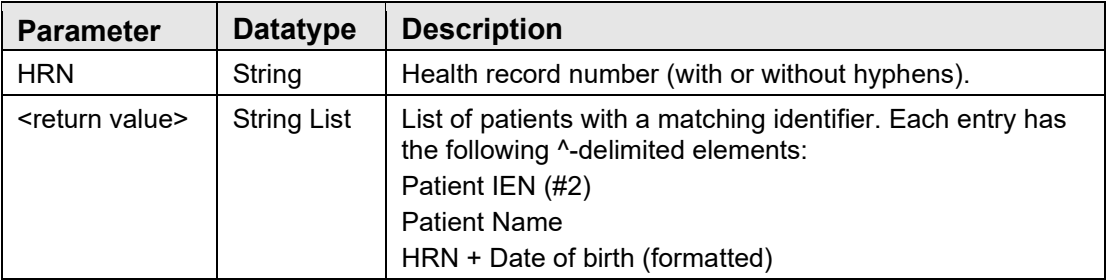

Returns a list of patients with the matching health record number.

#### 9.12.26 RPC: BEHOPTPL IENLKP

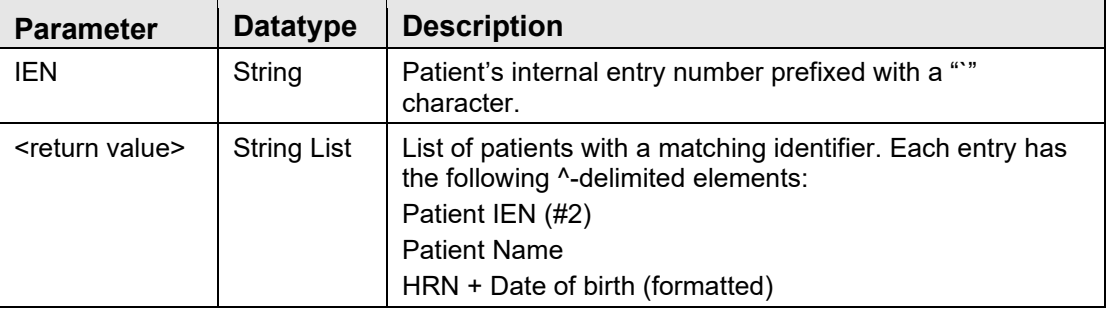

Returns a list of patients with the matching internal entry number. Because there can be at most one match for this identifier, the list will be at most one entry in length.

#### 9.12.27 RPC: BEHOPTPL LISTALL

Scope: private

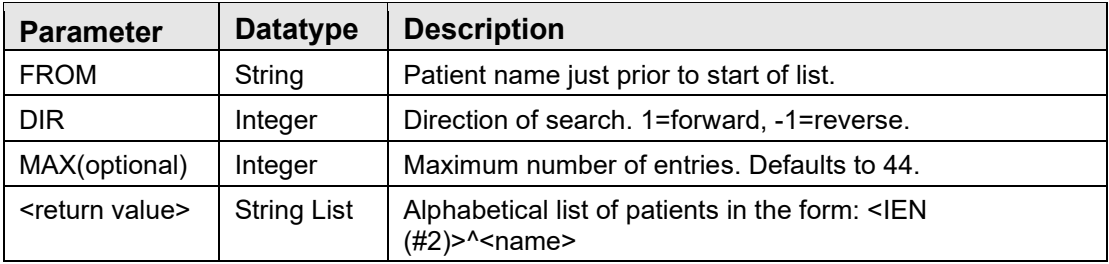

Returns an alphabetical list of patients, starting after the specified position. Only patients registered to the active facility are included.

#### 9.12.28 RPC: BEHOPTPL LISTINFO

Scope: private

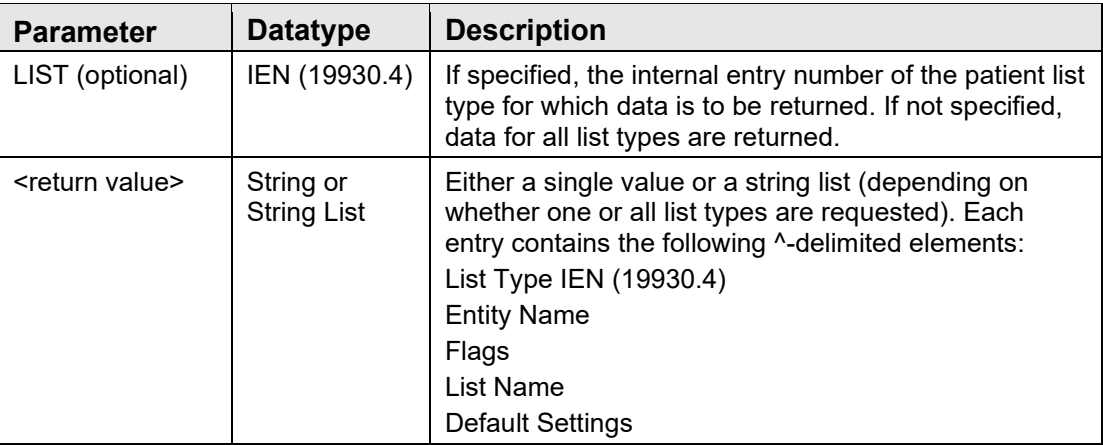

Returns information about one or more patient lists. Any screening logic defined for the list is applied here. Lists not meeting the screening criteria will be omitted.

#### 9.12.29 RPC: BEHOPTPL LISTPTS

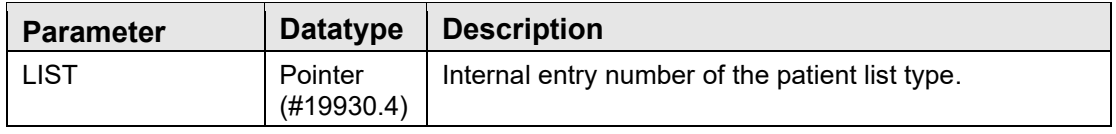

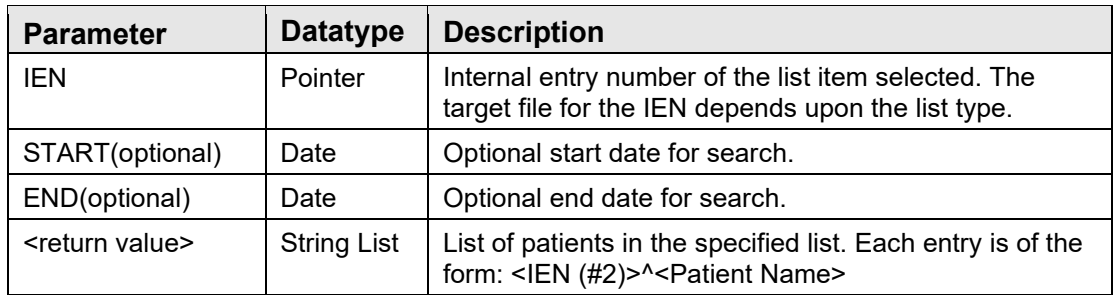

Returns a list of patients for the specified list. A patient list is specified by the combination of a list type (IEN of list type definition in file 19930.4), which defines the logic for interacting with lists within it, and a list IEN (the target file depends upon the list type) that identifies the specific list within the list type.

#### 9.12.30 RPC: BEHOPTPL LISTSEL

Scope: private

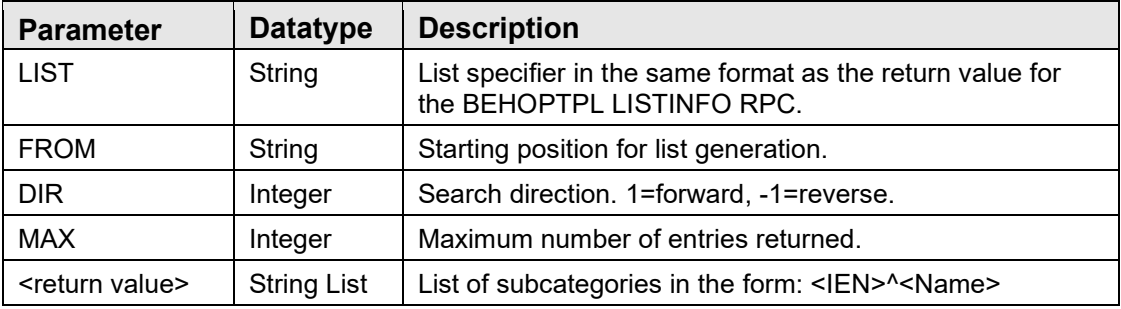

Returns a list of subcategories for the specified list and its associated entity type. For example, for a patient list with an entity type of clinic, this would be a list of clinic locations.

### 9.12.31 RPC: BEHOPTPL LOOKUP

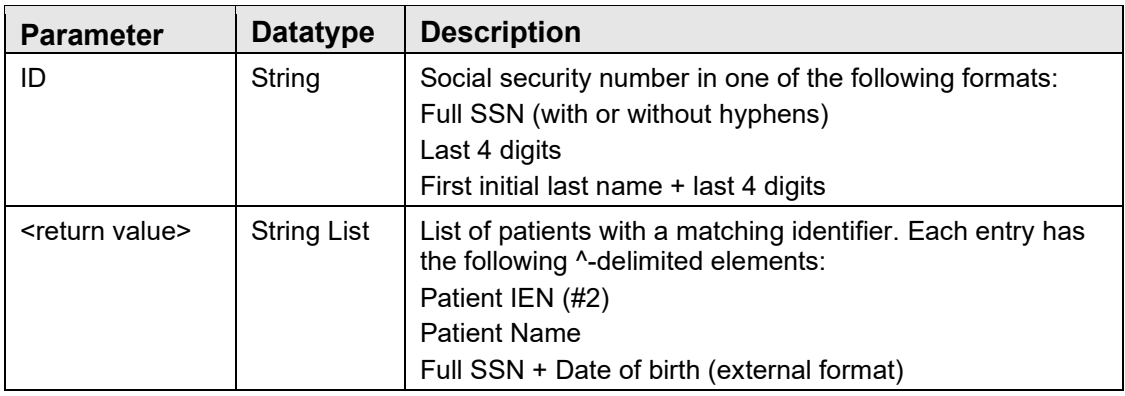

Returns a list of patients with the matching full or partial social security number.

#### 9.12.32 RPC: BEHOPTPL MANAGE

Scope: private

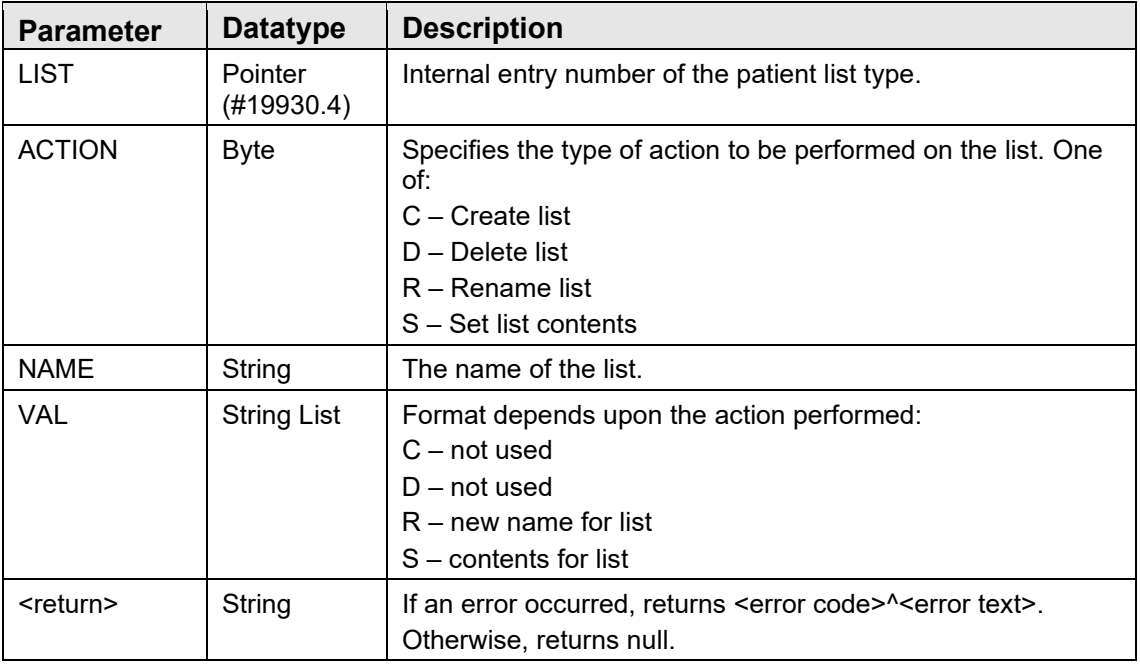

For patient lists that may be managed by the user, this RPC provides support for list management activities.

### 9.12.33 RPC: BEHOPTPL SAVEDFLT

Scope: private

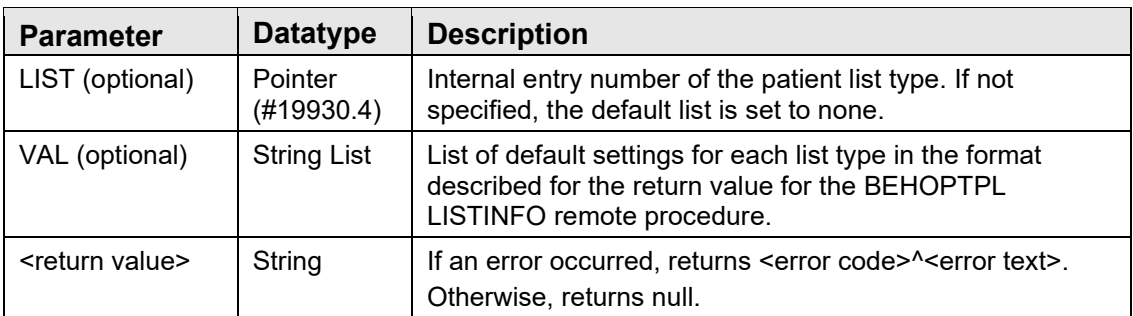

Save default settings for patient lists, including the default list type and the default settings for each list type.

#### 9.12.34 \$\$SSN^BEHOPTPL

Scope: private

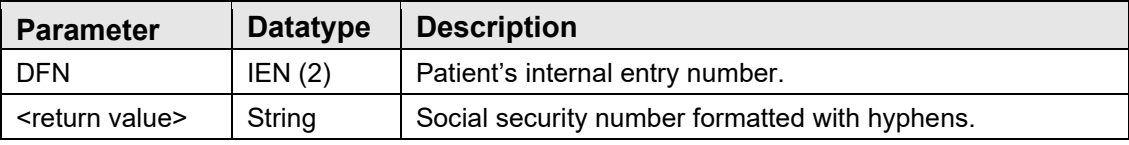

Returns the patient's formatted social security number.

### 9.13 External Relations

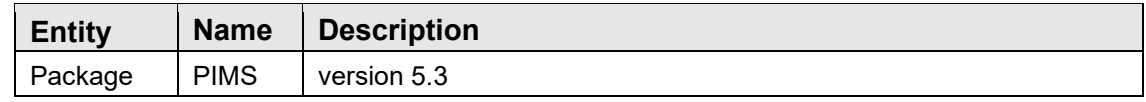

### 9.14 Internal Relations

None.

## 9.15 Archiving and Purging

There are no archiving or purging requirements within this software.

### 9.16 Components

This component supports the following properties and methods:

#### 9.16.1 Properties

Patient identifier properties that are writable (*Handle* and *ICN*) may be conditionally modified by an application. This means that requesting a change to one of these properties is honored only if all context participants (both local and global) agree to the change. Therefore, an application must not assume that the change occurred but instead should either check the value after the assignment or wait for acknowledgement of the change (the *ICSS\_PatientEvents* event set).

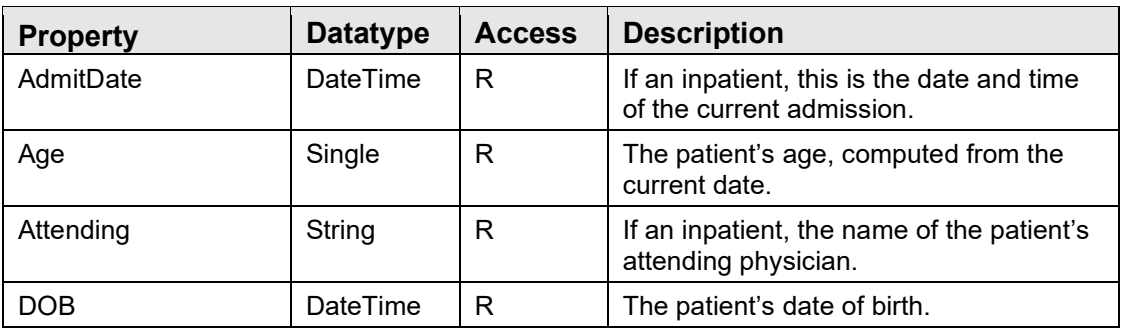

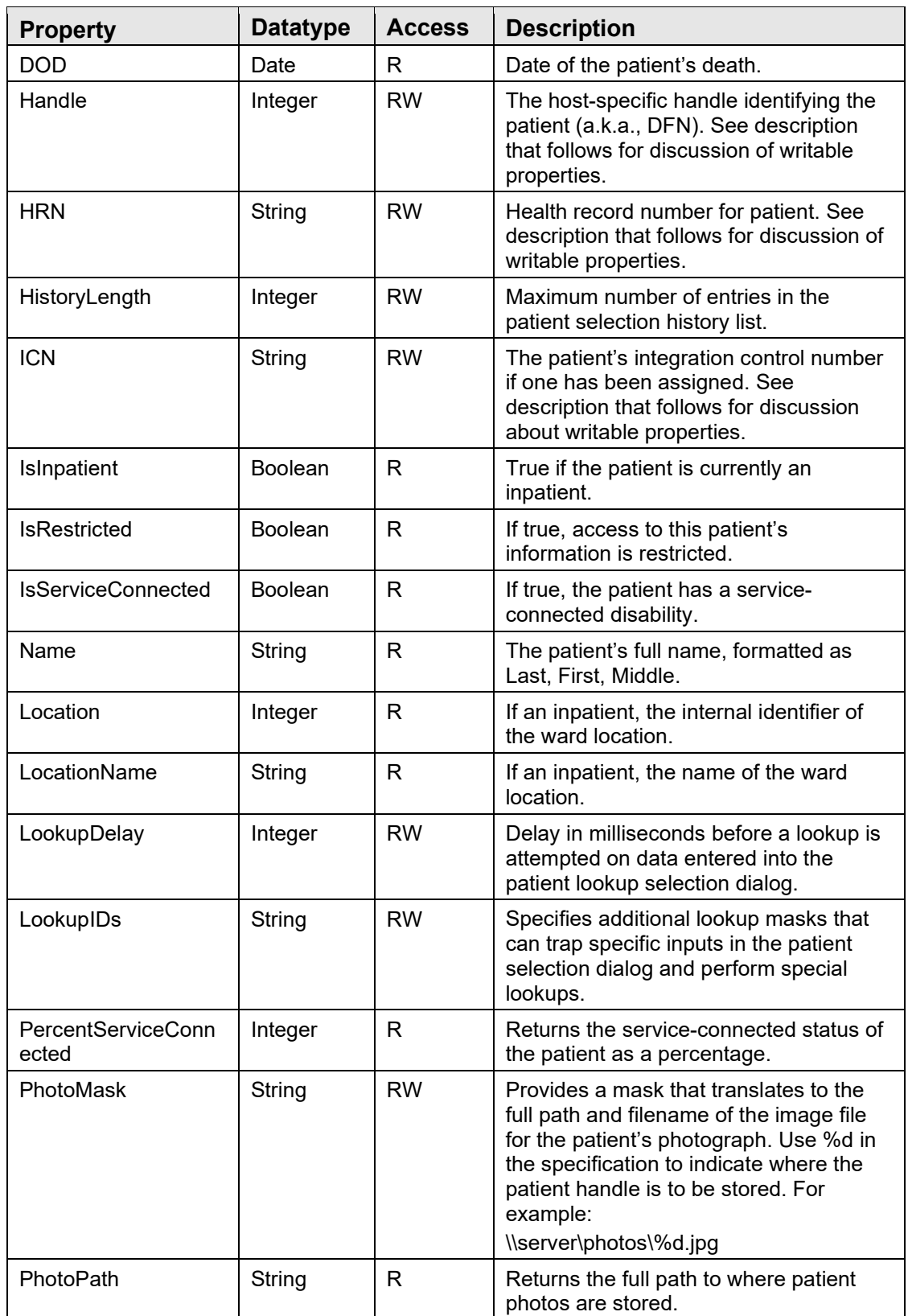

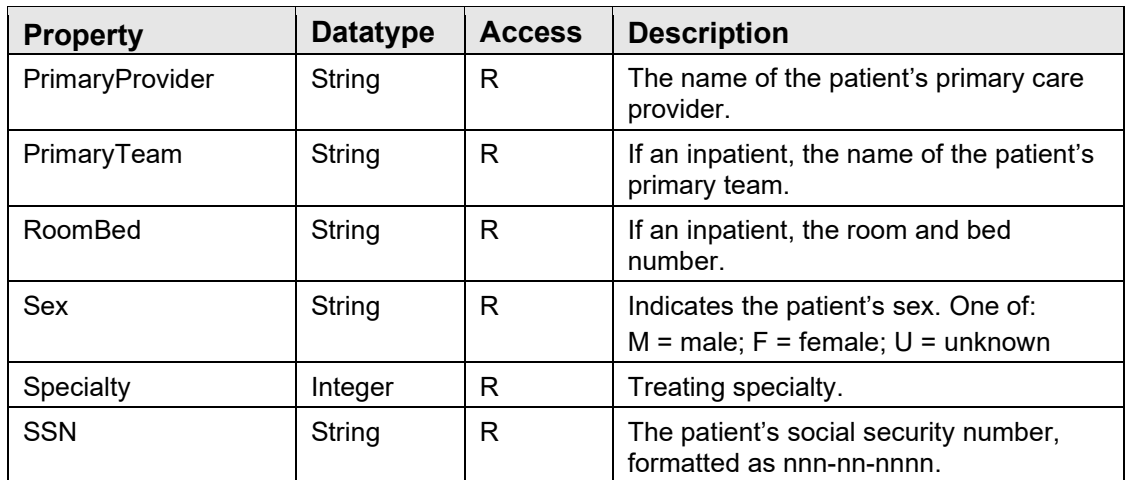

#### 9.16.2 Clear

Clears the patient context.

#### 9.16.3 Detail

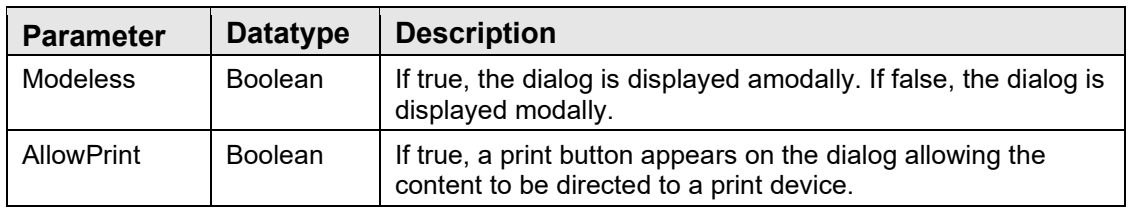

Presents a dialog containing the patient detail report.

#### 9.16.4 Select

This procedure displays the standard patient selection dialog.

# **10.0 Encounter Context Object**

### 10.1 Introduction

The encounter context object is a shared service that contains information about the current encounter. It is important to note that an encounter does not necessary equate to a visit. It is possible to set an encounter context without an associated visit. Some operations require an encounter context but do not require a visit (for example, placing orders). Other operations require both (for example, updating immunizations). The encounter context object has methods that accommodate these needs and can coerce the creation of a visit based on the current encounter context data when a visit is required.

The encounter context object is linked to the patient context object. A change to the patient context will clear the encounter context. In addition, the selection of an encounter context for a patient other than the one in the current context will trigger a patient context change.

## 10.2 Architecture and Business Process Overview

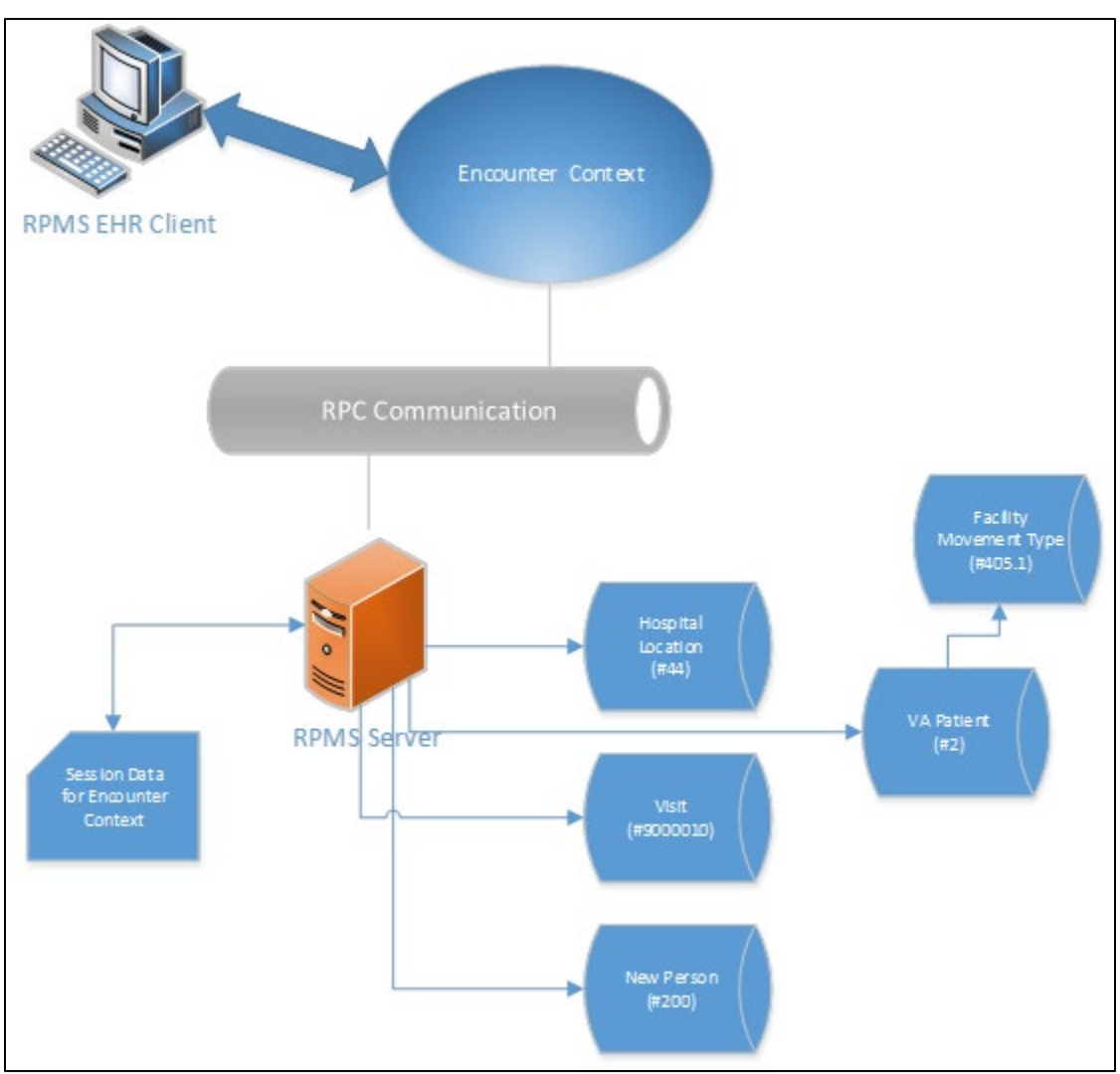

Figure 10-1: Architecture and business process overview

# 10.3 Implementation and Maintenance

This component has the following configuration:

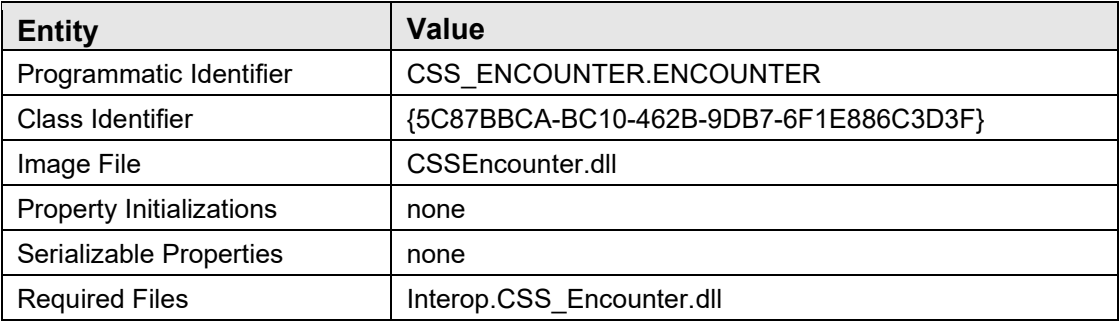

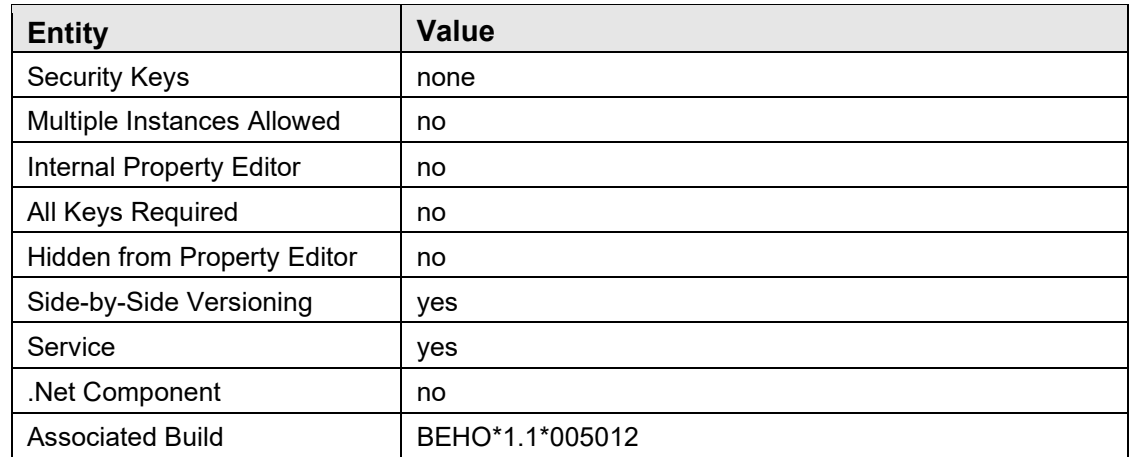

There are no specific implementation or maintenance tasks associated with this component.

### 10.4 Routine Descriptions

This component has been assigned the namespace designation of BEHOEN. The following routines are distributed:

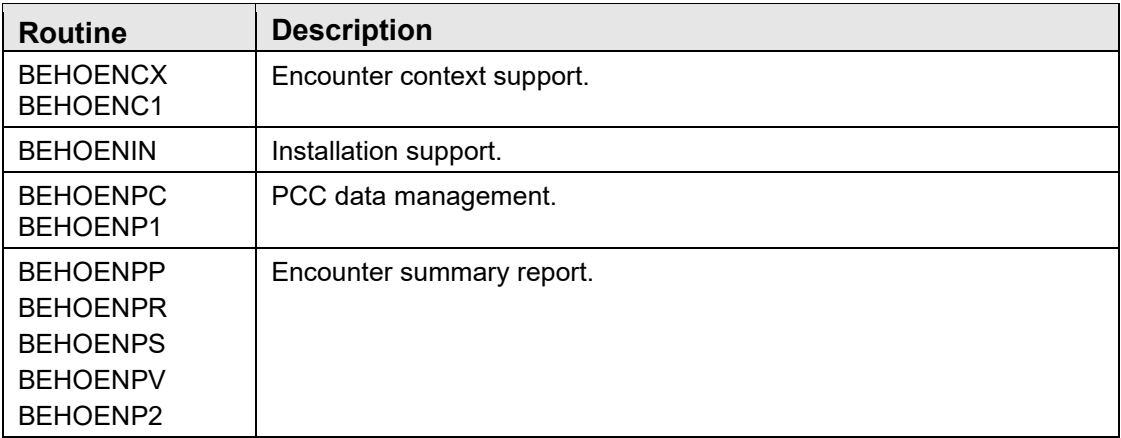

### 10.5 File List

None.

## 10.6 Cross References

None.

# 10.7 Exported Options

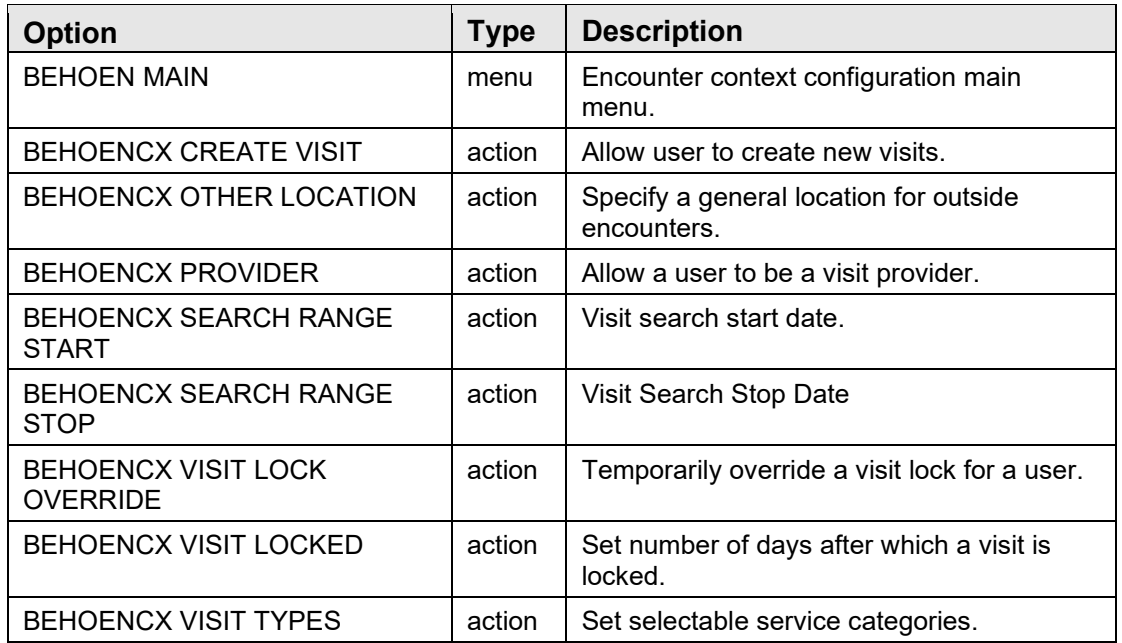

# 10.8 Exported Security Keys

None.

## 10.9 Exported Protocols

None.

# 10.10 Exported Parameters

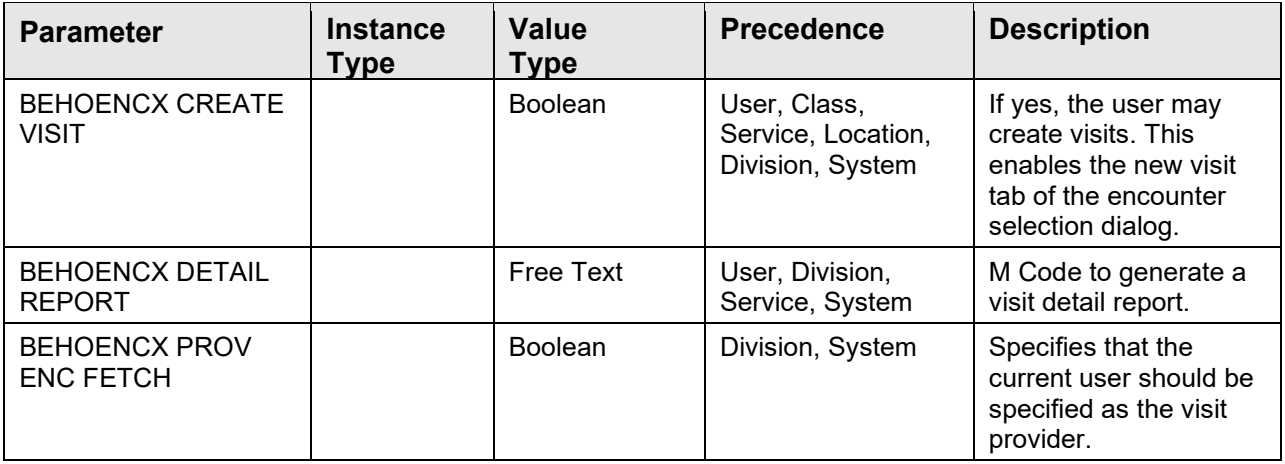
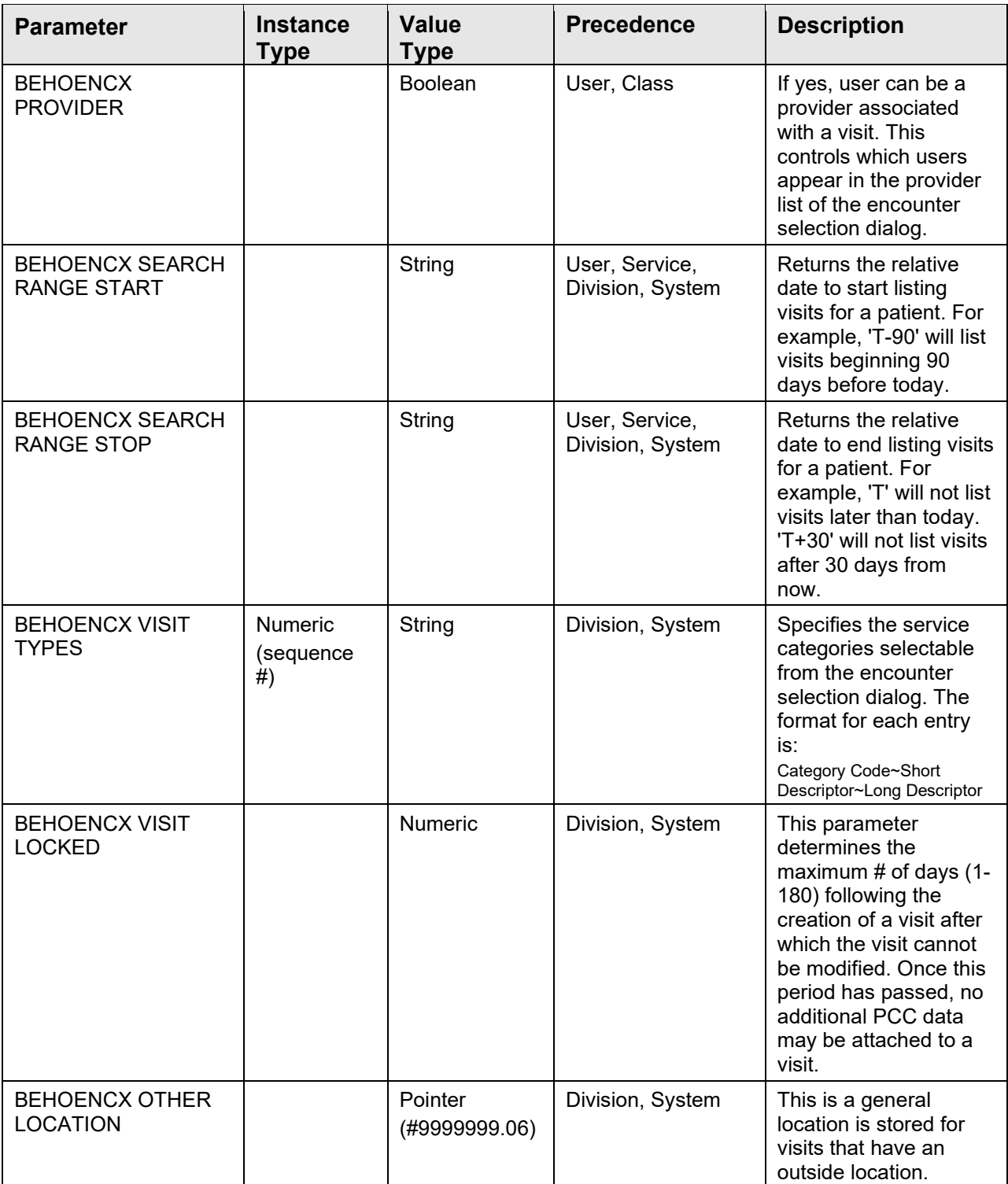

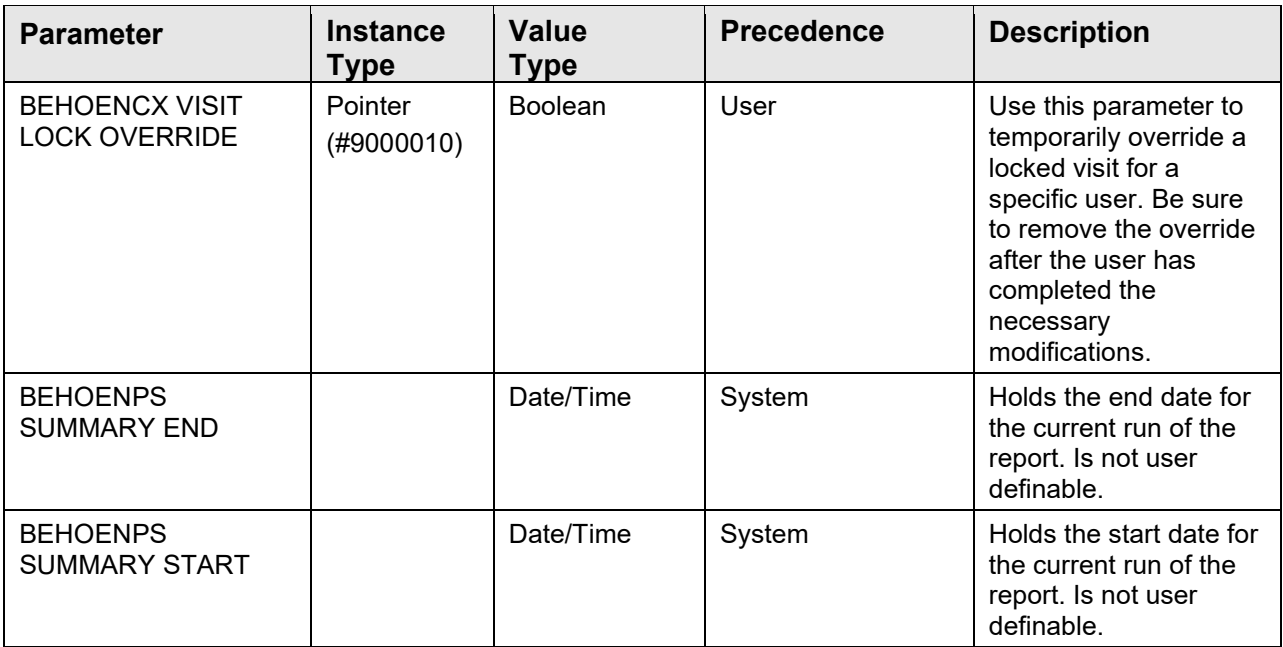

# 10.11 Exported Mail Groups

None.

### 10.12 Callable Routines

This section describes supported entry points for routines exported with this component.

### 10.12.1 \$\$ACTLOC^BEHOENCX

Scope: public

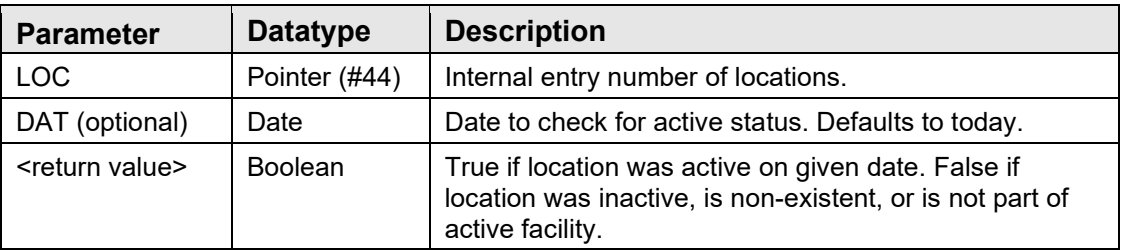

Returns true if given location was active on the given date for the current facility.

### 10.12.2 \$\$ADDPRV^BEHOENCX

Scope: public

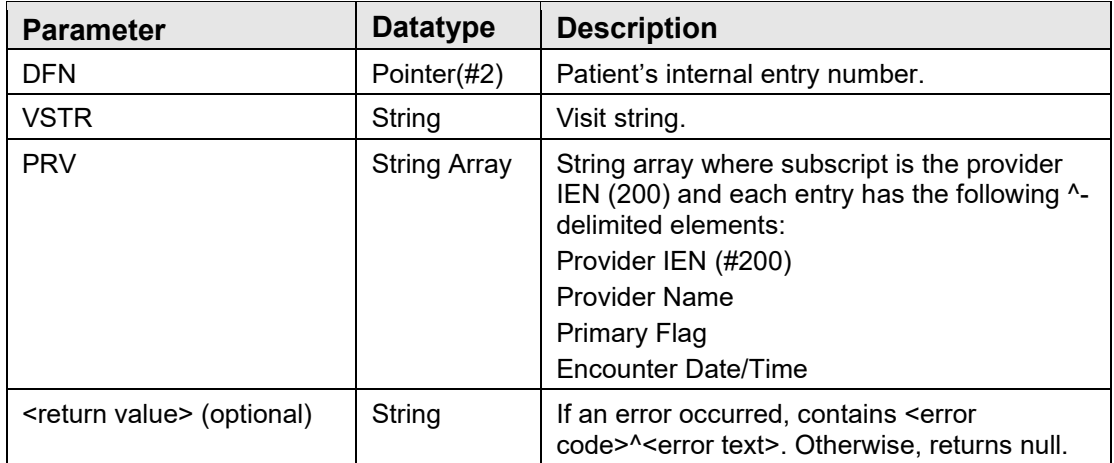

Replaces current list of providers associated with a visit with the specified list.

### 10.12.3 RPC: BEHOENCX ADMITCUR

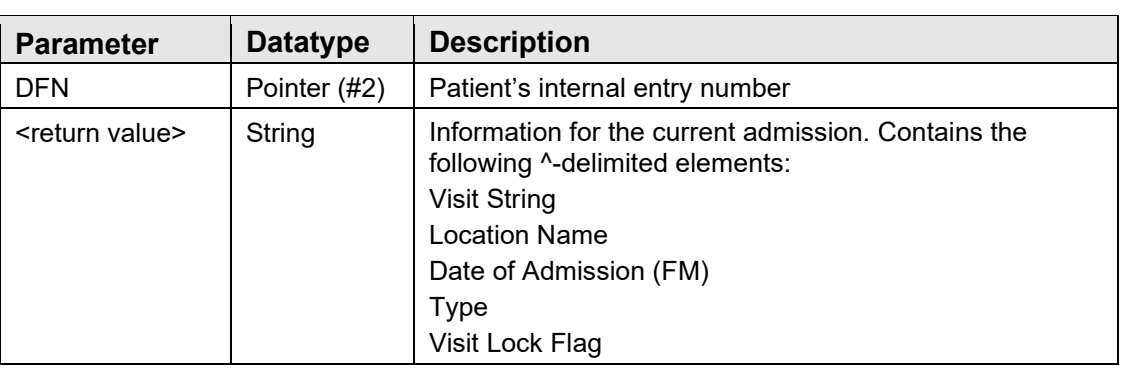

Scope: public

Returns information about the current admission, or null if the patient is not an inpatient.

#### 10.12.4 \$\$ADMITINF^BEHOENCX

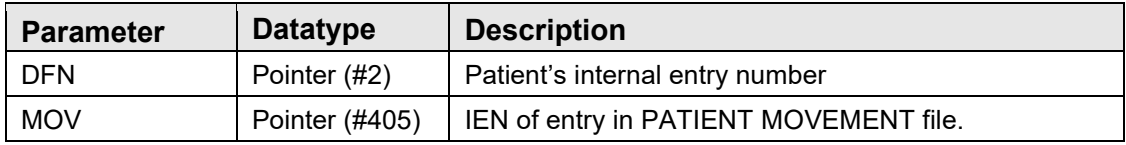

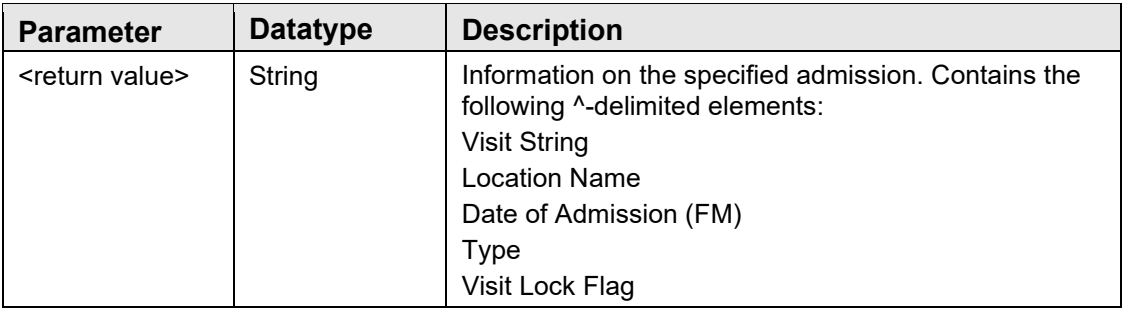

Returns information on the specified admission.

### 10.12.5 RPC: BEHOENCX ADMITLST

Scope: public

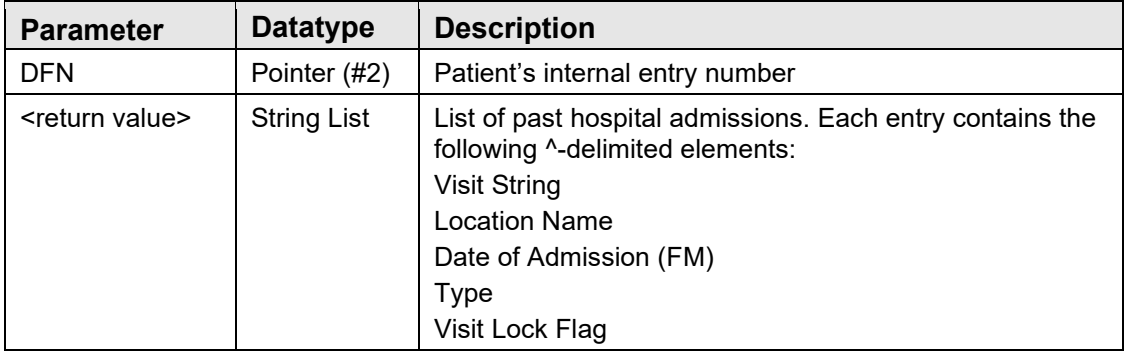

Returns a list of recent hospital admissions for a given patient.

### 10.12.6 RPC: BEHOENCX APPTLST

Scope: public

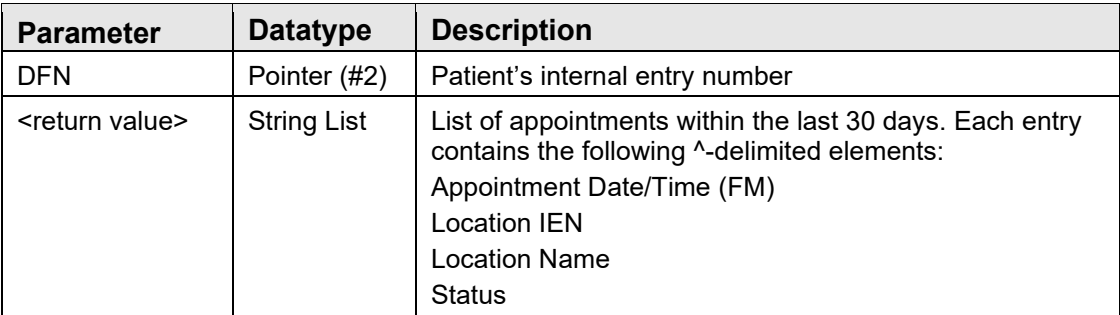

Returns a list of recent appointments for a given patient.

#### 10.12.7 RPC: BEHOENCX CHKVISIT

Scope: public

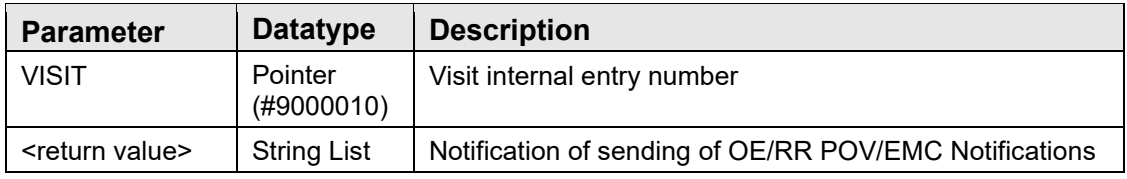

Returns indication that POV and EMC notifications have been generated when needed for the visit.

### 10.12.8 RPC: BEHOENCX CLINLOC

Scope: public

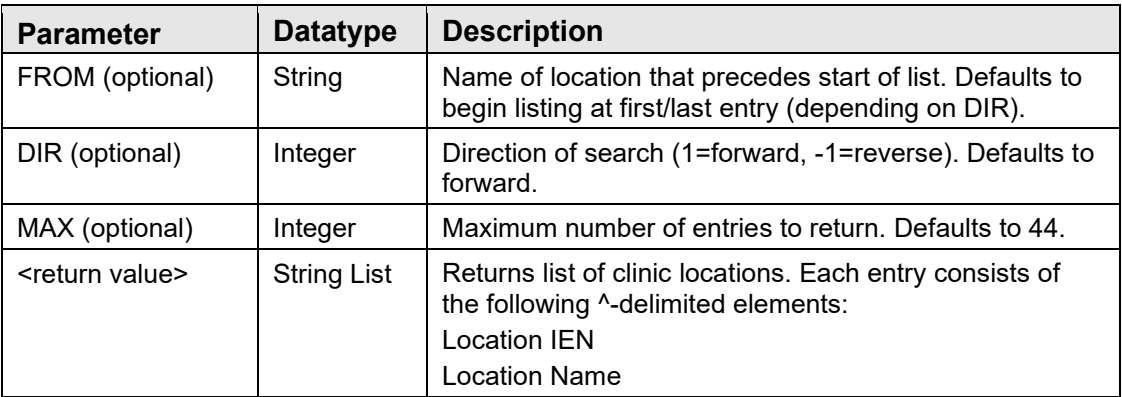

Returns an alphabetic list of clinic locations.

### 10.12.9 RPC: BEHOENCX ENINQ

Scope: public

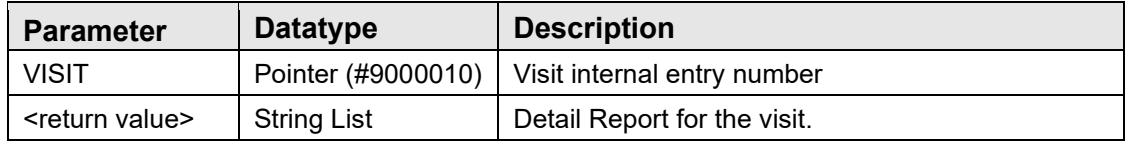

Returns the detail visit report.

### 10.12.10 RPC: BEHOENCX INPLOC

Scope: public

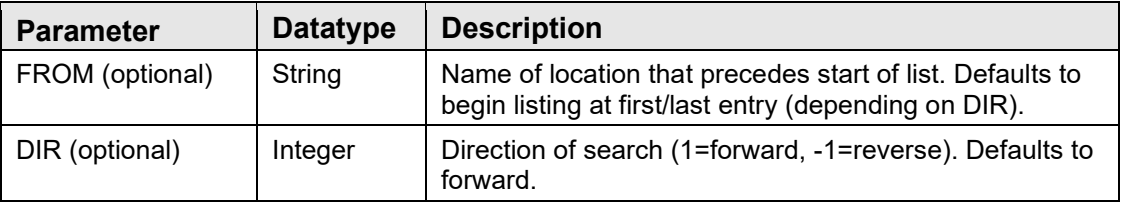

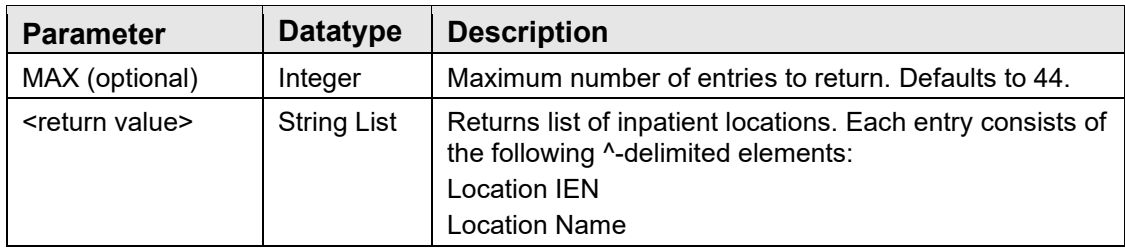

Returns an alphabetic list of inpatient locations.

### 10.12.11 RPC: BEHOENCX FETCH

Scope: public

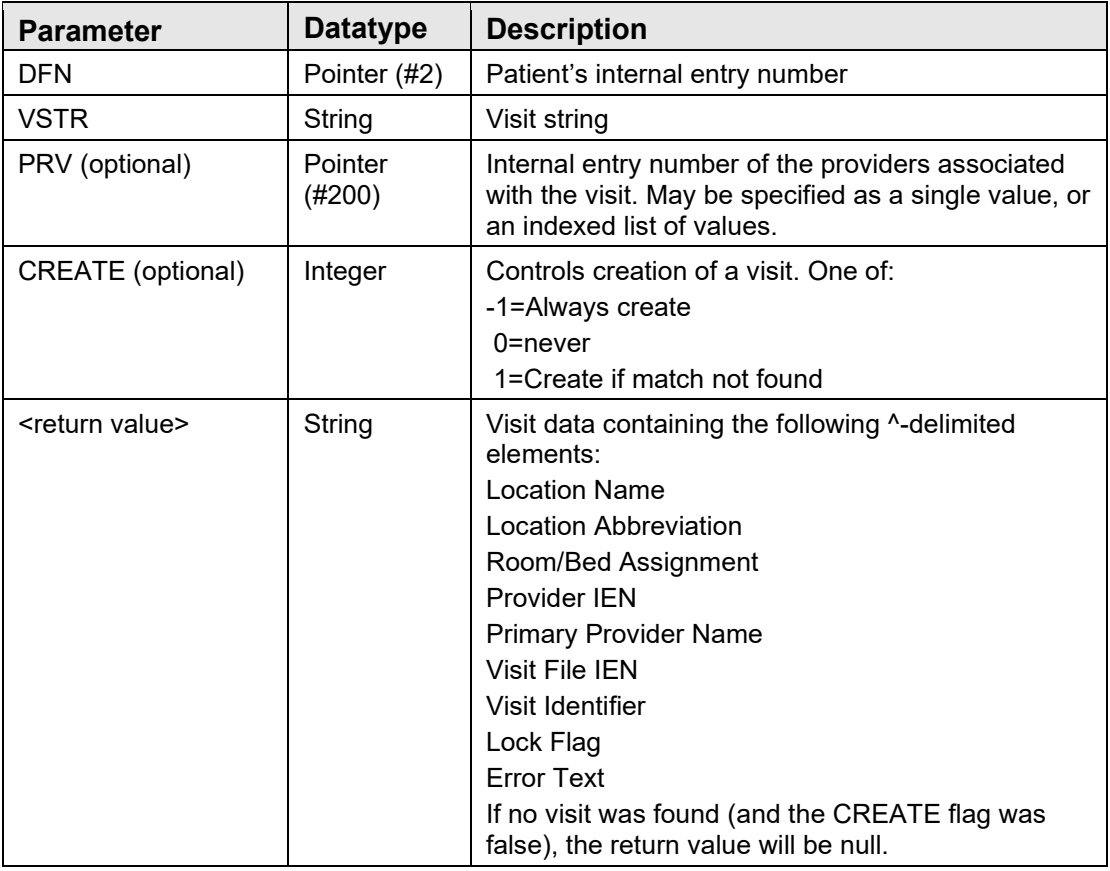

Fetches information about the specified visit and, optionally, creates a visit if a corresponding visit was not found. If the PRV parameter is presented, those providers replace any providers attached to the visit and the first provider specified is designated the primary.

#### 10.12.12 \$\$FNDVIS^BEHOENCX

Scope: public

Technical Manual Volume 1 **Encounter Context Object** September 2020

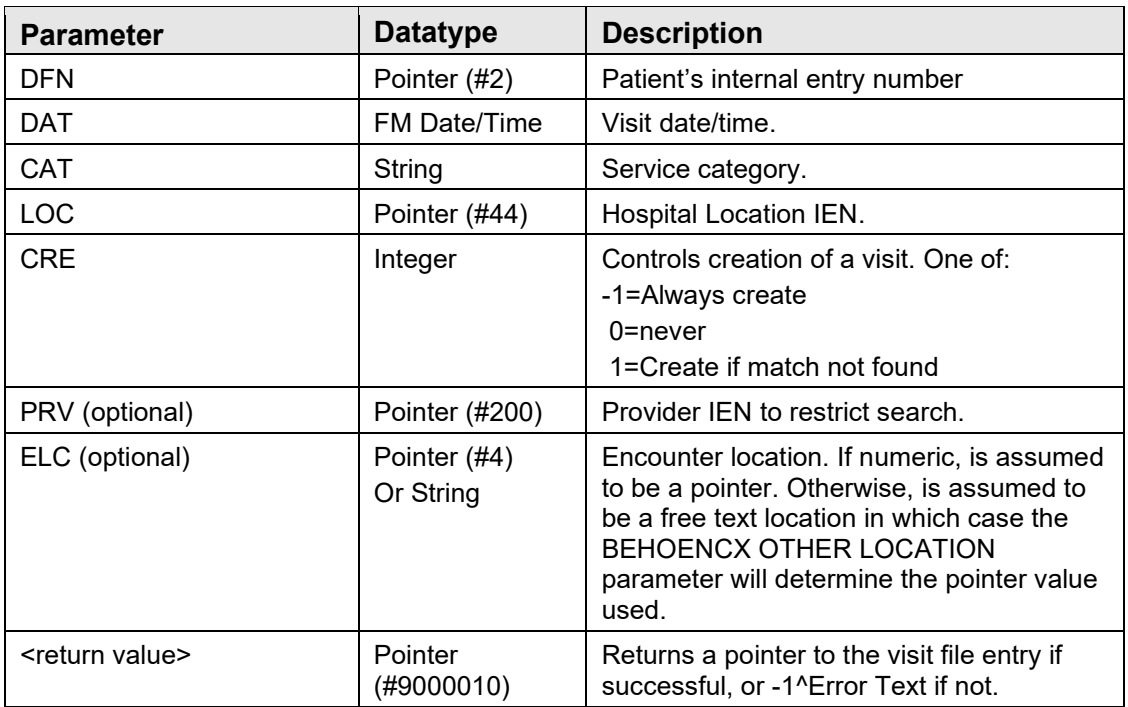

Used to locate a matching visit or create a new visit with the specified characteristics. Calls the GETVISIT^BSDAPI4 visit lookup/creation API.

### 10.12.13 RPC: BEHOENCX GETPRV

Scope: public

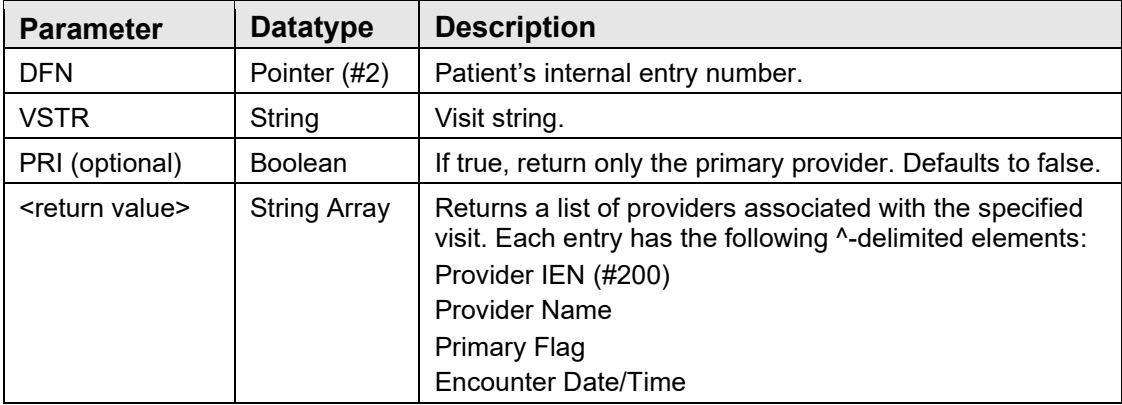

Returns a list of providers associated with the given visit. If the PRI flag is set, returns only the primary provider.

#### 10.12.14 RPC: BEHOENCX GETPRV2

Scope: public

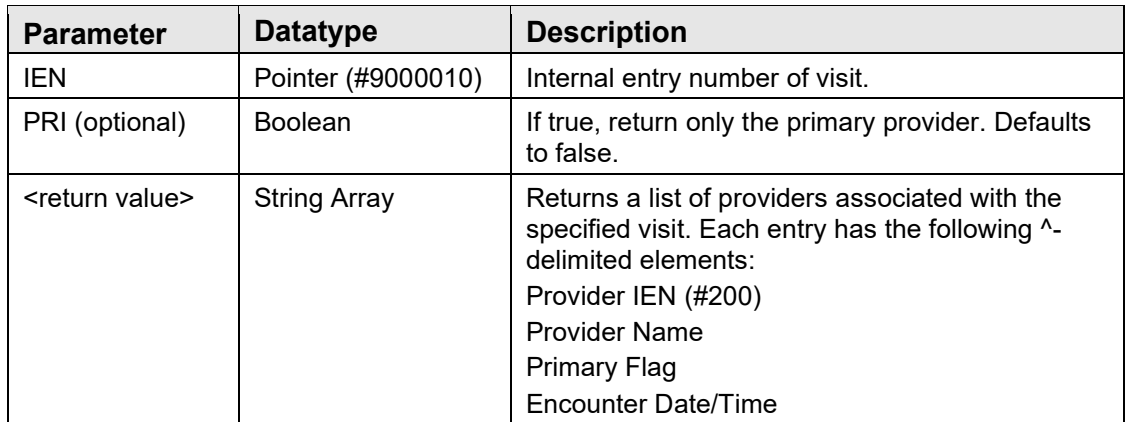

Returns a list of providers associated with the given visit. If the PRI flag is set, returns only the primary provider. Similar to BEHOENCX GETPRV except that it takes the visit IEN instead of a visit string.

### 10.12.15 RPC: BEHOENCX GETVISIT

Scope: public

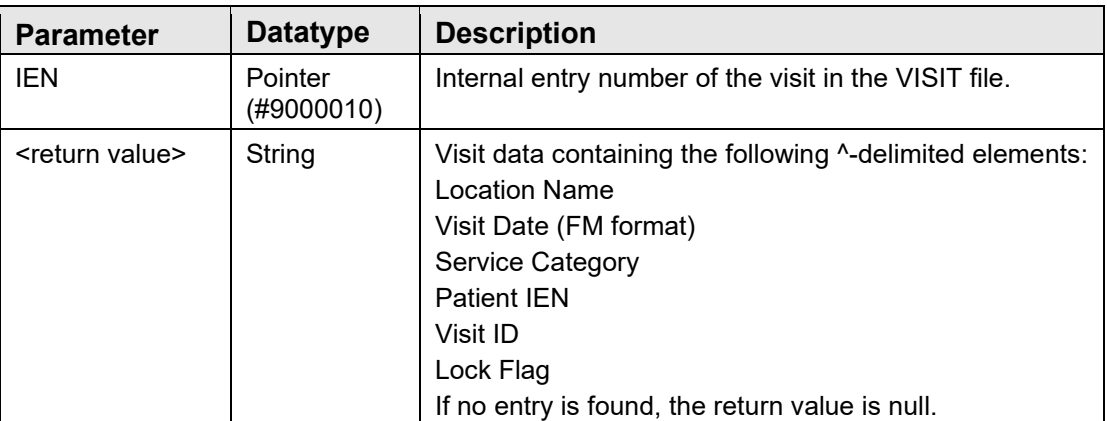

Returns information about a specific VISIT file entry.

#### 10.12.16 \$\$ISLOCKED^BEHOENCX

Scope: public

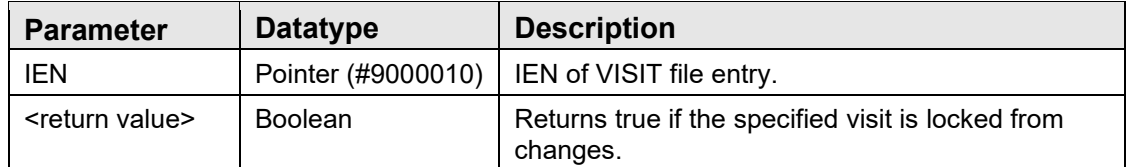

Returns true if the specified visit is locked from changes.

### 10.12.17 RPC: BEHOENCX HOSPLOC

Scope: public

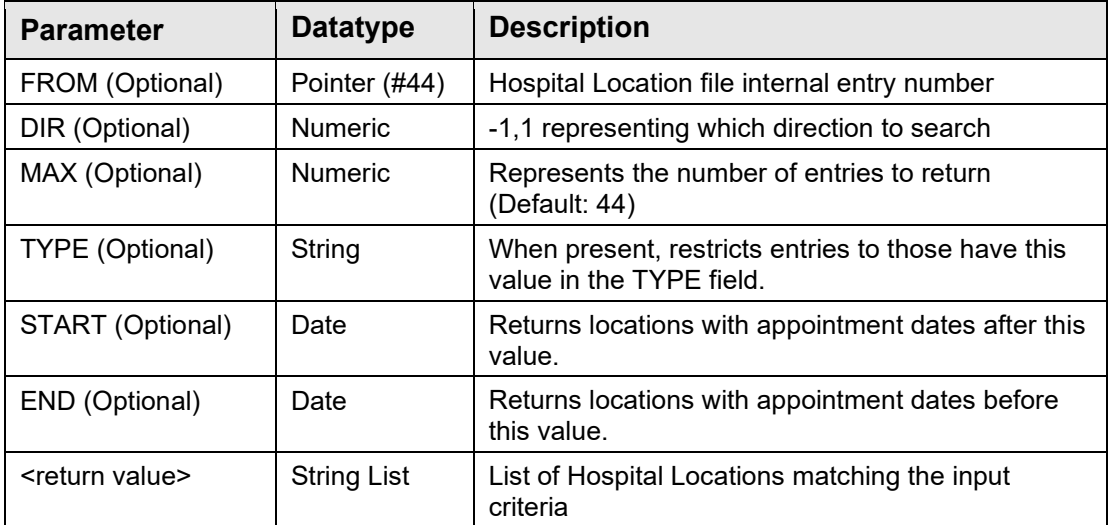

Returns a list of hospital locations.

# 10.12.18 RPC: BEHOENCX ISSTOPCD

Scope: public

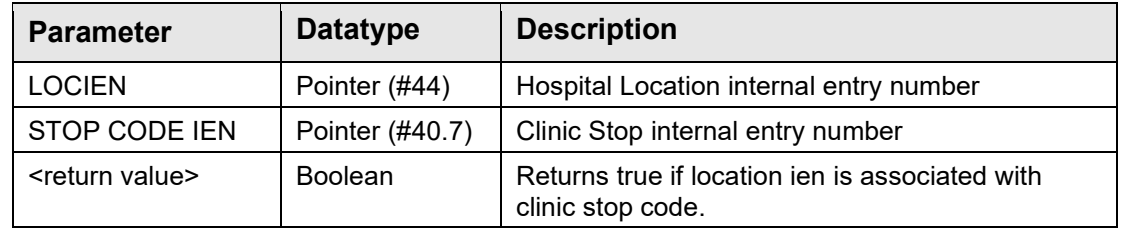

Returns true if location is associated with clinic stop code.

# 10.12.19 RPC: BEHOENCX LOCIEN

Scope: public

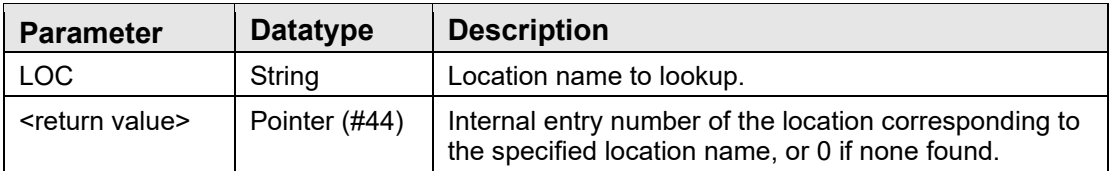

Returns the internal entry number of the HOSPITAL LOCATION file entry corresponding to the given location name.

### 10.12.20 RPC: BEHOENCX LOCINFO

Scope: public

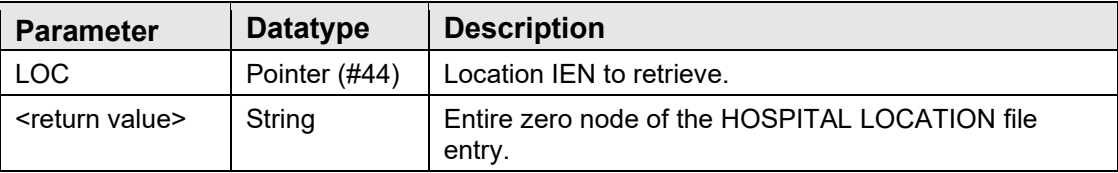

Returns the entire zero node of the specified HOSPITAL LOCATION file entry.

# 10.12.21 \$\$SC2LOC^ BEHOENCX

Scope: public

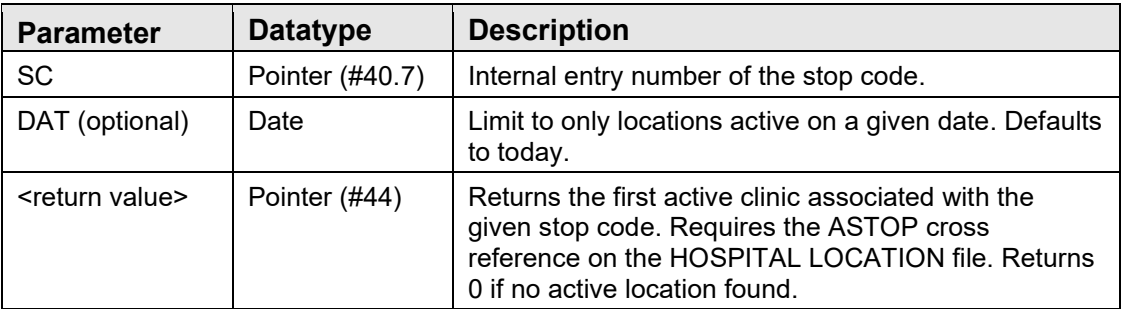

Returns an active clinic location associated with the given stop code. If there are multiple active clinic locations associated with the stop code, returns only the first. This requires the addition of the ASTOP cross reference on the STOP CODE NUMBER field of the HOSPITAL LOCATION file. This call is used to resolve clinic locations where only a stop code is provided.

# 10.12.22 \$\$SETCTX^BEHOENCX

Scope: public

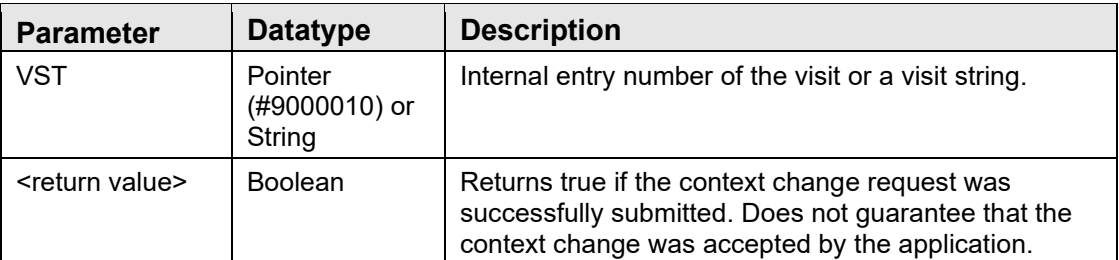

Issues an encounter context change request to the current session. If this is executed in an imbedded Telnet session using the vcTelnet component, the routine will correctly detect the session context of the application and direct the context change request to that session context.

### 10.12.23 RPC: BEHOENCX UPDPRV

Scope: public

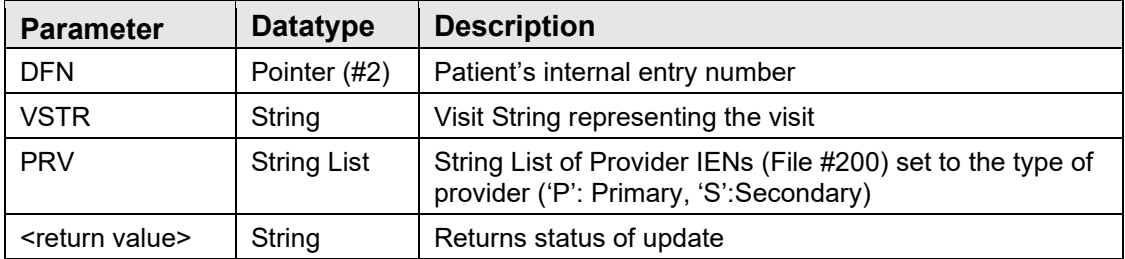

Update the primary provider on a visit.

### 10.12.24 RPC: BEHOENCX VID2IEN

Scope: public

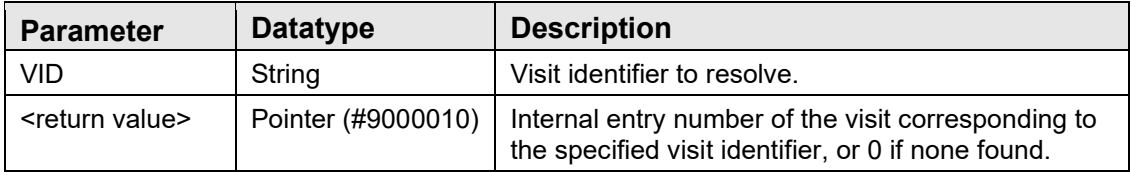

Returns the internal entry number of the VISIT file entry corresponding to the given visit identifier.

### 10.12.25 RPC: BEHOENCX VISITLST

Scope: public

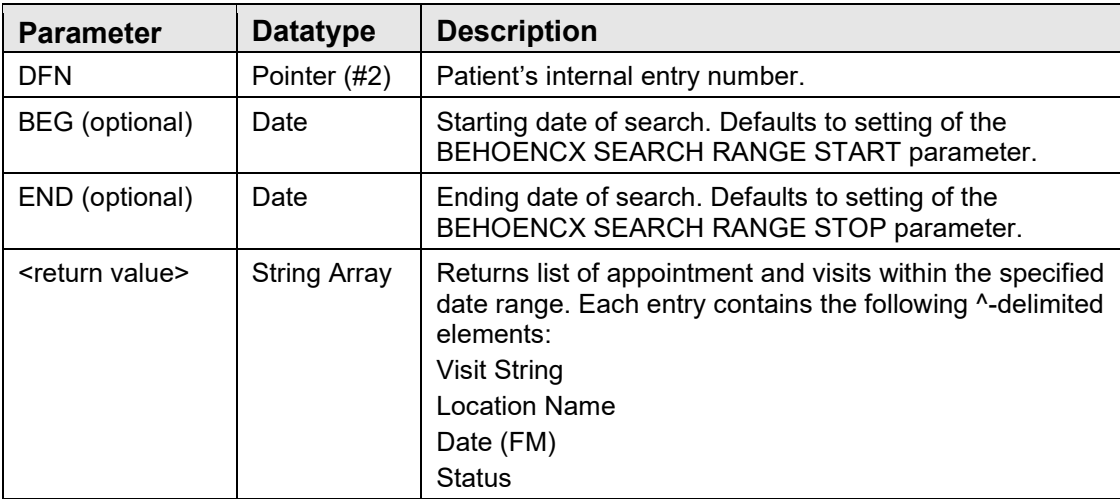

Returns a list of visits and appointments within the specified date range.

### 10.12.26 \$\$VIS2VSTR^BEHOENCX

Scope: public

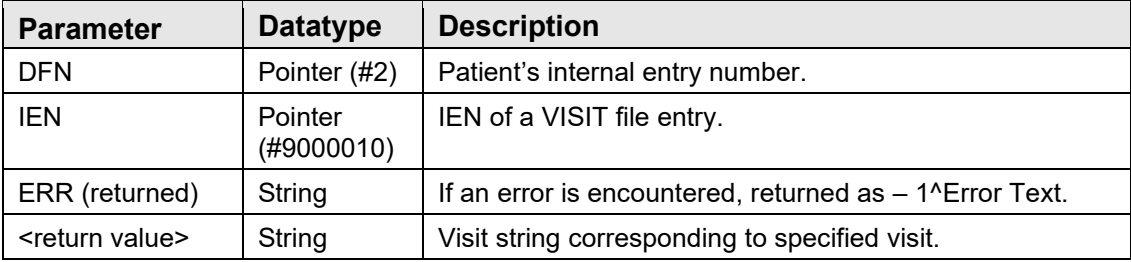

Returns a visit string given a visit IEN.

### 10.12.27 \$\$VSTR2VIS^BEHOENCX

Scope: public

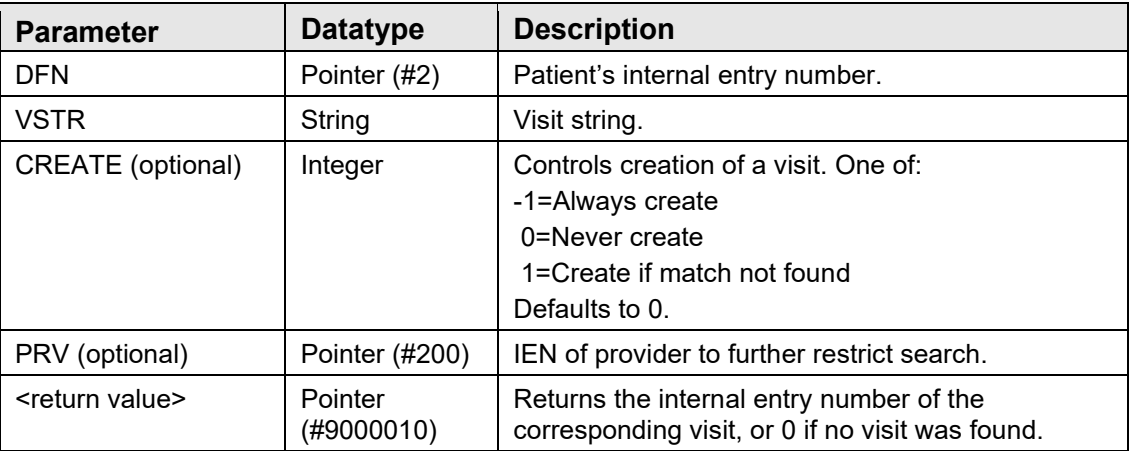

Returns the internal entry number of the entry in the VISIT file corresponding to the specified visit string.

# 10.13 External Relations

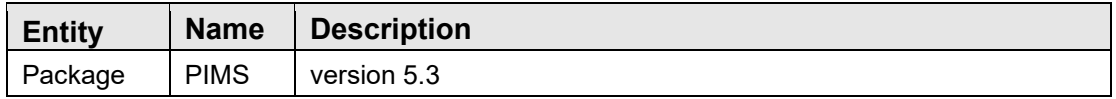

# 10.14 Internal Relations

None.

# 10.15 Archiving and Purging

There are no archiving or purging requirements within this software.

# 10.16 Components

This component supports the following properties and methods:

#### 10.16.1 Properties

Encounter identifier properties that are writable (*Handle, VisitID,* and *VisitStr*) may be conditionally modified by an application. This means that requesting a change to one of these properties is honored only if all context participants (both local and global) agree to the change. Therefore, an application must not assume that the change occurred but instead should either check the value after the assignment or wait for acknowledgement of the change (the *ICSS\_EncounterEvents* event set).

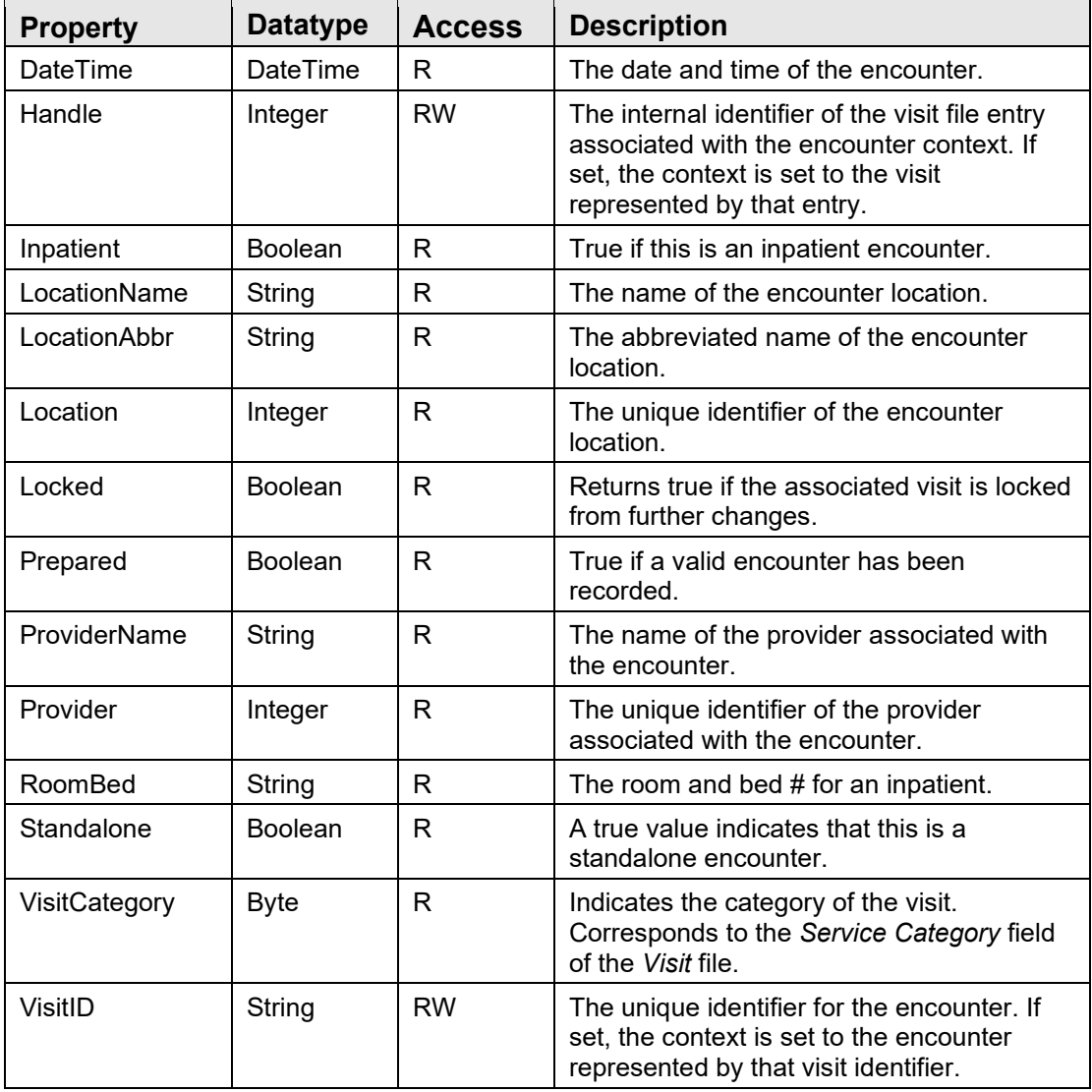

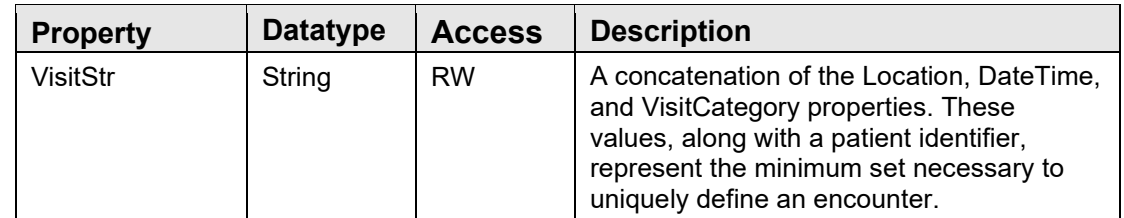

#### 10.16.2 EnsureHandle

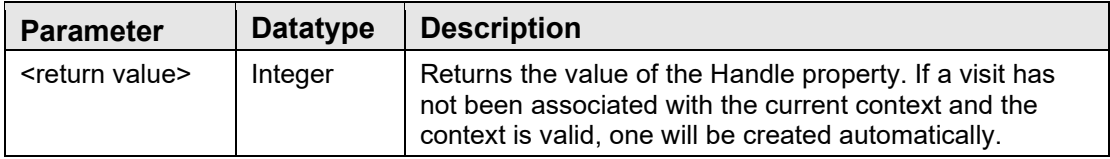

Ensures that a visit is associated with an encounter context.

#### 10.16.3 Prepare

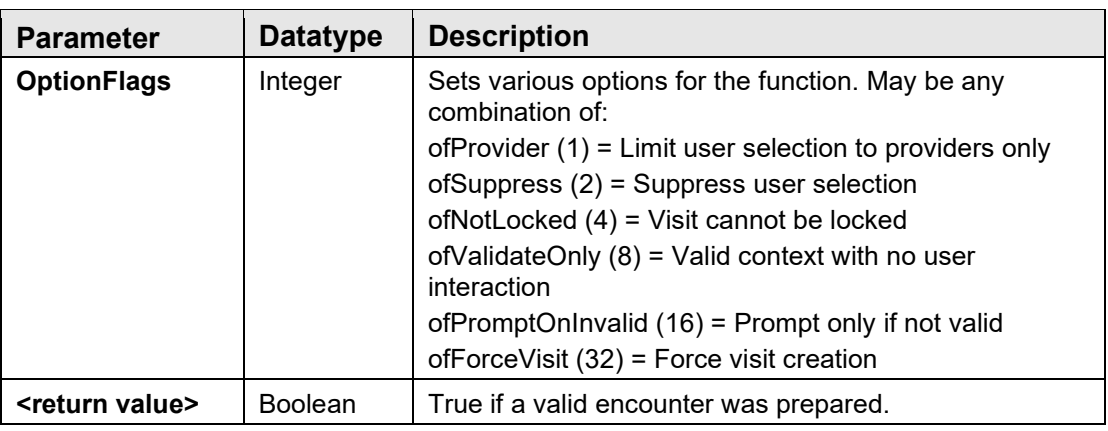

Invokes the encounter selection dialog that allows the user to select or create an encounter context.

### 10.16.4 SelectLocation

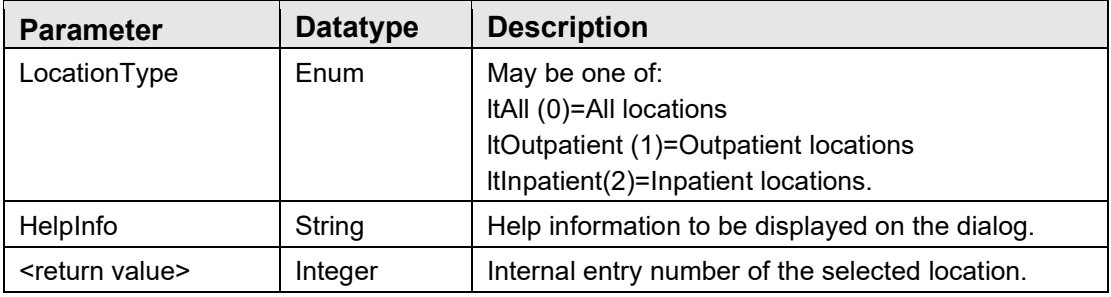

This function presents a standard location selection dialog and returns the internal entry number of the location selected or zero if the dialog is cancelled.

# **11.0 Patient Identification Header**

# 11.1 Introduction

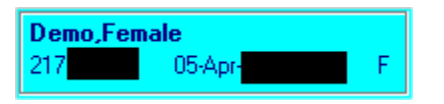

Figure 11-1: Patient Identification header

The patient identification header displays basic demographic information about the currently selected patient. It is closely tied to, but separate from, the patient context object. Clicking on the patient identification header produces the standard patient selection dialog of the patient context object.

# 11.2 Architecture and Business Process Overview

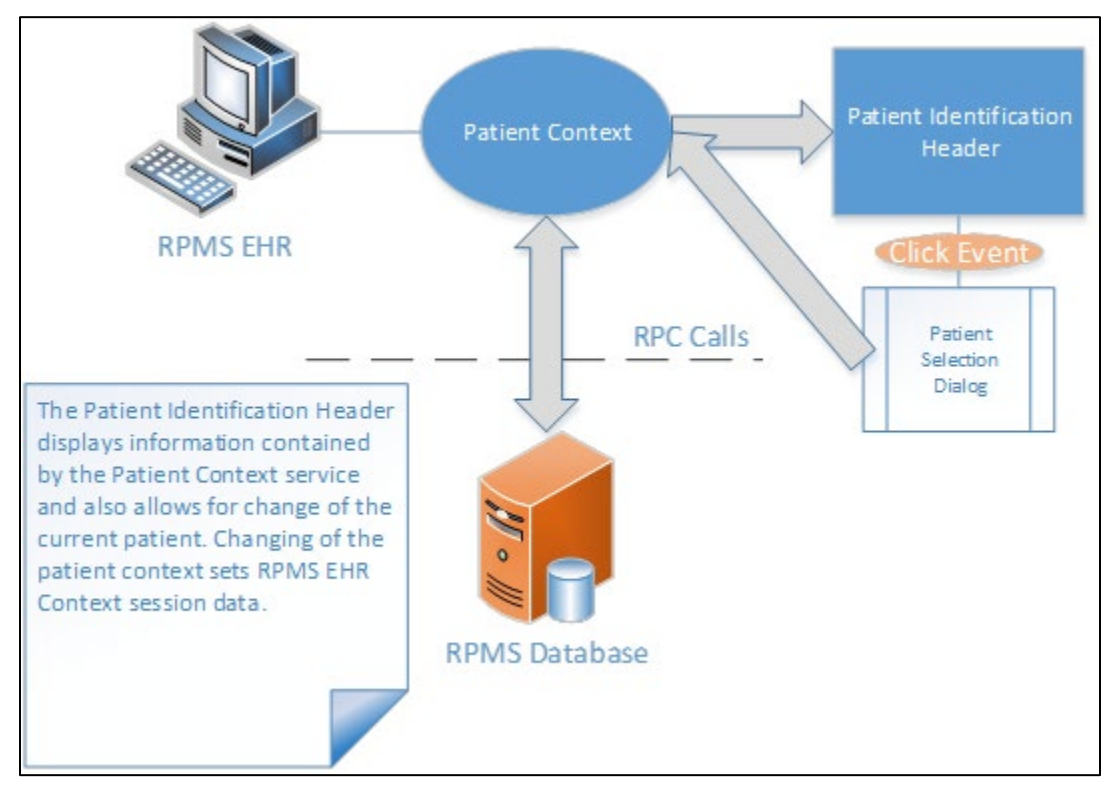

Figure 11-2: Architecture and business process overview

# 11.3 Implementation and Maintenance

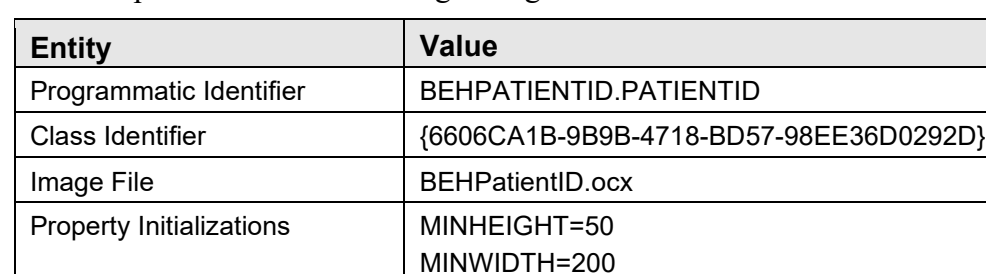

This component has the following configuration:

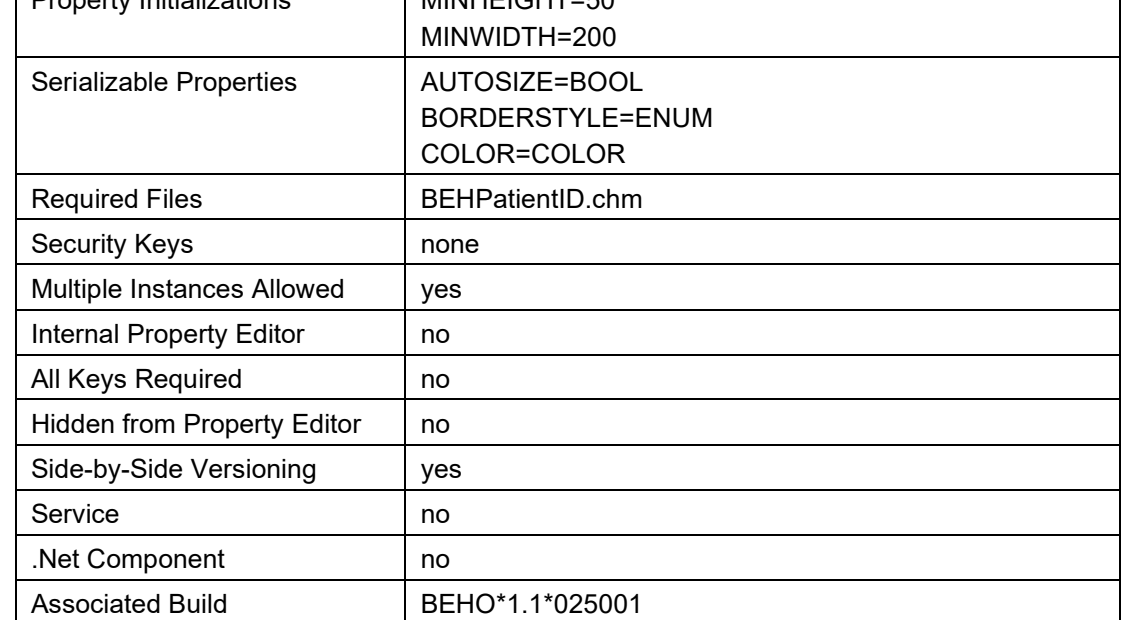

There are no specific implementation or maintenance tasks associated with this component.

# 11.4 Routine Descriptions

None.

11.5 File List

None.

11.6 Cross References

None.

# 11.7 Exported Options

None.

- 11.8 Exported Security Keys None.
- 11.9 Exported Protocols None.
- 11.10 Exported Parameters None.
- 11.11 Exported Mail Groups None.
- 11.12 Callable Routines None.
- 11.13 External Relations None.

# 11.14 Internal Relations

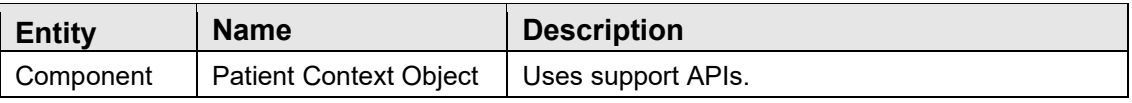

# 11.15 Archiving and Purging

There are no archiving or purging requirements within this software.

# 11.16 Components

This component supports the following properties:

#### 11.16.1 Properties

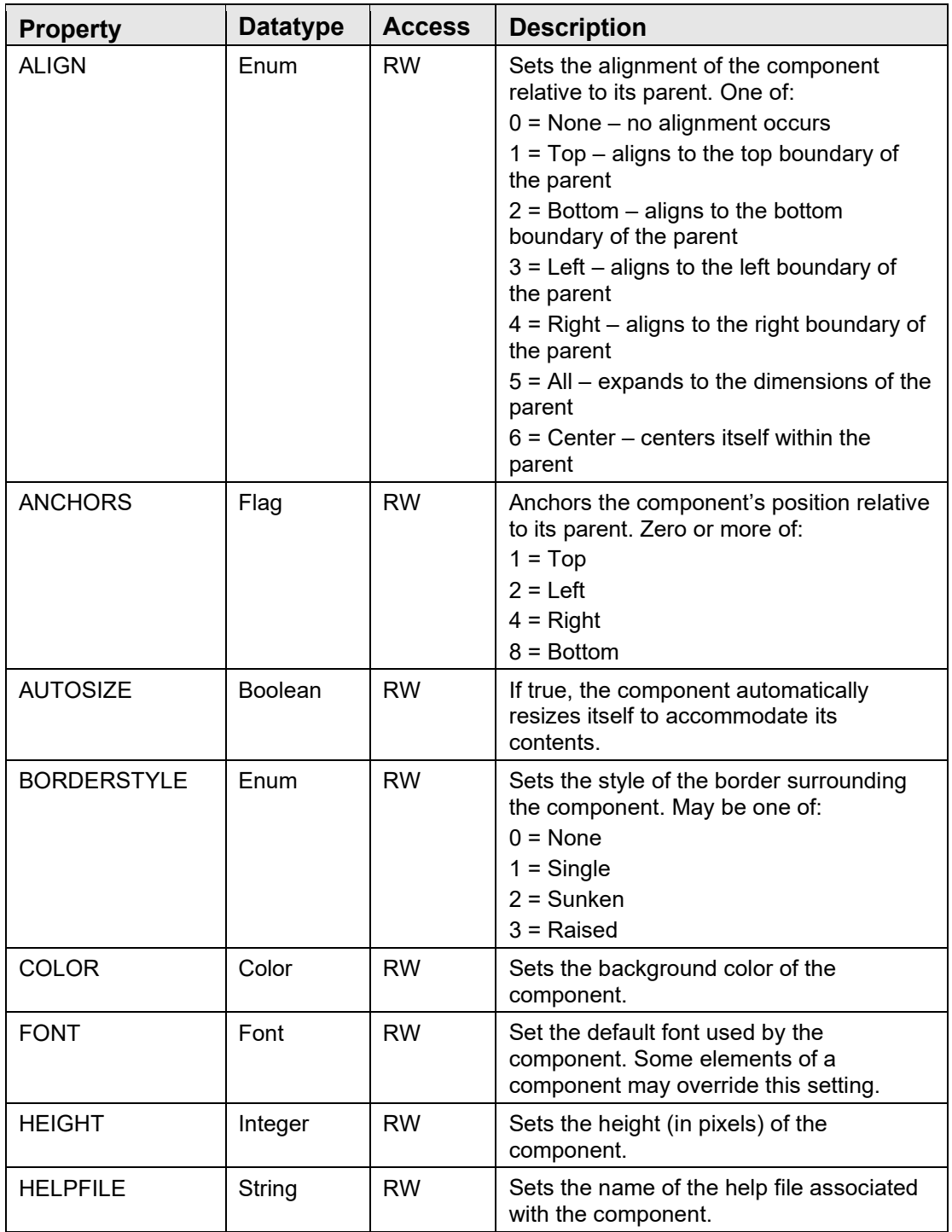

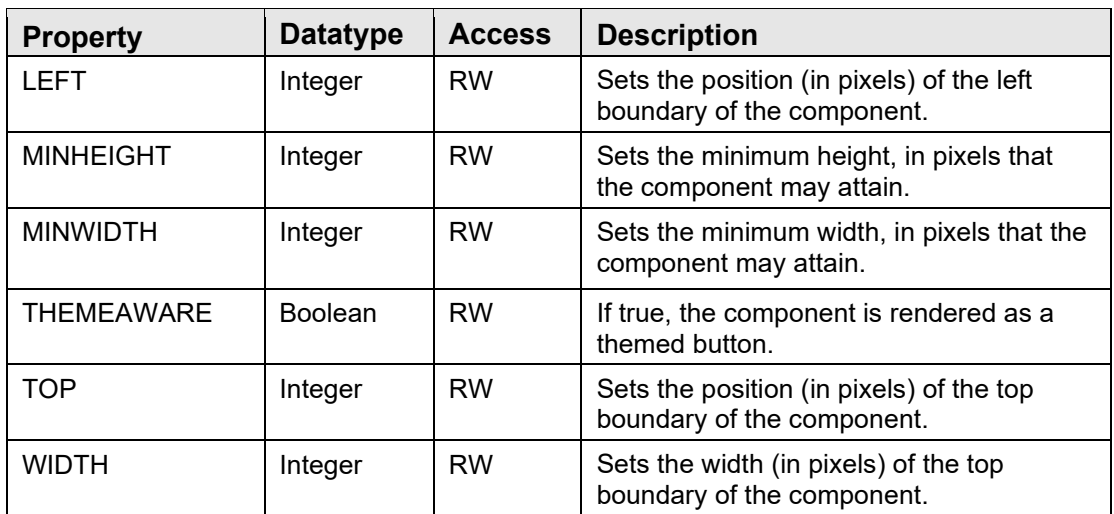

# **12.0 Encounter Information Header**

# 12.1 Introduction

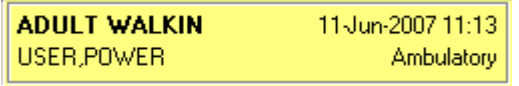

Figure 12-1: Encounter Information

The Encounter Information header displays information about the current encounter context. It is closely tied to, but separate from, the encounter context object. Clicking on the encounter information header produces the standard encounter selection dialog of the encounter context object.

# 12.2 Architecture and Business Process Overview

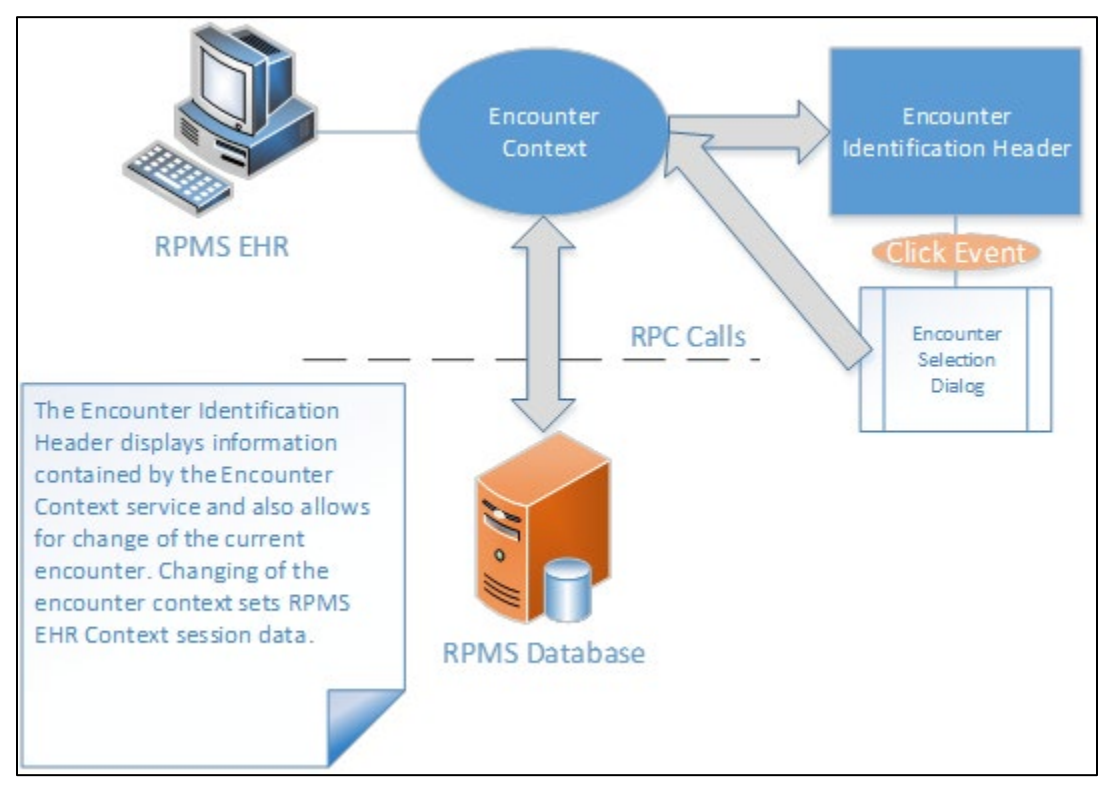

Figure 12-2: Architecture and business process overview

# 12.3 Implementation and Maintenance

This component has the following configuration:

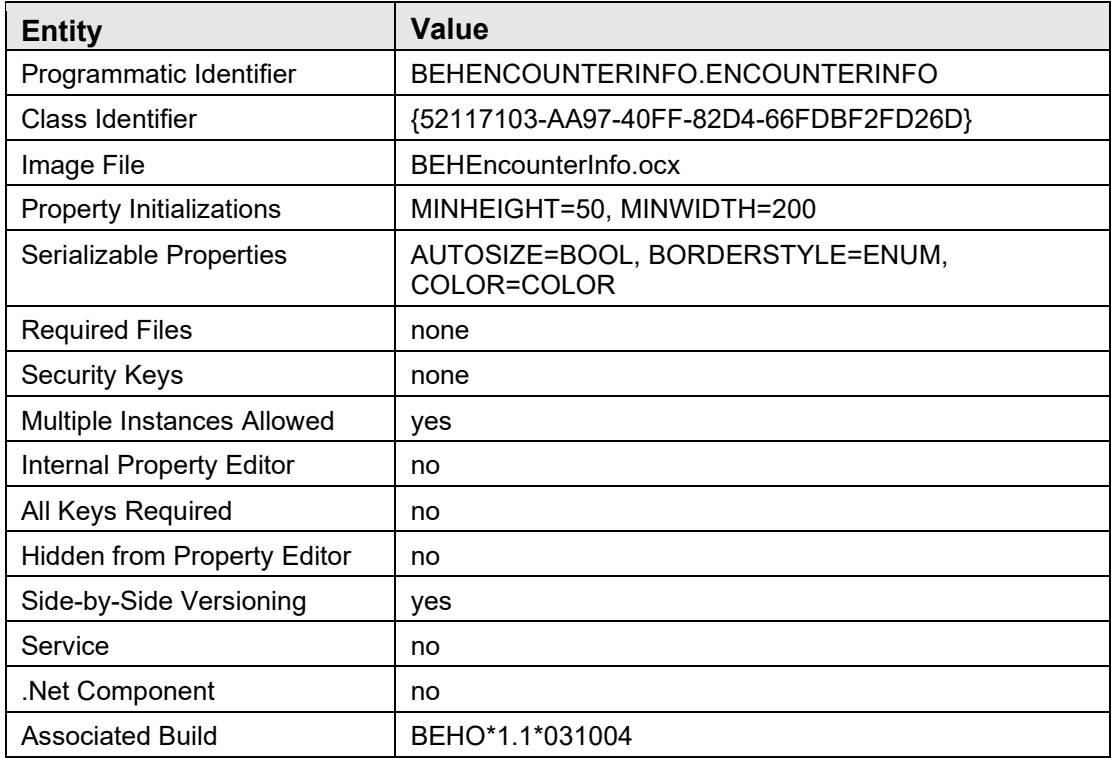

There are no specific implementation or maintenance tasks associated with this component.

# 12.4 Routine Descriptions

None.

### 12.5 File List

None.

- 12.6 Cross References None.
- 12.7 Exported Options None.
- 12.8 Exported Security Keys None.
- 12.9 Exported Protocols None.
- 12.10 Exported Parameters None.
- 12.11 Exported Mail Groups None.
- 12.12 Callable Routines None.
- 12.13 External Relations None.

### 12.14 Internal Relations

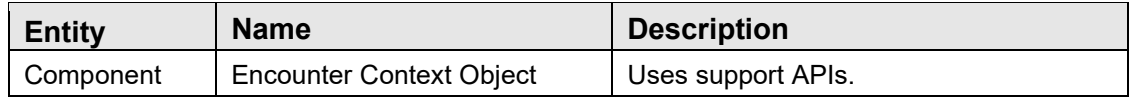

# 12.15 Archiving and Purging

There are no archiving or purging requirements within this software.

# 12.16 Components

This component supports the following properties:

# 12.16.1 Properties

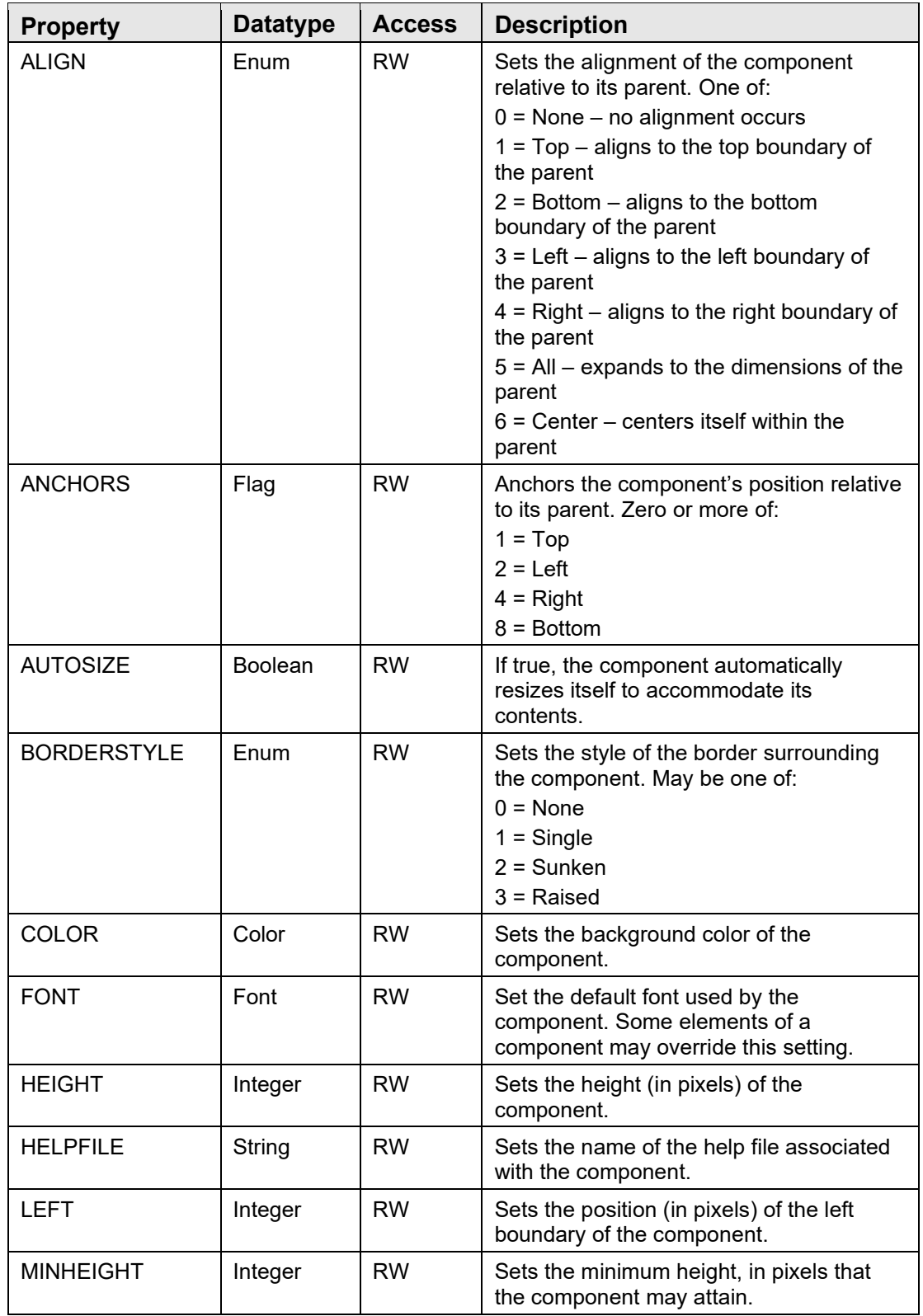

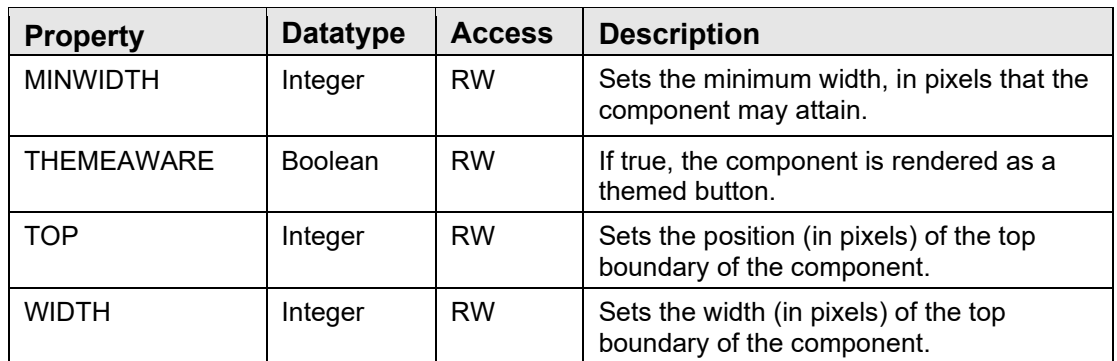

# **13.0 Vital Measurement Entry**

# 13.1 Introduction

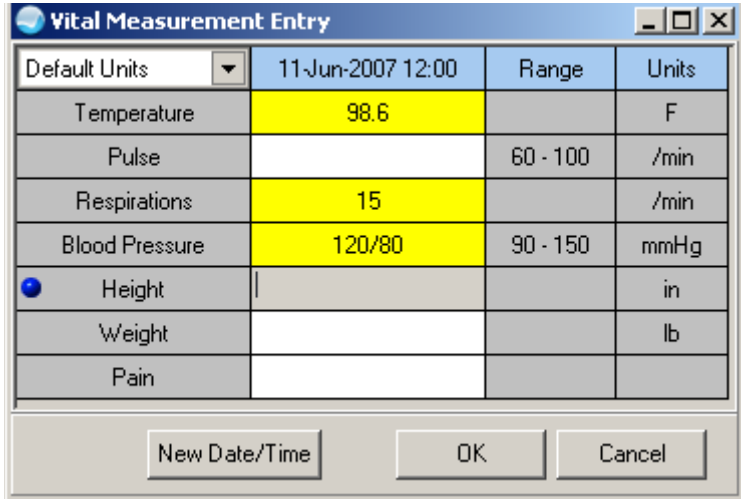

Figure 13-1: Vital Measurement Entry

Vital measurement entry is implemented as a service that may be invoked from another component (e.g., the Vital Measurement Display component on the cover sheet) or from a custom menu and as a visual component that may be dropped directly into the user interface in design mode. Both are contained with the same executable image.

# 13.2 Architecture and Business Process Overview

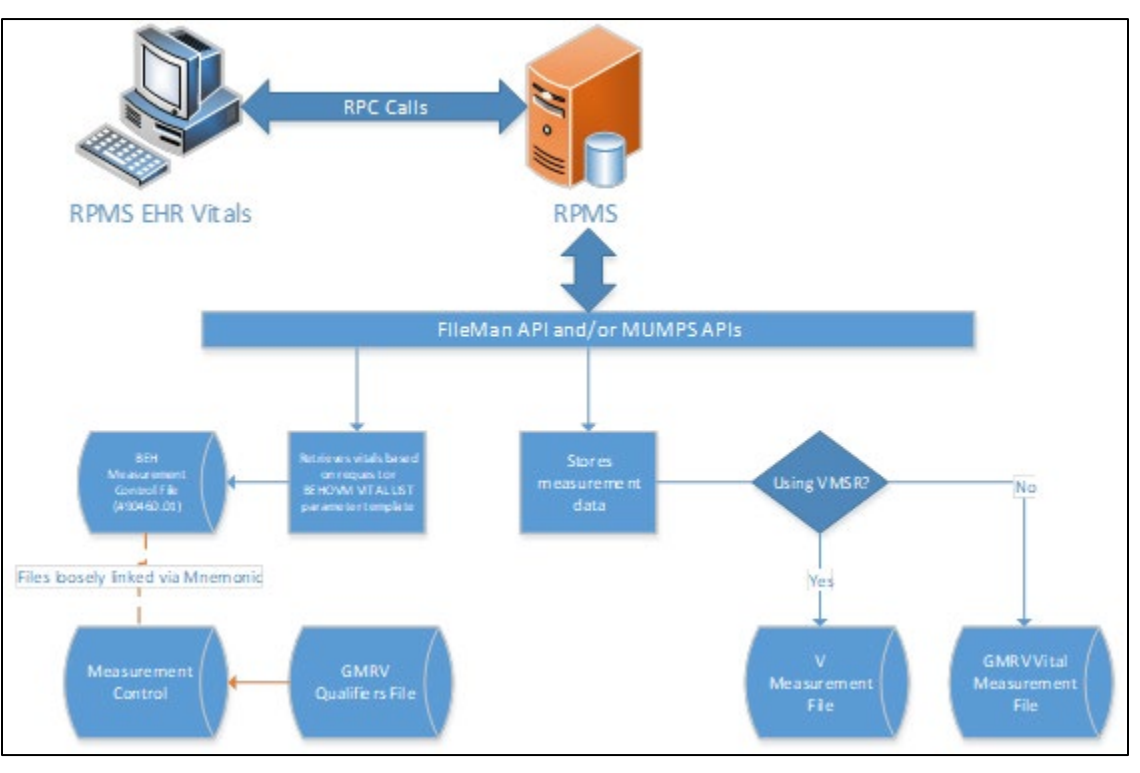

Figure 13-2: Architecture and business process overview

# 13.3 Implementation and Maintenance

This object has the following configurations:

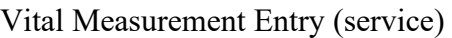

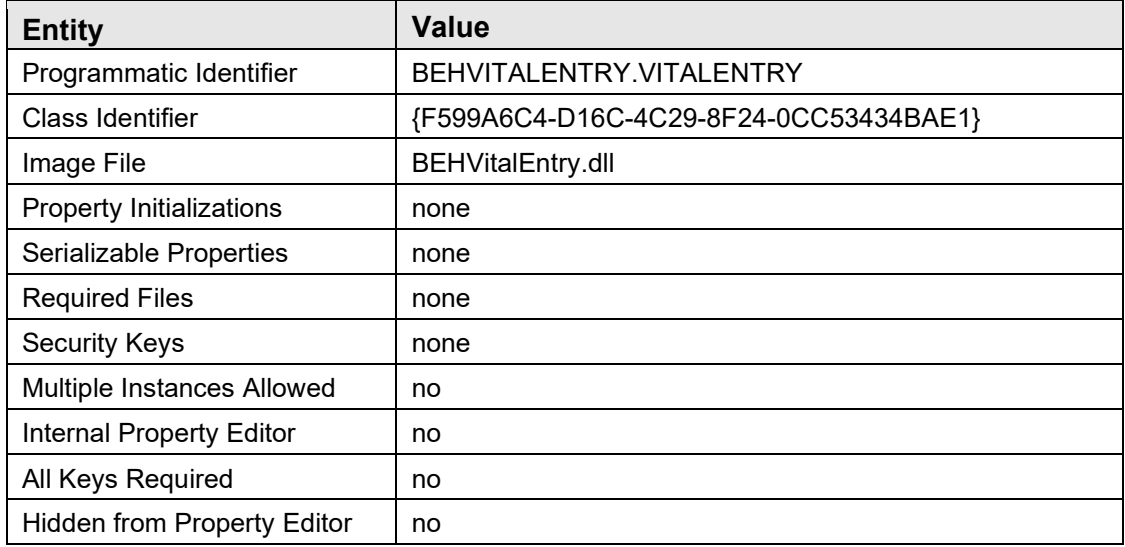

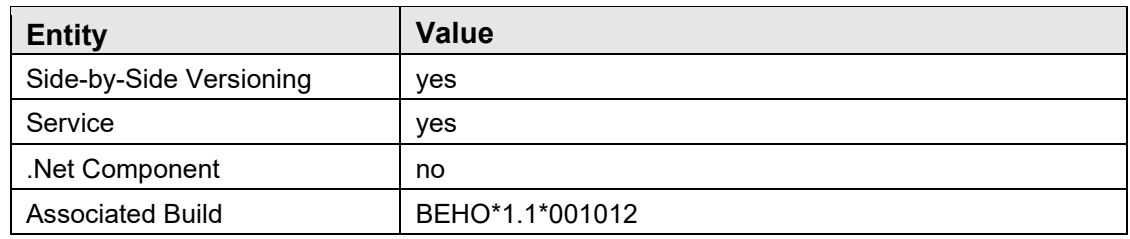

Vital Measurement Entry (visual component)

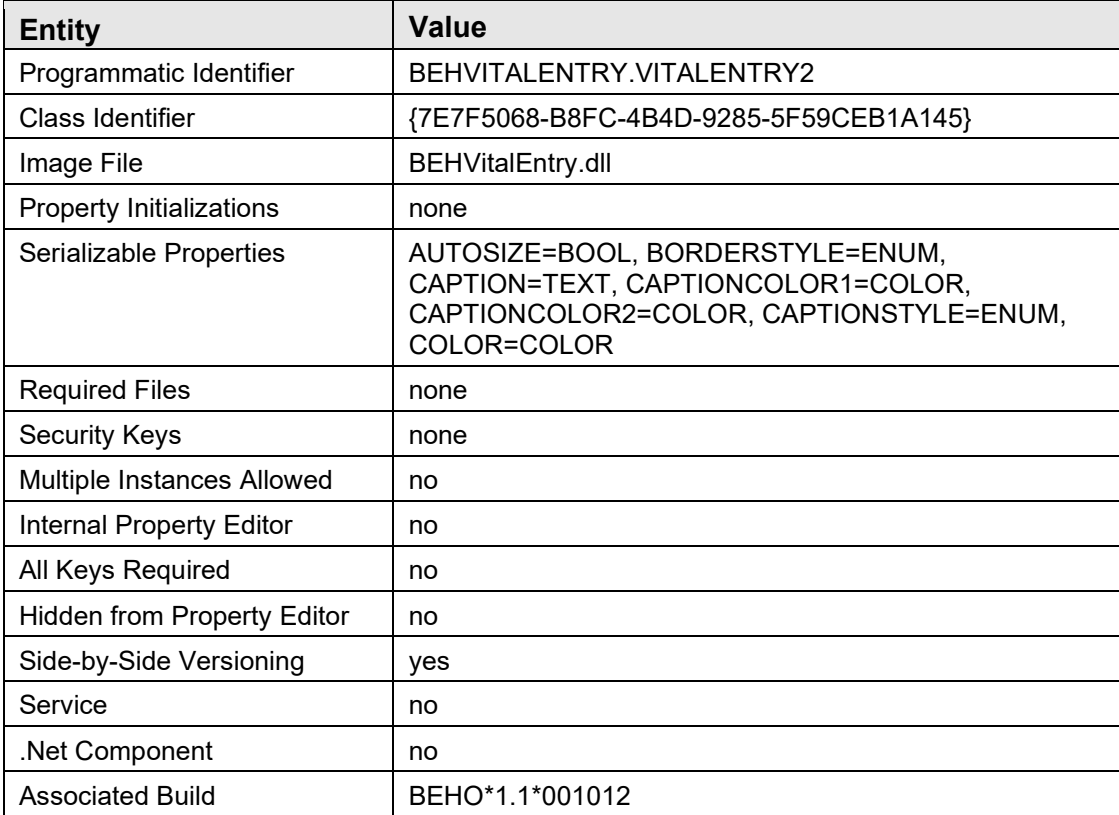

There are no specific implementation or maintenance tasks associated with this component.

# 13.4 Routine Descriptions

This component has been assigned the namespace designation of BEHOVM. The following routines are distributed:

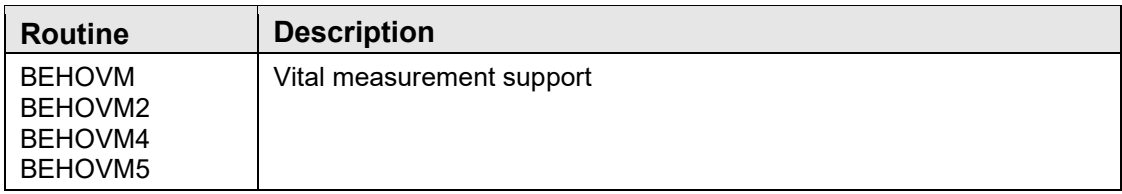

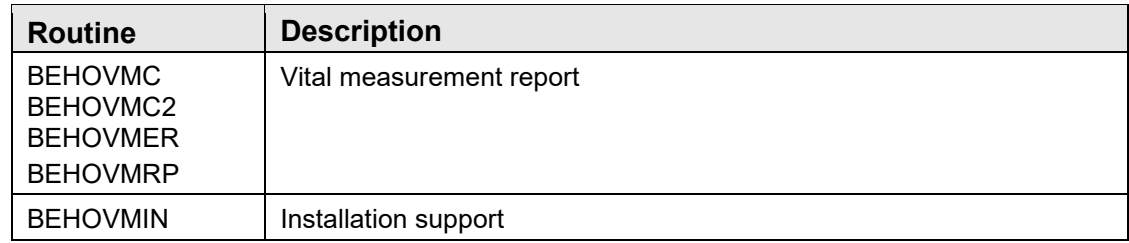

### 13.5 File List

This component has been assigned the file number range of 90460.01 through 90460.0199. The following files are distributed:

### 13.5.1 BEH MEASUREMENT CONTROL (#90460.01)

This file controls which measurement types may be viewed and manipulated within the RPMS-EHR application.

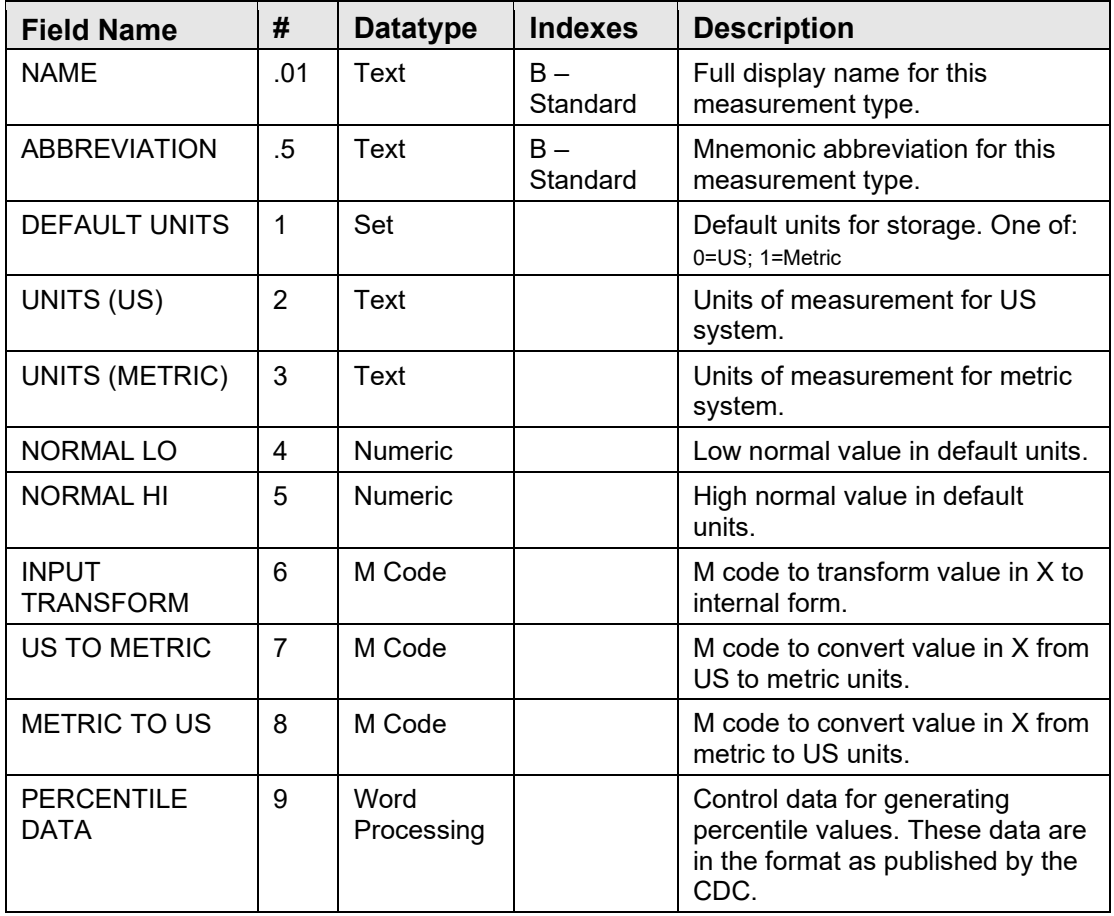

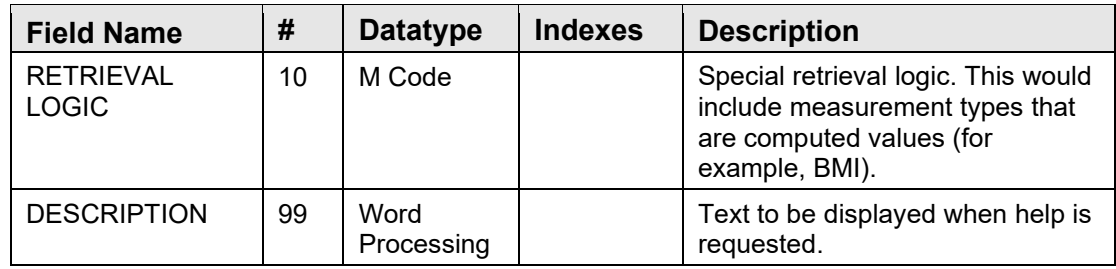

### 13.6 Cross References

Cross-references are described in the preceding section.

# 13.7 Exported Options

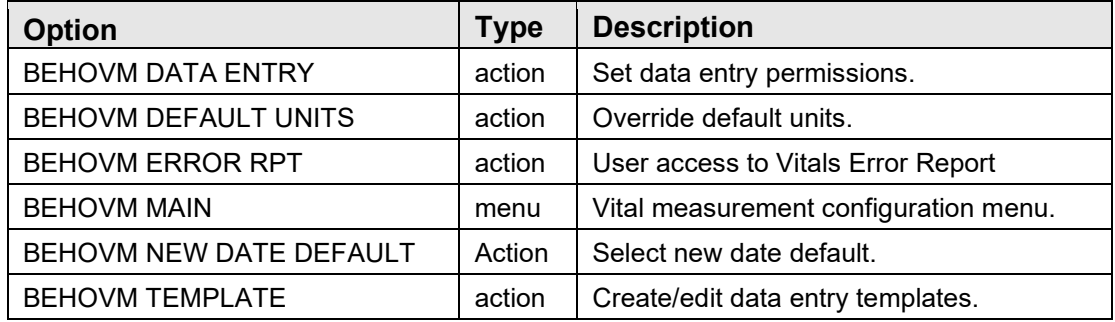

# 13.8 Exported Security Keys

None.

# 13.9 Exported Protocols

None.

# 13.10 Exported Parameters

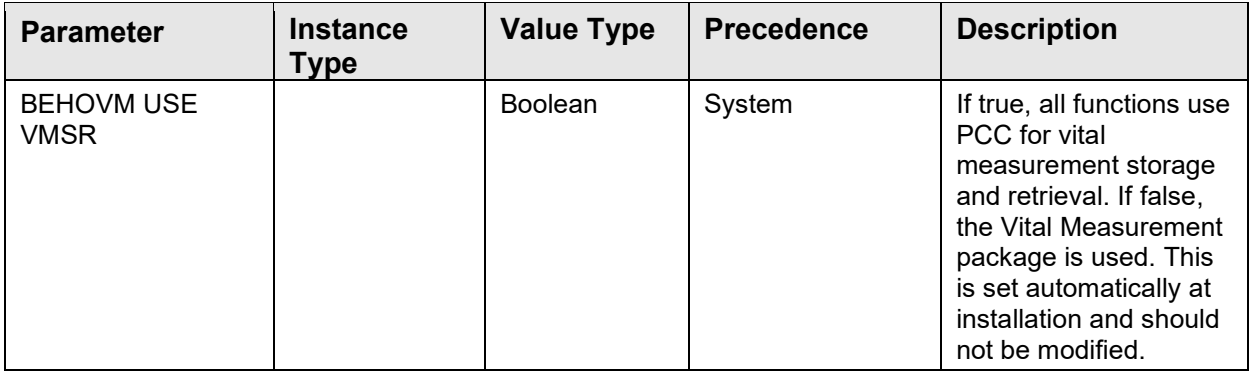

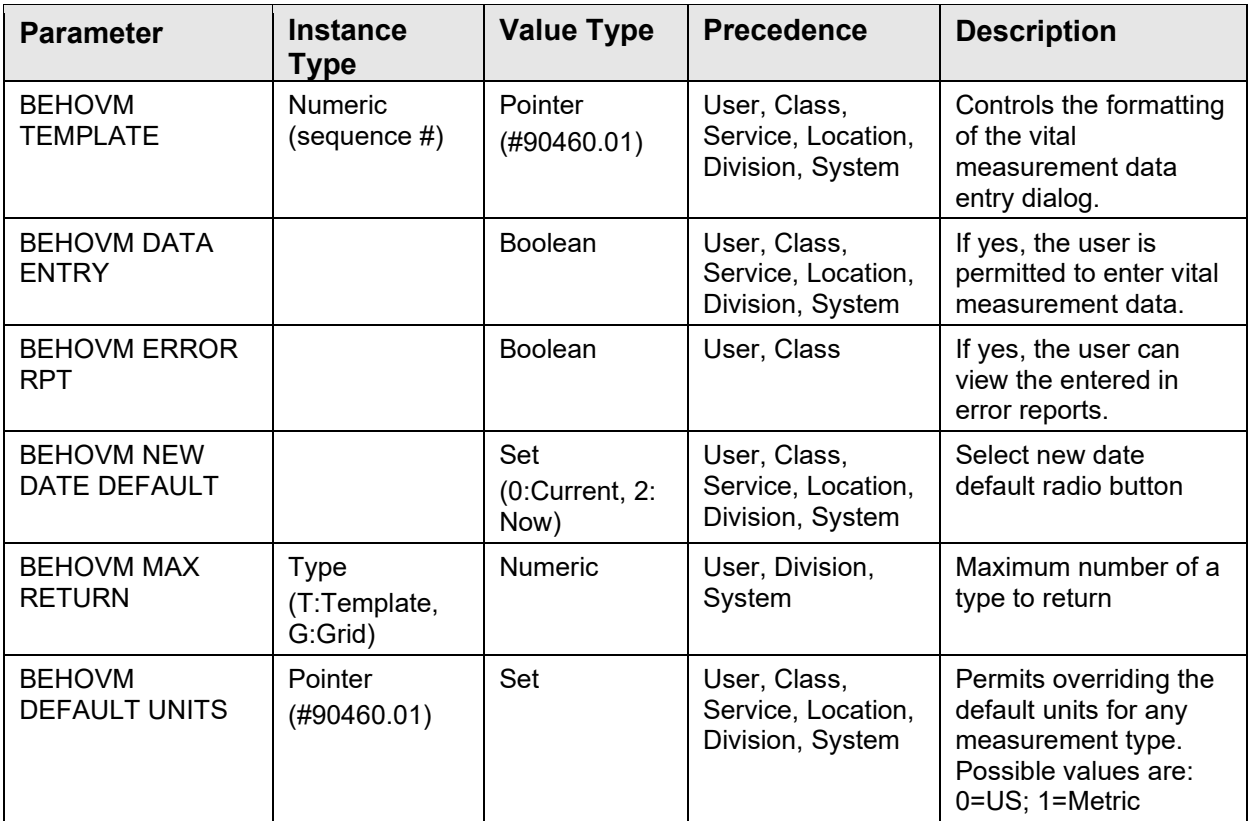

# 13.11 Exported Mail Groups

None.

# 13.12 Callable Routines

This section describes supported entry points for routines exported with this component.

#### 13.12.1 RPC: BEHOVM DETAIL

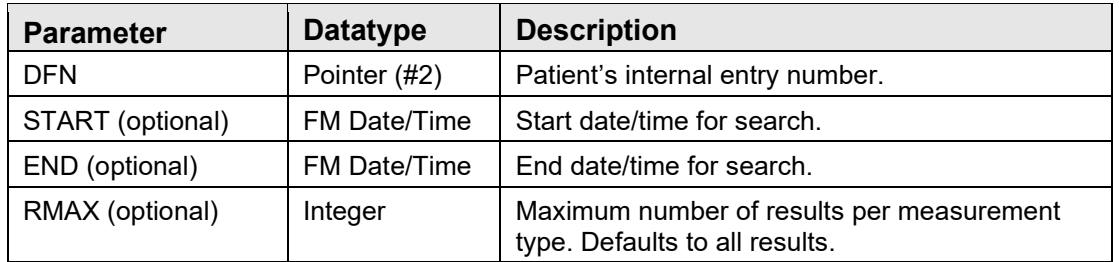

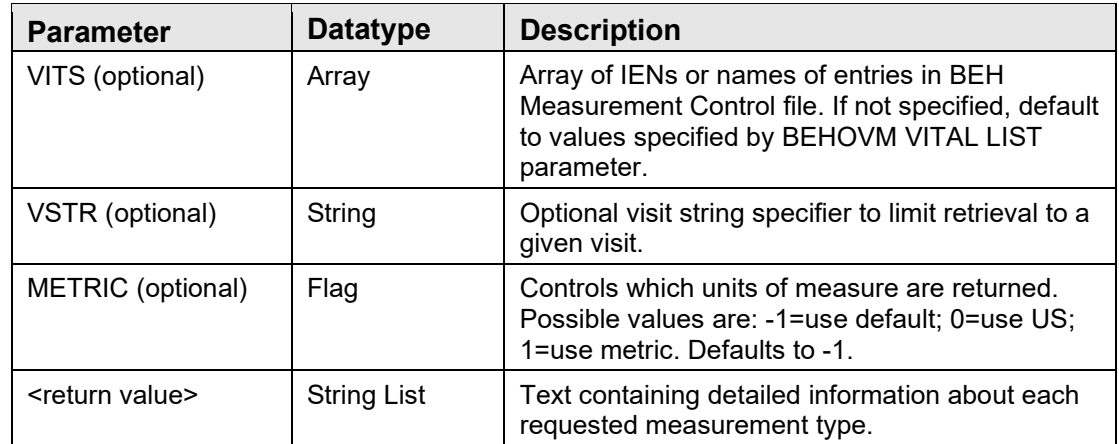

Returns measurement data for detail view.

### 13.12.2 RPC: BEHOVM GRID

Scope: private

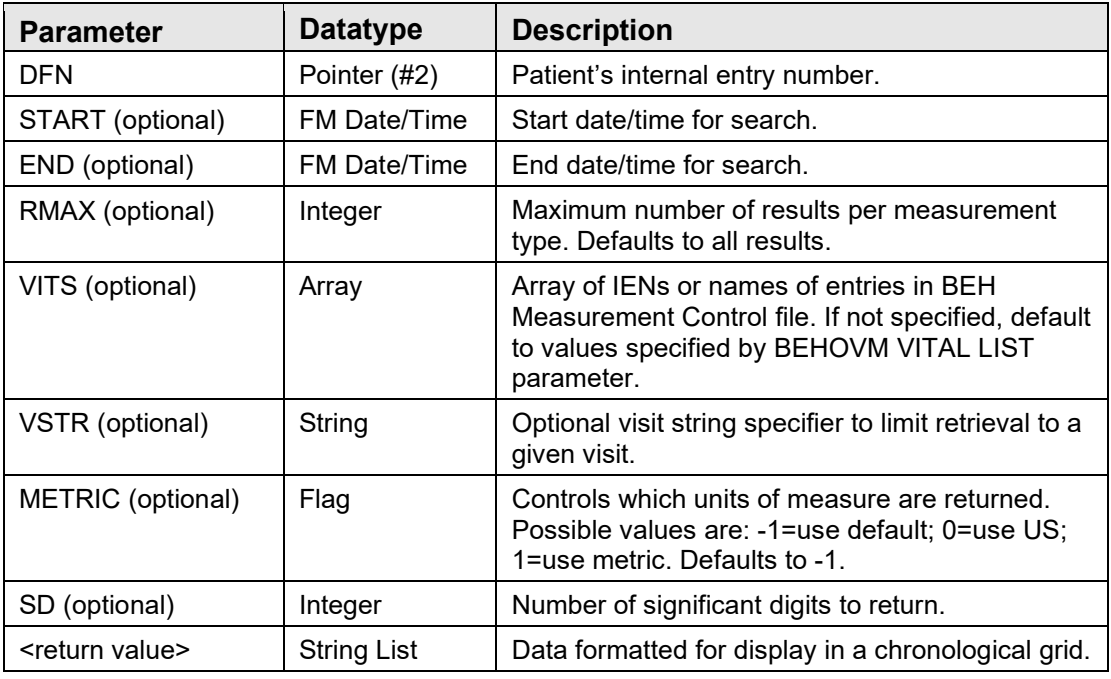

Returns measurement data for grid view.

### 13.12.3 RPC: BEHOVM HELP

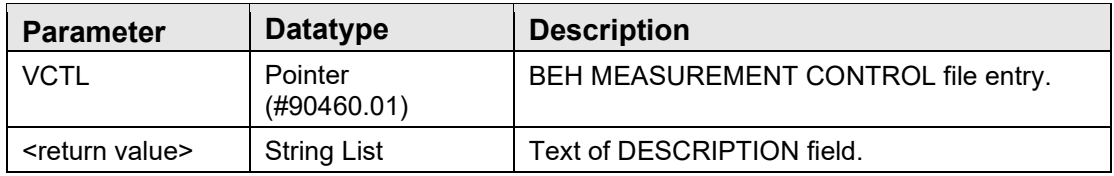

Returns text from the DESCRIPTION field of the specified BEH MEASUREMENT CONTROL file entry.

### 13.12.4 RPC: BEHOVM LASTVIT

Scope: private

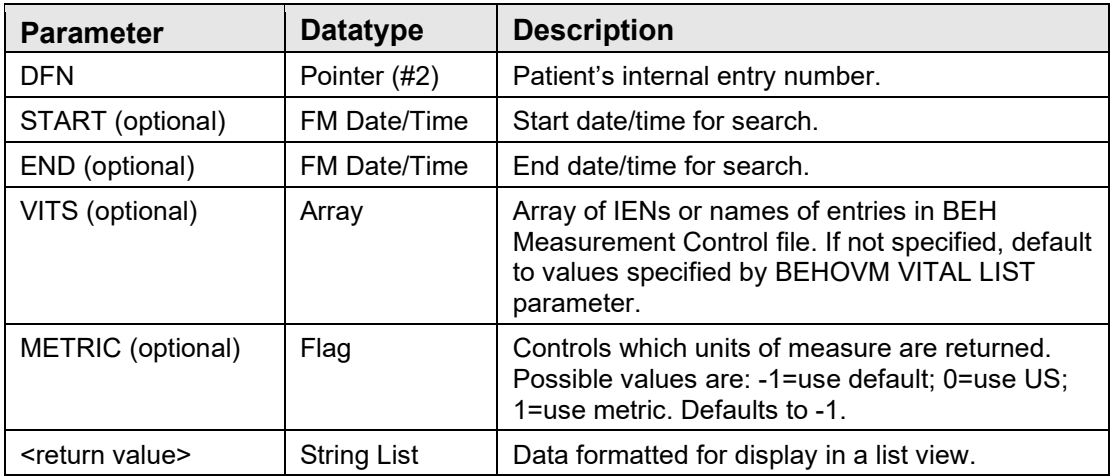

Returns most recent measurement data for display in a list view.

### 13.12.5 RPC: BEHOVM LIST

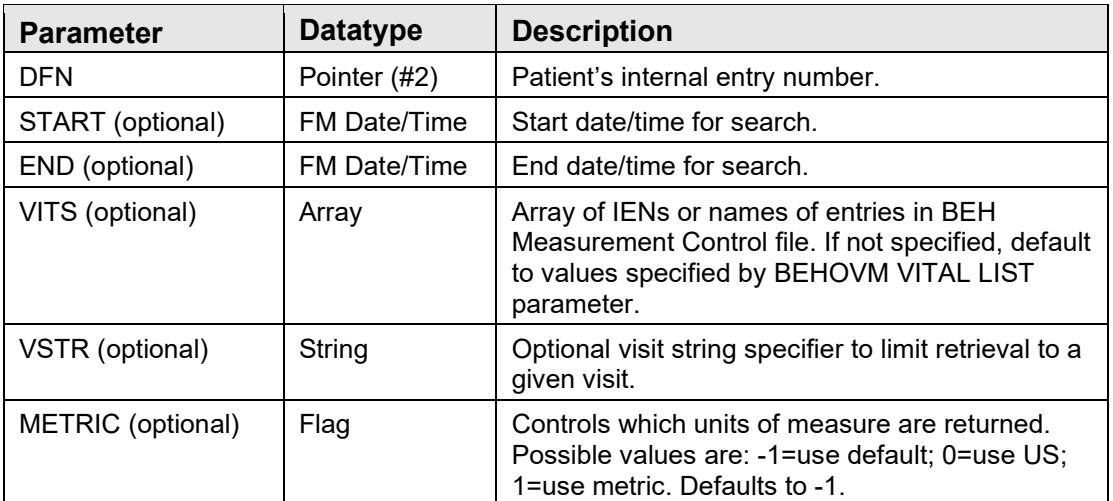

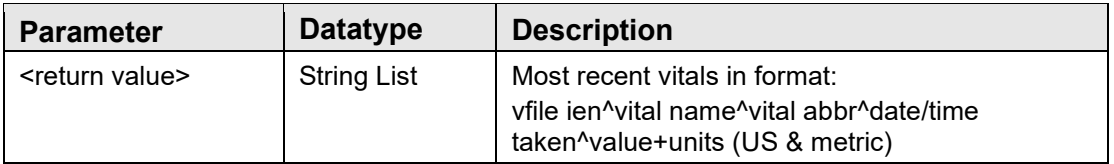

Returns most recent vital measurements.

### 13.12.6 RPC: BEHOVM PCTILE

Scope: private

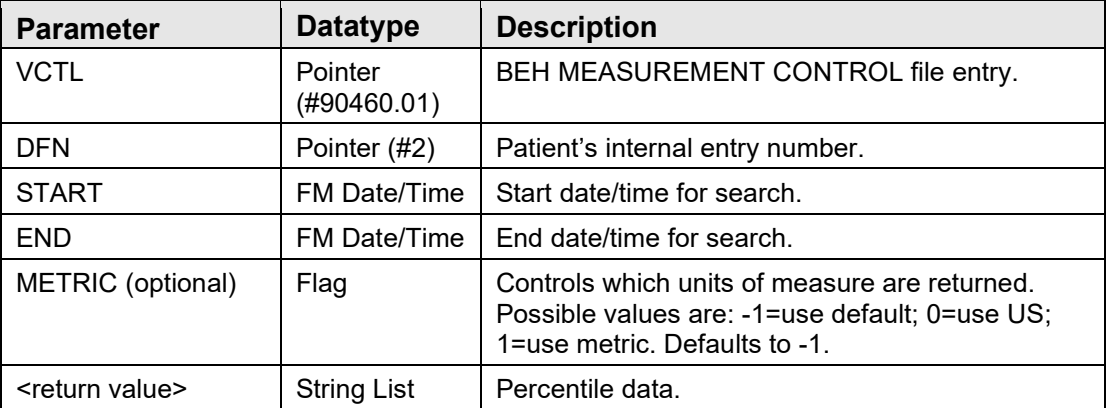

Returns percentile data for the given BEH MEASUREMENT CONTROL entry that corresponds to the given patient's demographics.

### 13.12.7 RPC: BEHOVM SAVE

Scope: private

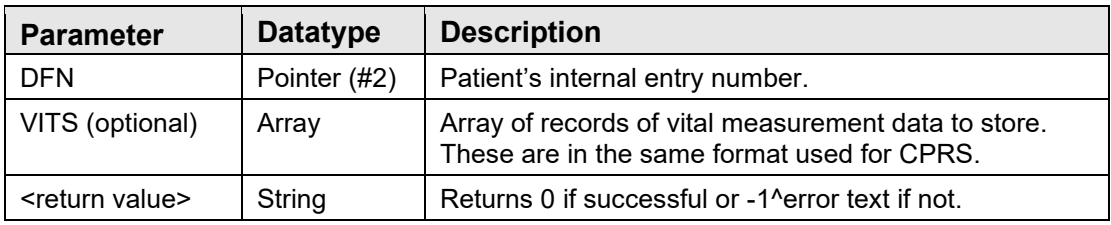

Saves vital measurement data to V MEASUREMENT file.

#### 13.12.8 RPC: BEHOVM TEMPLATE

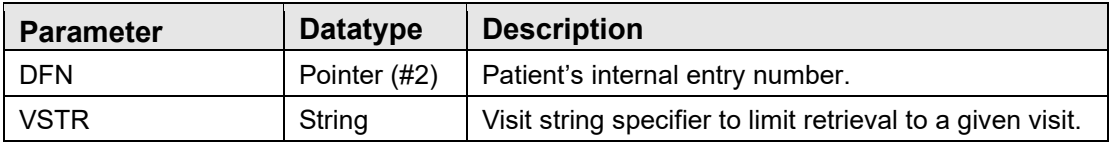

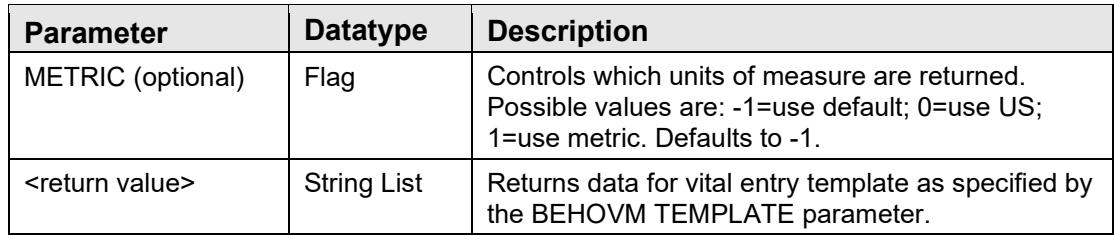

Retrieves vital measurement data for populating the data entry grid.

### 13.12.9 RPC: BEHOVM VALIDATE

Scope: private

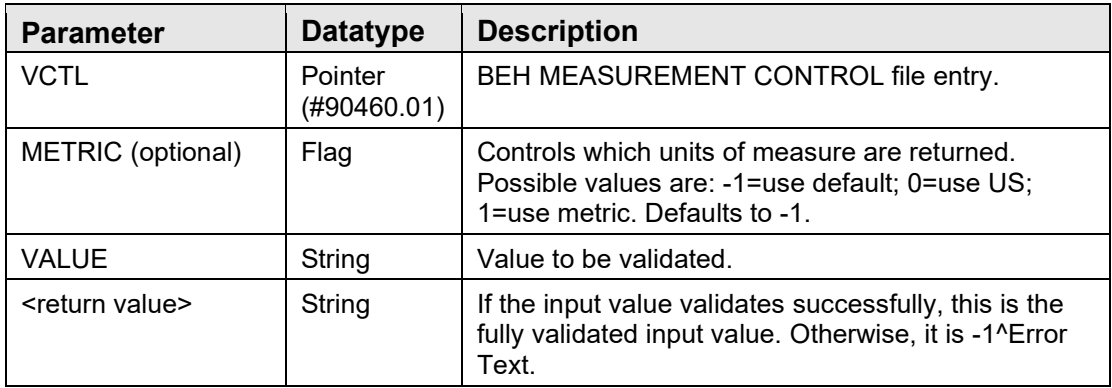

Validates the input value.

### 13.12.10 RPC: BEHOVM2 EIE

Scope: private

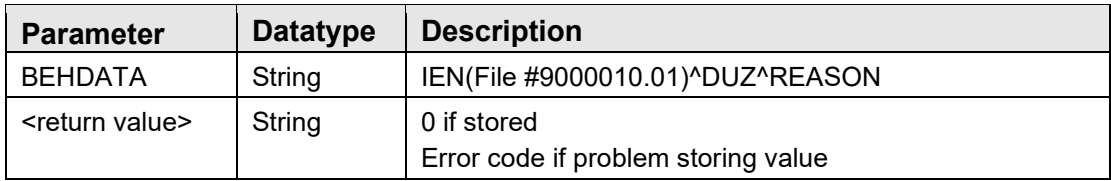

Marks a vital measurement as entered in error.

### 13.12.11 RPC: BEHOVM2 GETCATP

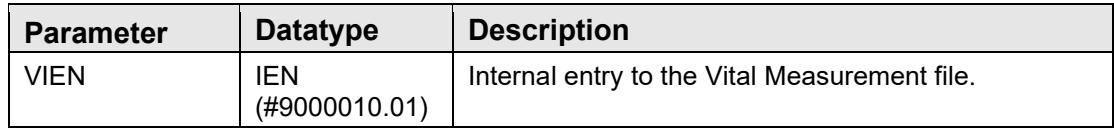

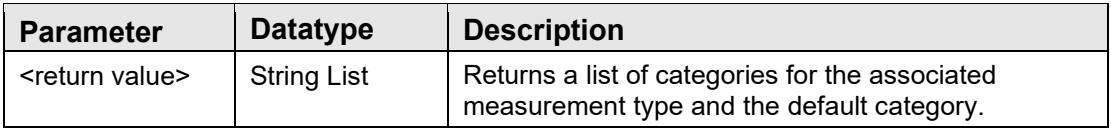

Returns list of categories and the default category.

### 13.12.12 RPC: BEHOVM2 GETCATS

Scope: private

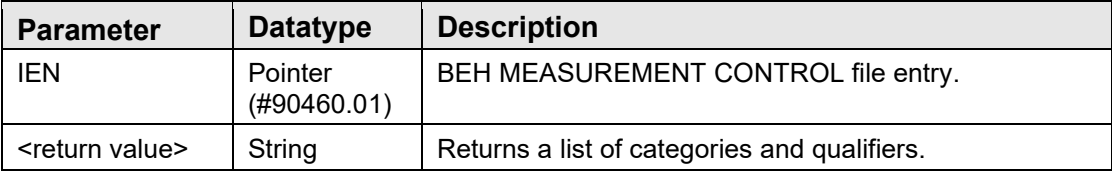

Returns list of categories and qualifiers.

### 13.12.13 RPC: BEHOVM2 QUAL

Scope: private

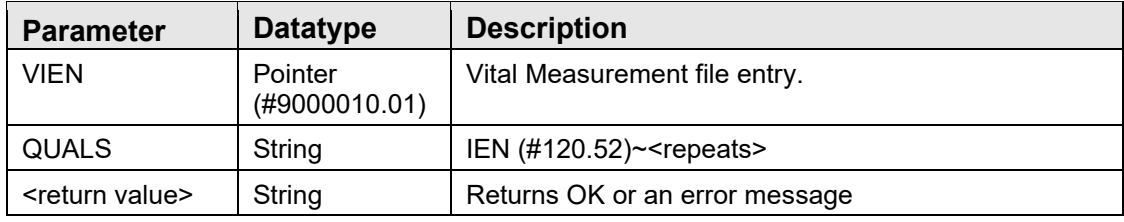

Stores qualifiers to the Vital Measurement file entry.

### 13.12.14 RPC: BEHOVM2 VUNITS

Scope: private

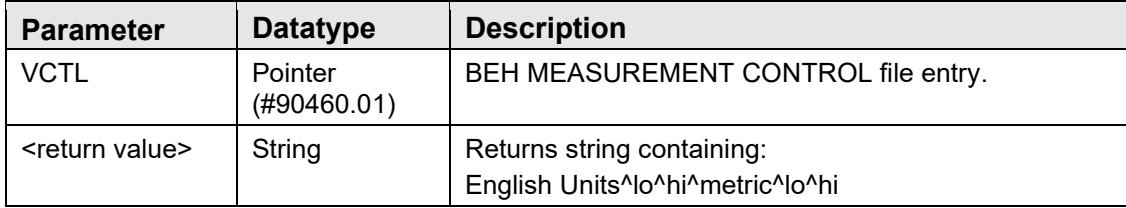

Returns units and high/low values for the measurement type.

# 13.13 External Relations

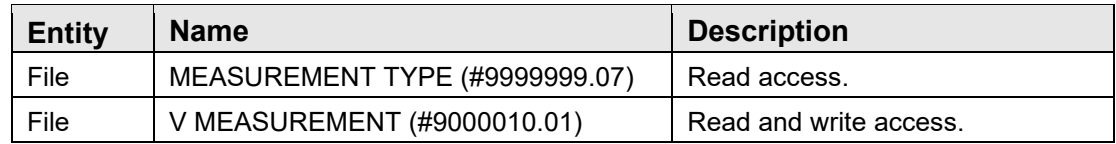

# 13.14 Internal Relations

None.

# 13.15 Archiving and Purging

There are no archiving or purging requirements within this software.

# 13.16 Components

None.

### 13.16.1 Service

The Vital Measurement Entry service supports the following properties and methods:

#### **13.16.1.1 Properties**

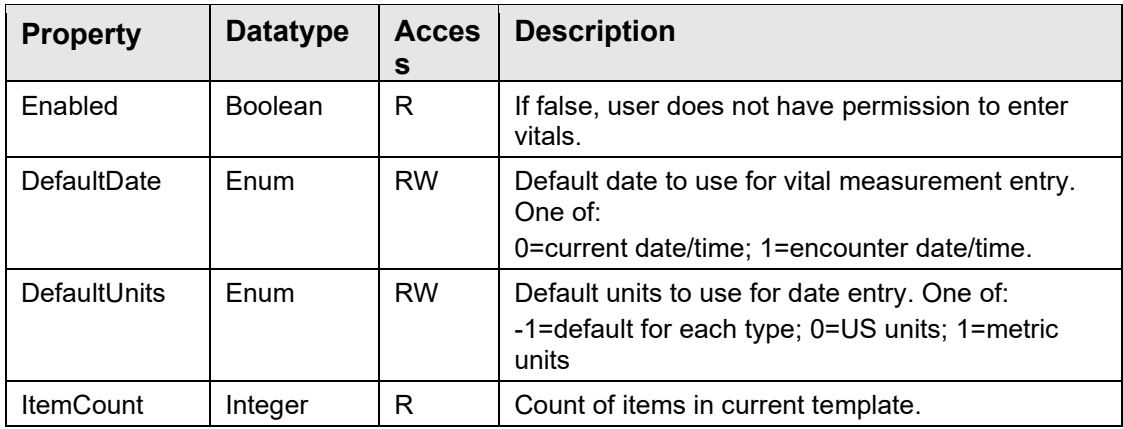

#### **13.16.1.2 Execute**

Invokes the vital measurement data entry dialog.

### 13.16.2 Visual Component

The Vital Measurement Entry visual component supports the following properties and methods:
### **13.16.2.1 Properties**

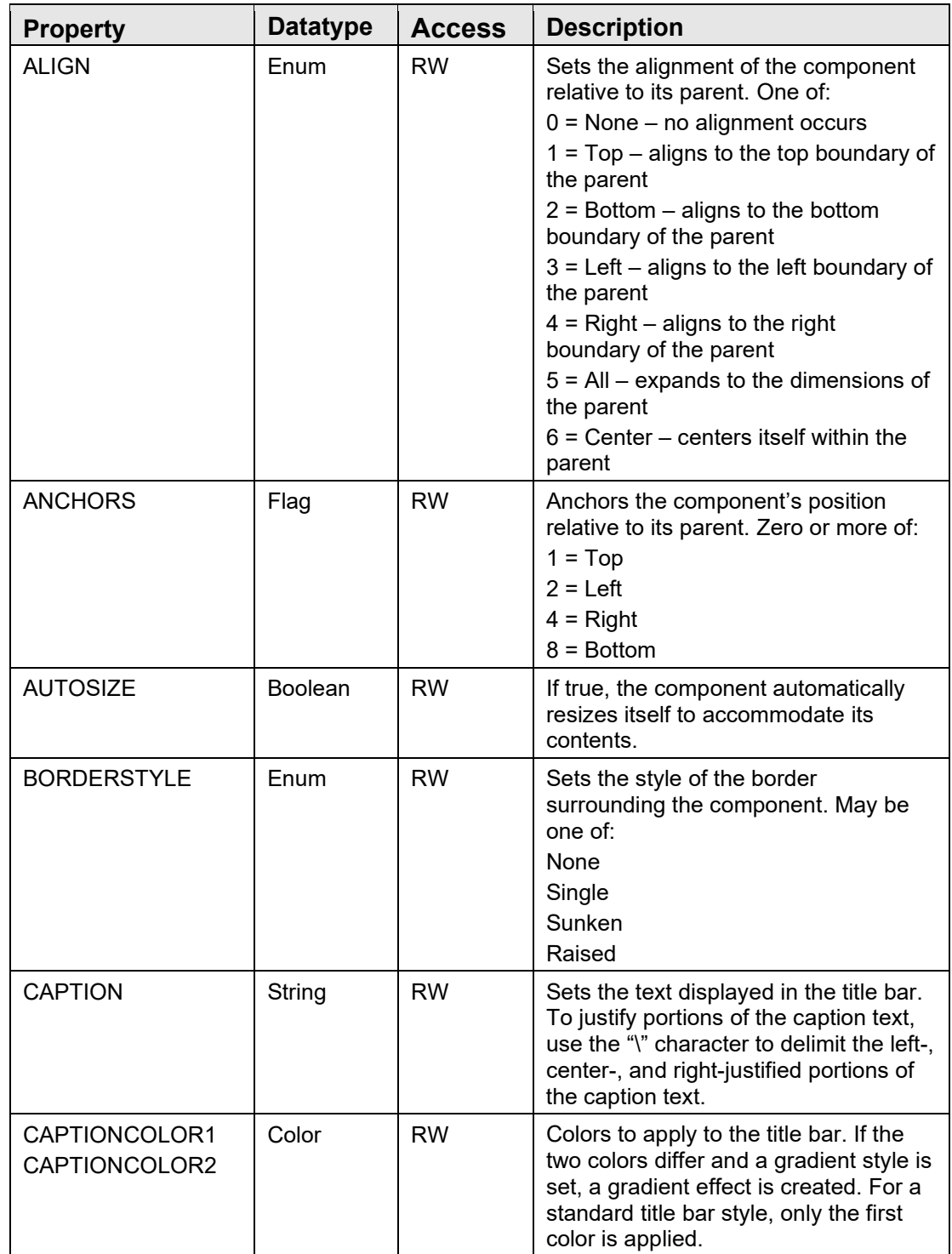

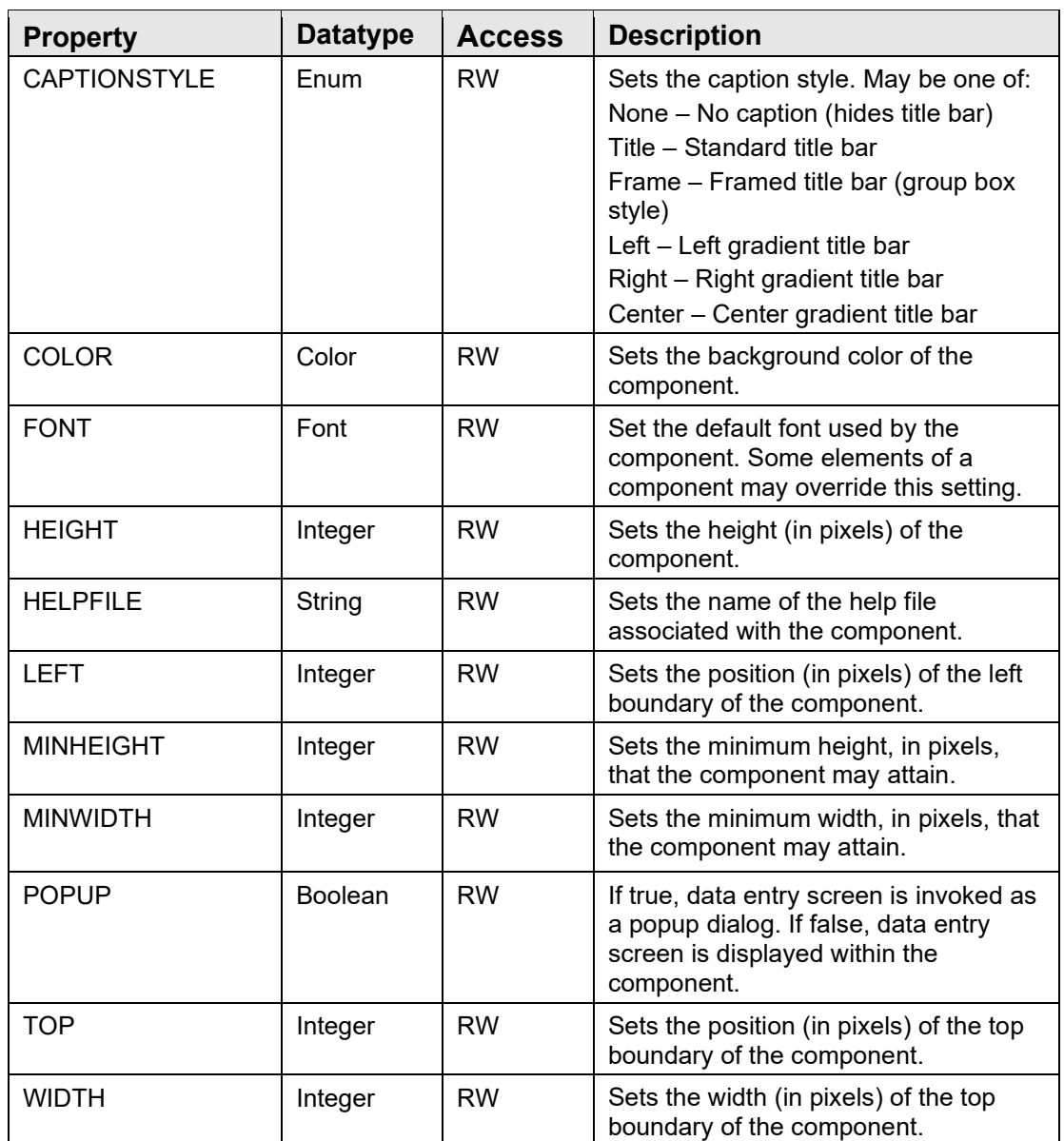

# **14.0 Vital Measurement Display**

### 14.1 Introduction

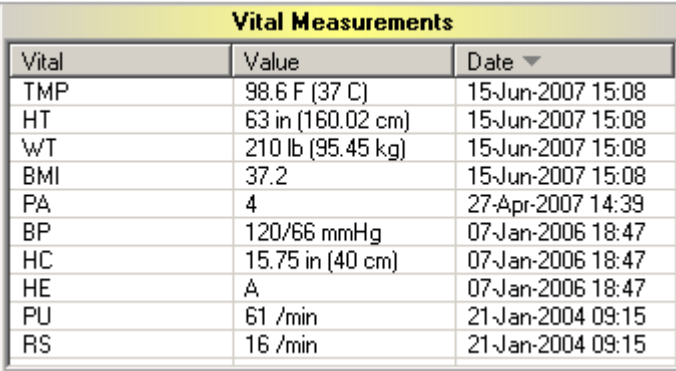

Figure 14-1: Vital Measurement Display component

The Vital Measurement Display component provides a quick overview of the most recent vital measurements for display on the cover sheet.

## 14.2 Architecture and Business Process Overview

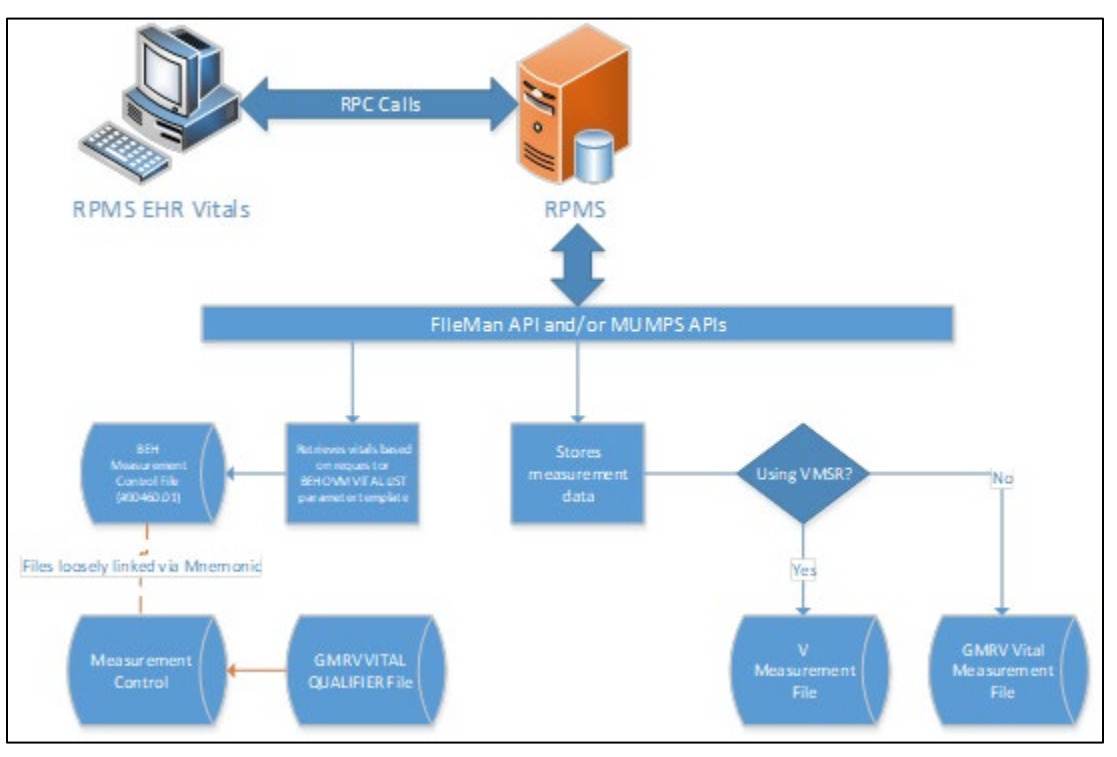

Figure 14-2: Architecture and business process overview

# 14.3 Implementation and Maintenance

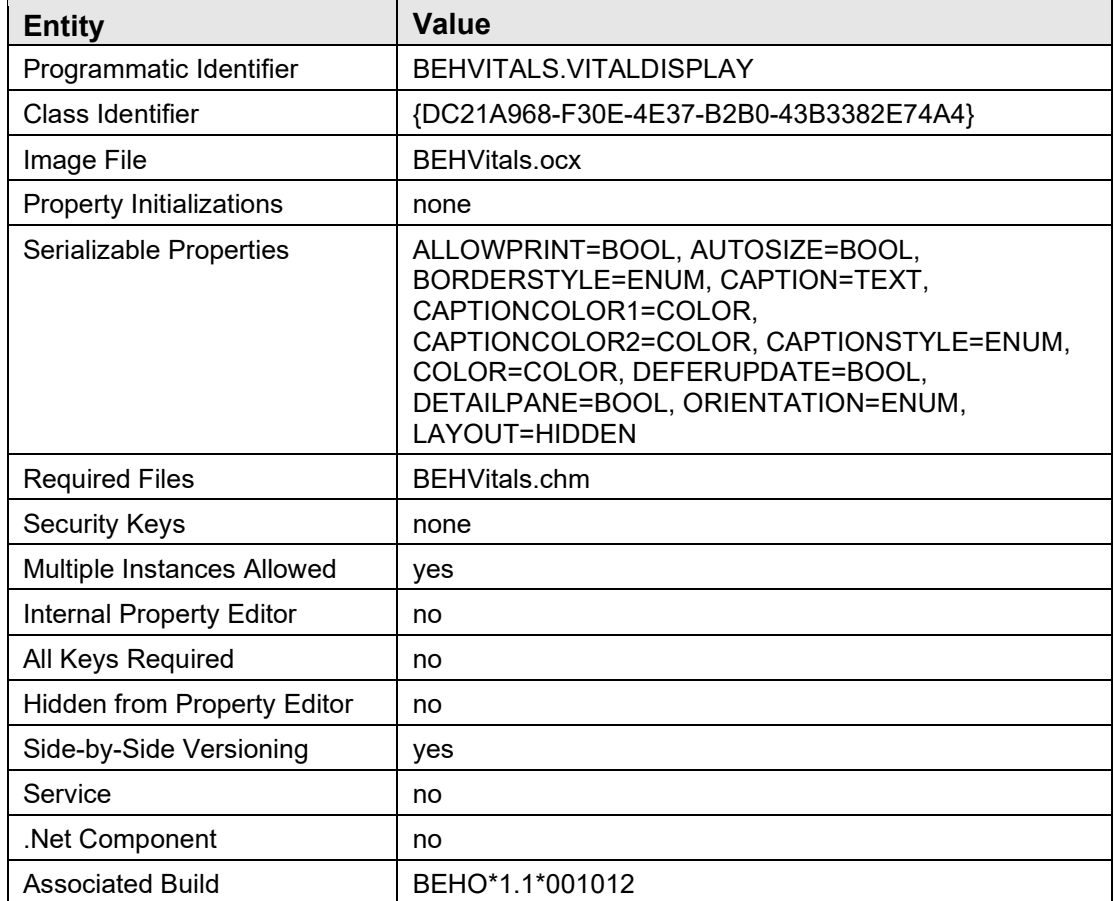

This component has the following configuration:

There are no specific implementation or maintenance tasks associated with this component.

## 14.4 Routine Descriptions

None.

14.5 File List

None.

# 14.6 Cross References

None.

### 14.7 Exported Options

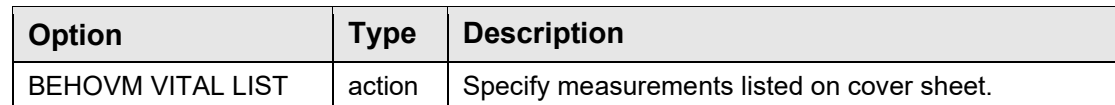

# 14.8 Exported Security Keys

None.

## 14.9 Exported Protocols

None.

### 14.10 Exported Parameters

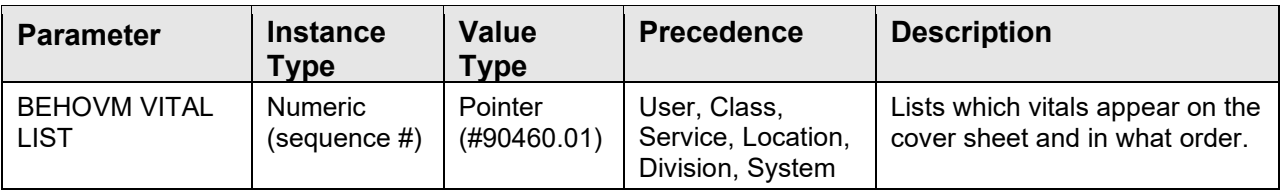

## 14.11 Exported Mail Groups

None.

# 14.12 Callable Routines

None.

## 14.13 External Relations

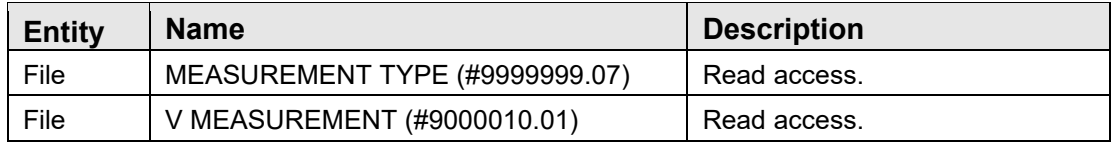

## 14.14 Internal Relations

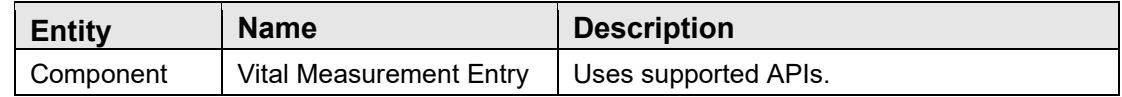

# 14.15 Archiving and Purging

There are no archiving or purging requirements within this software.

## 14.16 Components

This component supports the following properties and methods:

### 14.16.1 Properties

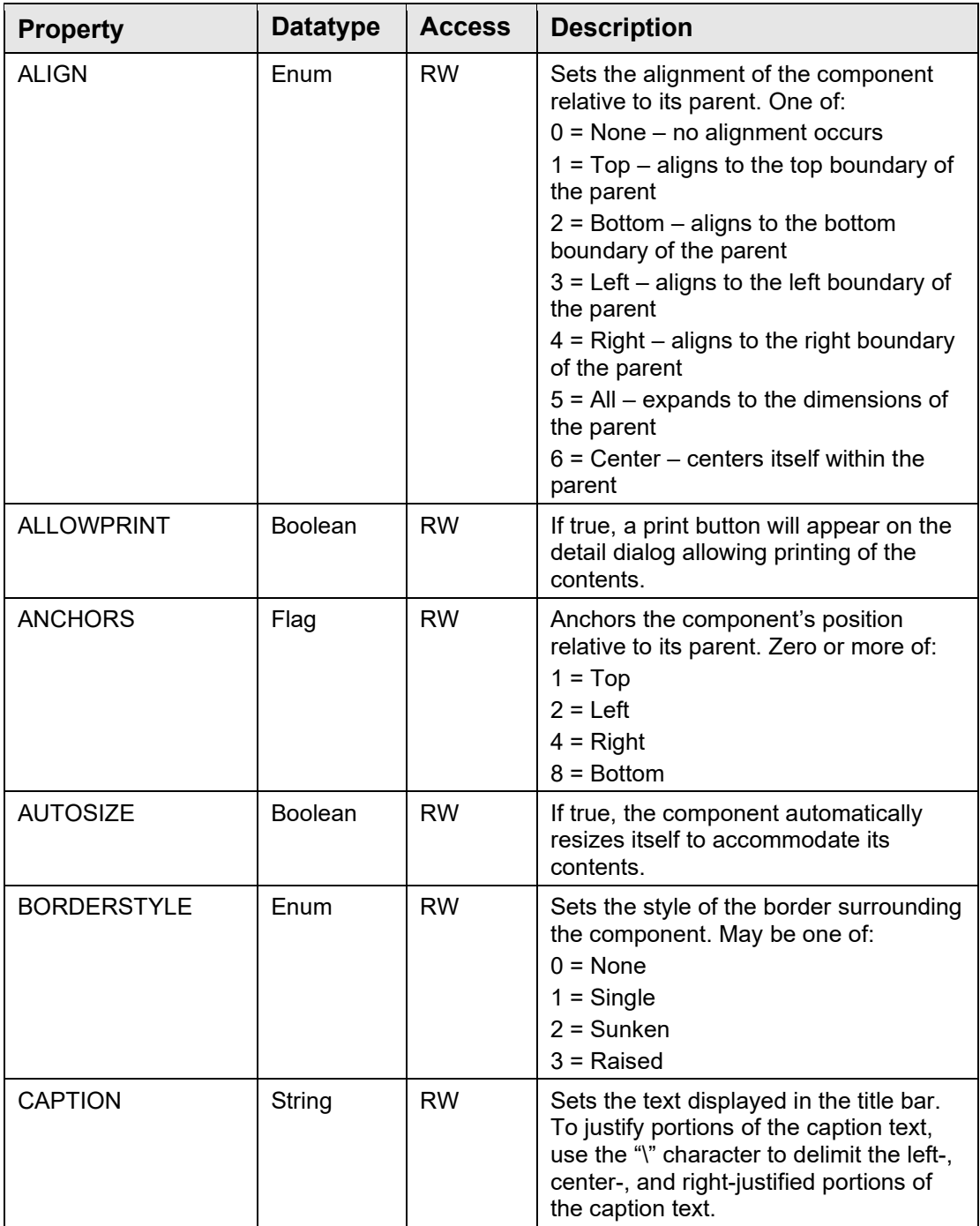

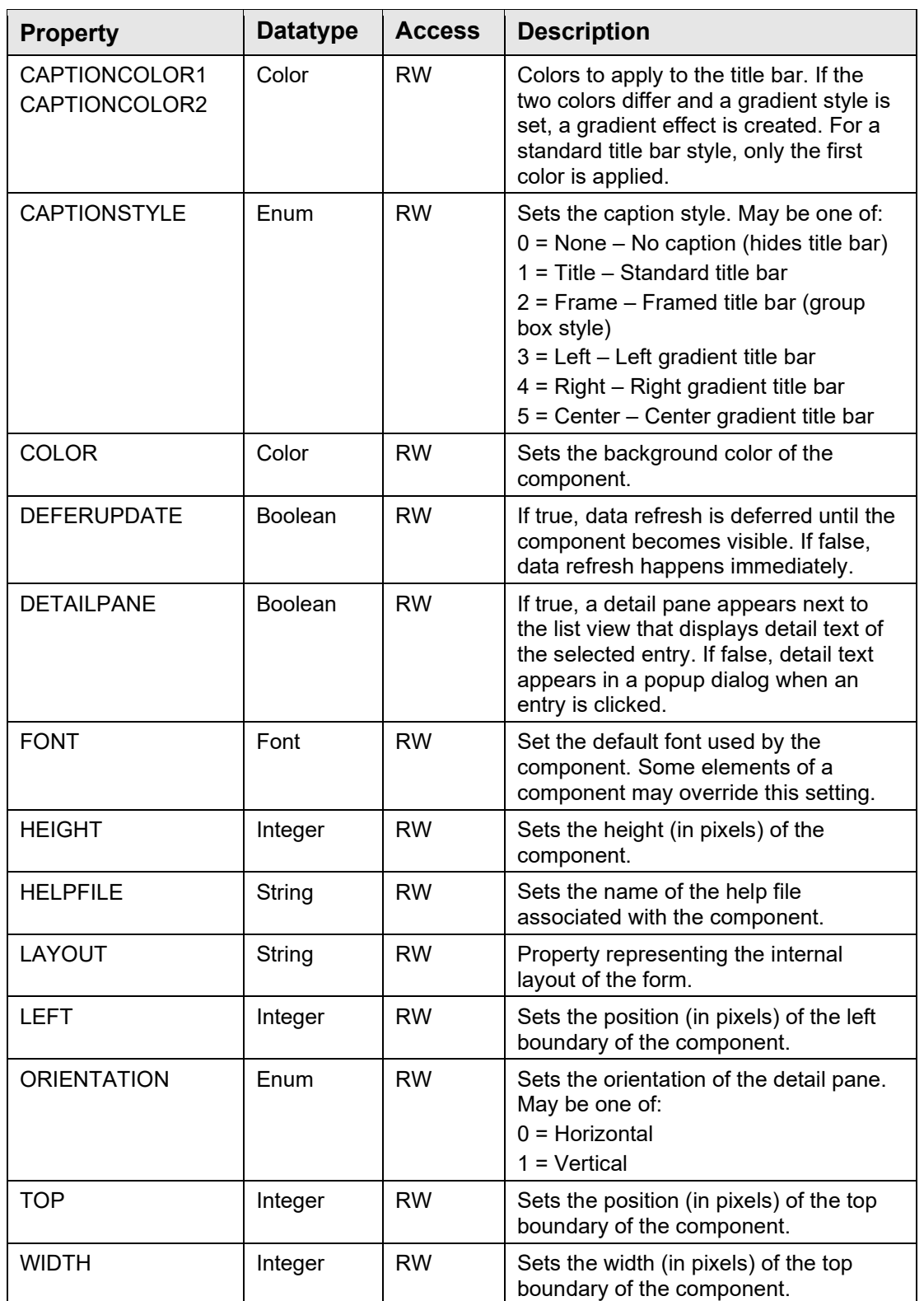

# **Glossary**

### **Application Context**

This is an entry in the Option file that provides access control at the client application level. The Broker passes this information on the initial connection request. A user must have access to the given option to establish a broker connection.

### **Broker**

Software that marshals remote procedure requests between a client application and a remote host. Also known as RPC Broker.

### **Common Context Object Workgroup**

An HL7-sponsored workgroup responsible for specifying standards for context exchange among applications.

### **Context Object**

A specialized service that maintains a common context for a specific entity (e.g., patient or encounter) and supports the context change event interface.

### **Daemon**

A background process that performs a specified service.

### **Listener**

A daemon that monitors a specified TCP port and handles communications between the client and remote host.

### **Primary Listener Daemon**

The daemon that listens for the initial connection request. The primary listener daemon immediately passes the connection to a secondary listener daemon.

### **Remote Procedure**

A procedure residing on a remote host that may be invoked by a client process through a broker intermediary.

### **Remote Procedure Call**

The act of invoking a remote procedure. This is often used interchangeably with the term "Remote Procedure", especially using its abbreviated form "RPC."

### **RPC Context**

This is an entry in the Option file that provides access control at the remote procedure level. The Broker passes this information with each remote procedure request. A user must have access to the given option to invoke the associated remote procedure.

### **Secondary Listener Daemon**

The daemon that handles communication interchange between the client and remote host processes.

### **Session Context**

This refers to the persistent state information associated with an establish session.

# **Acronym List**

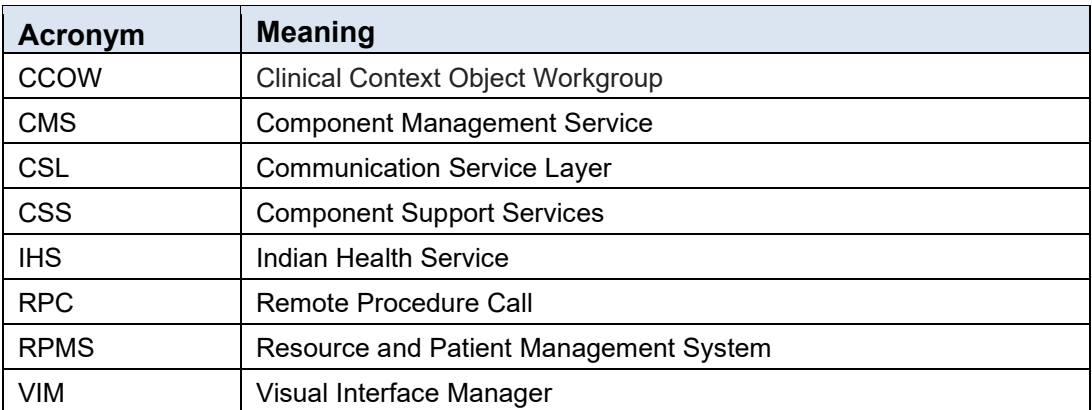

# **Contact Information**

If you have any questions or comments regarding this distribution, please contact the IHS IT Service Desk.

**Phone:** (888) 830-7280 (toll free)

- **Web:** <https://www.ihs.gov/itsupport/>
- **Email:** [itsupport@ihs.gov](mailto:itsupport@ihs.gov)